## Network Overview

## WAN port(s)

Enable/disable the WAN port(s) on the router, as well as check the current status (cable connected or not). By clicking "Disable/Enable", the port is disabled/enabled.

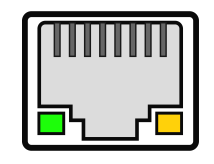

**Interface name:** eth0.2 **Logical Interface(s):** wan6, wan **Link state:** Disconnected **Device ID (MAC):** 78:a3:51:74:9f:19

Disable **Restart** 

## **Wifi**

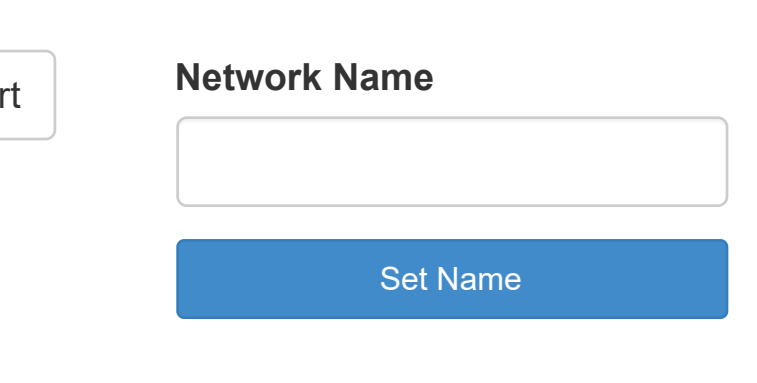

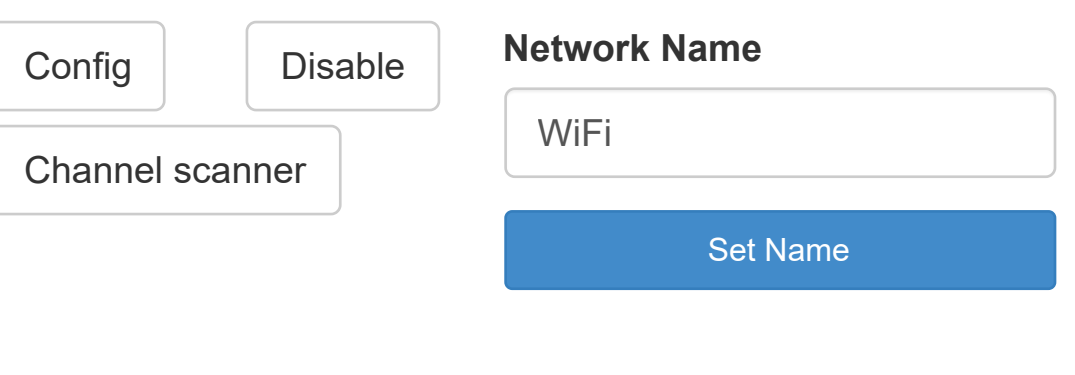

This section displays the status of the currently available wifi interfaces on the router and enables you to configure them as you wish (if supported). You can for example change between client or access point mode, or change channel (to avoid interference) or encryption.

## Access point (wlan0, 2.412 GHz 802.11bgn)

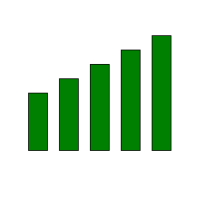

**SSID:** VITRIKO-AP **Device ID (MAC):** 7a:a3:51:74:9f:18 **Encryption:** WPA2 **Channel (Auto):** 1 **Standard:** 11n

## Modems

Currently connected modems are shown here. Devices can be disabled by pressing the "Disable"-button, and locked to different LTE bands or 3G/2G. If the SIM is PIN locked, a field for inputting the PIN code will automatically appear.

 $\overline{\phantom{a}}$ 

## Modem (Unknown)

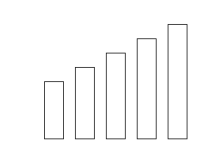

**Device Name:** EC25 **Interface Name:** nlw\_1 **Status:** SIM card error **Last Restart Reason:** SIM missing **SIM Label:** SIM 1 **Device ID (IMEI):** 866758044982441

**GPS State:** Configured

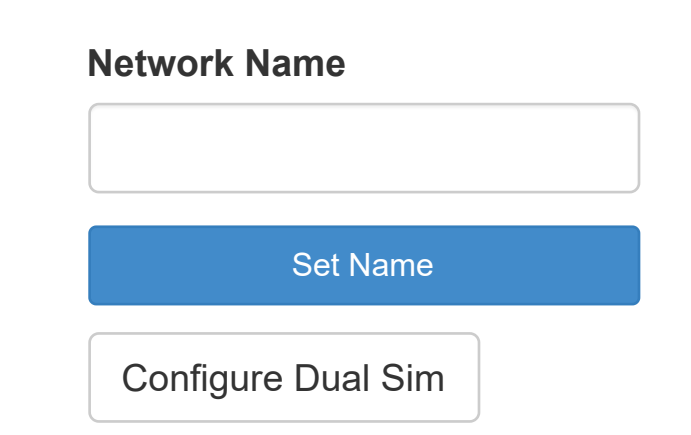

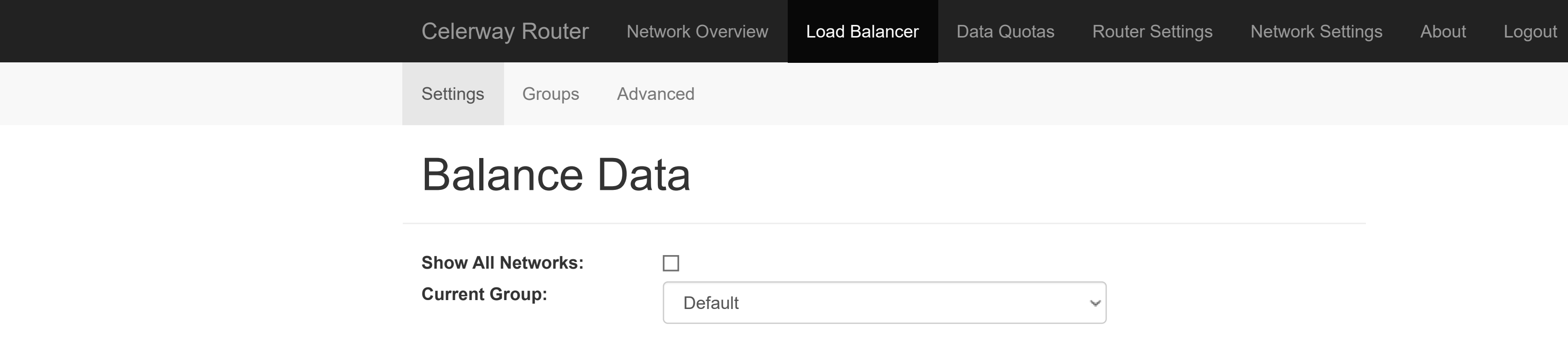

## **Scheduler**

Changing scheduler only affects the selected group, while changes to network estimates affect all groups that contain the interface.

**Equal Distribution:** Networks get equal number of flows.

**Best Quality:** Networks get an amount of flows relative to the network quality. **Best network only:** Uses best network only with others as backups. Priorities can be set manually under Active Networks in the bottom.

**Lowest cost:** Traffic will be distributed across the interfaces in the Lowest Cost-group. If no lowest cost interface is available, interfaces in the default group will be used instead (Best Quality-scheduling).

## Active networks

If **Best Network Only** is selected, you can manually set the priority of a network. The network with highest number is used first.

If **Best Quality** is selected, you can override the automatic connection estimate. The list is sorted from worst (top) to best.

**No interface in group has passed internet connectivity-test!**

○ Equal Distribution ● Best Quality △ Best Network only △ Lowest cost

Update schedule

Update estimates

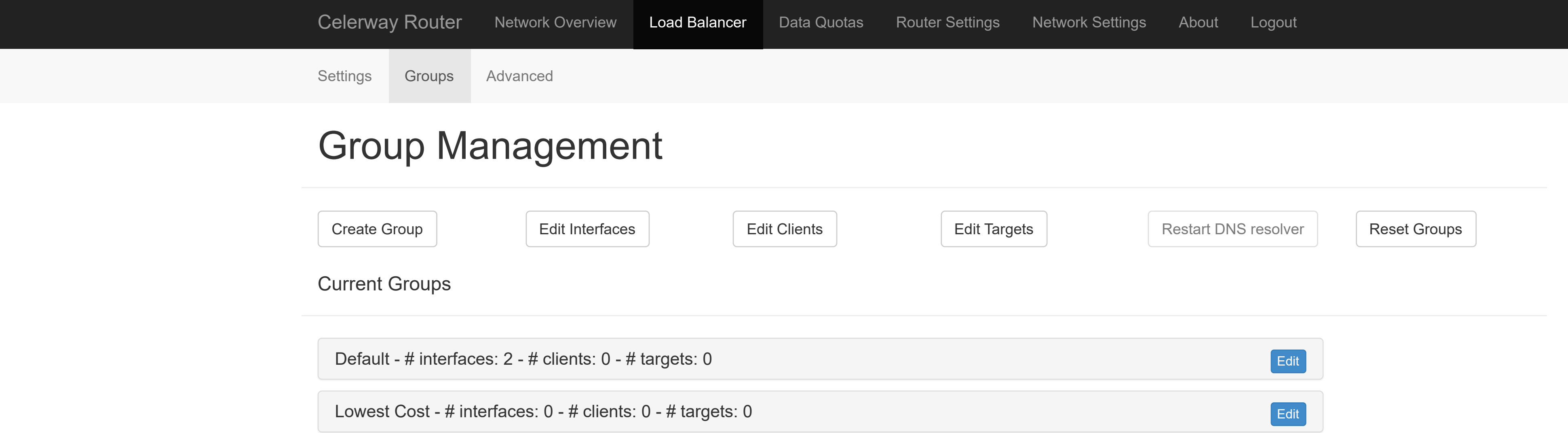

## Balance data advanced configuration

This page lets you configure the different timeouts and addresses used for the connection checks performed by the load balancer. In addition, you can modify the behavior of the balancer.

Reset to default values

Interface: **Default** 

## Connection tests timeouts configuration

#### **ICMP check interval** 10

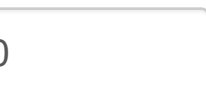

How frequently (in seconds) to check for connectivity using ICMP (ping).

How frequently to check for connectivity by sending an HTTP GET request to the target. This value is a multiple of the ICMP interval. If for example the ICMP interval is set to 30 and HTTP interval to five, then a HTTP check will be performed rougly every 150 second (depending on timeouts, etc.).

#### **ICMP connection timeout**

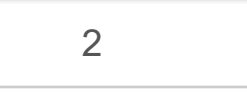

#### **HTTP connection check interval** <sup>5</sup>

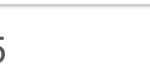

How to long to wait for an ICMP reply before the packet should be considered as lost.

#### **ICMP packet count** 2

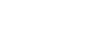

How many packets to send during ICMP tests, recommended 2+.

#### **ICMP test traffic limit (kbytes/s)**

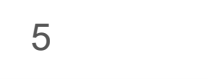

If regular traffic is above this value, ICMP tests are stopped.

#### **DNS test timeout** 10

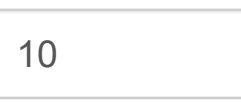

If required, the first step of the HTTP connection check is to look up the domain name. This value decides how long to wait before we consider that the lookup has failed and the link is marked as down.

#### **HTTP test timeout** 25

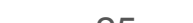

How long to wait before the HTTP connection check is considered to have failed and the link is marked as down.

#### **Quality test timeout**

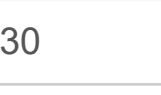

How long to wait for the quality test to complete. If the quality test fails, the link is marked as down.

#### **Quality interval**

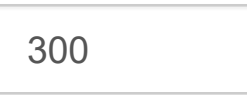

How frequently (in seconds) the quality test should be run.

#### **Gateway Checker interval**

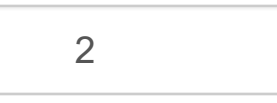

How frequently (in seconds) to check gateway reachability.

#### **Gateway Checker loss limit** 3

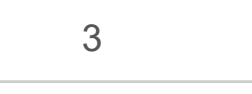

Number of packets that has to be lost (in a row) before gateway is deemed as not reachable.

#### **Maximum throughput on this connection**

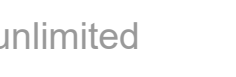

Maximum throughput (in kB/s) on this connection before diverting new traffic flows to other available connections.

Submit Reset

## Connection tests URLs configuration

Always make sure to include at least one known working URL or address in these lists, otherwise an interface or all interfaces will be detected as offline.

The URL(s) to use for the HTTP check. Can be either a domain or address literal.

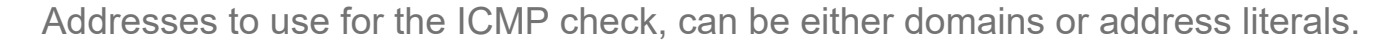

#### **HTTP check URL(s) / Expected return code**

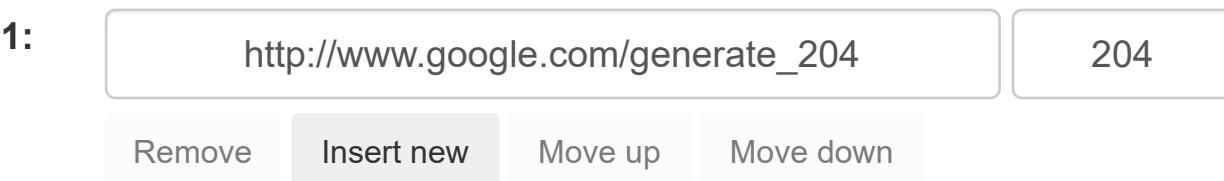

#### **ICMP test address(es)**

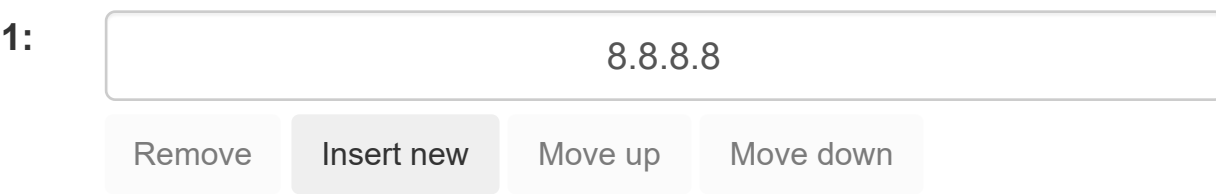

#### **Quality test custom URL(s)**

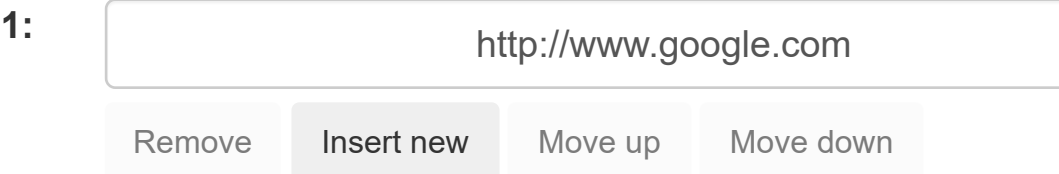

Addresses to be used for the quality test, can be either domain or address literals. When performing the test, a GET request will be sent and the content of the URL retrieved. For standard URLs, select the option above.

#### **Quality test volume**

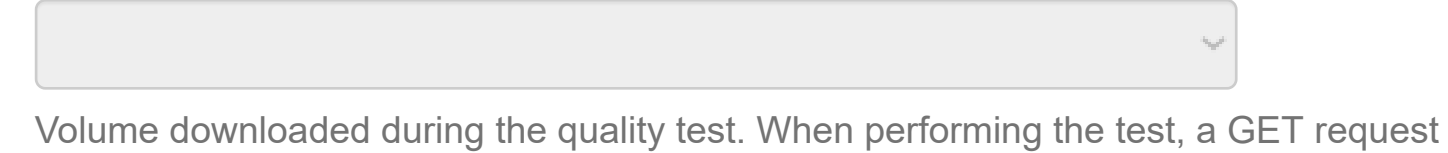

will be sent to a Celerway server, and the download speed measured. Due to TCP properties, larger downloads provide more accurate measurements. For a custom URL, select the option below.

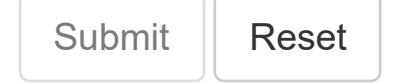

## **Settings**

#### **Ignore RX**

The connection checks and quality test are by default not performed if traffic is passing through the router. Enabling this option will make the connection checks run regardless of if data is currently received from one of the active networks or not.

#### **Egress Connection Dropping**

By enabling this option, the load balancer will drop all existing connections originating from a local network when the link with the highest priority changes. Egress Connection Dropping is only done if the scheduler for all groups that a link is a member of is set to "Best Network Only". It is then up to the applications running on the hosts to re-establish connections. The default behavior is to keep connections open even if the priority link changes.

#### **Ingress Connection Dropping**

By enabling this option, the load balancer will drop all existing connections originating from outside a local network when the link with the highest priority changes. Ingress Connection Dropping is only done if the scheduler for all groups that a link is a member of is set to "Best Network Only".

#### **Do ICMP checks**

Connection state is periodically checked using ICMP (ping). Disabling the ICMP checks are useful when the router is connected to networks that block ICMP traffic to the

internet. When the ICMP checks are disabled, the HTTP connection check will be run at the ICMP check interval specified above.

#### **Run Gateway Checker**

If the gateway is reachable or not is periodically checked using ICMP (ping). This check is useful in for example Wifi-networks. When using Wifi, you might be stuck on networks where the link is up, but no data can be sent through. The normal connection checks will catch the problem, but as traffic to the gateway in most cases will be free, the check can be run more frequently and connectivity problems caught faster. The check will automatically detect if the gateway replies to ping or not.

#### **Drop bad wifi connections**

A wifi interface remains connected to an access point as long as the two parties can sense each other. However, sometimes the signal is too weak to transfer any data (or transfer data at an acceptable speed). The connectivity/quality checks will detect that the connection is down/of bad quality, but the interval between the signal getting weak and the checks might be long. If "Drop bad wifi connections" is enabled, wifi connections are removed immediately from the load balancer when the signal gets too weak. A connection is added again when the signal improves (and connectivity checks pass).

#### **Enable IPv6-support**

Enable IPv6-support in the load balancer. When this option is enabled, the load balancer will detect and measure the quality of upstream IPv6 interfaces. The prefix of the best interface will be activated across all LANs, while the other prefixes will be deprecated. When a prefix is deprecated, the clients will no longer use this prefix for new connections. Thus, IPv6 traffic will always use the current best network. An upstream interface has to be assigned a prefix to be considered, and we currently only detect upstream-interfaces using DHCPv6. Upstream interfaces that do not receive a prefix over DHCPv6 (for example 6in4 or 6rd) will be ignored, so the prefix will be available on the LAN interface(s). On the downstream interface(s), we recomend only enabling RA. If DHCPv6 is used, deprecating a prefix has no effect.

#### **Enable Adaptive Connection Check**

Enable the Adaptive Connection Check in the Load Balancer. When this feature is enabled, the Load Balancer uses historical data to predict when a network is struggeling and triggers an extra connection check. Enabling this feature may cause slightly higher data consumption.

#### **Latency Assisted Connection Estimate**

Enables using developments in latency (result of ICMP-test) as input to the automatic connection estimate algorithm. We recomend setting a low "ICMP check interval" and "Quality interval", as well as enabling "Ignore RX", for this option to have the best effect,

Settings Groups Advanced

Interface Quotas Network Quotas

## Interface Quotas

Overview of the total data usage of each interface that has been connected to the router. By setting a quota, you limit how much data can be sent over one interface. After the quota has been spent, the interface is not used before a new month/week/day has started. You can set monthly/weekly/daily quota, as well as an infinite quota (will never be reset). A month is currently considered to start on the 1st, the week is considered to start on Monday, so quotas are reset on the first day of each month/week. If your operator supports data rollover, you can enable this by setting the upper limit for the total data you can have for one quota period in "Set rollover" input box.

 $\Box$ 

**Show/hide interfaces not connected to the router**

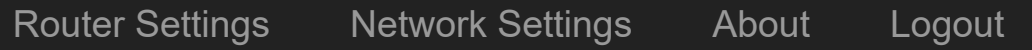

**NETWORK NAME/ID INTERFACE TOTAL RECEIVED TOTAL SENT QUOTA ROLLOVER LEFT**

Interface Quotas **Network Quotas** 

## Network Quotas

Network Quotas is used to limit how much data a client connected to a given network can consume (both send and receive) within an interval. It is also possible to add exceptions from quotas, for clients where data use should not be limited.

Add Quota

Current Network Quotas

Interface Quotas **Network Quotas** 

## Network Quotas

Network Quotas is used to limit how much data a client connected to a given network can consume (both send and receive) within an interval. It is also possible to add exceptions from quotas, for clients where data use should not be limited.

Add Quota

Current Network Quotas

Settings System log [Advanced](https://daad45-10-0-1-2.srv03.smartnetvpn.com/cgi-bin/luci/)

# Router Settings

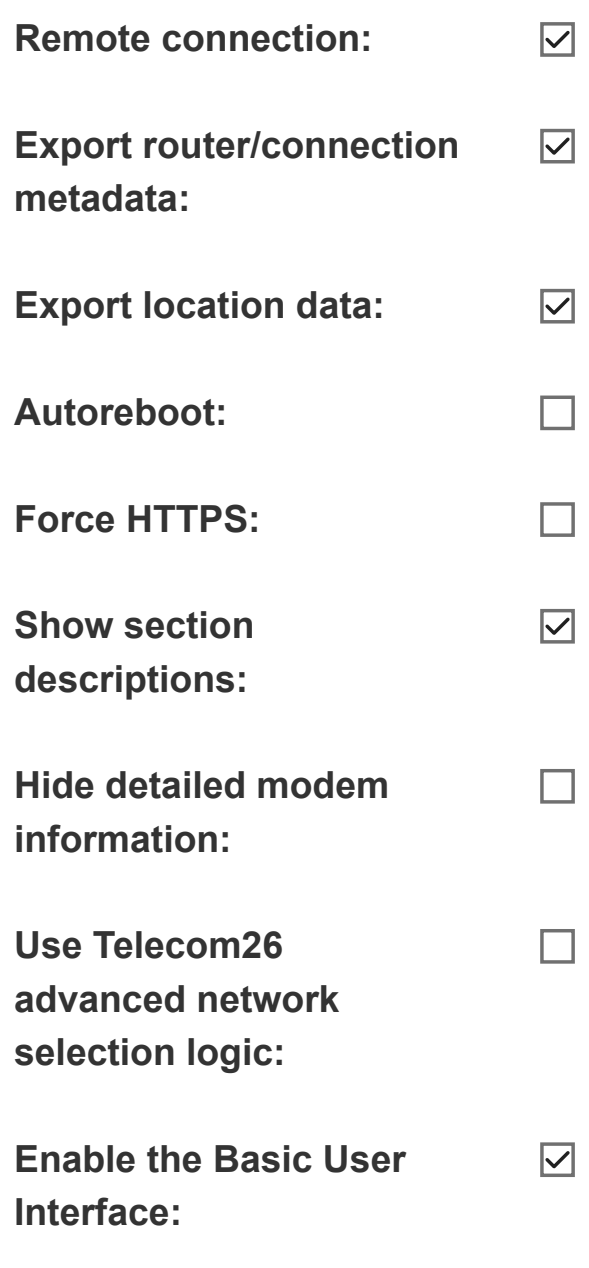

## Change Web Password

Using this form, you can change the password for the regular or basic user interface.

### Regular User Interface

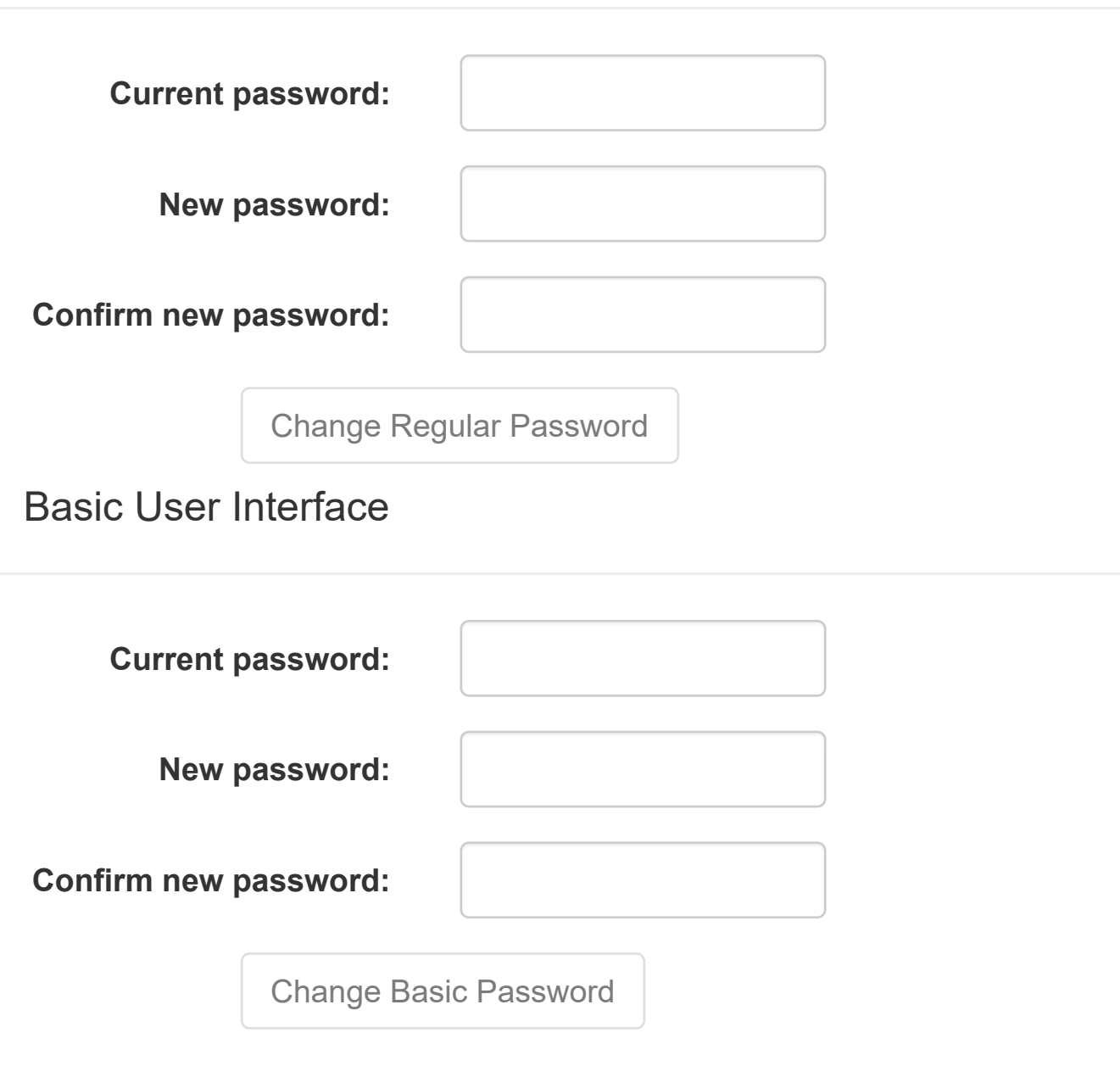

## Reset to factory settings

This button will reset all router settings to their default values. Note that **router will be rebooted.** If you have changed SSID and are connect using Wifi, you will be disconnected and have to scan for the new SSID.

Reset to factory settings

Settings System log [Advanced](https://daad45-10-0-1-2.srv03.smartnetvpn.com/cgi-bin/luci/)

## System log

Update log

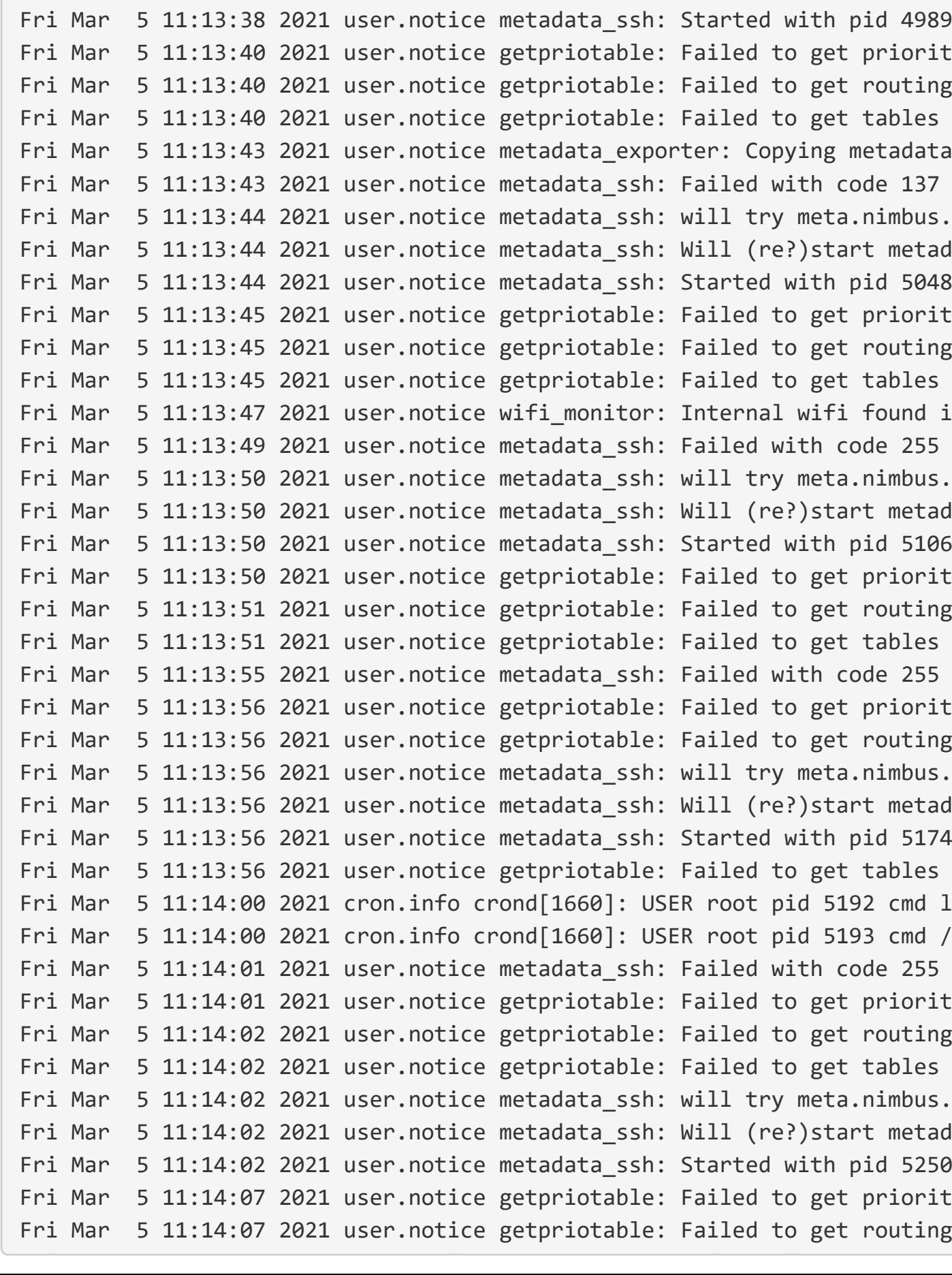

ity table<sup>.</sup> ing tables from dlb (no no tables) es from ubus (or no tables) ata failed with code 255  $us$ .celerway.com Friedata\_ssh\_watcher meta.nimbus.celerway.com: ity table<sup>.</sup> ing tables from dlb (no no tables) es from ubus (or no tables) in config  $us$ .celerway.com  $\sf{c}$ adata\_ssh\_watcher meta.nimbus.celerway.com ity table<sup>.</sup> ing tables from dlb (no no tables) es from ubus (or no tables) ity table<sup>.</sup> ing tables from dlb (no no tables)  $us.\texttt{celerway.com}$  $radata$  ssh watcher meta.nimbus.celerway.com es from ubus (or no tables) I logrotate /etc/logrotate.conf /usr/sbin/dnsmasq\_watchdog.sh ity table<sup>.</sup> ing tables from dlb (no no tables) es from ubus (or no tables)  $us {\tt .}$ celerway.com Friedata\_ssh\_watcher meta.nimbus.celerway.com: ity table<sup>.</sup> .ng tables from dlb (no no tables)

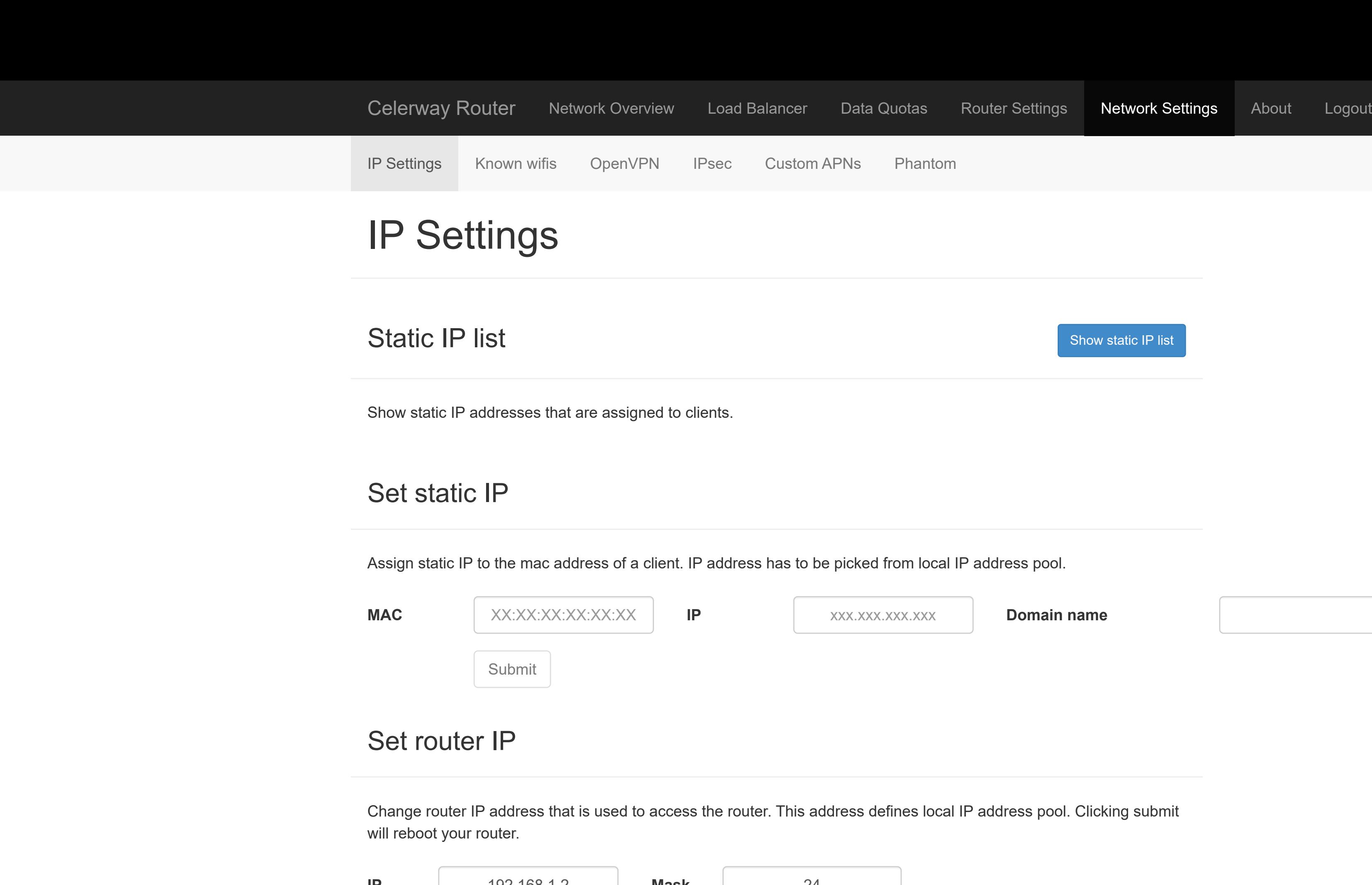

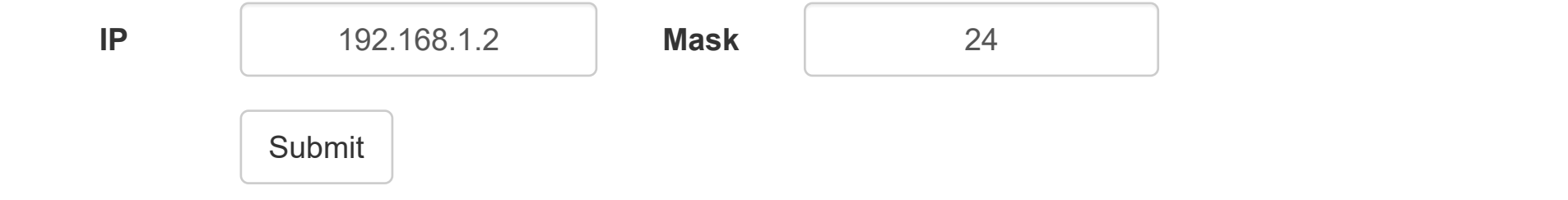

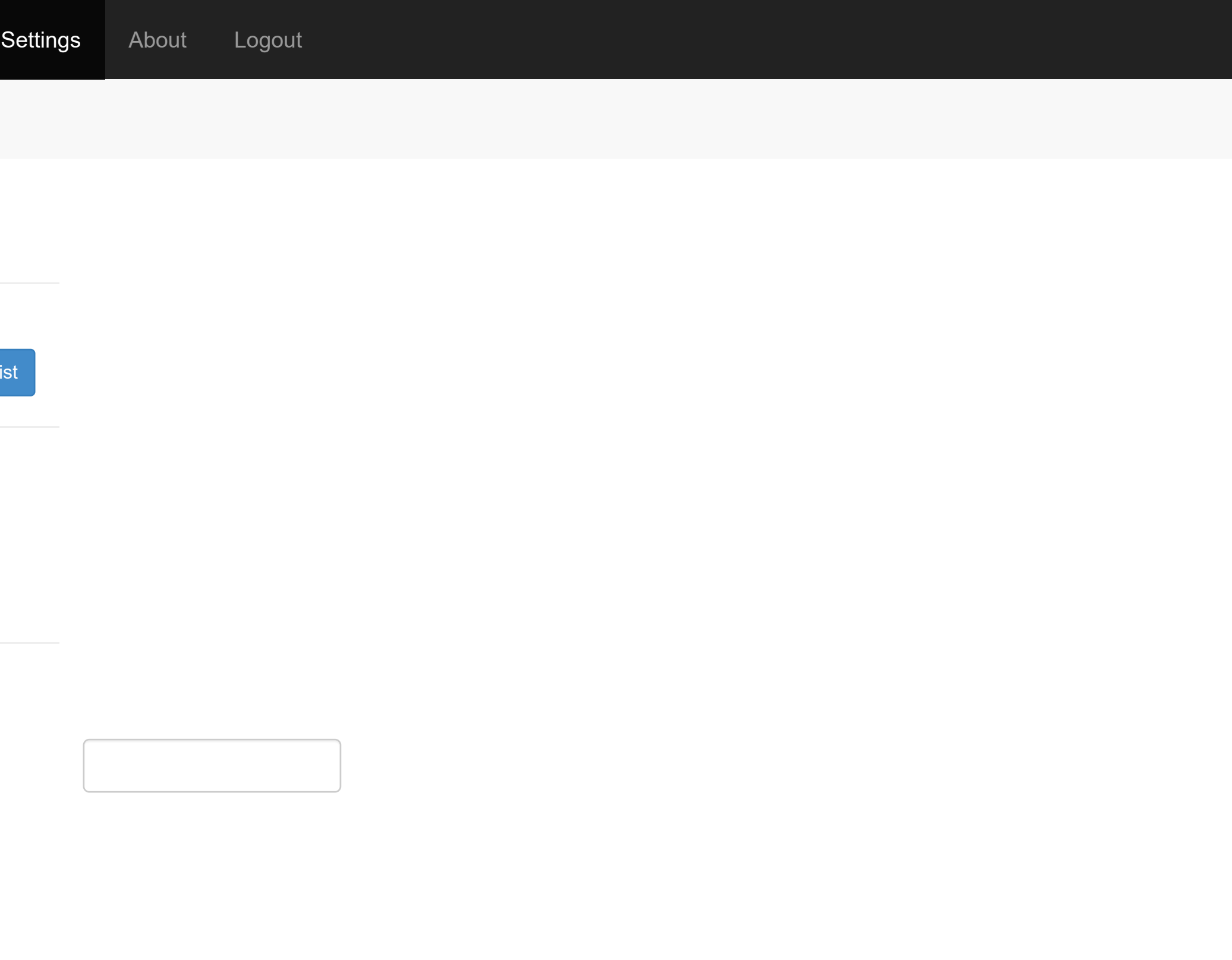

**SSID ENCRYPTION**

A list of all the wireless networks the router has been connected to. The router will automatically connect to any of these networks if they are available (and the router is not connect to any wireless network). In order to remove a network from this list, click "Forget".

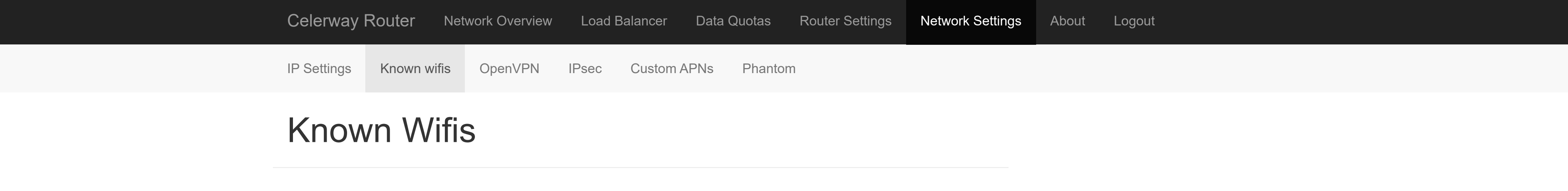

# OpenVPN

Create new OpenVPN tunnel

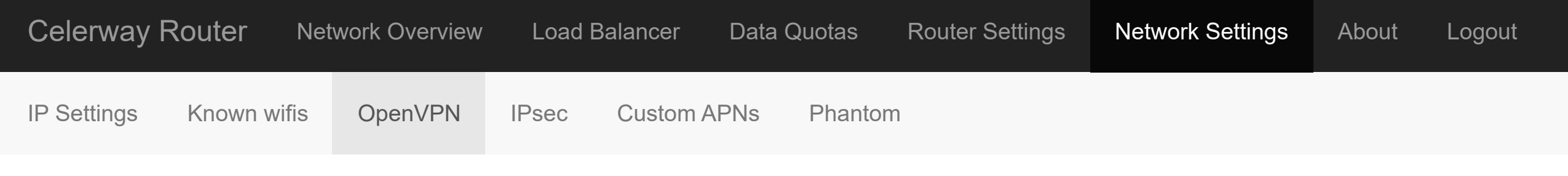

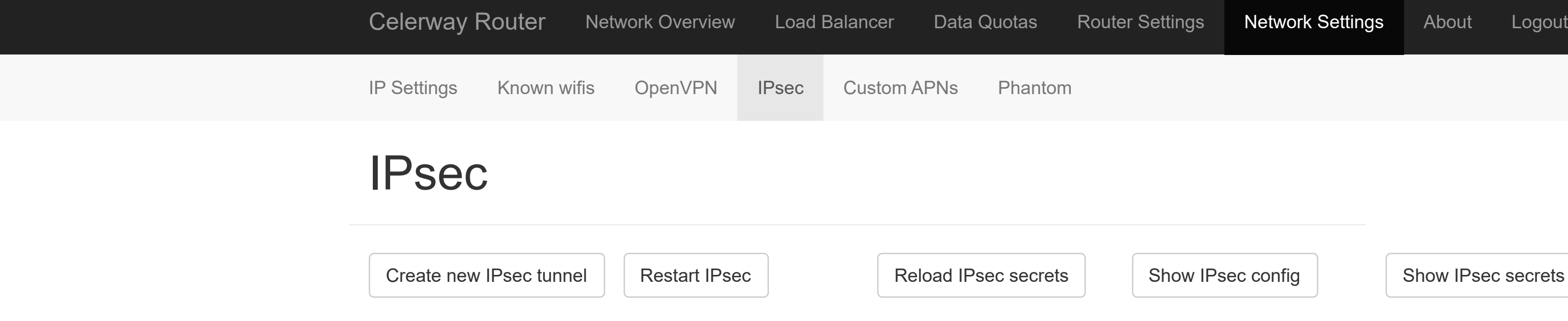

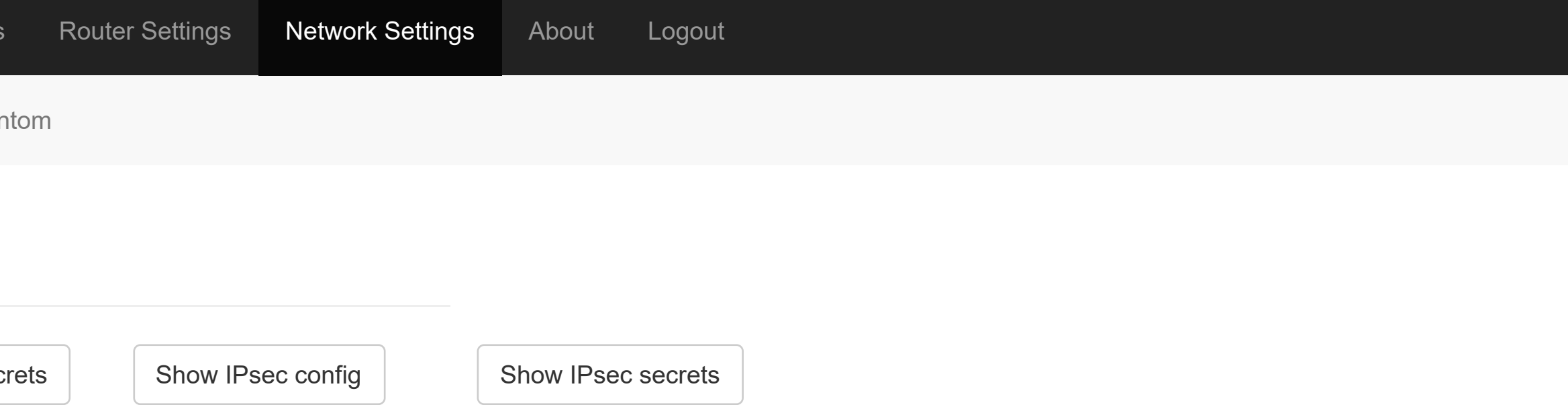

## Custom APNs

This page enables you to configure a custom APN for a given ICCID. The router ships with an up-to-date list of which APN should be used for which operator (including MVNOs), but in some cases a different APN than the default is needed and the mapping is not publically available. For example, you might have a dedicated APN with special provisioning, or a pre-paid card.

If you are updating the APN for a SIM that is inserted in the router, you may need to restart the application that configures and handles the modems before the change takes effect. Please note that restarting this application currently takes down (and brings up) all modems. Press the "Restart modem(s)" button to restart the application.

## Add/edit custom APN

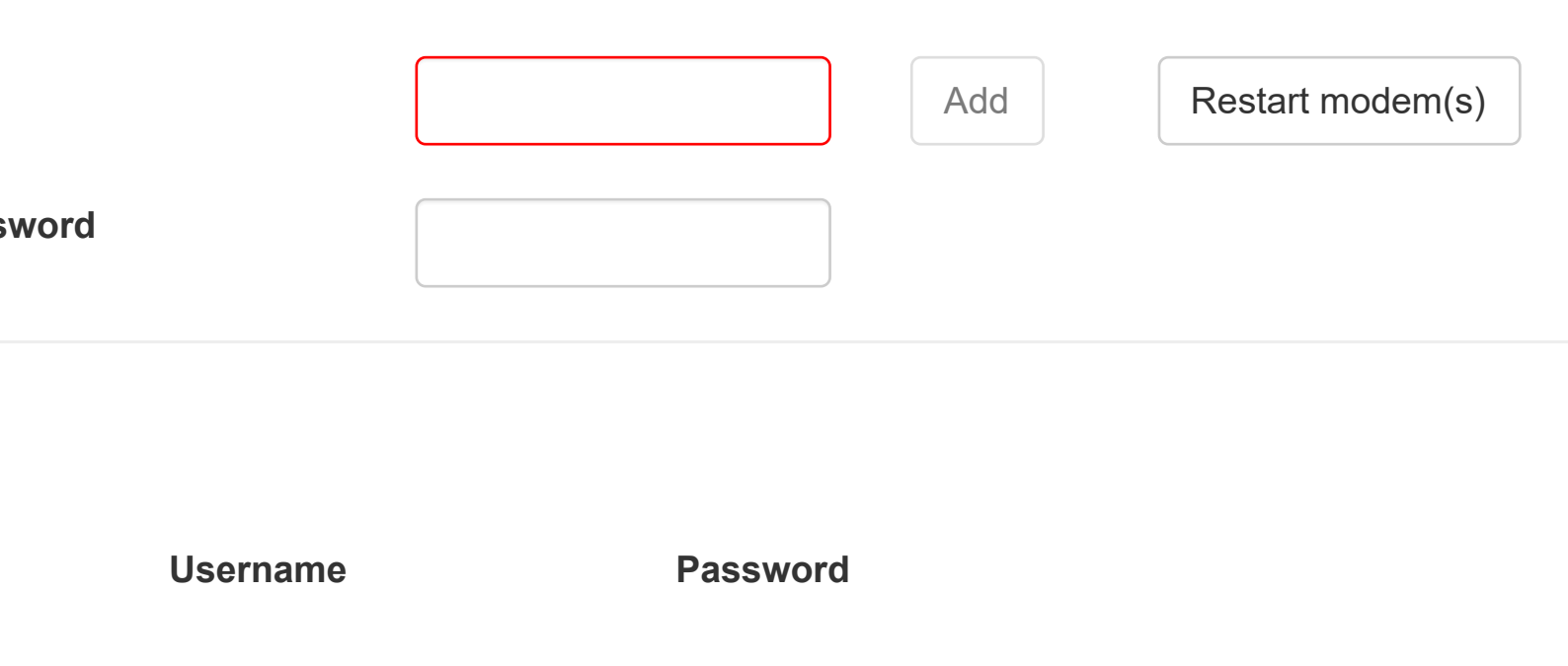

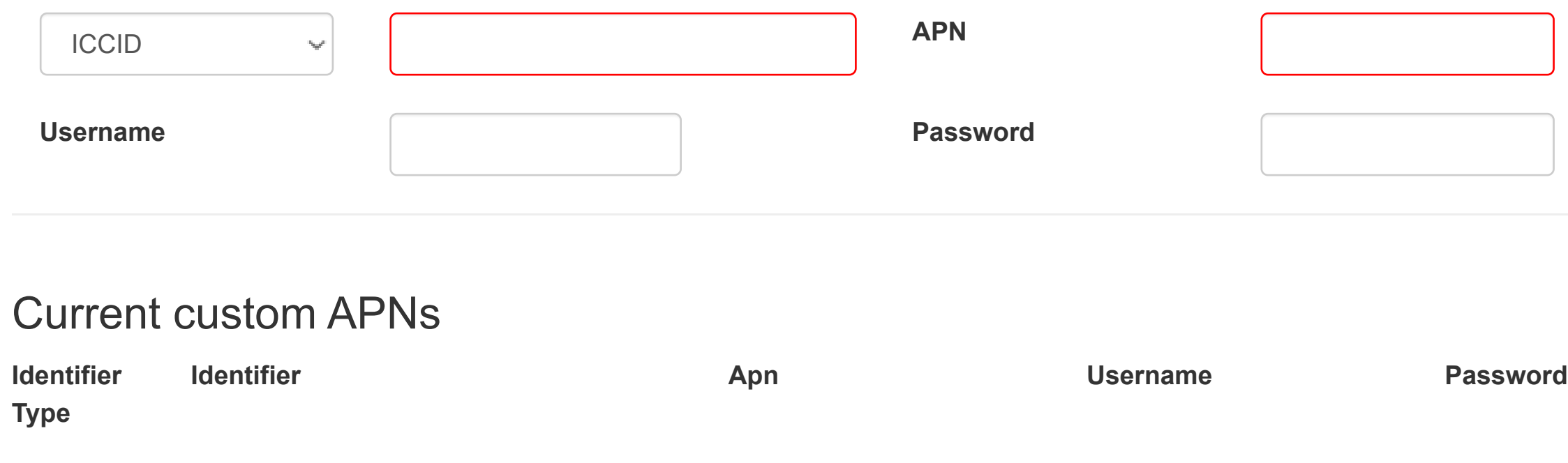

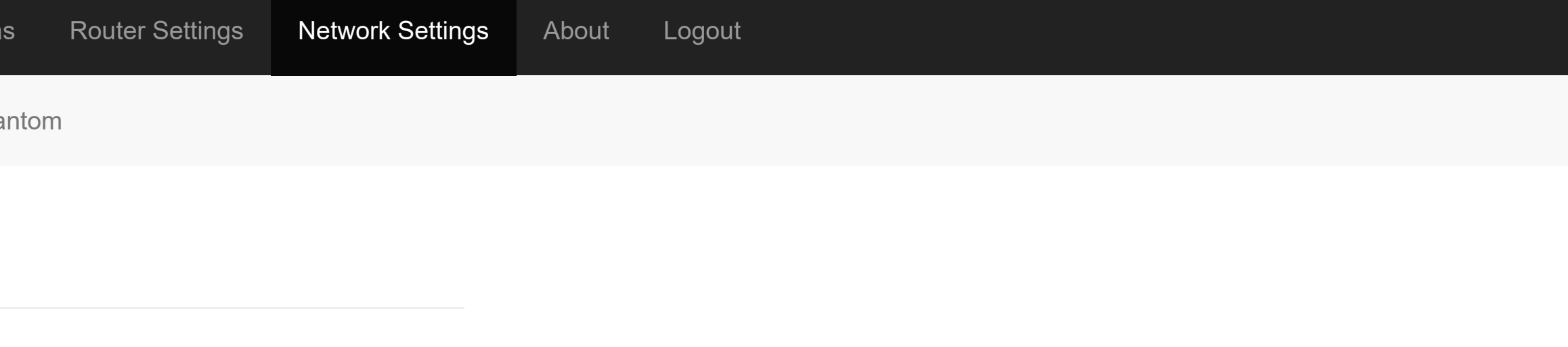

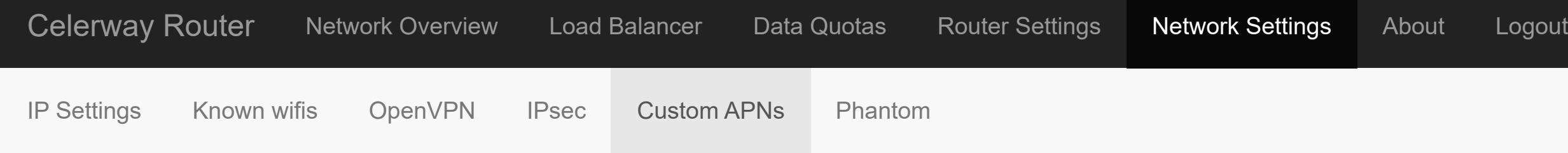

Create new Phantom

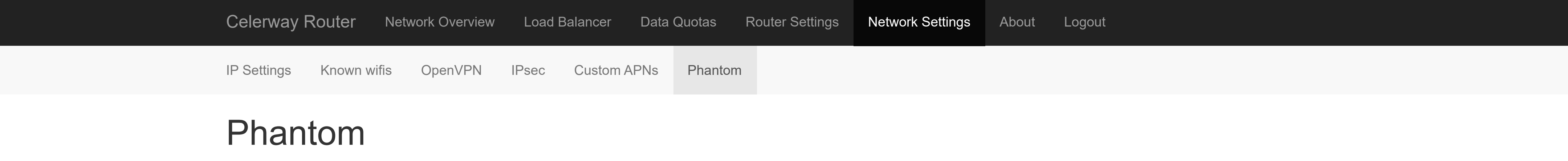

## About

## Information

- **Router ID:** 1489
- **Router Model:** Cumulus Dual Sim (CWY-M1.5-E5L1W1)
- **Last meta export:** 05/03/2021 12:18:10
- **Uptime:** 0 days 00:54
- **Firmware version:** 2.4.1-985
- **License:** 46kXCP-19SclK-1WmKhv-5zP991-2O8gF3-N2

 $\Box$ 

## Logs

Export logs

## Software update from file

**Erase configuration (clear to factory settings):**

Select firmware file

Flash firmware

## Reboot router

Reboot router

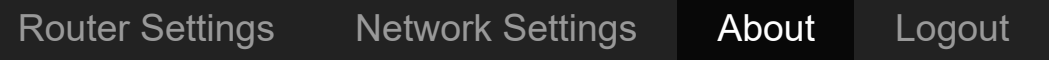

## **Status System**

## Hostname Celerway78a35174 Board **Cumulus Dual Sim** Model CWY-M1.5-E5L1W Architecture MediaTek MT7620 Firmware Version **Celerway 2.4.1-985** / Advanced WebUI 2.4.1-985 Kernel Version **4.14.180** Local Time 2021-03-05 11:28:53 Uptime 0h 55m 40s

Load Average 2012 2022 2023 2024 20:39, 0.63, 0.57

### **Memory**

#### **Network**

#### **Active DHCP Leases**

### **Active DHCPv6 Leases**

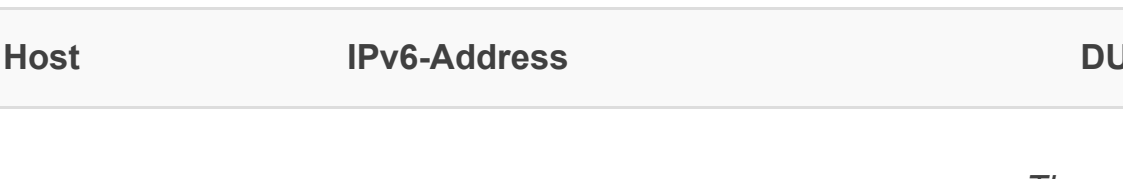

#### **Wireless**

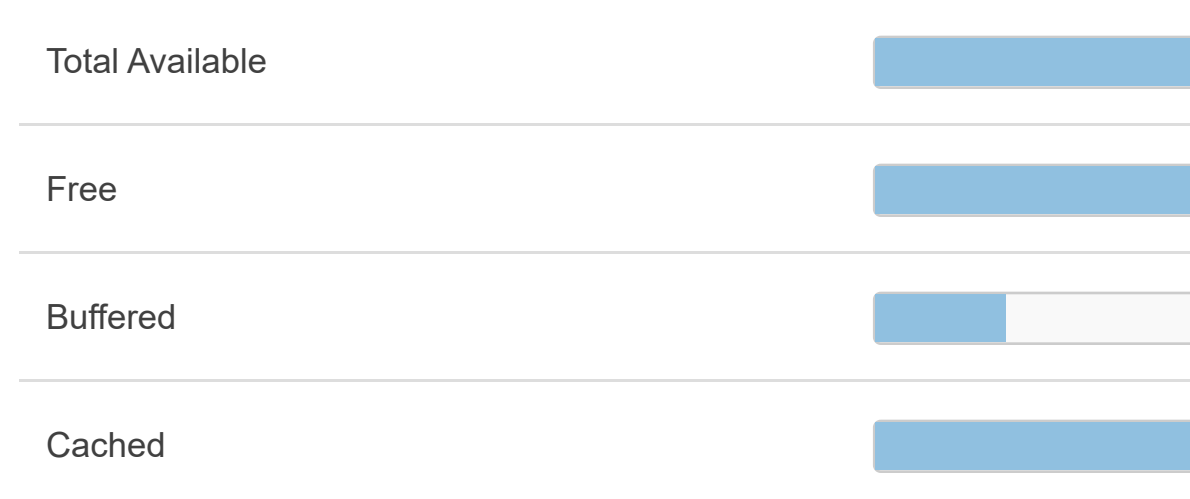

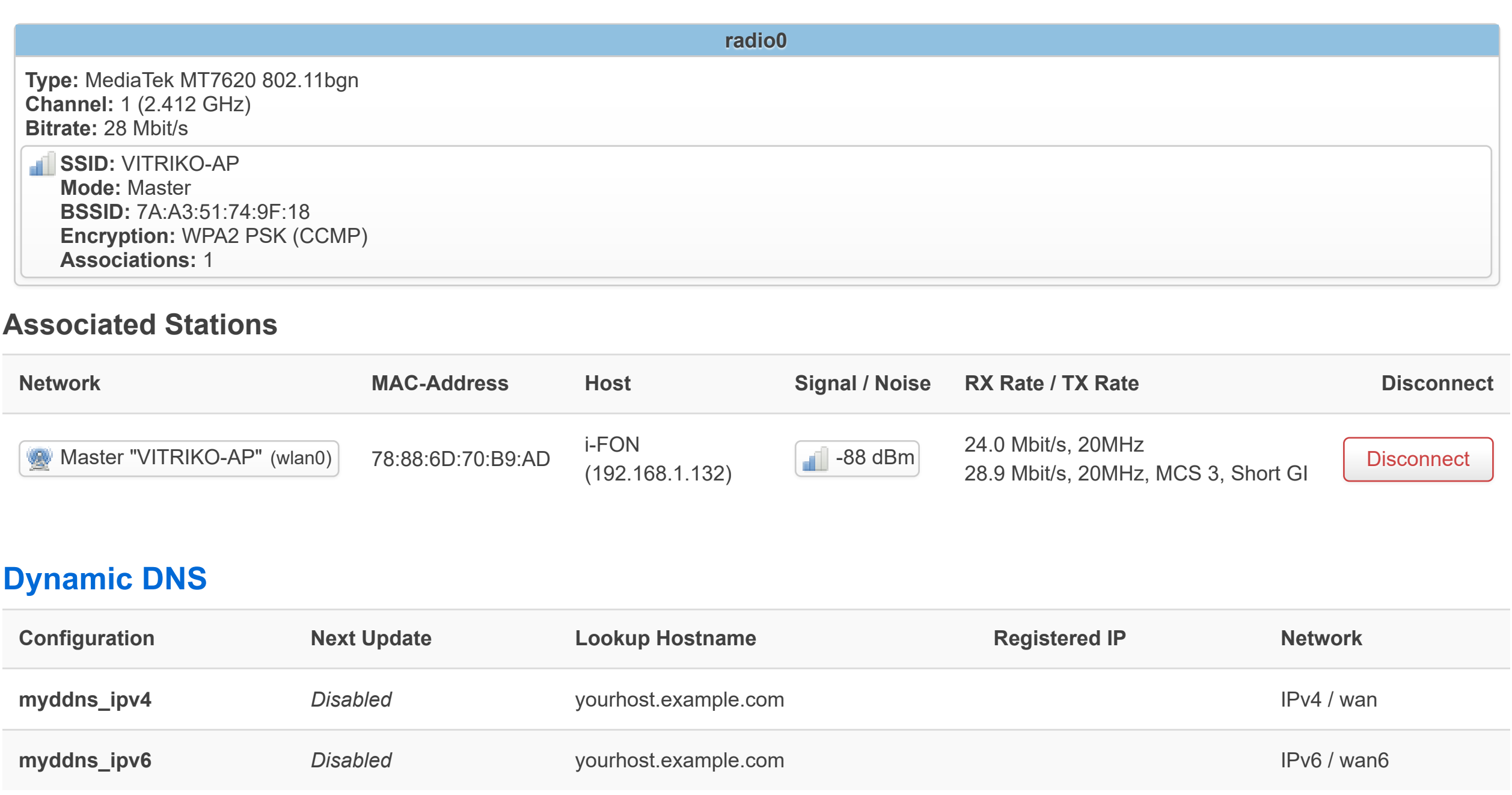

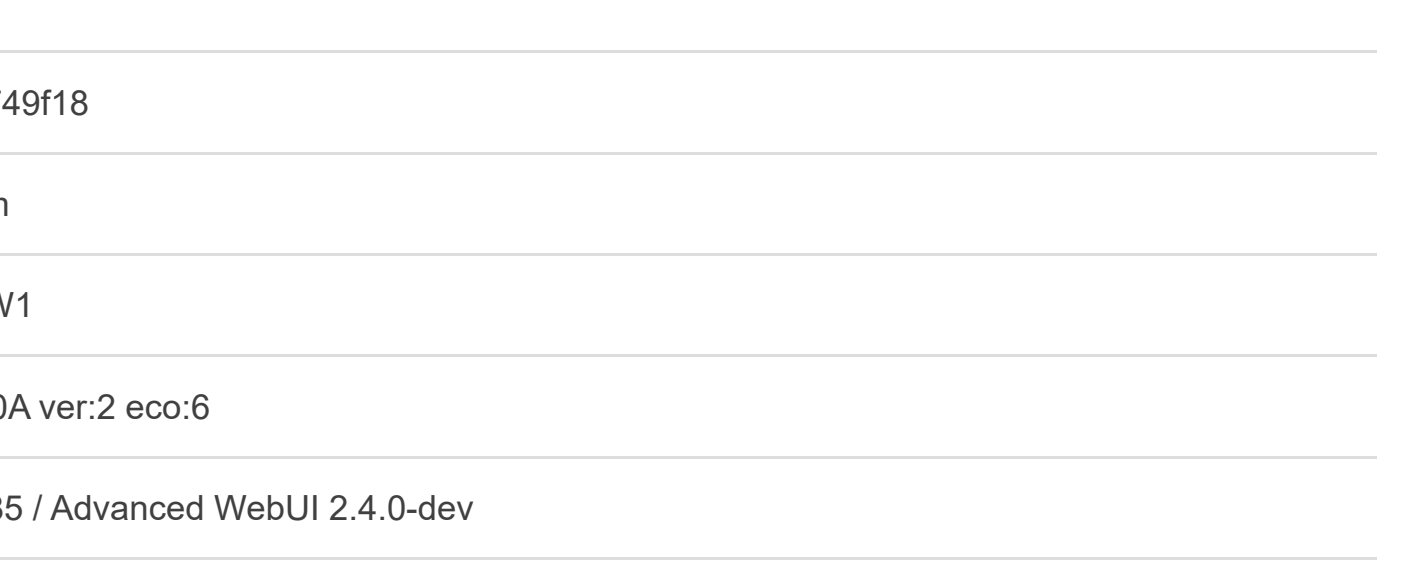

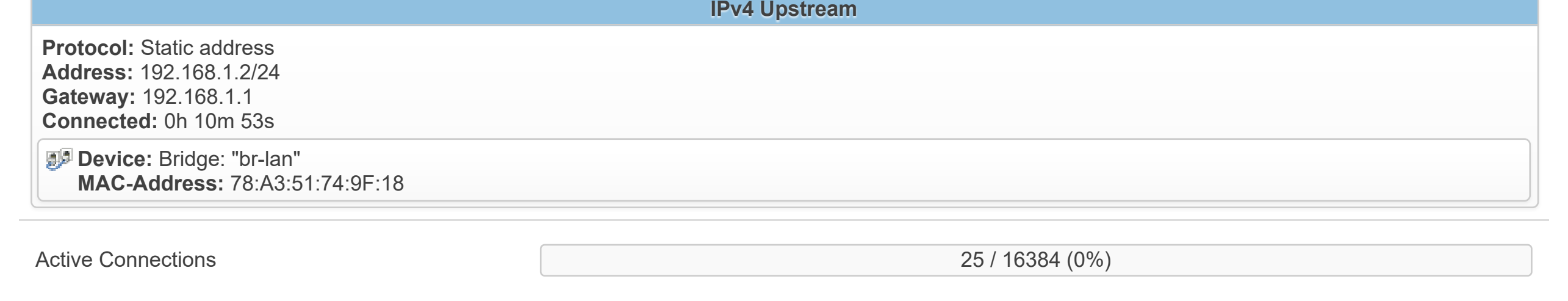

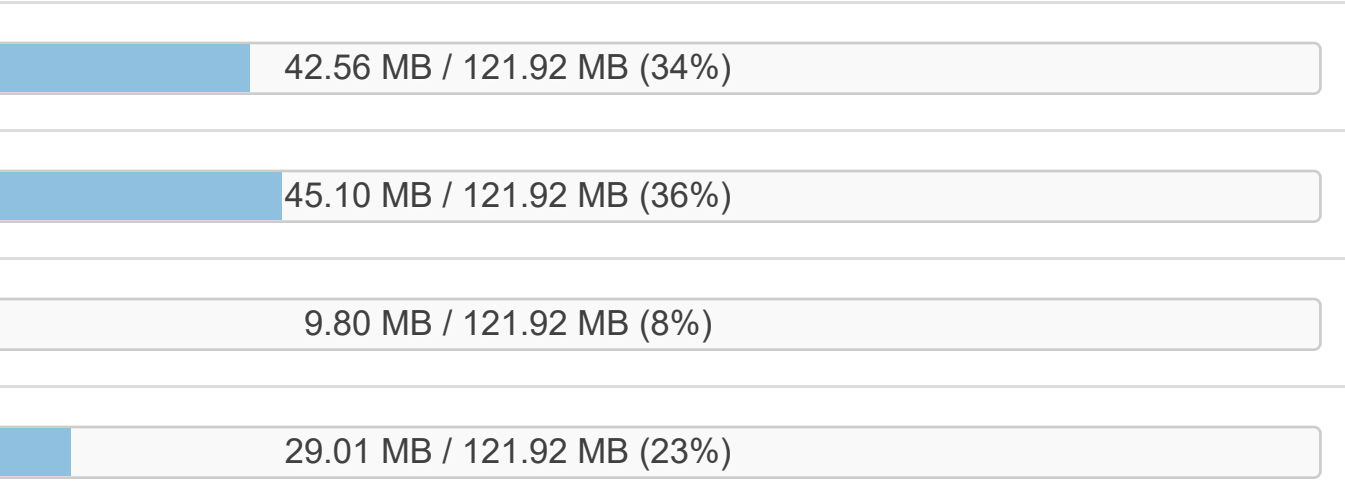

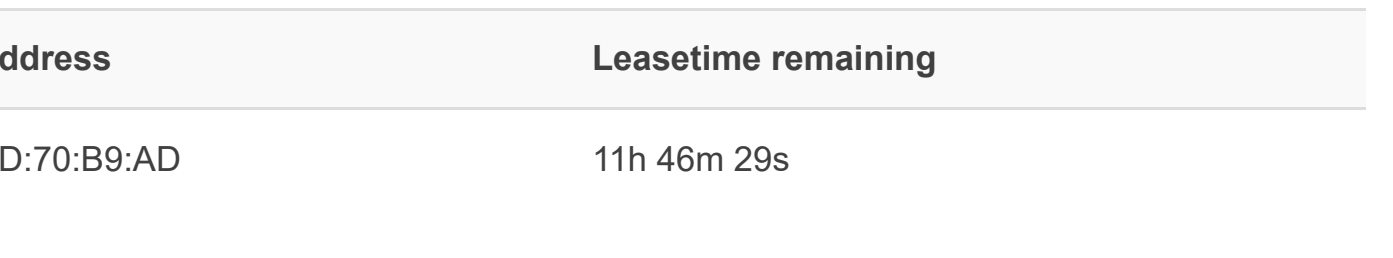

**Hostal Example 19 Equation Constraining** 

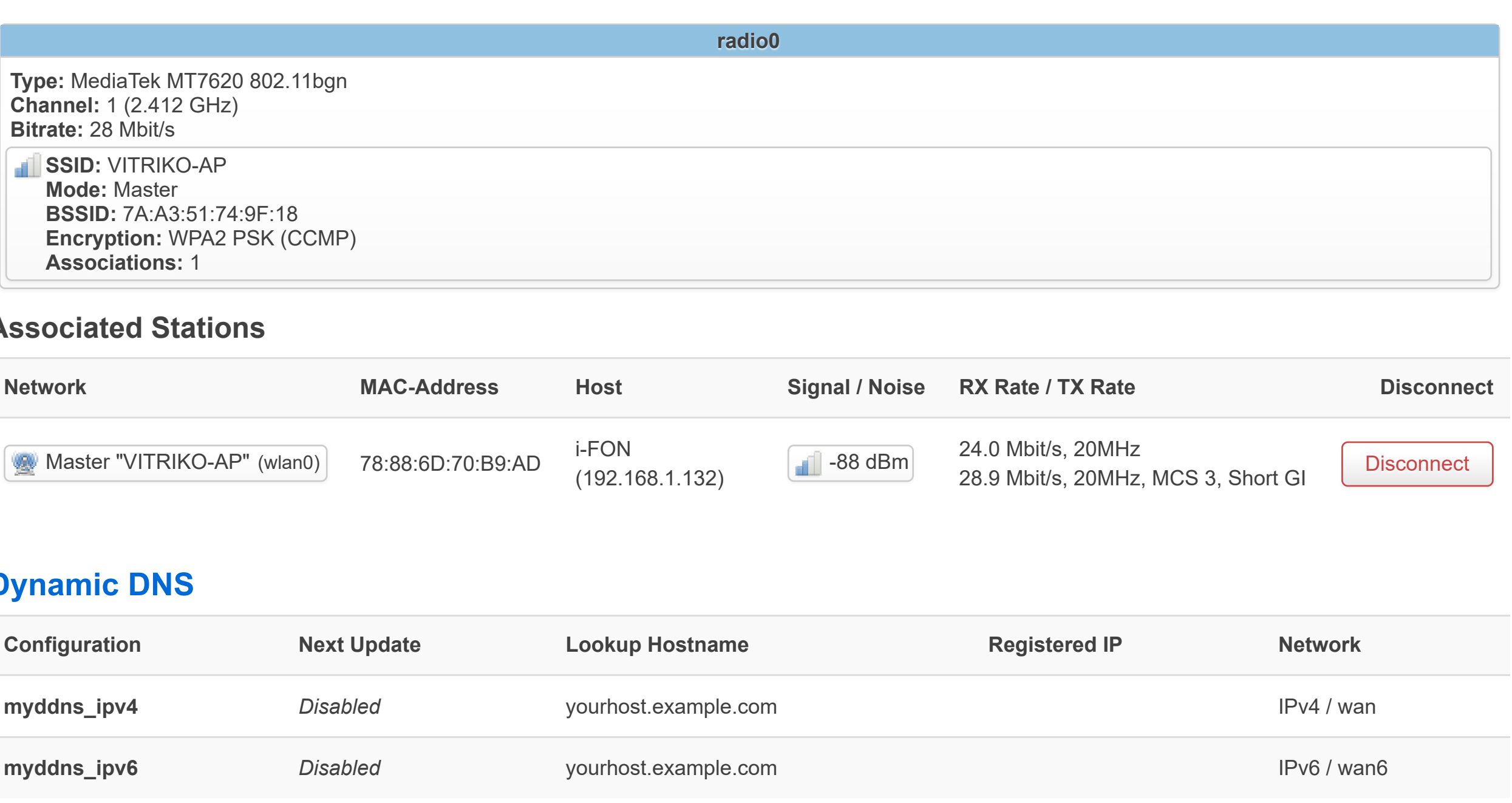

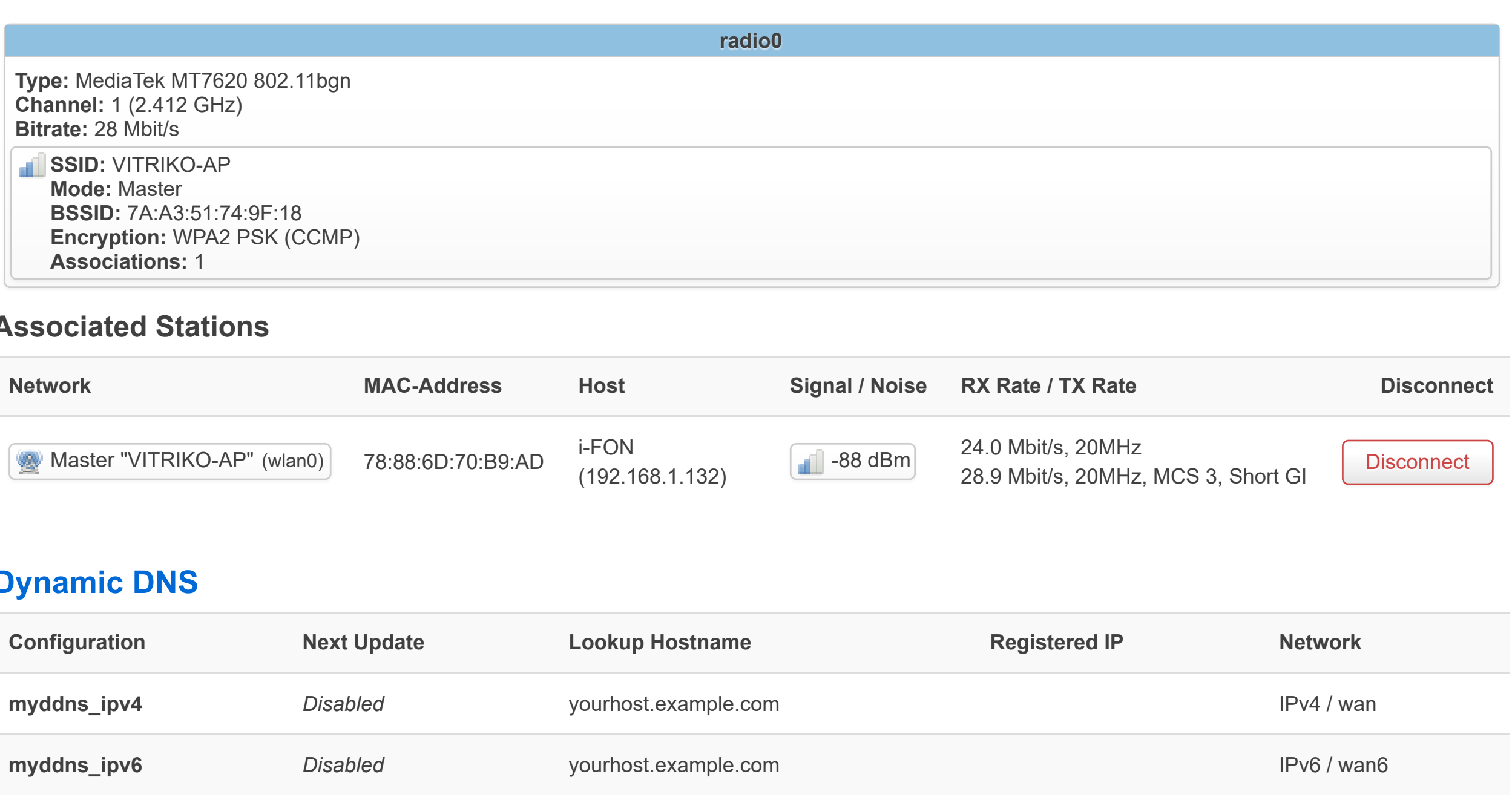

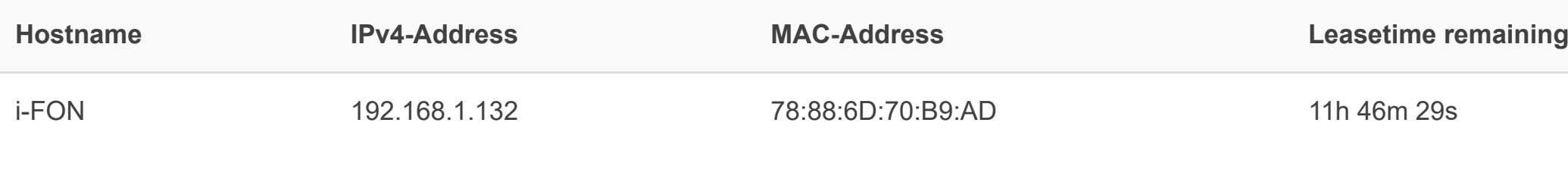

*There are no active leases*

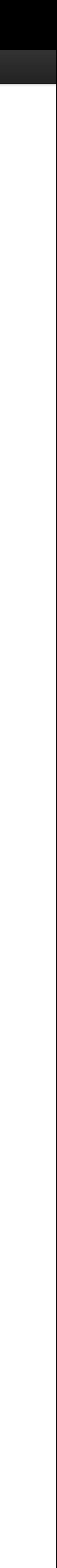

## **Routes**

The following rules are currently active on this system.

#### **ARP**

## **Active IPv6-Routes**

### **IPv6 Neighbours**

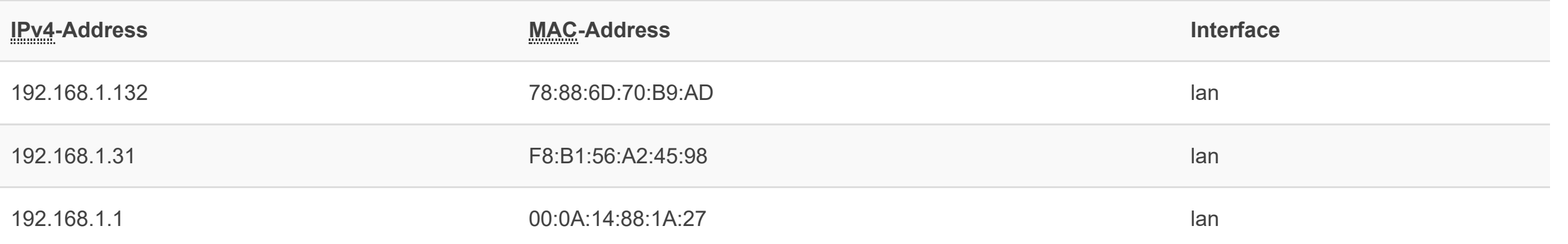

### Active **IPv4-Routes**

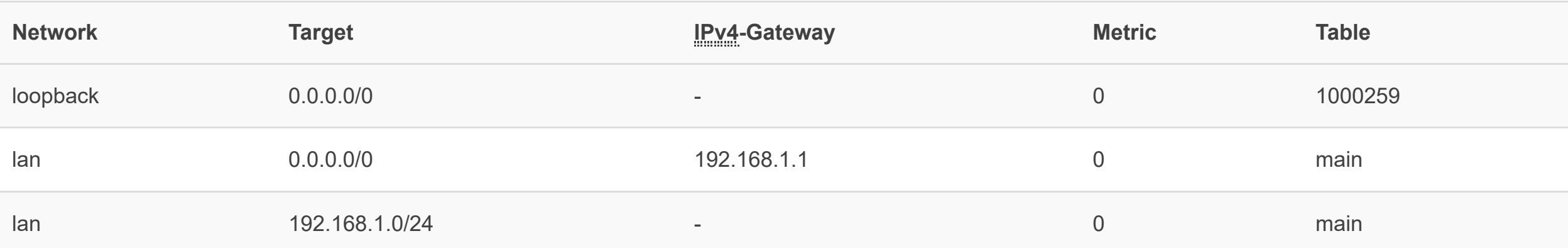

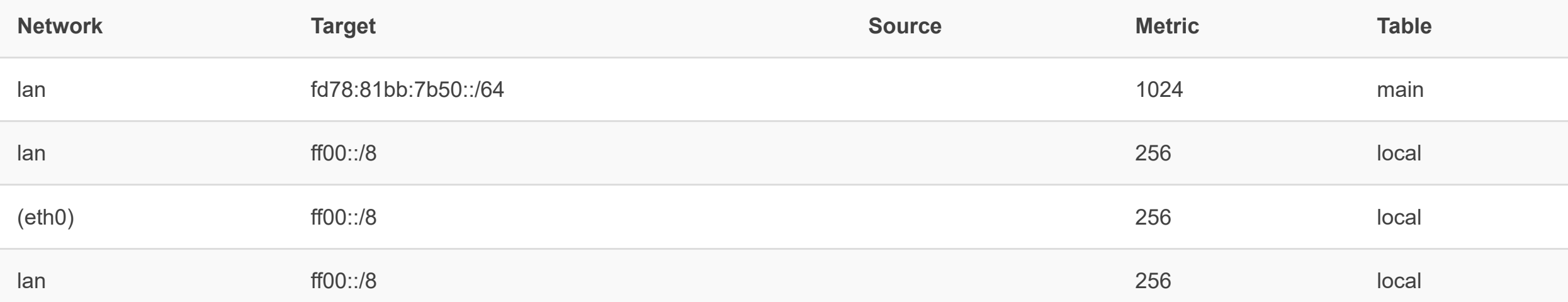

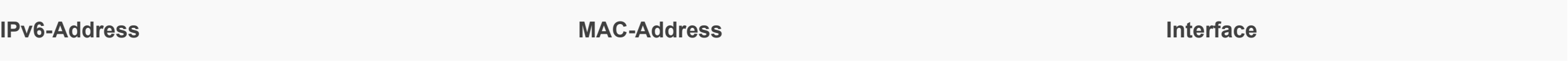

**System Log** Fri Mar 5 11:09:59 2021 daemon.info hostapd: wlan0: STA 78:88:6d:70:b9:ad IEEE 802.11: associated (aid 1) Fri Mar 5 11:09:59 2021 daemon.notice hostapd: wlan0: AP-STA-CONNECTED 78:88:6d:70:b9:ad Fri Mar 5 11:09:59 2021 daemon.info hostapd: wlan0: STA 78:88:6d:70:b9:ad RADIUS: starting accounting session D65E2FE5A7277C04 Fri Mar 5 11:09:59 2021 daemon.info hostapd: wlan0: STA 78:88:6d:70:b9:ad WPA: pairwise key handshake completed (RSN) Fri Mar 5 11:10:00 2021 cron.info crond[1660]: USER root pid 2611 cmd logrotate /etc/logrotate.conf Fri Mar 5 11:10:00 2021 cron.info crond[1660]: USER root pid 2612 cmd /usr/sbin/dnsmasq\_watchdog.sh Fri Mar 5 11:10:00 2021 user.notice metadata\_ssh: Failed with code 255 Fri Mar 5 11:10:00 2021 user.notice getpriotable: Failed to get priority table Fri Mar 5 11:10:01 2021 user.notice getpriotable: Failed to get routing tables from dlb (no no tables) Fri Mar 5 11:10:01 2021 user.notice metadata\_ssh: will try meta.nimbus.celerway.com Fri Mar 5 11:10:01 2021 user.notice metadata\_ssh: Will (re?)start metadata\_ssh\_watcher meta.nimbus.celerway.com Fri Mar 5 11:10:01 2021 user.notice metadata\_ssh: Started with pid 2656 Fri Mar 5 11:10:01 2021 user.notice getpriotable: Failed to get tables from ubus (or no tables) Fri Mar 5 11:10:03 2021 daemon.info dnsmasq-dhcp[6960]: DHCPDISCOVER(br-lan) 78:88:6d:70:b9:ad Fri Mar 5 11:10:03 2021 daemon.info dnsmasq-dhcp[6960]: DHCPOFFER(br-lan) 192.168.1.132 78:88:6d:70:b9:ad Fri Mar 5 11:10:04 2021 daemon.info dnsmasq-dhcp[6960]: DHCPDISCOVER(br-lan) 78:88:6d:70:b9:ad Fri Mar 5 11:10:04 2021 daemon.info dnsmasq-dhcp[6960]: DHCPOFFER(br-lan) 192.168.1.132 78:88:6d:70:b9:ad Fri Mar 5 11:10:06 2021 user.notice metadata\_ssh: Failed with code 255 Fri Mar 5 11:10:06 2021 user.notice getpriotable: Failed to get priority table Fri Mar 5 11:10:06 2021 user.notice getpriotable: Failed to get routing tables from dlb (no no tables) Fri Mar 5 11:10:06 2021 user.notice getpriotable: Failed to get tables from ubus (or no tables) Fri Mar 5 11:10:07 2021 user.notice metadata\_ssh: will try meta.nimbus.celerway.com Fri Mar 5 11:10:07 2021 user.notice metadata\_ssh: Will (re?)start metadata\_ssh\_watcher meta.nimbus.celerway.com Fri Mar 5 11:10:07 2021 user.notice metadata\_ssh: Started with pid 2737 Fri Mar 5 11:10:11 2021 user.notice getpriotable: Failed to get priority table Fri Mar 5 11:10:12 2021 user.notice getpriotable: Failed to get routing tables from dlb (no no tables) Fri Mar 5 11:10:12 2021 user.notice metadata\_exporter: Copying metadata failed with code 255 Fri Mar 5 11:10:12 2021 user.notice metadata\_ssh: Failed with code 137 Fri Mar 5 11:10:12 2021 user.notice getpriotable: Failed to get tables from ubus (or no tables) Fri Mar 5 11:10:13 2021 user.notice metadata\_ssh: will try meta.nimbus.celerway.com Fri Mar 5 11:10:13 2021 user.notice metadata\_ssh: Will (re?)start metadata\_ssh\_watcher meta.nimbus.celerway.com Fri Mar 5 11:10:13 2021 user.notice metadata\_ssh: Started with pid 2798 Fri Mar 5 11:10:17 2021 user.notice wifi\_monitor: Internal wifi found in config Fri Mar 5 11:10:17 2021 user.notice getpriotable: Failed to get priority table Fri Mar 5 11:10:17 2021 user.notice getpriotable: Failed to get routing tables from dlb (no no tables) Fri Mar 5 11:10:17 2021 user.notice getpriotable: Failed to get tables from ubus (or no tables) Fri Mar 5 11:10:18 2021 user.notice metadata\_ssh: Failed with code 255 Fri Mar 5 11:10:19 2021 user.notice metadata\_ssh: will try meta.nimbus.celerway.com Fri Mar 5 11:10:19 2021 user.notice metadata\_ssh: Will (re?)start metadata\_ssh\_watcher meta.nimbus.celerway.com Fri Mar 5 11:10:19 2021 user.notice metadata\_ssh: Started with pid 2856 Fri Mar 5 11:10:22 2021 user.notice getpriotable: Failed to get priority table Fri Mar 5 11:10:23 2021 user.notice getpriotable: Failed to get routing tables from dlb (no no tables) Fri Mar 5 11:10:23 2021 user.notice getpriotable: Failed to get tables from ubus (or no tables) Fri Mar 5 11:10:24 2021 user.notice metadata\_ssh: Failed with code 255 Fri Mar 5 11:10:25 2021 user.notice metadata\_ssh: will try meta.nimbus.celerway.com Fri Mar 5 11:10:25 2021 user.notice metadata\_ssh: Will (re?)start metadata\_ssh\_watcher meta.nimbus.celerway.com Fri Mar 5 11:10:25 2021 user.notice metadata\_ssh: Started with pid 2911 Fri Mar 5 11:10:28 2021 user.notice getpriotable: Failed to get priority table Fri Mar 5 11:10:28 2021 user.notice getpriotable: Failed to get routing tables from dlb (no no tables) Fri Mar 5 11:10:28 2021 user.notice getpriotable: Failed to get tables from ubus (or no tables) Fri Mar 5 11:10:30 2021 user.notice metadata\_ssh: Failed with code 255 Fri Mar 5 11:10:31 2021 user.notice metadata\_ssh: will try meta.nimbus.celerway.com Fri Mar 5 11:10:31 2021 user.notice metadata\_ssh: Will (re?)start metadata\_ssh\_watcher meta.nimbus.celerway.com Fri Mar 5 11:10:31 2021 user.notice metadata\_ssh: Started with pid 2967 Fri Mar 5 11:10:33 2021 user.notice getpriotable: Failed to get priority table Fri Mar 5 11:10:33 2021 user.notice getpriotable: Failed to get routing tables from dlb (no no tables) Fri Mar 5 11:10:34 2021 user.notice getpriotable: Failed to get tables from ubus (or no tables) Fri Mar 5 11:10:36 2021 user.notice metadata\_ssh: Failed with code 255 Fri Mar 5 11:10:37 2021 user.notice metadata\_ssh: will try meta.nimbus.celerway.com Fri Mar 5 11:10:37 2021 user.notice metadata\_ssh: Will (re?)start metadata\_ssh\_watcher meta.nimbus.celerway.com Fri Mar 5 11:10:37 2021 user.notice metadata\_ssh: Started with pid 3044 Fri Mar 5 11:10:39 2021 user.notice getpriotable: Failed to get priority table Fri Mar 5 11:10:39 2021 user.notice getpriotable: Failed to get routing tables from dlb (no no tables) Fri Mar 5 11:10:39 2021 user.notice getpriotable: Failed to get tables from ubus (or no tables) Fri Mar 5 11:10:42 2021 user.notice metadata\_exporter: Copying metadata failed with code 255 Fri Mar 5 11:10:42 2021 user.notice metadata\_ssh: Failed with code 137 Fri Mar 5 11:10:43 2021 user.notice metadata\_ssh: will try meta.nimbus.celerway.com Fri Mar 5 11:10:43 2021 user.notice metadata\_ssh: Will (re?)start metadata\_ssh\_watcher meta.nimbus.celerway.com Fri Mar 5 11:10:43 2021 user.notice metadata\_ssh: Started with pid 3104 Fri Mar 5 11:10:44 2021 user.notice getpriotable: Failed to get priority table Fri Mar 5 11:10:44 2021 user.notice getpriotable: Failed to get routing tables from dlb (no no tables) Fri Mar 5 11:10:45 2021 user.notice getpriotable: Failed to get tables from ubus (or no tables) Fri Mar 5 11:10:47 2021 user.notice wifi\_monitor: Internal wifi found in config Fri Mar 5 11:10:48 2021 user.notice metadata\_ssh: Failed with code 255 Fri Mar 5 11:10:49 2021 user.notice metadata\_ssh: will try meta.nimbus.celerway.com Fri Mar 5 11:10:49 2021 user.notice metadata\_ssh: Will (re?)start metadata\_ssh\_watcher meta.nimbus.celerway.com Fri Mar 5 11:10:49 2021 user.notice metadata\_ssh: Started with pid 3164 Fri Mar 5 11:10:50 2021 user.notice getpriotable: Failed to get priority table Fri Mar 5 11:10:50 2021 user.notice getpriotable: Failed to get routing tables from dlb (no no tables) Fri Mar 5 11:10:50 2021 user.notice getpriotable: Failed to get tables from ubus (or no tables) Fri Mar 5 11:10:54 2021 user.notice metadata\_ssh: Failed with code 255 Fri Mar 5 11:10:55 2021 user.notice metadata\_ssh: will try meta.nimbus.celerway.com Fri Mar 5 11:10:55 2021 user.notice metadata\_ssh: Will (re?)start metadata\_ssh\_watcher meta.nimbus.celerway.com Fri Mar 5 11:10:55 2021 user.notice metadata\_ssh: Started with pid 3220 Fri Mar 5 11:10:55 2021 user.notice getpriotable: Failed to get priority table Fri Mar 5 11:10:55 2021 user.notice getpriotable: Failed to get routing tables from dlb (no no tables) Fri Mar 5 11:10:56 2021 user.notice getpriotable: Failed to get tables from ubus (or no tables) Fri Mar 5 11:10:57 2021 daemon.info dnsmasq-dhcp[6960]: DHCPDISCOVER(br-lan) 78:88:6d:70:b9:ad Fri Mar 5 11:10:57 2021 daemon.info dnsmasq-dhcp[6960]: DHCPOFFER(br-lan) 192.168.1.132 78:88:6d:70:b9:ad Fri Mar 5 11:10:57 2021 daemon.info dnsmasq-dhcp[6960]: DHCPDISCOVER(br-lan) 78:88:6d:70:b9:ad Fri Mar 5 11:10:57 2021 daemon.info dnsmasq-dhcp[6960]: DHCPOFFER(br-lan) 192.168.1.132 78:88:6d:70:b9:ad Fri Mar 5 11:10:57 2021 daemon.info dnsmasq-dhcp[6960]: DHCPDISCOVER(br-lan) 78:88:6d:70:b9:ad Fri Mar 5 11:10:57 2021 daemon.info dnsmasq-dhcp[6960]: DHCPOFFER(br-lan) 192.168.1.132 78:88:6d:70:b9:ad Fri Mar 5 11:11:00 2021 cron.info crond[1660]: USER root pid 3254 cmd logrotate /etc/logrotate.conf Fri Mar 5 11:11:00 2021 cron.info crond[1660]: USER root pid 3255 cmd /usr/sbin/dnsmasq\_watchdog.sh Fri Mar 5 11:11:00 2021 user.notice metadata\_ssh: Failed with code 255 Fri Mar 5 11:11:01 2021 user.notice getpriotable: Failed to get priority table Fri Mar 5 11:11:01 2021 user.notice getpriotable: Failed to get routing tables from dlb (no no tables) Fri Mar 5 11:11:01 2021 user.notice getpriotable: Failed to get tables from ubus (or no tables) Fri Mar 5 11:11:01 2021 user.notice metadata\_ssh: will try meta.nimbus.celerway.com Fri Mar 5 11:11:01 2021 user.notice metadata\_ssh: Will (re?)start metadata\_ssh\_watcher meta.nimbus.celerway.com Fri Mar 5 11:11:01 2021 user.notice metadata\_ssh: Started with pid 3311 Fri Mar 5 11:11:01 2021 daemon.info dnsmasq-dhcp[6960]: DHCPDISCOVER(br-lan) 78:88:6d:70:b9:ad Fri Mar 5 11:11:01 2021 daemon.info dnsmasq-dhcp[6960]: DHCPOFFER(br-lan) 192.168.1.132 78:88:6d:70:b9:ad Fri Mar 5 11:11:06 2021 user.notice getpriotable: Failed to get priority table Fri Mar 5 11:11:06 2021 user.notice metadata\_ssh: Failed with code 255 Fri Mar 5 11:11:06 2021 user.notice getpriotable: Failed to get routing tables from dlb (no no tables) Fri Mar 5 11:11:07 2021 user.notice getpriotable: Failed to get tables from ubus (or no tables) Fri Mar 5 11:11:07 2021 user.notice metadata\_ssh: will try meta.nimbus.celerway.com Fri Mar 5 11:11:07 2021 user.notice metadata\_ssh: Will (re?)start metadata\_ssh\_watcher meta.nimbus.celerway.com Fri Mar 5 11:11:07 2021 user.notice metadata\_ssh: Started with pid 3385 Fri Mar 5 11:11:10 2021 daemon.info dnsmasq-dhcp[6960]: DHCPDISCOVER(br-lan) 78:88:6d:70:b9:ad Fri Mar 5 11:11:10 2021 daemon.info dnsmasq-dhcp[6960]: DHCPOFFER(br-lan) 192.168.1.132 78:88:6d:70:b9:ad Fri Mar 5 11:11:12 2021 user.notice getpriotable: Failed to get priority table Fri Mar 5 11:11:12 2021 user.notice getpriotable: Failed to get routing tables from dlb (no no tables) Fri Mar 5 11:11:12 2021 user.notice metadata\_exporter: Copying metadata failed with code 255 Fri Mar 5 11:11:12 2021 user.notice metadata\_ssh: Failed with code 137 Fri Mar 5 11:11:12 2021 user.notice getpriotable: Failed to get tables from ubus (or no tables) Fri Mar 5 11:11:13 2021 user.notice metadata\_ssh: will try meta.nimbus.celerway.com Fri Mar 5 11:11:13 2021 user.notice metadata\_ssh: Will (re?)start metadata\_ssh\_watcher meta.nimbus.celerway.com Fri Mar 5 11:11:13 2021 user.notice metadata\_ssh: Started with pid 3441 Fri Mar 5 11:11:17 2021 user.notice wifi\_monitor: Internal wifi found in config Fri Mar 5 11:11:17 2021 user.notice getpriotable: Failed to get priority table Fri Mar 5 11:11:17 2021 user.notice getpriotable: Failed to get routing tables from dlb (no no tables) Fri Mar 5 11:11:18 2021 user.notice getpriotable: Failed to get tables from ubus (or no tables) Fri Mar 5 11:11:18 2021 user.notice metadata\_ssh: Failed with code 255 Fri Mar 5 11:11:19 2021 daemon.info dnsmasq-dhcp[6960]: DHCPDISCOVER(br-lan) 78:88:6d:70:b9:ad Fri Mar 5 11:11:19 2021 daemon.info dnsmasq-dhcp[6960]: DHCPOFFER(br-lan) 192.168.1.132 78:88:6d:70:b9:ad Fri Mar 5 11:11:19 2021 user.notice metadata\_ssh: will try meta.nimbus.celerway.com Fri Mar 5 11:11:19 2021 user.notice metadata\_ssh: Will (re?)start metadata\_ssh\_watcher meta.nimbus.celerway.com Fri Mar 5 11:11:19 2021 user.notice metadata\_ssh: Started with pid 3499 Fri Mar 5 11:11:23 2021 user.notice getpriotable: Failed to get priority table Fri Mar 5 11:11:23 2021 user.notice getpriotable: Failed to get routing tables from dlb (no no tables) Fri Mar 5 11:11:23 2021 user.notice getpriotable: Failed to get tables from ubus (or no tables) Fri Mar 5 11:11:24 2021 user.notice metadata\_ssh: Failed with code 255 Fri Mar 5 11:11:25 2021 user.notice metadata\_ssh: will try meta.nimbus.celerway.com Fri Mar 5 11:11:25 2021 user.notice metadata\_ssh: Will (re?)start metadata\_ssh\_watcher meta.nimbus.celerway.com Fri Mar 5 11:11:25 2021 user.notice metadata\_ssh: Started with pid 3559 Fri Mar 5 11:11:28 2021 user.notice getpriotable: Failed to get priority table Fri Mar 5 11:11:28 2021 user.notice getpriotable: Failed to get routing tables from dlb (no no tables) Fri Mar 5 11:11:29 2021 user.notice getpriotable: Failed to get tables from ubus (or no tables) Fri Mar 5 11:11:30 2021 user.notice metadata\_ssh: Failed with code 255 Fri Mar 5 11:11:31 2021 daemon.info dnsmasq-dhcp[6960]: DHCPDISCOVER(br-lan) 78:88:6d:70:b9:ad Fri Mar 5 11:11:31 2021 daemon.info dnsmasq-dhcp[6960]: DHCPOFFER(br-lan) 192.168.1.132 78:88:6d:70:b9:ad Fri Mar 5 11:11:31 2021 user.notice metadata\_ssh: will try meta.nimbus.celerway.com Fri Mar 5 11:11:31 2021 user.notice metadata\_ssh: Will (re?)start metadata\_ssh\_watcher meta.nimbus.celerway.com Fri Mar 5 11:11:31 2021 user.notice metadata\_ssh: Started with pid 3614 Fri Mar 5 11:11:34 2021 user.notice getpriotable: Failed to get priority table Fri Mar 5 11:11:34 2021 user.notice getpriotable: Failed to get routing tables from dlb (no no tables) Fri Mar 5 11:11:34 2021 user.notice getpriotable: Failed to get tables from ubus (or no tables) Fri Mar 5 11:11:36 2021 user.notice metadata\_ssh: Failed with code 255 Fri Mar 5 11:11:37 2021 user.notice metadata\_ssh: will try meta.nimbus.celerway.com Fri Mar 5 11:11:37 2021 user.notice metadata\_ssh: Will (re?)start metadata\_ssh\_watcher meta.nimbus.celerway.com Fri Mar 5 11:11:37 2021 user.notice metadata\_ssh: Started with pid 3689 Fri Mar 5 11:11:39 2021 user.notice getpriotable: Failed to get priority table Fri Mar 5 11:11:39 2021 user.notice getpriotable: Failed to get routing tables from dlb (no no tables) Fri Mar 5 11:11:39 2021 user.notice getpriotable: Failed to get tables from ubus (or no tables) Fri Mar 5 11:11:42 2021 user.notice metadata\_exporter: Copying metadata failed with code 255 Fri Mar 5 11:11:42 2021 user.notice metadata\_ssh: Failed with code 137 Fri Mar 5 11:11:43 2021 user.notice metadata\_ssh: will try meta.nimbus.celerway.com Fri Mar 5 11:11:43 2021 user.notice metadata\_ssh: Will (re?)start metadata\_ssh\_watcher meta.nimbus.celerway.com Fri Mar 5 11:11:43 2021 user.notice metadata\_ssh: Started with pid 3748 Fri Mar 5 11:11:45 2021 user.notice getpriotable: Failed to get priority table Fri Mar 5 11:11:45 2021 user.notice getpriotable: Failed to get routing tables from dlb (no no tables) Fri Mar 5 11:11:45 2021 user.notice getpriotable: Failed to get tables from ubus (or no tables) Fri Mar 5 11:11:47 2021 user.notice wifi\_monitor: Internal wifi found in config Fri Mar 5 11:11:48 2021 user.notice metadata\_ssh: Failed with code 255 Fri Mar 5 11:11:49 2021 user.notice metadata\_ssh: will try meta.nimbus.celerway.com Fri Mar 5 11:11:49 2021 user.notice metadata\_ssh: Will (re?)start metadata\_ssh\_watcher meta.nimbus.celerway.com Fri Mar 5 11:11:49 2021 user.notice metadata\_ssh: Started with pid 3809 Fri Mar 5 11:11:50 2021 user.notice getpriotable: Failed to get priority table Fri Mar 5 11:11:50 2021 user.notice getpriotable: Failed to get routing tables from dlb (no no tables) Fri Mar 5 11:11:50 2021 user.notice getpriotable: Failed to get tables from ubus (or no tables) Fri Mar 5 11:11:54 2021 user.notice metadata\_ssh: Failed with code 255 Fri Mar 5 11:11:55 2021 user.notice metadata\_ssh: will try meta.nimbus.celerway.com Fri Mar 5 11:11:55 2021 user.notice metadata\_ssh: Will (re?)start metadata\_ssh\_watcher meta.nimbus.celerway.com Fri Mar 5 11:11:55 2021 user.notice metadata\_ssh: Started with pid 3867 Fri Mar 5 11:11:56 2021 user.notice getpriotable: Failed to get priority table Fri Mar 5 11:11:56 2021 user.notice getpriotable: Failed to get routing tables from dlb (no no tables) Fri Mar 5 11:11:56 2021 user.notice getpriotable: Failed to get tables from ubus (or no tables) Fri Mar 5 11:12:00 2021 cron.info crond[1660]: USER root pid 3899 cmd logrotate /etc/logrotate.conf Fri Mar 5 11:12:00 2021 cron.info crond[1660]: USER root pid 3900 cmd /usr/sbin/dnsmasq\_watchdog.sh Fri Mar 5 11:12:01 2021 user.notice metadata\_ssh: Failed with code 255 Fri Mar 5 11:12:01 2021 user.notice getpriotable: Failed to get priority table Fri Mar 5 11:12:01 2021 user.notice getpriotable: Failed to get routing tables from dlb (no no tables) Fri Mar 5 11:12:01 2021 user.notice getpriotable: Failed to get tables from ubus (or no tables) Fri Mar 5 11:12:02 2021 user.notice metadata\_ssh: will try meta.nimbus.celerway.com Fri Mar 5 11:12:02 2021 user.notice metadata\_ssh: Will (re?)start metadata\_ssh\_watcher meta.nimbus.celerway.com Fri Mar 5 11:12:02 2021 user.notice metadata\_ssh: Started with pid 3954 Fri Mar 5 11:12:06 2021 user.notice getpriotable: Failed to get priority table Fri Mar 5 11:12:07 2021 user.notice getpriotable: Failed to get routing tables from dlb (no no tables) Fri Mar 5 11:12:07 2021 user.notice metadata\_ssh: Failed with code 255 Fri Mar 5 11:12:07 2021 user.notice getpriotable: Failed to get tables from ubus (or no tables) Fri Mar 5 11:12:08 2021 user.notice metadata\_ssh: will try meta.nimbus.celerway.com Fri Mar 5 11:12:08 2021 user.notice metadata\_ssh: Will (re?)start metadata\_ssh\_watcher meta.nimbus.celerway.com Fri Mar 5 11:12:08 2021 user.notice metadata\_ssh: Started with pid 4028 Fri Mar 5 11:12:12 2021 user.notice getpriotable: Failed to get priority table Fri Mar 5 11:12:12 2021 user.notice getpriotable: Failed to get routing tables from dlb (no no tables) Fri Mar 5 11:12:12 2021 user.notice metadata\_exporter: Copying metadata failed with code 255 Fri Mar 5 11:12:12 2021 user.notice getpriotable: Failed to get tables from ubus (or no tables) Fri Mar 5 11:12:12 2021 user.notice metadata\_ssh: Failed with code 137 Fri Mar 5 11:12:13 2021 user.notice metadata\_ssh: will try meta.nimbus.celerway.com Fri Mar 5 11:12:13 2021 user.notice metadata\_ssh: Will (re?)start metadata\_ssh\_watcher meta.nimbus.celerway.com Fri Mar 5 11:12:13 2021 user.notice metadata\_ssh: Started with pid 4087 Fri Mar 5 11:12:17 2021 user.notice wifi\_monitor: Internal wifi found in config Fri Mar 5 11:12:17 2021 user.notice getpriotable: Failed to get priority table Fri Mar 5 11:12:18 2021 user.notice getpriotable: Failed to get routing tables from dlb (no no tables) Fri Mar 5 11:12:18 2021 user.notice getpriotable: Failed to get tables from ubus (or no tables) Fri Mar 5 11:12:18 2021 user.notice metadata\_ssh: Failed with code 255 Fri Mar 5 11:12:20 2021 user.notice metadata\_ssh: will try meta.nimbus.celerway.com Fri Mar 5 11:12:20 2021 user.notice metadata\_ssh: Will (re?)start metadata\_ssh\_watcher meta.nimbus.celerway.com Fri Mar 5 11:12:20 2021 user.notice metadata\_ssh: Started with pid 4147 Fri Mar 5 11:12:23 2021 user.notice getpriotable: Failed to get priority table Fri Mar 5 11:12:23 2021 user.notice getpriotable: Failed to get routing tables from dlb (no no tables) Fri Mar 5 11:12:23 2021 user.notice getpriotable: Failed to get tables from ubus (or no tables) Fri Mar 5 11:12:25 2021 user.notice metadata\_ssh: Failed with code 255 Fri Mar 5 11:12:26 2021 user.notice metadata\_ssh: will try meta.nimbus.celerway.com Fri Mar 5 11:12:26 2021 user.notice metadata\_ssh: Will (re?)start metadata\_ssh\_watcher meta.nimbus.celerway.com Fri Mar 5 11:12:26 2021 user.notice metadata\_ssh: Started with pid 4202 Fri Mar 5 11:12:28 2021 user.notice getpriotable: Failed to get priority table Fri Mar 5 11:12:28 2021 user.notice getpriotable: Failed to get routing tables from dlb (no no tables) Fri Mar 5 11:12:29 2021 user.notice getpriotable: Failed to get tables from ubus (or no tables) Fri Mar 5 11:12:31 2021 user.notice metadata\_ssh: Failed with code 255 Fri Mar 5 11:12:32 2021 user.notice metadata\_ssh: will try meta.nimbus.celerway.com Fri Mar 5 11:12:32 2021 user.notice metadata\_ssh: Will (re?)start metadata\_ssh\_watcher meta.nimbus.celerway.com Fri Mar 5 11:12:32 2021 user.notice metadata\_ssh: Started with pid 4273 Fri Mar 5 11:12:34 2021 user.notice getpriotable: Failed to get priority table Fri Mar 5 11:12:34 2021 user.notice getpriotable: Failed to get routing tables from dlb (no no tables) Fri Mar 5 11:12:34 2021 user.notice getpriotable: Failed to get tables from ubus (or no tables) Fri Mar 5 11:12:37 2021 user.notice metadata\_ssh: Failed with code 255 Fri Mar 5 11:12:38 2021 user.notice metadata\_ssh: will try meta.nimbus.celerway.com Fri Mar 5 11:12:38 2021 user.notice metadata\_ssh: Will (re?)start metadata\_ssh\_watcher meta.nimbus.celerway.com Fri Mar 5 11:12:38 2021 user.notice metadata\_ssh: Started with pid 4347 Fri Mar 5 11:12:39 2021 user.notice getpriotable: Failed to get priority table Fri Mar 5 11:12:39 2021 user.notice getpriotable: Failed to get routing tables from dlb (no no tables) Fri Mar 5 11:12:40 2021 user.notice getpriotable: Failed to get tables from ubus (or no tables) Fri Mar 5 11:12:42 2021 user.notice metadata\_exporter: Copying metadata failed with code 255 Fri Mar 5 11:12:43 2021 user.notice metadata\_ssh: Failed with code 137 Fri Mar 5 11:12:44 2021 user.notice metadata\_ssh: will try meta.nimbus.celerway.com Fri Mar 5 11:12:44 2021 user.notice metadata\_ssh: Will (re?)start metadata\_ssh\_watcher meta.nimbus.celerway.com Fri Mar 5 11:12:44 2021 user.notice metadata\_ssh: Started with pid 4404 Fri Mar 5 11:12:45 2021 user.notice getpriotable: Failed to get priority table Fri Mar 5 11:12:45 2021 user.notice getpriotable: Failed to get routing tables from dlb (no no tables) Fri Mar 5 11:12:45 2021 user.notice getpriotable: Failed to get tables from ubus (or no tables) Fri Mar 5 11:12:47 2021 user.notice wifi monitor: Internal wifi found in config Fri Mar 5 11:12:49 2021 user.notice metadata\_ssh: Failed with code 255 Fri Mar 5 11:12:50 2021 user.notice metadata\_ssh: will try meta.nimbus.celerway.com Fri Mar 5 11:12:50 2021 user.notice metadata\_ssh: Will (re?)start metadata\_ssh\_watcher meta.nimbus.celerway.com Fri Mar 5 11:12:50 2021 user.notice metadata\_ssh: Started with pid 4462 Fri Mar 5 11:12:50 2021 user.notice getpriotable: Failed to get priority table Fri Mar 5 11:12:50 2021 user.notice getpriotable: Failed to get routing tables from dlb (no no tables) Fri Mar 5 11:12:51 2021 user.notice getpriotable: Failed to get tables from ubus (or no tables) Fri Mar 5 11:12:55 2021 user.notice metadata\_ssh: Failed with code 255 Fri Mar 5 11:12:56 2021 user.notice getpriotable: Failed to get priority table Fri Mar 5 11:12:56 2021 user.notice metadata\_ssh: will try meta.nimbus.celerway.com Fri Mar 5 11:12:56 2021 user.notice getpriotable: Failed to get routing tables from dlb (no no tables) Fri Mar 5 11:12:56 2021 user.notice metadata\_ssh: Will (re?)start metadata\_ssh\_watcher meta.nimbus.celerway.com Fri Mar 5 11:12:56 2021 user.notice metadata\_ssh: Started with pid 4530 Fri Mar 5 11:12:56 2021 user.notice getpriotable: Failed to get tables from ubus (or no tables) Fri Mar 5 11:13:00 2021 cron.info crond[1660]: USER root pid 4553 cmd logrotate /etc/logrotate.conf Fri Mar 5 11:13:00 2021 cron.info crond[1660]: USER root pid 4554 cmd /usr/sbin/dnsmasq\_watchdog.sh Fri Mar 5 11:13:01 2021 user.notice metadata\_ssh: Failed with code 255 Fri Mar 5 11:13:01 2021 user.notice getpriotable: Failed to get priority table Fri Mar 5 11:13:01 2021 user.notice getpriotable: Failed to get routing tables from dlb (no no tables) Fri Mar 5 11:13:02 2021 user.notice getpriotable: Failed to get tables from ubus (or no tables) Fri Mar 5 11:13:02 2021 user.notice metadata\_ssh: will try meta.nimbus.celerway.com Fri Mar 5 11:13:02 2021 user.notice metadata\_ssh: Will (re?)start metadata\_ssh\_watcher meta.nimbus.celerway.com Fri Mar 5 11:13:02 2021 user.notice metadata\_ssh: Started with pid 4609 Fri Mar 5 11:13:07 2021 user.notice getpriotable: Failed to get priority table Fri Mar 5 11:13:07 2021 user.notice getpriotable: Failed to get routing tables from dlb (no no tables) Fri Mar 5 11:13:07 2021 user.notice metadata\_ssh: Failed with code 255 Fri Mar 5 11:13:07 2021 user.notice getpriotable: Failed to get tables from ubus (or no tables) Fri Mar 5 11:13:08 2021 user.notice metadata\_ssh: will try meta.nimbus.celerway.com Fri Mar 5 11:13:08 2021 user.notice metadata\_ssh: Will (re?)start metadata\_ssh\_watcher meta.nimbus.celerway.com Fri Mar 5 11:13:08 2021 user.notice metadata\_ssh: Started with pid 4683 Fri Mar 5 11:13:12 2021 user.notice getpriotable: Failed to get priority table Fri Mar 5 11:13:12 2021 user.notice getpriotable: Failed to get routing tables from dlb (no no tables) Fri Mar 5 11:13:13 2021 user.notice getpriotable: Failed to get tables from ubus (or no tables) Fri Mar 5 11:13:13 2021 user.notice metadata\_exporter: Copying metadata failed with code 255 Fri Mar 5 11:13:13 2021 user.notice metadata\_ssh: Failed with code 137 Fri Mar 5 11:13:14 2021 user.notice metadata\_ssh: will try meta.nimbus.celerway.com Fri Mar 5 11:13:14 2021 user.notice metadata\_ssh: Will (re?)start metadata\_ssh\_watcher meta.nimbus.celerway.com Fri Mar 5 11:13:14 2021 user.notice metadata\_ssh: Started with pid 4742 Fri Mar 5 11:13:17 2021 user.notice wifi\_monitor: Internal wifi found in config Fri Mar 5 11:13:18 2021 user.notice getpriotable: Failed to get priority table Fri Mar 5 11:13:18 2021 user.notice getpriotable: Failed to get routing tables from dlb (no no tables) Fri Mar 5 11:13:18 2021 user.notice getpriotable: Failed to get tables from ubus (or no tables) Fri Mar 5 11:13:19 2021 user.notice metadata\_ssh: Failed with code 255 Fri Mar 5 11:13:20 2021 user.notice metadata\_ssh: will try meta.nimbus.celerway.com Fri Mar 5 11:13:20 2021 user.notice metadata\_ssh: Will (re?)start metadata\_ssh\_watcher meta.nimbus.celerway.com Fri Mar 5 11:13:20 2021 user.notice metadata\_ssh: Started with pid 4802 Fri Mar 5 11:13:23 2021 user.notice getpriotable: Failed to get priority table Fri Mar 5 11:13:23 2021 daemon.info dnsmasq-dhcp[6960]: DHCPDISCOVER(br-lan) 78:88:6d:70:b9:ad Fri Mar 5 11:13:23 2021 daemon.info dnsmasq-dhcp[6960]: DHCPOFFER(br-lan) 192.168.1.132 78:88:6d:70:b9:ad Fri Mar 5 11:13:23 2021 daemon.info dnsmasq-dhcp[6960]: DHCPDISCOVER(br-lan) 78:88:6d:70:b9:ad Fri Mar 5 11:13:23 2021 daemon.info dnsmasq-dhcp[6960]: DHCPOFFER(br-lan) 192.168.1.132 78:88:6d:70:b9:ad Fri Mar 5 11:13:23 2021 user.notice getpriotable: Failed to get routing tables from dlb (no no tables) Fri Mar 5 11:13:24 2021 user.notice getpriotable: Failed to get tables from ubus (or no tables) Fri Mar 5 11:13:25 2021 daemon.info dnsmasq-dhcp[6960]: DHCPDISCOVER(br-lan) 78:88:6d:70:b9:ad Fri Mar 5 11:13:25 2021 daemon.info dnsmasq-dhcp[6960]: DHCPOFFER(br-lan) 192.168.1.132 78:88:6d:70:b9:ad Fri Mar 5 11:13:25 2021 user.notice metadata\_ssh: Failed with code 255 Fri Mar 5 11:13:26 2021 user.notice metadata\_ssh: will try meta.nimbus.celerway.com Fri Mar 5 11:13:26 2021 user.notice metadata\_ssh: Will (re?)start metadata\_ssh\_watcher meta.nimbus.celerway.com Fri Mar 5 11:13:26 2021 user.notice metadata\_ssh: Started with pid 4857 Fri Mar 5 11:13:29 2021 user.notice getpriotable: Failed to get priority table Fri Mar 5 11:13:29 2021 daemon.info dnsmasq-dhcp[6960]: DHCPDISCOVER(br-lan) 78:88:6d:70:b9:ad Fri Mar 5 11:13:29 2021 daemon.info dnsmasq-dhcp[6960]: DHCPOFFER(br-lan) 192.168.1.132 78:88:6d:70:b9:ad Fri Mar 5 11:13:29 2021 user.notice getpriotable: Failed to get routing tables from dlb (no no tables) Fri Mar 5 11:13:29 2021 user.notice getpriotable: Failed to get tables from ubus (or no tables) Fri Mar 5 11:13:31 2021 user.notice metadata\_ssh: Failed with code 255 Fri Mar 5 11:13:32 2021 user.notice metadata\_ssh: will try meta.nimbus.celerway.com Fri Mar 5 11:13:32 2021 user.notice metadata\_ssh: Will (re?)start metadata\_ssh\_watcher meta.nimbus.celerway.com Fri Mar 5 11:13:32 2021 user.notice metadata\_ssh: Started with pid 4913 Fri Mar 5 11:13:34 2021 user.notice getpriotable: Failed to get priority table Fri Mar 5 11:13:34 2021 user.notice getpriotable: Failed to get routing tables from dlb (no no tables) Fri Mar 5 11:13:34 2021 user.notice getpriotable: Failed to get tables from ubus (or no tables) Fri Mar 5 11:13:37 2021 user.notice metadata\_ssh: Failed with code 255 Fri Mar 5 11:13:38 2021 user.notice metadata\_ssh: will try meta.nimbus.celerway.com Fri Mar 5 11:13:38 2021 user.notice metadata\_ssh: Will (re?)start metadata\_ssh\_watcher meta.nimbus.celerway.com Fri Mar 5 11:13:38 2021 user.notice metadata\_ssh: Started with pid 4989 Fri Mar 5 11:13:40 2021 user.notice getpriotable: Failed to get priority table Fri Mar 5 11:13:40 2021 user.notice getpriotable: Failed to get routing tables from dlb (no no tables) Fri Mar 5 11:13:40 2021 user.notice getpriotable: Failed to get tables from ubus (or no tables) Fri Mar 5 11:13:43 2021 user.notice metadata\_exporter: Copying metadata failed with code 255 Fri Mar 5 11:13:43 2021 user.notice metadata\_ssh: Failed with code 137 Fri Mar 5 11:13:44 2021 user.notice metadata\_ssh: will try meta.nimbus.celerway.com Fri Mar 5 11:13:44 2021 user.notice metadata\_ssh: Will (re?)start metadata\_ssh\_watcher meta.nimbus.celerway.com Fri Mar 5 11:13:44 2021 user.notice metadata\_ssh: Started with pid 5048 Fri Mar 5 11:13:45 2021 user.notice getpriotable: Failed to get priority table Fri Mar 5 11:13:45 2021 user.notice getpriotable: Failed to get routing tables from dlb (no no tables) Fri Mar 5 11:13:45 2021 user.notice getpriotable: Failed to get tables from ubus (or no tables) Fri Mar 5 11:13:47 2021 user.notice wifi\_monitor: Internal wifi found in config Fri Mar 5 11:13:49 2021 user.notice metadata\_ssh: Failed with code 255 Fri Mar 5 11:13:50 2021 user.notice metadata\_ssh: will try meta.nimbus.celerway.com Fri Mar 5 11:13:50 2021 user.notice metadata\_ssh: Will (re?)start metadata\_ssh\_watcher meta.nimbus.celerway.com Fri Mar 5 11:13:50 2021 user.notice metadata\_ssh: Started with pid 5106 Fri Mar 5 11:13:50 2021 user.notice getpriotable: Failed to get priority table Fri Mar 5 11:13:51 2021 user.notice getpriotable: Failed to get routing tables from dlb (no no tables) Fri Mar 5 11:13:51 2021 user.notice getpriotable: Failed to get tables from ubus (or no tables) Fri Mar 5 11:13:55 2021 user.notice metadata\_ssh: Failed with code 255 Fri Mar 5 11:13:56 2021 user.notice getpriotable: Failed to get priority table Fri Mar 5 11:13:56 2021 user.notice getpriotable: Failed to get routing tables from dlb (no no tables) Fri Mar 5 11:13:56 2021 user.notice metadata\_ssh: will try meta.nimbus.celerway.com Fri Mar 5 11:13:56 2021 user.notice metadata\_ssh: Will (re?)start metadata\_ssh\_watcher meta.nimbus.celerway.com Fri Mar 5 11:13:56 2021 user.notice metadata\_ssh: Started with pid 5174 Fri Mar 5 11:13:56 2021 user.notice getpriotable: Failed to get tables from ubus (or no tables) Fri Mar 5 11:14:00 2021 cron.info crond[1660]: USER root pid 5192 cmd logrotate /etc/logrotate.conf Fri Mar 5 11:14:00 2021 cron.info crond[1660]: USER root pid 5193 cmd /usr/sbin/dnsmasq\_watchdog.sh Fri Mar 5 11:14:01 2021 user.notice metadata\_ssh: Failed with code 255 Fri Mar 5 11:14:01 2021 user.notice getpriotable: Failed to get priority table Fri Mar 5 11:14:02 2021 user.notice getpriotable: Failed to get routing tables from dlb (no no tables) Fri Mar 5 11:14:02 2021 user.notice getpriotable: Failed to get tables from ubus (or no tables) Fri Mar 5 11:14:02 2021 user.notice metadata\_ssh: will try meta.nimbus.celerway.com Fri Mar 5 11:14:02 2021 user.notice metadata\_ssh: Will (re?)start metadata\_ssh\_watcher meta.nimbus.celerway.com Fri Mar 5 11:14:02 2021 user.notice metadata\_ssh: Started with pid 5250 Fri Mar 5 11:14:07 2021 user.notice getpriotable: Failed to get priority table Fri Mar 5 11:14:07 2021 user.notice getpriotable: Failed to get routing tables from dlb (no no tables) Fri Mar 5 11:14:07 2021 user.notice metadata\_ssh: Failed with code 255 Fri Mar 5 11:14:07 2021 user.notice getpriotable: Failed to get tables from ubus (or no tables) Fri Mar 5 11:14:08 2021 user.notice metadata\_ssh: will try meta.nimbus.celerway.com Fri Mar 5 11:14:08 2021 user.notice metadata\_ssh: Will (re?)start metadata\_ssh\_watcher meta.nimbus.celerway.com Fri Mar 5 11:14:08 2021 user.notice metadata\_ssh: Started with pid 5324 Fri Mar 5 11:14:12 2021 user.notice getpriotable: Failed to get priority table Fri Mar 5 11:14:12 2021 user.notice getpriotable: Failed to get routing tables from dlb (no no tables) Fri Mar 5 11:14:13 2021 user.notice getpriotable: Failed to get tables from ubus (or no tables) Fri Mar 5 11:14:13 2021 user.notice metadata\_exporter: Copying metadata failed with code 255 Fri Mar 5 11:14:13 2021 user.notice metadata\_ssh: Failed with code 137 Fri Mar 5 11:14:14 2021 user.notice metadata\_ssh: will try meta.nimbus.celerway.com Fri Mar 5 11:14:14 2021 user.notice metadata\_ssh: Will (re?)start metadata\_ssh\_watcher meta.nimbus.celerway.com Fri Mar 5 11:14:14 2021 user.notice metadata\_ssh: Started with pid 5380 Fri Mar 5 11:14:17 2021 user.notice wifi\_monitor: Internal wifi found in config Fri Mar 5 11:14:18 2021 user.notice getpriotable: Failed to get priority table Fri Mar 5 11:14:18 2021 user.notice getpriotable: Failed to get routing tables from dlb (no no tables) Fri Mar 5 11:14:18 2021 user.notice getpriotable: Failed to get tables from ubus (or no tables) Fri Mar 5 11:14:19 2021 user.notice metadata\_ssh: Failed with code 255 Fri Mar 5 11:14:20 2021 user.notice metadata\_ssh: will try meta.nimbus.celerway.com Fri Mar 5 11:14:20 2021 user.notice metadata\_ssh: Will (re?)start metadata\_ssh\_watcher meta.nimbus.celerway.com Fri Mar 5 11:14:20 2021 user.notice metadata\_ssh: Started with pid 5438 Fri Mar 5 11:14:23 2021 user.notice getpriotable: Failed to get priority table Fri Mar 5 11:14:23 2021 user.notice getpriotable: Failed to get routing tables from dlb (no no tables) Fri Mar 5 11:14:24 2021 user.notice getpriotable: Failed to get tables from ubus (or no tables) Fri Mar 5 11:14:25 2021 user.notice metadata\_ssh: Failed with code 255 Fri Mar 5 11:14:26 2021 user.notice metadata\_ssh: will try meta.nimbus.celerway.com Fri Mar 5 11:14:26 2021 user.notice metadata\_ssh: Will (re?)start metadata\_ssh\_watcher meta.nimbus.celerway.com Fri Mar 5 11:14:26 2021 user.notice metadata\_ssh: Started with pid 5493 Fri Mar 5 11:14:29 2021 user.notice getpriotable: Failed to get priority table Fri Mar 5 11:14:29 2021 user.notice getpriotable: Failed to get routing tables from dlb (no no tables) Fri Mar 5 11:14:29 2021 user.notice getpriotable: Failed to get tables from ubus (or no tables) Fri Mar 5 11:14:31 2021 user.notice metadata\_ssh: Failed with code 255 Fri Mar 5 11:14:32 2021 user.notice metadata\_ssh: will try meta.nimbus.celerway.com Fri Mar 5 11:14:32 2021 user.notice metadata\_ssh: Will (re?)start metadata\_ssh\_watcher meta.nimbus.celerway.com Fri Mar 5 11:14:32 2021 user.notice metadata\_ssh: Started with pid 5548 Fri Mar 5 11:14:34 2021 user.notice getpriotable: Failed to get priority table Fri Mar 5 11:14:34 2021 user.notice getpriotable: Failed to get routing tables from dlb (no no tables) Fri Mar 5 11:14:35 2021 user.notice getpriotable: Failed to get tables from ubus (or no tables) Fri Mar 5 11:14:37 2021 user.notice metadata\_ssh: Failed with code 255 Fri Mar 5 11:14:38 2021 user.notice metadata\_ssh: will try meta.nimbus.celerway.com Fri Mar 5 11:14:38 2021 user.notice metadata\_ssh: Will (re?)start metadata\_ssh\_watcher meta.nimbus.celerway.com Fri Mar 5 11:14:38 2021 user.notice metadata\_ssh: Started with pid 5622 Fri Mar 5 11:14:40 2021 user.notice getpriotable: Failed to get priority table Fri Mar 5 11:14:40 2021 user.notice getpriotable: Failed to get routing tables from dlb (no no tables) Fri Mar 5 11:14:40 2021 user.notice getpriotable: Failed to get tables from ubus (or no tables) Fri Mar 5 11:14:43 2021 user.notice metadata\_exporter: Copying metadata failed with code 255 Fri Mar 5 11:14:43 2021 user.notice metadata\_ssh: Failed with code 137 Fri Mar 5 11:14:44 2021 user.notice metadata\_ssh: will try meta.nimbus.celerway.com Fri Mar 5 11:14:44 2021 user.notice metadata\_ssh: Will (re?)start metadata\_ssh\_watcher meta.nimbus.celerway.com Fri Mar 5 11:14:44 2021 user.notice metadata\_ssh: Started with pid 5681 Fri Mar 5 11:14:45 2021 user.notice getpriotable: Failed to get priority table Fri Mar 5 11:14:45 2021 user.notice getpriotable: Failed to get routing tables from dlb (no no tables) Fri Mar 5 11:14:46 2021 user.notice getpriotable: Failed to get tables from ubus (or no tables) Fri Mar 5 11:14:47 2021 user.notice wifi\_monitor: Internal wifi found in config Fri Mar 5 11:14:49 2021 user.notice metadata\_ssh: Failed with code 255 Fri Mar 5 11:14:50 2021 user.notice metadata\_ssh: will try meta.nimbus.celerway.com Fri Mar 5 11:14:50 2021 user.notice metadata\_ssh: Will (re?)start metadata\_ssh\_watcher meta.nimbus.celerway.com Fri Mar 5 11:14:50 2021 user.notice metadata\_ssh: Started with pid 5739 Fri Mar 5 11:14:51 2021 user.notice getpriotable: Failed to get priority table Fri Mar 5 11:14:51 2021 user.notice getpriotable: Failed to get routing tables from dlb (no no tables) Fri Mar 5 11:14:51 2021 user.notice getpriotable: Failed to get tables from ubus (or no tables) Fri Mar 5 11:14:55 2021 user.notice metadata\_ssh: Failed with code 255 Fri Mar 5 11:14:56 2021 user.notice getpriotable: Failed to get priority table Fri Mar 5 11:14:56 2021 user.notice getpriotable: Failed to get routing tables from dlb (no no tables) Fri Mar 5 11:14:56 2021 user.notice metadata\_ssh: will try meta.nimbus.celerway.com Fri Mar 5 11:14:56 2021 user.notice metadata\_ssh: Will (re?)start metadata\_ssh\_watcher meta.nimbus.celerway.com Fri Mar 5 11:14:56 2021 user.notice metadata\_ssh: Started with pid 5807 Fri Mar 5 11:14:57 2021 user.notice getpriotable: Failed to get tables from ubus (or no tables) Fri Mar 5 11:15:00 2021 cron.info crond[1660]: USER root pid 5825 cmd logrotate /etc/logrotate.conf Fri Mar 5 11:15:00 2021 cron.info crond[1660]: USER root pid 5826 cmd /usr/sbin/dnsmasq\_watchdog.sh Fri Mar 5 11:15:01 2021 user.notice metadata\_ssh: Failed with code 255 Fri Mar 5 11:15:02 2021 user.notice getpriotable: Failed to get priority table Fri Mar 5 11:15:02 2021 user.notice getpriotable: Failed to get routing tables from dlb (no no tables) Fri Mar 5 11:15:02 2021 user.notice getpriotable: Failed to get tables from ubus (or no tables) Fri Mar 5 11:15:03 2021 user.notice metadata\_ssh: will try meta.nimbus.celerway.com Fri Mar 5 11:15:03 2021 user.notice metadata\_ssh: Will (re?)start metadata\_ssh\_watcher meta.nimbus.celerway.com Fri Mar 5 11:15:03 2021 user.notice metadata\_ssh: Started with pid 5883 Fri Mar 5 11:15:07 2021 user.notice getpriotable: Failed to get priority table Fri Mar 5 11:15:07 2021 user.notice getpriotable: Failed to get routing tables from dlb (no no tables) Fri Mar 5 11:15:08 2021 user.notice getpriotable: Failed to get tables from ubus (or no tables) Fri Mar 5 11:15:08 2021 user.notice metadata\_ssh: Failed with code 255 Fri Mar 5 11:15:08 2021 daemon.info dnsmasq-dhcp[6960]: DHCPDISCOVER(br-lan) 78:88:6d:70:b9:ad Fri Mar 5 11:15:08 2021 daemon.info dnsmasq-dhcp[6960]: DHCPOFFER(br-lan) 192.168.1.132 78:88:6d:70:b9:ad Fri Mar 5 11:15:08 2021 daemon.info dnsmasq-dhcp[6960]: DHCPDISCOVER(br-lan) 78:88:6d:70:b9:ad Fri Mar 5 11:15:08 2021 daemon.info dnsmasq-dhcp[6960]: DHCPOFFER(br-lan) 192.168.1.132 78:88:6d:70:b9:ad Fri Mar 5 11:15:09 2021 user.notice metadata\_ssh: will try meta.nimbus.celerway.com Fri Mar 5 11:15:09 2021 user.notice metadata\_ssh: Will (re?)start metadata\_ssh\_watcher meta.nimbus.celerway.com Fri Mar 5 11:15:09 2021 user.notice metadata\_ssh: Started with pid 5957 Fri Mar 5 11:15:09 2021 daemon.notice hostapd: wlan0: AP-STA-DISCONNECTED 78:88:6d:70:b9:ad Fri Mar 5 11:15:09 2021 daemon.info hostapd: wlan0: STA 78:88:6d:70:b9:ad IEEE 802.11: disassociated Fri Mar 5 11:15:10 2021 daemon.info hostapd: wlan0: STA 78:88:6d:70:b9:ad IEEE 802.11: deauthenticated due to inactivity (timer DEAUTH/REMOVE) Fri Mar 5 11:15:11 2021 daemon.info hostapd: wlan0: STA 78:88:6d:70:b9:ad IEEE 802.11: authenticated Fri Mar 5 11:15:11 2021 daemon.info hostapd: wlan0: STA 78:88:6d:70:b9:ad IEEE 802.11: associated (aid 1) Fri Mar 5 11:15:11 2021 daemon.notice hostapd: wlan0: AP-STA-CONNECTED 78:88:6d:70:b9:ad Fri Mar 5 11:15:11 2021 daemon.info hostapd: wlan0: STA 78:88:6d:70:b9:ad RADIUS: starting accounting session 46E90C03C97182BD Fri Mar 5 11:15:11 2021 daemon.info hostapd: wlan0: STA 78:88:6d:70:b9:ad WPA: pairwise key handshake completed (RSN) Fri Mar 5 11:15:13 2021 user.notice getpriotable: Failed to get priority table Fri Mar 5 11:15:13 2021 user.notice getpriotable: Failed to get routing tables from dlb (no no tables) Fri Mar 5 11:15:13 2021 user.notice getpriotable: Failed to get tables from ubus (or no tables) Fri Mar 5 11:15:13 2021 daemon.info dnsmasq-dhcp[6960]: DHCPDISCOVER(br-lan) 78:88:6d:70:b9:ad Fri Mar 5 11:15:13 2021 daemon.info dnsmasq-dhcp[6960]: DHCPOFFER(br-lan) 192.168.1.132 78:88:6d:70:b9:ad Fri Mar 5 11:15:13 2021 user.notice metadata\_exporter: Copying metadata failed with code 255 Fri Mar 5 11:15:13 2021 user.notice metadata\_ssh: Failed with code 137 Fri Mar 5 11:15:14 2021 daemon.info dnsmasq-dhcp[6960]: DHCPREQUEST(br-lan) 192.168.1.132 78:88:6d:70:b9:ad Fri Mar 5 11:15:14 2021 daemon.info dnsmasq-dhcp[6960]: DHCPACK(br-lan) 192.168.1.132 78:88:6d:70:b9:ad i-FON Fri Mar 5 11:15:14 2021 user.notice metadata\_ssh: will try meta.nimbus.celerway.com Fri Mar 5 11:15:14 2021 user.notice metadata\_ssh: Will (re?)start metadata\_ssh\_watcher meta.nimbus.celerway.com Fri Mar 5 11:15:14 2021 user.notice metadata\_ssh: Started with pid 6026 Fri Mar 5 11:15:17 2021 user.notice wifi\_monitor: Internal wifi found in config Fri Mar 5 11:15:18 2021 daemon.info dnsmasq-dhcp[6960]: DHCPDISCOVER(br-lan) 78:88:6d:70:b9:ad Fri Mar 5 11:15:18 2021 daemon.info dnsmasq-dhcp[6960]: DHCPOFFER(br-lan) 192.168.1.132 78:88:6d:70:b9:ad Fri Mar 5 11:15:18 2021 user.notice getpriotable: Failed to get priority table Fri Mar 5 11:15:18 2021 user.notice getpriotable: Failed to get routing tables from dlb (no no tables) Fri Mar 5 11:15:18 2021 user.notice getpriotable: Failed to get tables from ubus (or no tables) Fri Mar 5 11:15:19 2021 daemon.info dnsmasq-dhcp[6960]: DHCPREQUEST(br-lan) 192.168.1.132 78:88:6d:70:b9:ad Fri Mar 5 11:15:19 2021 daemon.info dnsmasq-dhcp[6960]: DHCPACK(br-lan) 192.168.1.132 78:88:6d:70:b9:ad i-FON Fri Mar 5 11:15:19 2021 user.notice metadata\_ssh: Failed with code 255 Fri Mar 5 11:15:20 2021 user.notice metadata\_ssh: will try meta.nimbus.celerway.com Fri Mar 5 11:15:20 2021 user.notice metadata\_ssh: Will (re?)start metadata\_ssh\_watcher meta.nimbus.celerway.com Fri Mar 5 11:15:20 2021 user.notice metadata\_ssh: Started with pid 6084 Fri Mar 5 11:15:22 2021 daemon.info dnsmasq-dhcp[6960]: DHCPREQUEST(br-lan) 192.168.1.132 78:88:6d:70:b9:ad Fri Mar 5 11:15:22 2021 daemon.info dnsmasq-dhcp[6960]: DHCPACK(br-lan) 192.168.1.132 78:88:6d:70:b9:ad i-FON Fri Mar 5 11:15:24 2021 user.notice getpriotable: Failed to get priority table Fri Mar 5 11:15:24 2021 user.notice getpriotable: Failed to get routing tables from dlb (no no tables) Fri Mar 5 11:15:24 2021 user.notice getpriotable: Failed to get tables from ubus (or no tables) Fri Mar 5 11:15:26 2021 user.notice metadata\_ssh: Failed with code 255 Fri Mar 5 11:15:27 2021 user.notice metadata\_ssh: will try meta.nimbus.celerway.com Fri Mar 5 11:15:27 2021 user.notice metadata\_ssh: Will (re?)start metadata\_ssh\_watcher meta.nimbus.celerway.com Fri Mar 5 11:15:27 2021 user.notice metadata\_ssh: Started with pid 6138 Fri Mar 5 11:15:29 2021 user.notice getpriotable: Failed to get priority table Fri Mar 5 11:15:29 2021 user.notice getpriotable: Failed to get routing tables from dlb (no no tables) Fri Mar 5 11:15:29 2021 user.notice getpriotable: Failed to get tables from ubus (or no tables) Fri Mar 5 11:15:32 2021 user.notice metadata\_ssh: Failed with code 255 Fri Mar 5 11:15:33 2021 user.notice metadata\_ssh: will try meta.nimbus.celerway.com Fri Mar 5 11:15:33 2021 user.notice metadata\_ssh: Will (re?)start metadata\_ssh\_watcher meta.nimbus.celerway.com Fri Mar 5 11:15:33 2021 user.notice metadata\_ssh: Started with pid 6191 Fri Mar 5 11:15:34 2021 user.notice getpriotable: Failed to get priority table Fri Mar 5 11:15:35 2021 user.notice getpriotable: Failed to get routing tables from dlb (no no tables) Fri Mar 5 11:15:35 2021 user.notice getpriotable: Failed to get tables from ubus (or no tables) Fri Mar 5 11:15:38 2021 user.notice metadata\_ssh: Failed with code 255 Fri Mar 5 11:15:39 2021 user.notice metadata\_ssh: will try meta.nimbus.celerway.com Fri Mar 5 11:15:39 2021 user.notice metadata\_ssh: Will (re?)start metadata\_ssh\_watcher meta.nimbus.celerway.com Fri Mar 5 11:15:39 2021 user.notice metadata\_ssh: Started with pid 6265 Fri Mar 5 11:15:40 2021 user.notice getpriotable: Failed to get priority table Fri Mar 5 11:15:40 2021 user.notice getpriotable: Failed to get routing tables from dlb (no no tables) Fri Mar 5 11:15:40 2021 user.notice getpriotable: Failed to get tables from ubus (or no tables) Fri Mar 5 11:15:43 2021 user.notice metadata\_exporter: Copying metadata failed with code 255 Fri Mar 5 11:15:43 2021 user.notice metadata\_ssh: Failed with code 137 Fri Mar 5 11:15:45 2021 user.notice metadata\_ssh: will try meta.nimbus.celerway.com Fri Mar 5 11:15:45 2021 user.notice metadata\_ssh: Will (re?)start metadata\_ssh\_watcher meta.nimbus.celerway.com Fri Mar 5 11:15:45 2021 user.notice metadata\_ssh: Started with pid 6324 Fri Mar 5 11:15:45 2021 user.notice getpriotable: Failed to get priority table Fri Mar 5 11:15:45 2021 user.notice getpriotable: Failed to get routing tables from dlb (no no tables) Fri Mar 5 11:15:46 2021 user.notice getpriotable: Failed to get tables from ubus (or no tables) Fri Mar 5 11:15:47 2021 user.notice wifi\_monitor: Internal wifi found in config Fri Mar 5 11:15:50 2021 user.notice metadata\_ssh: Failed with code 255 Fri Mar 5 11:15:51 2021 user.notice metadata\_ssh: will try meta.nimbus.celerway.com Fri Mar 5 11:15:51 2021 user.notice metadata\_ssh: Will (re?)start metadata\_ssh\_watcher meta.nimbus.celerway.com Fri Mar 5 11:15:51 2021 user.notice metadata\_ssh: Started with pid 6382 Fri Mar 5 11:15:51 2021 user.notice getpriotable: Failed to get priority table Fri Mar 5 11:15:51 2021 user.notice getpriotable: Failed to get routing tables from dlb (no no tables) Fri Mar 5 11:15:51 2021 user.notice getpriotable: Failed to get tables from ubus (or no tables) Fri Mar 5 11:15:52 2021 kern.info kernel: [ 1193.098331] mtk\_soc\_eth 10100000.ethernet eth0: port 3 link up (100Mbps/Full duplex) Fri Mar 5 11:15:56 2021 user.notice metadata\_ssh: Failed with code 255 Fri Mar 5 11:15:56 2021 user.notice getpriotable: Failed to get priority table Fri Mar 5 11:15:56 2021 user.notice getpriotable: Failed to get routing tables from dlb (no no tables) Fri Mar 5 11:15:57 2021 user.notice metadata\_ssh: will try meta.nimbus.celerway.com Fri Mar 5 11:15:57 2021 user.notice metadata\_ssh: Will (re?)start metadata\_ssh\_watcher meta.nimbus.celerway.com Fri Mar 5 11:15:57 2021 user.notice metadata\_ssh: Started with pid 6450 Fri Mar 5 11:15:57 2021 user.notice getpriotable: Failed to get tables from ubus (or no tables) Fri Mar 5 11:16:00 2021 cron.info crond[1660]: USER root pid 6468 cmd logrotate /etc/logrotate.conf Fri Mar 5 11:16:00 2021 cron.info crond[1660]: USER root pid 6469 cmd /usr/sbin/dnsmasq\_watchdog.sh Fri Mar 5 11:16:02 2021 user.notice metadata\_ssh: Failed with code 255 Fri Mar 5 11:16:02 2021 user.notice getpriotable: Failed to get priority table Fri Mar 5 11:16:02 2021 user.notice getpriotable: Failed to get routing tables from dlb (no no tables) Fri Mar 5 11:16:02 2021 user.notice getpriotable: Failed to get tables from ubus (or no tables) Fri Mar 5 11:16:03 2021 user.notice metadata\_ssh: will try meta.nimbus.celerway.com Fri Mar 5 11:16:03 2021 user.notice metadata\_ssh: Will (re?)start metadata\_ssh\_watcher meta.nimbus.celerway.com Fri Mar 5 11:16:03 2021 user.notice metadata\_ssh: Started with pid 6526 Fri Mar 5 11:16:07 2021 user.notice getpriotable: Failed to get priority table Fri Mar 5 11:16:07 2021 user.notice getpriotable: Failed to get routing tables from dlb (no no tables) Fri Mar 5 11:16:08 2021 user.notice getpriotable: Failed to get tables from ubus (or no tables) Fri Mar 5 11:16:08 2021 user.notice metadata\_ssh: Failed with code 255 Fri Mar 5 11:16:09 2021 user.notice metadata\_ssh: will try meta.nimbus.celerway.com Fri Mar 5 11:16:09 2021 user.notice metadata\_ssh: Will (re?)start metadata\_ssh\_watcher meta.nimbus.celerway.com Fri Mar 5 11:16:09 2021 user.notice metadata\_ssh: Started with pid 6600 Fri Mar 5 11:16:13 2021 user.notice getpriotable: Failed to get priority table Fri Mar 5 11:16:13 2021 user.notice getpriotable: Failed to get routing tables from dlb (no no tables) Fri Mar 5 11:16:13 2021 user.notice getpriotable: Failed to get tables from ubus (or no tables) Fri Mar 5 11:16:14 2021 user.notice metadata\_exporter: Copying metadata failed with code 255 Fri Mar 5 11:16:14 2021 user.notice metadata\_ssh: Failed with code 137 Fri Mar 5 11:16:15 2021 user.notice metadata\_ssh: will try meta.nimbus.celerway.com Fri Mar 5 11:16:15 2021 user.notice metadata\_ssh: Will (re?)start metadata\_ssh\_watcher meta.nimbus.celerway.com Fri Mar 5 11:16:15 2021 user.notice metadata\_ssh: Started with pid 6659 Fri Mar 5 11:16:17 2021 user.notice wifi\_monitor: Internal wifi found in config Fri Mar 5 11:16:18 2021 user.notice getpriotable: Failed to get priority table Fri Mar 5 11:16:18 2021 user.notice getpriotable: Failed to get routing tables from dlb (no no tables) Fri Mar 5 11:16:19 2021 user.notice getpriotable: Failed to get tables from ubus (or no tables) Fri Mar 5 11:16:20 2021 user.notice metadata\_ssh: Failed with code 255 Fri Mar 5 11:16:21 2021 user.notice metadata\_ssh: will try meta.nimbus.celerway.com Fri Mar 5 11:16:21 2021 user.notice metadata\_ssh: Will (re?)start metadata\_ssh\_watcher meta.nimbus.celerway.com Fri Mar 5 11:16:21 2021 user.notice metadata\_ssh: Started with pid 6717 Fri Mar 5 11:16:24 2021 user.notice getpriotable: Failed to get priority table Fri Mar 5 11:16:24 2021 user.notice getpriotable: Failed to get routing tables from dlb (no no tables) Fri Mar 5 11:16:24 2021 user.notice getpriotable: Failed to get tables from ubus (or no tables) Fri Mar 5 11:16:26 2021 user.notice metadata\_ssh: Failed with code 255 Fri Mar 5 11:16:27 2021 user.notice metadata\_ssh: will try meta.nimbus.celerway.com Fri Mar 5 11:16:27 2021 user.notice metadata\_ssh: Will (re?)start metadata\_ssh\_watcher meta.nimbus.celerway.com Fri Mar 5 11:16:27 2021 user.notice metadata\_ssh: Started with pid 6772 Fri Mar 5 11:16:29 2021 user.notice getpriotable: Failed to get priority table Fri Mar 5 11:16:29 2021 user.notice getpriotable: Failed to get routing tables from dlb (no no tables) Fri Mar 5 11:16:30 2021 user.notice getpriotable: Failed to get tables from ubus (or no tables) Fri Mar 5 11:16:32 2021 user.notice metadata\_ssh: Failed with code 255 Fri Mar 5 11:16:33 2021 user.notice metadata\_ssh: will try meta.nimbus.celerway.com Fri Mar 5 11:16:33 2021 user.notice metadata\_ssh: Will (re?)start metadata\_ssh\_watcher meta.nimbus.celerway.com Fri Mar 5 11:16:33 2021 user.notice metadata\_ssh: Started with pid 6827 Fri Mar 5 11:16:35 2021 user.notice getpriotable: Failed to get priority table Fri Mar 5 11:16:35 2021 user.notice getpriotable: Failed to get routing tables from dlb (no no tables) Fri Mar 5 11:16:35 2021 user.notice getpriotable: Failed to get tables from ubus (or no tables) Fri Mar 5 11:16:38 2021 user.notice metadata\_ssh: Failed with code 255 Fri Mar 5 11:16:39 2021 user.notice metadata\_ssh: will try meta.nimbus.celerway.com Fri Mar 5 11:16:39 2021 user.notice metadata\_ssh: Will (re?)start metadata\_ssh\_watcher meta.nimbus.celerway.com Fri Mar 5 11:16:39 2021 user.notice metadata\_ssh: Started with pid 6901 Fri Mar 5 11:16:40 2021 user.notice getpriotable: Failed to get priority table Fri Mar 5 11:16:40 2021 user.notice getpriotable: Failed to get routing tables from dlb (no no tables) Fri Mar 5 11:16:41 2021 user.notice getpriotable: Failed to get tables from ubus (or no tables) Fri Mar 5 11:16:44 2021 user.notice metadata\_exporter: Copying metadata failed with code 255 Fri Mar 5 11:16:44 2021 user.notice metadata\_ssh: Failed with code 137 Fri Mar 5 11:16:45 2021 user.notice metadata\_ssh: will try meta.nimbus.celerway.com Fri Mar 5 11:16:45 2021 user.notice metadata\_ssh: Will (re?)start metadata\_ssh\_watcher meta.nimbus.celerway.com Fri Mar 5 11:16:45 2021 user.notice metadata\_ssh: Started with pid 6957 Fri Mar 5 11:16:46 2021 user.notice getpriotable: Failed to get priority table Fri Mar 5 11:16:46 2021 user.notice getpriotable: Failed to get routing tables from dlb (no no tables) Fri Mar 5 11:16:46 2021 user.notice getpriotable: Failed to get tables from ubus (or no tables) Fri Mar 5 11:16:47 2021 user.notice wifi\_monitor: Internal wifi found in config Fri Mar 5 11:16:48 2021 daemon.err uhttpd[2328]: luci: accepted login on / for luci\_web from 127.0.0.1 Fri Mar 5 11:16:50 2021 user.notice metadata\_ssh: Failed with code 255 Fri Mar 5 11:16:51 2021 user.notice metadata\_ssh: will try meta.nimbus.celerway.com Fri Mar 5 11:16:51 2021 user.notice metadata\_ssh: Will (re?)start metadata\_ssh\_watcher meta.nimbus.celerway.com Fri Mar 5 11:16:51 2021 user.notice metadata\_ssh: Started with pid 7043 Fri Mar 5 11:16:51 2021 user.notice getpriotable: Failed to get priority table Fri Mar 5 11:16:51 2021 user.notice getpriotable: Failed to get routing tables from dlb (no no tables) Fri Mar 5 11:16:52 2021 user.notice getpriotable: Failed to get tables from ubus (or no tables) Fri Mar 5 11:16:56 2021 user.notice metadata\_ssh: Failed with code 255 Fri Mar 5 11:16:57 2021 user.notice metadata\_ssh: will try meta.nimbus.celerway.com Fri Mar 5 11:16:57 2021 user.notice metadata\_ssh: Will (re?)start metadata\_ssh\_watcher meta.nimbus.celerway.com Fri Mar 5 11:16:57 2021 user.notice metadata\_ssh: Started with pid 7145 Fri Mar 5 11:16:57 2021 user.notice getpriotable: Failed to get priority table Fri Mar 5 11:16:57 2021 user.notice getpriotable: Failed to get routing tables from dlb (no no tables) Fri Mar 5 11:16:58 2021 user.notice getpriotable: Failed to get tables from ubus (or no tables) Fri Mar 5 11:17:00 2021 cron.info crond[1660]: USER root pid 7194 cmd logrotate /etc/logrotate.conf Fri Mar 5 11:17:00 2021 cron.info crond[1660]: USER root pid 7195 cmd /usr/sbin/dnsmasq\_watchdog.sh Fri Mar 5 11:17:02 2021 user.notice metadata\_ssh: Failed with code 255 Fri Mar 5 11:17:03 2021 user.notice getpriotable: Failed to get priority table Fri Mar 5 11:17:03 2021 user.notice getpriotable: Failed to get routing tables from dlb (no no tables) Fri Mar 5 11:17:03 2021 user.notice metadata\_ssh: will try meta.nimbus.celerway.com Fri Mar 5 11:17:03 2021 user.notice metadata\_ssh: Will (re?)start metadata\_ssh\_watcher meta.nimbus.celerway.com Fri Mar 5 11:17:03 2021 user.notice metadata\_ssh: Started with pid 7270 Fri Mar 5 11:17:04 2021 user.notice getpriotable: Failed to get tables from ubus (or no tables) Fri Mar 5 11:17:08 2021 user.notice metadata\_ssh: Failed with code 255 Fri Mar 5 11:17:09 2021 user.notice getpriotable: Failed to get priority table Fri Mar 5 11:17:09 2021 user.notice getpriotable: Failed to get routing tables from dlb (no no tables) Fri Mar 5 11:17:09 2021 user.notice metadata\_ssh: will try meta.nimbus.celerway.com Fri Mar 5 11:17:10 2021 user.notice metadata\_ssh: Will (re?)start metadata\_ssh\_watcher meta.nimbus.celerway.com Fri Mar 5 11:17:10 2021 user.notice metadata\_ssh: Started with pid 7360 Fri Mar 5 11:17:10 2021 user.notice getpriotable: Failed to get tables from ubus (or no tables) Fri Mar 5 11:17:14 2021 user.notice metadata\_exporter: Copying metadata failed with code 255 Fri Mar 5 11:17:14 2021 user.notice metadata\_ssh: Failed with code 137 Fri Mar 5 11:17:15 2021 user.notice getpriotable: Failed to get priority table Fri Mar 5 11:17:15 2021 user.notice getpriotable: Failed to get routing tables from dlb (no no tables) Fri Mar 5 11:17:15 2021 user.notice metadata\_ssh: will try meta.nimbus.celerway.com Fri Mar 5 11:17:15 2021 user.notice metadata\_ssh: Will (re?)start metadata\_ssh\_watcher meta.nimbus.celerway.com Fri Mar 5 11:17:15 2021 user.notice metadata\_ssh: Started with pid 7422 Fri Mar 5 11:17:15 2021 user.notice getpriotable: Failed to get tables from ubus (or no tables) Fri Mar 5 11:17:17 2021 user.notice wifi\_monitor: Internal wifi found in config Fri Mar 5 11:17:20 2021 user.notice metadata\_ssh: Failed with code 255 Fri Mar 5 11:17:20 2021 user.notice getpriotable: Failed to get priority table Fri Mar 5 11:17:21 2021 user.notice getpriotable: Failed to get routing tables from dlb (no no tables) Fri Mar 5 11:17:21 2021 user.notice getpriotable: Failed to get tables from ubus (or no tables) Fri Mar 5 11:17:21 2021 user.notice metadata\_ssh: will try meta.nimbus.celerway.com Fri Mar 5 11:17:21 2021 user.notice metadata\_ssh: Will (re?)start metadata\_ssh\_watcher meta.nimbus.celerway.com Fri Mar 5 11:17:21 2021 user.notice metadata\_ssh: Started with pid 7489 Fri Mar 5 11:17:26 2021 user.notice getpriotable: Failed to get priority table Fri Mar 5 11:17:26 2021 user.notice getpriotable: Failed to get routing tables from dlb (no no tables) Fri Mar 5 11:17:26 2021 user.notice getpriotable: Failed to get tables from ubus (or no tables) Fri Mar 5 11:17:26 2021 user.notice metadata\_ssh: Failed with code 255 Fri Mar 5 11:17:27 2021 user.notice metadata\_ssh: will try meta.nimbus.celerway.com Fri Mar 5 11:17:27 2021 user.notice metadata\_ssh: Will (re?)start metadata\_ssh\_watcher meta.nimbus.celerway.com Fri Mar 5 11:17:27 2021 user.notice metadata\_ssh: Started with pid 7549 Fri Mar 5 11:17:31 2021 user.notice getpriotable: Failed to get priority table Fri Mar 5 11:17:31 2021 user.notice getpriotable: Failed to get routing tables from dlb (no no tables) Fri Mar 5 11:17:32 2021 user.notice getpriotable: Failed to get tables from ubus (or no tables) Fri Mar 5 11:17:33 2021 user.notice metadata\_ssh: Failed with code 255 Fri Mar 5 11:17:34 2021 user.notice metadata\_ssh: will try meta.nimbus.celerway.com Fri Mar 5 11:17:34 2021 user.notice metadata\_ssh: Will (re?)start metadata\_ssh\_watcher meta.nimbus.celerway.com Fri Mar 5 11:17:34 2021 user.notice metadata\_ssh: Started with pid 7607 Fri Mar 5 11:17:37 2021 user.notice getpriotable: Failed to get priority table Fri Mar 5 11:17:37 2021 user.notice getpriotable: Failed to get routing tables from dlb (no no tables) Fri Mar 5 11:17:37 2021 user.notice getpriotable: Failed to get tables from ubus (or no tables) Fri Mar 5 11:17:39 2021 user.notice metadata\_ssh: Failed with code 255 Fri Mar 5 11:17:40 2021 user.notice metadata\_ssh: will try meta.nimbus.celerway.com Fri Mar 5 11:17:40 2021 user.notice metadata\_ssh: Will (re?)start metadata\_ssh\_watcher meta.nimbus.celerway.com Fri Mar 5 11:17:40 2021 user.notice metadata\_ssh: Started with pid 7684 Fri Mar 5 11:17:42 2021 user.notice getpriotable: Failed to get priority table Fri Mar 5 11:17:42 2021 user.notice getpriotable: Failed to get routing tables from dlb (no no tables) Fri Mar 5 11:17:43 2021 user.notice getpriotable: Failed to get tables from ubus (or no tables) Fri Mar 5 11:17:44  $\sim$ 17:44  $\sim$  17:17:44  $\sim$  Copying metadata failed with code 2555  $\sim$ Fri Mar  $5$  11:17:44  $\mu$  11:17:44  $\mu$  11:17:44  $\mu$  137:44  $\mu$  137:44  $\mu$ Fri Mar 5 11:17:45 2021 user.notice metadata\_ssh: will try meta.nimbus.celerway.com Fri Mar 5 11:17:45 2021 user.notice metadata\_ssh: Will (re?)start metadata\_ssh\_watcher meta.nimbus.celerway.com Fri Mar 5 11:17:45 2021 user.notice metadata\_ssh: Started with pid 7742 Fri Mar  $5$  11:17:47  $\mu$  monitor: Internal wifi found in configuration: Internal wifi found in configuration: Fri Mar 5 11:17:48 2021 user.notice getpriotable: Failed to get priority table Fri Mar 5 11:17:48 2021 user.notice getpriotable: Failed to get routing tables from dlb (no no tables) Fri Mar 5 11:17:48 2021 user.notice getpriotable: Failed to get tables from ubus (or no tables) Fri Mar  $5$  11:17:51  $\pm$  11:17:51  $\pm$  51:17:51  $\pm$  51:17:51  $\pm$  51:17:51  $\pm$  51:17:51  $\pm$  51:17:51  $\pm$  51:17:51  $\pm$  51:17:51  $\pm$  51:17:51  $\pm$  51:17:51  $\pm$  51:17:51  $\pm$  51:17:51  $\pm$  51:17:51  $\pm$  51:17:51  $\pm$ Fri Mar 5 11:17:52 2021 user.notice metadata\_ssh: will try meta.nimbus.celerway.com Fri Mar 5 11:17:52 2021 user.notice metadata\_ssh: Will (re?)start metadata\_ssh\_watcher meta.nimbus.celerway.com Fri Mar 5 11:17:52 2021 user.notice metadata\_ssh: Started with pid 7802 Fri Mar 5 11:17:53 2021 user.notice getpriotable: Failed to get priority table Fri Mar 5 11:17:53 2021 user.notice getpriotable: Failed to get routing tables from dlb (no no tables) Fri Mar 5 11:17:54 2021 user.notice getpriotable: Failed to get tables from ubus (or no tables) Fri Mar 5 11:17:55  $\sim$  11:17:55  $\sim$  5 addresses  $\sim$  5 addresses session daemon.info die technologies - 5 addresses session daemon.info die technologies - 5 addresses session daemon.info die technologies - 5 addresses s Fri Mar 5 11:17:55  $\mu$  1:17:55  $\mu$  m/hosts/different info different info different info different info different info different info different info different info different info different info different info different i Fri Mar 5 11:17:55  $\mu$  matrix  $\mu$  of density data  $\mu$  and  $\mu$  addresses session  $\mu$ Fri Mar 5 11:17:55  $\mu$  mar  $6960$  daemon.info dinsmasses only for domain test only for domain test only for domain test only for domain test only for domain test only for domain test only for domain test only for domain Fri Mar 5 11:17:55  $\mu$  mar  $6960$  daemon.info dinsmasses only for domain only for domain only for domain on Fri Mar 5 11:17:55  $\mu$  mar  $6960$  daemon.info dinsmasses only for domain local addresses on  $\mu$ Fri Mar 5 11:17:55  $\mu$  mar  $6960$  daemon.info dinsmasses only for domain local addresses on  $\mu$ Fri Mar 5 11:17:55  $\mu$  5 11:17:55 2021 daemon.info din masq $\mu$  domain invalidation invalidation invalidation Fri Mar 5 11:17:55  $\mu$  mar  $6960$  daemon.info dinsmasses only for domain binds on  $\mu$ Fri Mar 5 11:17:55 2021 daemon.info dnsmasq[6960]: using nameserver 208.67.220.220#53 Fri Mar 5 11:17:55 2021 daemon.info dnsmasq[6960]: using nameserver 208.67.222.222#53 Fri Mar 5 11:17:55 2021 daemon.info dnsmasq[6960]: using nameserver 8.8.4.4#53 Fri Mar 5 11:17:55 2021 daemon.info dnsmasq[6960]: using nameserver 8.8.8.8#53 Fri Mar 5 11:17:55  $\mu$  mar  $6960$  daemon.info dinsmasses only for domain language on language on domain language  $\mathcal{F}_{\mathcal{A}}$ Fri Mar  $5$  11:17:55  $\mu$  11:17:55  $\mu$  192.168.1.2 disappeared from br-landscape are disappeared from br-landscape are disappeared from br-landscape are disappeared from br-landscape are disappeared from br-landscape are Fri Mar 5 11:17:55 2021 kern.info kernel: [ 1265.425321] br-lan: port 2(wlan0) entered disabled state Fri Mar 5 11:17:55 2021 kern.info kernel: [ 1265.430987] br-lan: port 1(eth0.1) entered disabled state Fri Mar  $5$  11:17:55  $\mu$  11:17:55  $\mu$  interface br-lan deactive br-lan deactive br-lan deactive br-lan deactive br-lan deactive br-lan deactive br-lan deactive br-lan deactive br-lan deactive br-lan deactive br-lan deac Fri Mar 5 11:17:55  $\mu$  , 06] for  $\mu$  :17:17:55  $\mu$  :1 disappeared from br-langed from br-langed from br-langed from br-langed from br-langed from br-langed from br-langed from br-langed from br-langed from br-langed fr Fri Mar 5 11:17:55  $\mu$  info : 07[KNL] fe80::134:51ff:fe74:51ff:fe74:51ff:fe74:51ff:fe74:51ff:fe74:51ff:fe74:51ff;fe74:51ff;fe74:51ff;fe74:51ff;fe74:51ff;fe74:51ff;fe74:51ff;fe74:51ff;fe74:51ff;fe74:51ff;fe74:51ff;fe74:51 Fri Mar  $5$  11:17:56  $\mu$  1265. $\mu$  info kernel:  $\mu$  info kernel:  $\mu$  is equal promiscuous model:  $\mu$ Fri Mar 5 11:17:56 2021 kern.info kernel: [ 1265.475138] device eth0 left promiscuous mode Fri Mar 5 11:17:56 2021 kern.info kernel: [ 1265.479912] br-lan: port 1(eth0.1) entered disabled state Fri Mar 5 11:17:56 2021 local1.info Keepalived\_vrrp[2415]: Interface eth0.1 deleted Fri Mar  $5$  11:17:56  $\mu$  matrix  $\mu$  info Keepalived $\mu$ Fri Mar 5 11:17:56 2021 daemon.info : 12[KNL] interface eth0.1 deleted Fri Mar  $5$  11:17:56  $\mu$  interface ethnic interface ethnic interface ethnic interface ethnic interface ethnic interface ethnic interface ethnic interface ethnic interface ethnic interface ethnic interface ethnic interfac Fri Mar  $5$  11:17:56  $\mu$  interface ethnic interface ethnic interface ethnic interface ethnic interface ethnic interface ethnic interface ethnic interface ethnic interface ethnic interface ethnic interface ethnic interfac Fri Mar 5 11:17:56 2021 kern.info kernel: [ 1265.535557] IPv6: ADDRCONF(NETDEV\_UP): eth0.1: link is not ready Fri Mar 5 11:17:56 2021 local1.info Keepalived\_vrrp[2415]: Interface eth0.1 deleted Fri Mar 5 11:17:56 2021 daemon.info : 10[KNL] interface eth0.1 deleted Fri Mar  $5$  11:17:56  $\mu$  11:17:56 2021 daemon.info : 11:17:56 2021 daemon.info : 11:17:56 2021 daemon.info deactivated ethnology. Fri Mar  $5$  11:17:56  $\mu$  info : 16 $\mu$  info : 16 $\mu$ 80: $\mu$ Fri Mar 5 11:17:56 2021 kern.info kernel: [ 1265.590903] device wlan0 left promiscuous mode Fri Mar 5 11:17:56 2021 kern.info kernel: [ 1265.595616] br-lan: port 2(wlan0) entered disabled state Fri Mar  $5$  11:17:56  $\mu$  mar  $5$  11:17:56  $\mu$  Keepalived vrrp $\mu$ Fri Mar  $5$  11:17:56  $\mu$  mar  $5$  11:17:56  $\mu$  Keepalived vrrp $\mu$ Fri Mar  $5$  11:17:56  $\mu$  interface with  $\mu$  interface with  $\mu$ Fri Mar  $5$  11:17:56  $\mu$  interface with  $\mu$  interface with  $\mu$ Fri Mar  $5$  11:17:56  $\mu$  mar  $5$  11:17:56  $\mu$  Keepalived vrrp $\mu$ Fri Mar 5 11:17:56 2021 daemon.info : 13[KNL] interface br-lan deleted Fri Mar 5 11:17:56 2021 daemon.notice netifd: Interface 'lan' is disabled Fri Mar 5 11:17:56 2021 daemon.notice netifd: Interface 'lan' has link connectivity loss Fri Mar 5 11:17:56 2021 daemon.notice netifd: Interface 'lan' has link connectivity Fri Mar  $5$  11:17:56  $\mu$  m  $\mu$  in terms  $\mu$  interface br-lan addeduced br-lan added vrrp $\mu$ Fri Mar  $5$  11:17:56  $\mu$  interface ethnic interface ethnic interface ethnic interface ethnic interface ethnic interface ethnic interface ethnic interface ethnic interface ethnic interface ethnic interface ethnic interfac Fri Mar 5 11:17:56 2021 kern.info kernel: [ 1265.690726] 8021q: adding VLAN 0 to HW filter on device eth0 Fri Mar  $5$  11:17:56  $\mu$  matrix  $\mu$  info Keepalived $\mu$ Fri Mar  $5$  11:17:56  $\mu$  11:17:56 2021 daemon.info : 11:17:56 2021 daemon.info : 11:17:56 2021 daemon.info : 11:17:56 2021 daemon.info : 11:17:56 2021 daemon.info : 11:17:56 2021 daemon.info : 11:17:56 2021 daemon.info : Fri Mar 5 11:17:56 2021 kern.info kernel: [ 1265.756726] br-lan: port 1(eth0.1) entered blocking state Fri Mar 5 11:17:56 2021 kern.info kernel: [ 1265.762253] br-lan: port 1(eth0.1) entered disabled state Fri Mar 5 11:17:56 2021 kern.info kernel: [ 1265.768311] device eth0.1 entered promiscuous mode Fri Mar  $5$  11:17:56  $\mu$  1265.773231 kern.info kernel: [  $1265.77321$  device ethnol:  $\mu$ Fri Mar 5 11:17:56 2021 local1.info Keepalived\_vrrp[2415]: (br-lan) MAC Address changed from 0e:8a:b9:65:9b:ff to 78:a3:51:74:9f:18 Fri Mar 5 11:17:56 2021 kern.info kernel: [ 1265.889132] br-lan: port 2(wlan0) entered blocking state Fri Mar 5 11:17:56  $\mu$  info kern.info kernel:  $\mu$  and  $\mu$  and  $\mu$  and  $\mu$  br-lanced state states states that Fri Mar 5 11:17:56 2021 kern.info kernel: [ 1265.940561] device wlan0 entered promiscuous mode Fri Mar 5 11:17:56 2021 kern.info kernel: [ 1265.988033] br-lan: port 2(wlan0) entered blocking state Fri Mar 5 11:17:56 2021 kern.info kernel: [ 1265.993473] br-lan: port 2(wlan0) entered forwarding state Fri Mar 5 11:17:56 2021 kern.info kernel: [ 1265.999329] br-lan: port 1(eth0.1) entered blocking state Fri Mar 5 11:17:56 2021 kern.info kernel: [ 1266.004839] br-lan: port 1(eth0.1) entered forwarding state Fri Mar  $5$  11:17:56  $\mu$  interface br-lan activated br-lan activated br-lan activated br-lan activated br-lan activated br-lan activated br-lan activated br-lan activated br-lan activated br-lan activated br-lan activate Fri Mar 5 11:17:56 2021 daemon.notice netifd: Interface 'lan' is enabled Fri Mar 5 11:17:56 2021 daemon.notice netifd: Interface 'lan' is setting up now Fri Mar  $5$  11:17:56  $\mu$  11:17:56 2021 daemon.info : 16 $\mu$ 1.2 appeared on br-langed on br-langed on br-langed on br-langed on br-langed on br-langed on br-langed on br-langed on br-langed on br-langed on br-langed on br Fri Mar 5 11:17:56 2021 daemon.notice netifd: Interface 'lan' is now up Fri Mar  $5$  11:17:57  $\pm$  11:17:57  $\pm$  57:57  $\pm$  57:57  $\pm$  57:57  $\pm$  57:57  $\pm$  57:57  $\pm$  57:57  $\pm$  57:57  $\pm$ Fri Mar  $5$  11:17:57  $\pm$ 17:57  $\pm$ 17:57  $\pm$ 17:57  $\pm$ 17:57  $\pm$ 18 appeared on eth $0$ Fri Mar  $5$  11:17:58  $\mu$  info : 12[KNL] for  $\mu$  info : 12]  $\mu$  appeared on br-langed on br-langed on br-langed on br-langed on br-langed on br-langed on br-langed on br-langed on br-langed on br-langed on br-langed on Fri Mar 5 11:17:58 2021 user.notice metadata\_ssh: will try meta.nimbus.celerway.com Fri Mar 5 11:17:58 2021 user.notice metadata\_ssh: Will (re?)start metadata\_ssh\_watcher meta.nimbus.celerway.com Fri Mar 5 11:17:58 2021 user.notice metadata\_ssh: Started with pid 8122 Fri Mar 5 11:17:58 2021 daemon.info : 12[KNL] fe80::7aa3:51ff:fe74:9f18 appeared on br-lan Fri Mar 5 11:17:59 2021 user.notice getpriotable: Failed to get priority table Fri Mar  $5$  11:18:18:00  $2021$  cmd logicate  $\alpha$  cronomic pid  $8241$  cm dia  $8241$ Fri Mar  $5$  11:18:18:00  $2021$  cmd  $8242$  cmd  $8242$  cmd  $8242$  cmd  $8242$  cmd  $8242$  cmd  $8242$  cmd  $8242$  cmd  $8242$  cmd  $8242$  cmd  $8242$  cmd  $8242$  cmd  $8242$  cmd  $8242$  cmd  $8242$  cmd  $8242$  cmd  $8242$  cmd  $8242$  cmd Fri Mar 5 11:18:00 2021 user.notice getpriotable: Failed to get routing tables from dlb (no no tables) Fri Mar  $5$  11:18:18:01  $\mu$  2021 user.notice firewall: Will add language family and  $\mu$ Fri Mar  $5$  11:18:18:01  $\mu$  1:18:18:01  $\mu$  add lan (br-lan) to zone\_lan (br-lan) to zone\_lange\_lange\_lange\_lange\_lange\_lange\_lange\_lange\_lange\_lange\_lange\_lange\_lange\_lange\_lange\_lange\_lange\_lange\_lange\_lange\_lange\_lang Fri Mar 5 11:18:02 2021 user.notice getpriotable: Failed to get tables from ubus (or no tables) Fri Mar 5 11:18:02 2021 user.notice getpriotable: Last resort, will try default table then (254) Fri Mar  $5$  11:18:18:18:02 2021 user.notice getpriotable: Check SSH connectivity of link with table 2544 connectivity of link with table 2544 connectivity of link with table 2544 connectivity of link with table 2544 conne Fri Mar 5 11:18:18:05 2021 daemon.info distribution daemon.info distribution daemon.info distribution distribution daemon.info distribution distribution distribution distribution distribution distribution distribution dis Fri Mar 5 11:18:05 2021 daemon.info dnsmasq[6960]: read /tmp/hosts/dhcp.cfg01411c - 2 addresses Fri Mar 5 11:18:18:18:05  $\sim$  11:18:18:05  $\sim$  0 addresses session daemon.info die technikalises session daemon Fri Mar 5 11:18:18:18:05  $\sim$  11:18:05  $\sim$  0.18:18:19 daemon.info distribution test only for domain test only for domain test only for domain test only for domain test only for domain test only for domain test only for d Fri Mar 5 11:18:05 2021 daemon.info dnsmasq[6960]: using local addresses only for domain onion Fri Mar 5 11:18:18:05  $\sim$  11:18:05  $\sim$  0.18:18:05  $\sim$  0.18:18:05  $\sim$  domain local addresses only for domain local addresses on  $\sim$ Fri Mar 5 11:18:05 2021 daemon.info dnsmasq[6960]: using local addresses only for domain local Fri Mar 5 11:18:18:18:05  $\sim$  11:18:05  $\sim$  0.05  $\sim$  0.05  $\sim$  0.05  $\sim$  0.05  $\sim$  0.05  $\sim$  0.05  $\sim$  0.05  $\sim$  0.05  $\sim$  0.05  $\sim$  0.05  $\sim$  0.05  $\sim$  0.05  $\sim$  0.05  $\sim$  0.05  $\sim$  0.05  $\sim$  0.05  $\sim$  0.05  $\sim$  0.05  $\$ Fri Mar 5 11:18:18:18:05  $\sim$  11:18:05  $\sim$  0.18:18:19 daemon.info din massage only for domain binds on domain binds on domain binds on domain binds on domain binds on domain binds on domain binds on domain binds on domai Fri Mar 5 11:18:05 2021 daemon.info dnsmasq[6960]: using nameserver 208.67.220.220#53 Fri Mar 5 11:18:05 2021 daemon.info dnsmasq[6960]: using nameserver 208.67.222.222#53 Fri Mar 5 11:18:05 2021 daemon.info dnsmasq[6960]: using nameserver 8.8.4.4#53 Fri Mar 5 11:18:05 2021 daemon.info dnsmasq[6960]: using nameserver 8.8.8.8#53 Fri Mar 5 11:18:05 2021 daemon.info dnsmasq[6960]: using local addresses only for domain lan Fri Mar  $5$  11:18:18:05  $2021$  user.notice getpriotable: Will use table 254 (default) for SSH (default) for SSH (default) for SSH (default) for SSH (default) for SSH (default) for SSH (default) for SSH (default) for SSH ( Fri Mar 5 11:18:06 2021 user.notice autotunnel: key login failed 22 autotunnel ssh.nimbus.celerway.com Fri Mar 5 11:18:06 2021 daemon.err procd: instance cwy\_snmpd not found Fri Mar 5 11:18:10 2021 user.notice metadata\_exporter: Done copying files to server Fri Mar 5 11:18:11 2021 user.notice autotunnel: Will try ssh.nimbus.celerway.com Fri Mar 5 11:18:11 2021 user.notice autotunnel: PID is 8687 Fri Mar 5 11:18:11 2021 user.notice getpriotable: Failed to get priority table Fri Mar 5 11:18:11 2021 user.notice getpriotable: Failed to get routing tables from dlb (no no tables) Fri Mar 5 11:18:11 2021 user.notice getpriotable: Failed to get tables from ubus (or no tables) Fri Mar 5 11:18:11 2021 user.notice getpriotable: Last resort, will try default table then (254) Fri Mar  $5$  11:18:11  $\sim$  11:18:11  $\sim$  11:18:11  $\sim$  11:18:11  $\sim$  11:18:11  $\sim$  11:18:11  $\sim$  11:18:11 Fri Mar  $5$  11:18:13  $\mu$  11:18:13  $\mu$  11:18:13  $\mu$  11:18:13  $\mu$  11:18:13  $\mu$  11:18:14 Fri Mar 5 11:18:16 2021 user.notice autotunnel: Key login was sucessful Fri Mar  $5$  11:18:16  $\pm$ 18:16  $\pm$ 18:16  $\pm$ 18:16  $\pm$ 18:16  $\pm$ 18:16  $\pm$ Fri Mar  $5$  11:18:17  $\sim$  11:18:17  $\sim$  11:18:17  $\sim$  11:18:17  $\sim$  11:18:17  $\sim$  11:18:17  $\sim$  11:18:17  $\sim$  11:18:17  $\sim$  11:18:17  $\sim$  11:18:17  $\sim$  11:18:17  $\sim$  11:18:17  $\sim$  11:18:17  $\sim$  11:18:17  $\sim$  11:18:17  $\sim$ Fri Mar  $5$  11:18:47  $\mu$  monitor: Internal wifi found in configuration: Internal wifi found in configuration: Fri Mar 5 11:19:00 2021 cron.info crond[1660]: USER root pid 8958 cmd logrotate /etc/logrotate.conf Fri Mar  $5$  11:19:00  $202$  2021 cm din 8959 cm  $\alpha$  cm  $\alpha$  and  $\alpha$  and  $\alpha$  and  $\alpha$  and  $\alpha$  and  $\alpha$ Fri Mar  $5$  11:19:17  $\mu$  monitor: Internal wifi found in configuration: Internal wifi found in configuration: Fri Mar  $5$  11:19:47  $\mu$  monitor: Internal wifi found in configuration: Internal wifi found in configuration: Fri Mar  $5$  11:20:00  $202$  2021 cm din 9356 cm din 9356 cm din 9356 cm din 9356 cm din 9356 cm din 9356 cm din 9356 cm din 9356 cm din 9356 cm din 9356 cm din 9356 cm din 9356 cm din 9356 cm din 9356 cm din 9356 cm din 93 Fri Mar  $5$  11:20:00  $202$  2021 cm  $^2$  cm  $^2$  cm  $^2$  cm  $^2$  cm  $^2$  cm  $^2$  cm  $^2$  cm  $^2$  cm  $^2$  cm  $^2$  cm  $^2$  cm  $^2$  cm  $^2$  cm  $^2$  cm  $^2$  cm  $^2$  cm  $^2$  cm  $^2$  cm  $^2$  cm  $^2$  cm  $^2$  cm  $^2$  cm  $^2$  cm  $^$ Fri Mar 5 11:20:17 2021 user.notice wifi\_monitor: Internal wifi found in config Fri Mar  $5$  11:20:47  $\mu$  monitor: Internal wifi found in configuration: Internal wifi found in configuration: Fri Mar  $5$  11:21:00  $202$  2021 cm din 9757 cm din 9757 cm din 9757 cm din 9757 cm din 9757 cm din 9757 cm din 9757 cm Fri Mar  $5$  11:21:00  $202$  2021 cm  $^2$  cronomic pid 9758 cm  $^2$  cm  $^2$  cm  $^2$  cm  $^2$  cm  $^2$  cm  $^2$  cm  $^2$  cm  $^2$  cm  $^2$  cm  $^2$  cm  $^2$  cm  $^2$  cm  $^2$  cm  $^2$  cm  $^2$  cm  $^2$  cm  $^2$  cm  $^2$  cm  $^2$  cm  $^2$  cm Fri Mar  $5$  11:21:17  $\mu$  monitor: Internal wifi found in configuration: Internal wifi found in configuration: Fri Mar  $5$  11:21:21:47  $\mu$  monitor: Internal wifi found in configuration: Internal wifi found in configuration: Fri Mar  $5$  11:22:00  $202$  2021 cm din 10158 cm din 10158 cm din 10158 cm din 10158 cm din 10158 cm din 10158 cm Fri Mar  $5$  11:22:00  $202$  2021 cm din 10159 cm  $\alpha$  cm  $\alpha$  is the interval of the interval of the interval of the interval of the interval of the interval of the interval of the interval of the interval of the interval Fri Mar  $5$  11:22:17  $\mu$  monitor: Internal wifi found in configuration: Internal wifi found in configuration: Fri Mar  $5$  11:22:47  $\mu$  monitor: Internal wifi found in configuration: Internal wifi found in configuration: Fri Mar  $5$  11:23:00  $202$  2021 cm din 10556 cm din 10556 cm din 10556 cm din 10556 cm din 10556 cm din 10556 cm Fri Mar  $5$  11:23:00  $202$  2021 cm  $\sim$  10557 cm  $\sim$  10557 cm  $\sim$  pid 10557 cm  $\sim$ Fri Mar  $5$  11:23:17  $\mu$  monitor: Internal wifi found in configuration: Internal wifi found in configuration: Fri Mar  $5$  11:23:47  $\mu$  monitor: Internal wifi found in configuration: Internal wifi found in configuration: Fri Mar  $5$  11:24:00  $2021$  cm din 10940 cm din 10940 cm din 10940 cm din 10940 cm din 10940 cm din 10940 cm din 10940 cm Fri Mar  $5$  11:24:00  $202$  2021 cm  $^2$  cronomic pid 10041 cm  $^2$  cm  $^2$  cm  $^2$  cm  $^2$  cm  $^2$  cm  $^2$  cm  $^2$  cm  $^2$  cm  $^2$  cm  $^2$  cm  $^2$  cm  $^2$  cm  $^2$  cm  $^2$  cm  $^2$  cm  $^2$  cm  $^2$  cm  $^2$  cm  $^2$  cm  $^2$  cm Fri Mar  $5$  11:24:17  $\sim$  11:24:17  $\sim$  11:24:17  $\sim$  Internal wifi found in configuration: Internal wifi found in configuration: Internal wifi found in configuration: Fri Mar  $5$  11:24:47  $\mu$  monitor: Internal wifi found in configuration: Internal wifi found in configuration: Fri Mar 5 11:25:00 2021 cron.info crond[1660]: USER root pid 11341 cmd logrotate /etc/logrotate.conf Fri Mar  $5$  11:25:00  $202$  2021 cm  $\sim$  11342 cm  $\sim$  11342 cm  $\sim$  pid 11342 cm  $\sim$ Fri Mar  $5$  11:25:17  $\pm$  11:25:17  $\pm$  11:25:17  $\pm$  11:25:17  $\pm$  11:25:17  $\pm$  11:25:17  $\pm$  11:25:17  $\pm$  11:25:17  $\pm$  11:25:17  $\pm$  11:25:17  $\pm$  11:25:17  $\pm$  11:25:17  $\pm$  11:25:17  $\pm$  11:25:17  $\pm$  11:25:17  $\pm$ Fri Mar 5 11:25:34 2021 daemon.err uhttpd[2328]: luci: accepted login on / for luci\_web from 127.0.0.1 Fri Mar  $5$  11:25:47  $\mu$  monitor: Internal wifi found in configuration: Internal wifi found in configuration: Fri Mar  $5$  11:26:00  $2021$  cm din 11781 cm din 11781 cm din 11781 cm din 11781 cm din 11781 cm din 11781 cm din 11781 cm Fri Mar  $5$  11:26:00  $202$  2021 cm  $\sim$  11782 cm  $\sim$  11782 cm  $\sim$  pid 11782 cm  $\sim$ Fri Mar  $5$  11:26:17  $\pm$  11:26:17  $\pm$  11:26:17  $\pm$  11:26:17  $\pm$  11:26:17  $\pm$  11:26:17  $\pm$  11:26:17  $\pm$  11:26:17  $\pm$  11:26:17  $\pm$  11:26:17  $\pm$  11:26:17  $\pm$  11:26:17  $\pm$  11:27  $\pm$  11:27  $\pm$  11:27  $\pm$  11:27  $\$ Fri Mar  $5$  11:26:47  $\mu$  monitor: Internal wifi found in configuration: Internal wifi found in configuration: Fri Mar  $5$  11:27:00  $202$  2021 cm din 12191 cm din 12191 cm din 12191 cm din 12191 cm din 12191 cm din 12191 cm Fri Mar  $5$  11:27:00  $202$  2021 cm  $^2$  cm  $^2$  cm  $^2$  cm  $^2$  cm  $^2$  cm  $^2$  cm  $^2$  cm  $^2$  cm  $^2$  cm  $^2$  cm  $^2$  cm  $^2$  cm  $^2$  cm  $^2$  cm  $^2$  cm  $^2$  cm  $^2$  cm  $^2$  cm  $^2$  cm  $^2$  cm  $^2$  cm  $^2$  cm  $^2$  cm  $^$ Fri Mar  $5$  11:27:17  $\mu$  monitor: Internal wifi found in configuration: Internal wifi found in configuration: Fri Mar 5 11:27:47 2021 user.notice wifi\_monitor: Internal wifi found in config Fri Mar 5 11:28:00 2021 cron.info crond[1660]: USER root pid 12682 cmd logrotate /etc/logrotate.conf Fri Mar  $5$  11:28:00  $202$  cm  $1660$  cm  $\alpha$  cm  $\alpha$  cm  $\alpha$  cm  $\alpha$  at the interval  $\alpha$ Fri Mar  $5$  11:28:17  $\pm$  11:28:17  $\pm$  11:28:17  $\pm$  11:28:17  $\pm$  11:28:17  $\pm$  11:28:17  $\pm$  11:28:17  $\pm$  11:28:17  $\pm$  11:28:17  $\pm$  11:28:17  $\pm$  11:28:17  $\pm$  11:28:17  $\pm$  11:28:17  $\pm$  11:28:17  $\pm$  11:28:17  $\pm$ Fri Mar  $5$  11:28:47  $\mu$  monitor: Internal wifi found in configuration: Internal wifi found in configuration: Fri Mar  $5$  11:29:00  $2021$  cm din 13080 cm din 13080 cm din 13080 cm din 13080 cm din 13080 cm din 13080 cm din 13080 cm Fri Mar  $5$  11:29:00  $202$  2021 cm  $\sim$  13081 cm  $\sim$  13081 cm  $\sim$  pid 13081 cm  $\sim$  13081 cm  $\sim$ Fri Mar  $5$  11:29:17  $\mu$  monitor: Internal wifi found in configuration: Internal wifi found in configuration: Fri Mar  $5$  11:29:47  $\mu$  monitor: Internal wifi found in configuration: Internal wifi found in configuration:

[Celerway78a351749f18](https://daad45-10-0-1-2.srv03.smartnetvpn.com/cgi-bin/luci/admin/status/overview) Status - System - Services - Network -

**Kernel Log** [ 0.000000] Linux version 4.14.180 (jenkins@ecc76291d0b0) (gcc version 7.5.0 (OpenWrt GCC 7.5.0 r11063-85e04e9f46)) #0 Sat May 16 18:32:20 2020 [ 0.000000] Board has DDR2 [ 0.000000] Analog PMU set to hw control [ 0.000000] Digital PMU set to hw control [ 0.000000] SoC Type: MediaTek MT7620A ver:2 eco:6 0.000000] bootconsole [early0] enabled 0.000000] CPU0 revision is: 00019650 (MIPS 24KEc) [ 0.000000] MIPS: machine is ZBT-WE826-E 0.000000] Determined physical RAM map: 0.000000] memory: 08000000 @ 00000000 (usable) [ 0.000000] Initrd not found or empty - disabling initrd 0.000000] Primary instruction cache 64kB, VIPT, 4-way, linesize 32 bytes. [ 0.000000] Primary data cache 32kB, 4-way, PIPT, no aliases, linesize 32 bytes 0.000000] Zone ranges: 0.000000] Normal [mem 0x0000000000000000-0x000000007ffffff] 0.000000] Movable zone start for each node 0.000000] Early memory node ranges 0.000000] node 0: [mem 0x0000000000000000-0x0000000007ffffff 0.000000] Initmem setup node 0 [mem 0x00000000000000000-0x0000000007ffffff] [ 0.000000] On node 0 totalpages: 32768 [ 0.000000] free\_area\_init\_node: node 0, pgdat 804a5850, node\_mem\_map 81000040 0.000000] Normal zone: 256 pages used for memmap [ 0.000000] Normal zone: 0 pages reserved [ 0.000000] Normal zone: 32768 pages, LIFO batch:7 [ 0.000000] random: get\_random\_bytes called from start\_kernel+0x90/0x474 with crng\_init=0 [ 0.000000] pcpu-alloc: s0 r0 d32768 u32768 alloc=1\*32768 [ 0.000000] pcpu-alloc: [0] 0 [ 0.000000] Built 1 zonelists, mobility grouping on. Total pages: 32512 [ 0.000000] Kernel command line: console=ttyS0,115200 rootfstype=squashfs,jffs2 [ 0.000000] PID hash table entries: 512 (order: -1, 2048 bytes) [ 0.000000] Dentry cache hash table entries: 16384 (order: 4, 65536 bytes) [ 0.000000] Inode-cache hash table entries: 8192 (order: 3, 32768 bytes) [ 0.000000] Writing ErrCtl register=0006a000 [ 0.000000] Readback ErrCtl register=0006a000 [ 0.000000] Memory: 123660K/131072K available (3788K kernel code, 183K rwdata, 788K rodata, 1184K init, 205K bss, 7412K reserved, 0K cma-reserved) [ 0.000000] SLUB: HWalign=32, Order=0-3, MinObjects=0, CPUs=1, Nodes=1 [ 0.000000] NR\_IRQS: 256 0.000000] CPU Clock: 580MHz [ 0.000000] clocksource: systick: mask: 0xffff max\_cycles: 0xffff, max\_idle\_ns: 583261500 ns 0.0000000] systick: enable autosleep mode [ 0.000000] systick: running - mult: 214748, shift: 32 0.000000] clocksource: MIPS: mask: 0xffffffff max\_cycles: 0xffffffff, max\_idle\_ns: 6590553264 ns [ 0.000011] sched\_clock: 32 bits at 290MHz, resolution 3ns, wraps every 7405115902ns [ 0.007591] Calibrating delay loop... 385.84 BogoMIPS (lpj=1929216) [ 0.073560] pid\_max: default: 32768 minimum: 301 [ 0.078281] Mount-cache hash table entries: 1024 (order: 0, 4096 bytes) [ 0.084661] Mountpoint-cache hash table entries: 1024 (order: 0, 4096 bytes) [ 0.097590] clocksource: jiffies: mask: 0xffffffff max\_cycles: 0xffffffff, max\_idle\_ns: 19112604462750000 ns [ 0.107137] futex hash table entries: 256 (order: -1, 3072 bytes) 0.113119] pinctrl core: initialized pinctrl subsystem 0.118711] NET: Registered protocol family 16 [ 0.606979] mt7620-pci 10140000.pcie: PCIE0 no card, disable it(RST&CLK) [ 0.613483] mt7620-pci: probe of 10140000.pcie failed with error -1 [ 0.637771] rt2880\_gpio 10000600.gpio: registering 24 gpios [ 0.643172] rt2880\_gpio 10000600.gpio: registering 24 irq handlers [ 0.649580] rt2880\_gpio 10000638.gpio: registering 16 gpios [ 0.654953] rt2880\_gpio 10000638.gpio: registering 16 irq handlers [ 0.661341] rt2880\_gpio 10000688.gpio: registering 1 gpios [ 0.666630] rt2880\_gpio 10000688.gpio: registering 1 irq handlers 0.677363] clocksource: Switched to clocksource systick 0.683683] NET: Registered protocol family 2 [ 0.688887] TCP established hash table entries: 1024 (order: 0, 4096 bytes) [ 0.695612] TCP bind hash table entries: 1024 (order: 0, 4096 bytes) [ 0.701846] TCP: Hash tables configured (established 1024 bind 1024) 0.708136] UDP hash table entries: 256 (order: 0, 4096 bytes) [ 0.713764] UDP-Lite hash table entries: 256 (order: 0, 4096 bytes) [ 0.720163] NET: Registered protocol family 1 [ 0.724364] PCI: CLS 0 bytes, default 32 [ 0.727148] rt-timer 10000100.timer: maximum frequency is 1220Hz [ 0.733885] Crashlog allocated RAM at address 0x3f00000 [ 0.740746] workingset: timestamp\_bits=30 max\_order=15 bucket\_order=0 0.752877] squashfs: version 4.0 (2009/01/31) Phillip Lougher [ 0.758531] jffs2: version 2.2 (NAND) (SUMMARY) (LZMA) (RTIME) (CMODE\_PRIORITY) (c) 2001-2006 Red Hat, Inc. 0.778799] io scheduler noop registered 0.782546] io scheduler deadline registered (default) [ 0.788442] Serial: 8250/16550 driver, 2 ports, IRQ sharing disabled 0.795642] console [ttyS0] disabled [ 0.799165] 10000c00.uartlite: ttyS0 at MMIO 0x10000c00 (irq = 20, base\_baud = 2500000) is a Palmchip BK-3103 0.808785] console [ttyS0] enabled 0.815819] bootconsole [early0] disabled 0.829372] spi spi0.0: force spi mode3 0.842781] m25p80 spi0.0: w25q256 (32768 Kbytes) [ 0.847657] 4 fixed-partitions partitions found on MTD device spi0.0 [ 0.854136] Creating 4 MTD partitions on "spi0.0": [ 0.859048] 0x000000000000-0x000000030000 : "u-boot" [ 0.865042] 0x000000030000-0x000000040000 : "u-boot-env" [ 0.871392] 0x000000040000-0x000000050000 : "factory" [ 0.877457] 0x000000050000-0x000002000000 : "firmware" 0.886704] 2 uimage-fw partitions found on MTD device firmware 0.892823] Creating 2 MTD partitions on "firmware": [ 0.897913] 0x000000000000-0x00000018736d : "kernel" [ 0.903879] 0x00000018736d-0x000001fb0000 : "rootfs" [ 0.909850] mtd: device 5 (rootfs) set to be root filesystem [ 0.917222] 1 squashfs-split partitions found on MTD device rootfs [ 0.923616] 0x000000d34000-0x000001fb0000 : "rootfs\_data" 0.930862] libphy: Fixed MDIO Bus: probed [ 0.940863] gsw: setting port4 to ephy mode [ 0.945183] mtk\_soc\_eth 10100000.ethernet eth0 (uninitialized): port 2 link up (100Mbps/Full duplex) [ 0.957847] mtk\_soc\_eth 10100000.ethernet: loaded mt7620 driver [ 0.964578] mtk\_soc\_eth 10100000.ethernet eth0: mediatek frame engine at 0xb0100000, irq 5 [ 0.973593] rt2880\_wdt 10000120.watchdog: Initialized 0.979423] ipip: IPv4 and MPLS over IPv4 tunneling driver [ 0.986502] NET: Registered protocol family 10 0.995601] Segment Routing with IPv6 [ 1.000576] NET: Registered protocol family 17 1.005187] bridge: filtering via arp/ip/ip6tables is no longer available by default. Update your scripts to load br\_netfilter if you need this. [ 1.018469] 8021q: 802.1Q VLAN Support v1.8 [ 1.038203] VFS: Mounted root (squashfs filesystem) readonly on device 31:5. [ 1.051978] Freeing unused kernel memory: 1184K [ 1.056602] This architecture does not have kernel memory protection. [ 2.544871] init: Console is alive [ 2.548757] init: - watchdog - [ 2.647377] random: fast init done [ 6.450563] kmodloader: loading kernel modules from /etc/modules-boot.d/\* [ 6.778389] usbcore: registered new interface driver usbfs [ 6.784115] usbcore: registered new interface driver hub [ 6.789711] usbcore: registered new device driver usb [ 6.801483] ehci\_hcd: USB 2.0 'Enhanced' Host Controller (EHCI) Driver [ 6.810333] ehci-platform: EHCI generic platform driver [ 6.826052] phy phy-usbphy.0: remote usb device wakeup disabled [ 6.832124] phy phy-usbphy.0: UTMI 16bit 30MHz [ 6.836675] ehci-platform 101c0000.ehci: EHCI Host Controller [ 6.842595] ehci-platform 101c0000.ehci: new USB bus registered, assigned bus number 1 [ 6.850812] ehci-platform 101c0000.ehci: irq 26, io mem 0x101c0000 [ 6.864231] ehci-platform 101c0000.ehci: USB 2.0 started, EHCI 1.00 [ 6.871672] hub 1-0:1.0: USB hub found [ 6.876015] hub 1-0:1.0: 1 port detected [ 6.883859] ohci\_hcd: USB 1.1 'Open' Host Controller (OHCI) Driver [ 6.892320] ohci-platform: OHCI generic platform driver [ 6.898039] ohci-platform 101c1000.ohci: Generic Platform OHCI controller [ 6.905059] ohci-platform 101c1000.ohci: new USB bus registered, assigned bus number 2 [ 6.913234] ohci-platform 101c1000.ohci: irq 26, io mem 0x101c1000 [ 6.946616] hub 2-0:1.0: USB hub found [ 6.950921] hub 2-0:1.0: 1 port detected [ 6.992737] kmodloader: done loading kernel modules from /etc/modules-boot.d/\* [ 7.004318] init: - preinit - 7.161802] usb 1-1: new high-speed USB device number 2 using ehci-platform 7.508324] hub 1-1:1.0: USB hub found [ 7.513813] hub 1-1:1.0: 4 ports detected [ 9.780783] random: jshn: uninitialized urandom read (4 bytes read) [ 9.925208] random: jshn: uninitialized urandom read (4 bytes read) [ 10.155101] random: jshn: uninitialized urandom read (4 bytes read) [ 11.808830] 8021q: adding VLAN 0 to HW filter on device eth0 [ 11.860359] urandom\_read: 4 callbacks suppressed [ 11.860368] random: procd: uninitialized urandom read (4 bytes read) [ 13.954953] mtk\_soc\_eth 10100000.ethernet eth0: port 1 link up (100Mbps/Full duplex) [ 16.087436] jffs2: notice: (463) jffs2\_build\_xattr\_subsystem: complete building xattr subsystem, 16 of xdatum (3 unchecked, 13 orphan) and 67 of xref (24 dead, 0 orphan) four [ 16.106974] mount\_root: switching to jffs2 overlay [ 16.198659] overlayfs: upper fs does not support tmpfile. [ 16.229693] urandom-seed: Seeding with /etc/urandom.seed [ 16.599442] procd: - early - [ 16.602509] procd: - watchdog - [ 17.350226] random: jshn: uninitialized urandom read (4 bytes read) [ 17.390335] procd: - watchdog - [ 17.393873] procd: - ubus - [ 17.707292] random: ubusd: uninitialized urandom read (4 bytes read) [ 17.887578] procd: - init - [ 19.239322] kmodloader: loading kernel modules from /etc/modules.d/\* [ 19.531511] jitterentropy: Initialization failed with host not compliant with requirements: 2 [ 19.600136] NET: Registered protocol family 15 [ 19.642350] Initializing XFRM netlink socket [ 19.668803] tun: Universal TUN/TAP device driver, 1.6 [ 19.758408] sit: IPv6, IPv4 and MPLS over IPv4 tunneling driver [ 19.858403] ip6\_tables: (C) 2000-2006 Netfilter Core Team [ 20.094073] urngd: jent-rng init failed, err: 2 [ 20.191047] Netfilter messages via NETLINK v0.30. [ 20.207240] ip\_set: protocol 6 [ 20.344351] Mirror/redirect action on [ 20.407546] u32 classifier [ 20.410319] input device check on [ 20.414048] Actions configured [ 20.487467] nf\_conntrack version 0.5.0 (2048 buckets, 8192 max) [ 20.596821] arp\_tables: arp\_tables: (C) 2002 David S. Miller [ 20.622924] Bridge firewalling registered [ 20.635453] usbcore: registered new interface driver cdc\_wdm [ 20.653555] Loading modules backported from Linux version v4.19.120-0-gfdc072324f3c [ 20.661451] Backport generated by backports.git v4.19.120-1-0-g60c3a249 [ 20.679391] ip\_tables: (C) 2000-2006 Netfilter Core Team [ 20.837665] ctnetlink v0.93: registering with nfnetlink. [ 21.051207] nfnl\_acct: registering with nfnetlink. [ 21.063790] usbcore: registered new interface driver r8152 [ 21.078262] usbcore: registered new interface driver rtl8150 [ 21.114557] usbcore: registered new interface driver usbserial [ 21.120722] usbcore: registered new interface driver usbserial\_generic [ 21.127546] usbserial: USB Serial support registered for generic [ 21.157156] wireguard: WireGuard 1.0.20200506 loaded. See www.wireguard.com for information. [ 21.165776] wireguard: Copyright (C) 2015-2019 Jason A. Donenfeld <Jason@zx2c4.com>. All Rights Reserved. [ 21.395999] xt\_time: kernel timezone is -0000 [ 21.405498] usbcore: registered new interface driver asix [ 21.417118] usbcore: registered new interface driver ax88179\_178a [ 21.427992] usbcore: registered new interface driver cdc\_ether [ 21.441146] usbcore: registered new interface driver cdc\_ncm [ 21.819978] usbcore: registered new interface driver qmi\_wwan [ 21.850141] usbcore: registered new interface driver rndis\_host [ 21.912864] usbcore: registered new interface driver cdc\_mbim [ 21.944583] usbcore: registered new interface driver option [ 21.950473] usbserial: USB Serial support registered for GSM modem (1-port) [ 22.006419] usbcore: registered new interface driver qcserial [ 22.012371] usbserial: USB Serial support registered for Qualcomm USB modem [ 22.107110] rt2800\_wmac 10180000.wmac: loaded eeprom from mtd device "factory" [ 22.114507] ieee80211 phy0: rt2x00 set rt: Info - RT chipset 6352, rev 0500 detected [ 22.122465] ieee80211 phy0: rt2x00\_set\_rf: Info - RF chipset 7620 detected [ 22.130248] ieee80211 phy0: Selected rate control algorithm 'minstrel\_ht' [ 22.167671] jitterentropy: Initialization failed with host not compliant with requirements: 2 [ 22.196263] kmodloader: 1 module could not be probed [ 22.201581] kmodloader: - jitterentropy\_rng - 0 [ 27.543679] random: crng init done [ 54.028709] 8021q: adding VLAN 0 to HW filter on device eth0 [ 54.120483] br-lan: port 1(eth0.1) entered blocking state [ 54.126096] br-lan: port 1(eth0.1) entered disabled state [ 54.131987] device eth0.1 entered promiscuous mode [ 54.136938] device eth0 entered promiscuous mode [ 54.270384] br-lan: port 1(eth0.1) entered blocking state [ 54.275977] br-lan: port 1(eth0.1) entered forwarding state [ 73.587893] ieee80211 phy0: rt2800\_rf\_self\_txdc\_cal: Info - RF Tx self calibration start [ 73.596630] ieee80211 phy0: rt2800\_rf\_self\_txdc\_cal: Info - RF Tx self calibration end [ 81.855580] usb 1-1.2: new high-speed USB device number 3 using ehci-platform [ 82.041086] option 1-1.2:1.0: GSM modem (1-port) converter detected [ 82.047941] usb 1-1.2: GSM modem (1-port) converter now attached to ttyUSB0 [ 82.055938] option 1-1.2:1.1: GSM modem (1-port) converter detected [ 82.062699] usb 1-1.2: GSM modem (1-port) converter now attached to ttyUSB1 [ 82.070784] option 1-1.2:1.2: GSM modem (1-port) converter detected [ 82.077586] usb 1-1.2: GSM modem (1-port) converter now attached to ttyUSB2 [ 82.085604] option 1-1.2:1.3: GSM modem (1-port) converter detected [ 82.092314] usb 1-1.2: GSM modem (1-port) converter now attached to ttyUSB3 [ 82.320472] qmi\_wwan 1-1.2:1.4: cdc-wdm0: USB WDM device [ 82.561033] ieee80211 phy0: rt2800\_loft\_iq\_calibration: Info - LOFT Calibration Done! [ 82.572919] ieee80211 phy0: rt2800\_iq\_search: Info - IQCalibration Start! [ 82.594253] ieee80211 phy0: rt2800\_iq\_search: Info - IQCalibration Done! CH = 0, (gain= 0, phase=3d) [ 82.604517] ieee80211 phy0: rt2800\_iq\_search: Info - IQCalibration Start! [ 82.625844] ieee80211 phy0: rt2800\_iq\_search: Info - IQCalibration Done! CH = 1, (gain= 1, phase=3e) [ 82.635190] ieee80211 phy0: rt2800\_loft\_iq\_calibration: Info - TX IQ Calibration Done! [ 83.798705] ieee80211 phy0: rt2800\_rxiq\_calibration: Info - RXIQ G\_imb=0, Ph\_rx=0 [ 83.816651] ieee80211 phy0: rt2800 rxiq calibration: Info - RXIQ G\_imb=-3, Ph\_rx=5 [ 83.969030] IPv6: ADDRCONF(NETDEV\_UP): wlan0: link is not ready [ 83.977792] qmi\_wwan 1-1.2:1.4 wwan0: register 'qmi\_wwan' at usb-101c0000.ehci-1.2, WWAN/QMI device, 1e:bd:e2:35:64:61 [ 84.052444] br-lan: port 2(wlan0) entered blocking state [ 84.057960] br-lan: port 2(wlan0) entered disabled state [ 84.063820] device wlan0 entered promiscuous mode [ 86.990997] qmi\_wwan 1-1.2:1.4 nlw\_1: renamed from wwan0 [ 87.135916] mtk\_soc\_eth 10100000.ethernet eth0: port 2 link down [ 87.151001] mtk\_soc\_eth 10100000.ethernet eth0: port 1 link down [ 87.159001] br-lan: port 1(eth0.1) entered disabled state [ 92.164799] Auto-negotiate register: 0 5e1 [ 92.200364] Auto-negotiate register: 1 5e1 [ 92.225551] Auto-negotiate register: 2 5e1 [ 92.255571] Auto-negotiate register: 3 5e1 [ 92.295582] Auto-negotiate register: 4 5e1 [ 98.389025] IPv6: ADDRCONF(NETDEV\_CHANGE): wlan0: link becomes ready [ 98.395851] br-lan: port 2(wlan0) entered blocking state [ 98.401290] br-lan: port 2(wlan0) entered forwarding state [ 98.855705] mtk\_soc\_eth 10100000.ethernet eth0: port 1 link up (100Mbps/Full duplex) [ 98.867327] br-lan: port 1(eth0.1) entered blocking state [ 98.872889] br-lan: port 1(eth0.1) entered forwarding state [ 99.494555] mtk\_soc\_eth 10100000.ethernet eth0: port 2 link up (100Mbps/Full duplex) [ 100.863107] qmi\_wwan 1-1.2:1.4: nonzero urb status received: -71 [ 100.869255] qmi\_wwan 1-1.2:1.4: wdm\_int\_callback - 0 bytes [ 100.959222] qmi\_wwan 1-1.2:1.4: nonzero urb status received: -71 [ 100.965370] qmi\_wwan 1-1.2:1.4: wdm\_int\_callback - 0 bytes [ 101.055097] qmi\_wwan 1-1.2:1.4: nonzero urb status received: -71 [ 101.061245] qmi\_wwan 1-1.2:1.4: wdm\_int\_callback - 0 bytes [ 101.151229] qmi\_wwan 1-1.2:1.4: nonzero urb status received: -71 [ 101.157378] qmi\_wwan 1-1.2:1.4: wdm\_int\_callback - 0 bytes [ 101.247103] qmi\_wwan 1-1.2:1.4: nonzero urb status received: -71 [ 101.253249] qmi\_wwan 1-1.2:1.4: wdm\_int\_callback - 0 bytes [ 101.343229] qmi\_wwan 1-1.2:1.4: nonzero urb status received: -71 [ 101.349377] qmi\_wwan 1-1.2:1.4: wdm\_int\_callback - 0 bytes [ 101.439228] qmi\_wwan 1-1.2:1.4: nonzero urb status received: -71 [ 101.445376] qmi\_wwan 1-1.2:1.4: wdm\_int\_callback - 0 bytes [ 101.535092] qmi\_wwan 1-1.2:1.4: nonzero urb status received: -71 [ 101.541240] qmi\_wwan 1-1.2:1.4: wdm\_int\_callback - 0 bytes [ 101.631224] qmi\_wwan 1-1.2:1.4: nonzero urb status received: -71 [ 101.637372] qmi\_wwan 1-1.2:1.4: wdm\_int\_callback - 0 bytes [ 101.727097] qmi\_wwan 1-1.2:1.4: nonzero urb status received: -71 [ 101.733245] qmi\_wwan 1-1.2:1.4: wdm\_int\_callback - 0 bytes [ 101.823220] qmi\_wwan 1-1.2:1.4: nonzero urb status received: -71 [ 101.829367] qmi\_wwan 1-1.2:1.4: wdm\_int\_callback - 0 bytes [ 101.919212] qmi\_wwan 1-1.2:1.4: nonzero urb status received: -71 [ 101.925350] qmi\_wwan 1-1.2:1.4: wdm\_int\_callback - 0 bytes [ 101.968964] usb 1-1.2: USB disconnect, device number 3 [ 101.974740] option1 ttyUSB0: GSM modem (1-port) converter now disconnected from ttyUSB0 [ 101.983219] option 1-1.2:1.0: device disconnected [ 101.988955] option1 ttyUSB1: GSM modem (1-port) converter now disconnected from ttyUSB1 [ 101.997377] option 1-1.2:1.1: device disconnected [ 102.002799] option1 ttyUSB2: GSM modem (1-port) converter now disconnected from ttyUSB2 [ 102.011205] option 1-1.2:1.2: device disconnected [ 102.016078] qmi\_wwan 1-1.2:1.4: nonzero urb status received: -71 [ 102.016087] qmi\_wwan 1-1.2:1.4: wdm\_int\_callback - 0 bytes [ 102.016099] qmi\_wwan 1-1.2:1.4: wdm\_int\_callback - usb\_submit\_urb failed with result -19 [ 102.036717] option1 ttyUSB3: GSM modem (1-port) converter now disconnected from ttyUSB3 [ 102.045033] option 1-1.2:1.3: device disconnected [ 102.050328] qmi\_wwan 1-1.2:1.4 nlw\_1: unregister 'qmi\_wwan' usb-101c0000.ehci-1.2, WWAN/QMI device [ 107.471588] Auto-negotiate register: 0 1e1 [ 107.478879] Auto-negotiate register: 3 1e1 [ 107.505521] Auto-negotiate register: 4 1e1 [ 113.605375] usb 1-1.2: new high-speed USB device number 4 using ehci-platform [ 113.805970] option 1-1.2:1.0: GSM modem (1-port) converter detected [ 113.812765] usb 1-1.2: GSM modem (1-port) converter now attached to ttyUSB0 [ 113.820777] option 1-1.2:1.1: GSM modem (1-port) converter detected [ 113.827563] usb 1-1.2: GSM modem (1-port) converter now attached to ttyUSB1 [ 113.835627] option 1-1.2:1.2: GSM modem (1-port) converter detected [ 113.842360] usb 1-1.2: GSM modem (1-port) converter now attached to ttyUSB2 [ 113.850440] option 1-1.2:1.3: GSM modem (1-port) converter detected [ 113.857252] usb 1-1.2: GSM modem (1-port) converter now attached to ttyUSB3 [ 114.015803] qmi\_wwan 1-1.2:1.4: cdc-wdm0: USB WDM device [ 114.023905] qmi\_wwan 1-1.2:1.4 wwan0: register 'qmi\_wwan' at usb-101c0000.ehci-1.2, WWAN/QMI device, 1e:bd:e2:35:64:61 [ 116.175236] qmi\_wwan 1-1.2:1.4 nlw\_1: renamed from wwan0 [ 138.545005] mtk\_soc\_eth 10100000.ethernet eth0: port 1 link down [ 150.039083] mtk\_soc\_eth 10100000.ethernet eth0: port 2 link down [ 150.049836] br-lan: port 1(eth0.1) entered disabled state [ 164.374671] qmi\_wwan 1-1.2:1.4: nonzero urb status received: -71 [ 164.380819] qmi\_wwan 1-1.2:1.4: wdm\_int\_callback - 0 bytes [ 164.421876] qmi\_wwan 1-1.2:1.4: nonzero urb status received: -71 [ 164.428023] qmi\_wwan 1-1.2:1.4: wdm\_int\_callback - 0 bytes [ 164.440728] usb 1-1.2: USB disconnect, device number 4 [ 164.446517] option1 ttyUSB0: GSM modem (1-port) converter now disconnected from ttyUSB0 [ 164.454969] option 1-1.2:1.0: device disconnected [ 164.473932] option1 ttyUSB1: GSM modem (1-port) converter now disconnected from ttyUSB1 [ 164.482341] option 1-1.2:1.1: device disconnected [ 164.509498] qmi\_wwan 1-1.2:1.4: nonzero urb status received: -71 [ 164.515646] qmi\_wwan 1-1.2:1.4: wdm\_int\_callback - 0 bytes [ 164.521246] qmi\_wwan 1-1.2:1.4: wdm\_int\_callback - usb\_submit\_urb failed with result -19 [ 164.543881] option1 ttyUSB2: GSM modem (1-port) converter now disconnected from ttyUSB2 [ 164.552191] option 1-1.2:1.2: device disconnected [ 164.557638] option1 ttyUSB3: GSM modem (1-port) converter now disconnected from ttyUSB3 [ 164.566037] option 1-1.2:1.3: device disconnected [ 164.571241] qmi\_wwan 1-1.2:1.4 nlw\_1: unregister 'qmi\_wwan' usb-101c0000.ehci-1.2, WWAN/QMI device [ 176.343067] usb 1-1.2: new high-speed USB device number 5 using ehci-platform [ 176.435646] option 1-1.2:1.0: GSM modem (1-port) converter detected [ 176.442514] usb 1-1.2: GSM modem (1-port) converter now attached to ttyUSB0 [ 176.450512] option 1-1.2:1.1: GSM modem (1-port) converter detected [ 176.457249] usb 1-1.2: GSM modem (1-port) converter now attached to ttyUSB1 [ 176.465302] option 1-1.2:1.2: GSM modem (1-port) converter detected [ 176.472084] usb 1-1.2: GSM modem (1-port) converter now attached to ttyUSB2 [ 176.480138] option 1-1.2:1.3: GSM modem (1-port) converter detected [ 176.486856] usb 1-1.2: GSM modem (1-port) converter now attached to ttyUSB3 [ 176.588219] qmi\_wwan 1-1.2:1.4: cdc-wdm0: USB WDM device [ 176.601551] qmi\_wwan 1-1.2:1.4 wwan0: register 'qmi\_wwan' at usb-101c0000.ehci-1.2, WWAN/QMI device, 1e:bd:e2:35:64:61 [ 178.475543] qmi\_wwan 1-1.2:1.4 nlw\_1: renamed from wwan0 [ 217.632104] qmi\_wwan 1-1.2:1.4: nonzero urb status received: -71 [ 217.638252] qmi\_wwan 1-1.2:1.4: wdm\_int\_callback - 0 bytes [ 217.679151] qmi\_wwan 1-1.2:1.4: nonzero urb status received: -71 [ 217.685299] qmi\_wwan 1-1.2:1.4: wdm\_int\_callback - 0 bytes [ 217.722637] usb 1-1.2: USB disconnect, device number 5 [ 217.728409] option1 ttyUSB0: GSM modem (1-port) converter now disconnected from ttyUSB0 [ 217.736784] qmi\_wwan 1-1.2:1.4: nonzero urb status received: -71 [ 217.742917] qmi\_wwan 1-1.2:1.4: wdm\_int\_callback - 0 bytes [ 217.748514] qmi\_wwan 1-1.2:1.4: wdm\_int\_callback - usb\_submit\_urb failed with result -19 [ 217.757013] option 1-1.2:1.0: device disconnected [ 217.801936] option1 ttyUSB1: GSM modem (1-port) converter now disconnected from ttyUSB1 [ 217.810246] option 1-1.2:1.1: device disconnected [ 217.815820] option1 ttyUSB2: GSM modem (1-port) converter now disconnected from ttyUSB2 [ 217.824220] option 1-1.2:1.2: device disconnected [ 217.829578] option1 ttyUSB3: GSM modem (1-port) converter now disconnected from ttyUSB3 [ 217.837963] option 1-1.2:1.3: device disconnected [ 217.843235] qmi\_wwan 1-1.2:1.4 nlw\_1: unregister 'qmi\_wwan' usb-101c0000.ehci-1.2, WWAN/QMI device [ 229.752783] usb 1-1.2: new high-speed USB device number 6 using ehci-platform [ 229.823041] option 1-1.2:1.0: GSM modem (1-port) converter detected [ 229.829851] usb 1-1.2: GSM modem (1-port) converter now attached to ttyUSB0 [ 229.837859] option 1-1.2:1.1: GSM modem (1-port) converter detected [ 229.844651] usb 1-1.2: GSM modem (1-port) converter now attached to ttyUSB1 [ 229.852745] option 1-1.2:1.2: GSM modem (1-port) converter detected [ 229.859475] usb 1-1.2: GSM modem (1-port) converter now attached to ttyUSB2 [ 229.867550] option 1-1.2:1.3: GSM modem (1-port) converter detected [ 229.874346] usb 1-1.2: GSM modem (1-port) converter now attached to ttyUSB3 [ 229.951243] qmi\_wwan 1-1.2:1.4: cdc-wdm0: USB WDM device [ 229.964128] qmi\_wwan 1-1.2:1.4 wwan0: register 'qmi\_wwan' at usb-101c0000.ehci-1.2, WWAN/QMI device, 1e:bd:e2:35:64:61 [ 231.544666] qmi\_wwan 1-1.2:1.4 nlw\_1: renamed from wwan0 [ 260.901578] mtk\_soc\_eth 10100000.ethernet eth0: port 4 link up (100Mbps/Full duplex) [ 260.910601] br-lan: port 1(eth0.1) entered blocking state [ 260.916193] br-lan: port 1(eth0.1) entered forwarding state [ 270.427049] qmi\_wwan 1-1.2:1.4: nonzero urb status received: -71 [ 270.433196] qmi\_wwan 1-1.2:1.4: wdm\_int\_callback - 0 bytes [ 270.523173] qmi\_wwan 1-1.2:1.4: nonzero urb status received: -71 [ 270.529320] qmi\_wwan 1-1.2:1.4: wdm\_int\_callback - 0 bytes [ 270.611055] usb 1-1.2: USB disconnect, device number 6 [ 270.616869] option1 ttyUSB0: GSM modem (1-port) converter now disconnected from ttyUSB0 [ 270.625265] qmi\_wwan 1-1.2:1.4: nonzero urb status received: -71 [ 270.631401] qmi\_wwan 1-1.2:1.4: wdm\_int\_callback - 0 bytes [ 270.637001] qmi\_wwan 1-1.2:1.4: wdm\_int\_callback - usb\_submit\_urb failed with result -19 [ 270.645558] option 1-1.2:1.0: device disconnected [ 270.651163] option1 ttyUSB1: GSM modem (1-port) converter now disconnected from ttyUSB1 [ 270.659554] option 1-1.2:1.1: device disconnected [ 270.664998] option1 ttyUSB2: GSM modem (1-port) converter now disconnected from ttyUSB2 [ 270.673415] option 1-1.2:1.2: device disconnected [ 270.678759] option1 ttyUSB3: GSM modem (1-port) converter now disconnected from ttyUSB3 [ 270.687165] option 1-1.2:1.3: device disconnected [ 270.692416] qmi\_wwan 1-1.2:1.4 nlw\_1: unregister 'qmi\_wwan' usb-101c0000.ehci-1.2, WWAN/QMI device [ 293.616772] usb 1-1.2: new high-speed USB device number 7 using ehci-platform [ 293.807453] option 1-1.2:1.0: GSM modem (1-port) converter detected [ 293.814263] usb 1-1.2: GSM modem (1-port) converter now attached to ttyUSB0 [ 293.822277] option 1-1.2:1.1: GSM modem (1-port) converter detected [ 293.829078] usb 1-1.2: GSM modem (1-port) converter now attached to ttyUSB1 [ 293.837140] option 1-1.2:1.2: GSM modem (1-port) converter detected [ 293.843866] usb 1-1.2: GSM modem (1-port) converter now attached to ttyUSB2 [ 293.851934] option 1-1.2:1.3: GSM modem (1-port) converter detected [ 293.858736] usb 1-1.2: GSM modem (1-port) converter now attached to ttyUSB3 [ 293.996759] qmi\_wwan 1-1.2:1.4: cdc-wdm0: USB WDM device [ 294.004942] qmi\_wwan 1-1.2:1.4 wwan0: register 'qmi\_wwan' at usb-101c0000.ehci-1.2, WWAN/QMI device, 1e:bd:e2:35:64:61 [ 295.542773] qmi\_wwan 1-1.2:1.4 nlw\_1: renamed from wwan0 [ 328.367162] mtk\_soc\_eth 10100000.ethernet eth0: port 4 link down [ 328.378569] br-lan: port 1(eth0.1) entered disabled state [ 328.776894] IPv6: ADDRCONF(NETDEV\_UP): eth0.2: link is not ready [ 331.459642] mtk\_soc\_eth 10100000.ethernet eth0: port 1 link up (100Mbps/Full duplex) [ 331.468147] br-lan: port 1(eth0.1) entered blocking state [ 331.473669] br-lan: port 1(eth0.1) entered forwarding state [ 335.193700] usb 1-1.2: USB disconnect, device number 7 [ 335.199466] option1 ttyUSB0: GSM modem (1-port) converter now disconnected from ttyUSB0 [ 335.207932] option 1-1.2:1.0: device disconnected [ 335.237215] option1 ttyUSB1: GSM modem (1-port) converter now disconnected from ttyUSB1 [ 335.245594] qmi\_wwan 1-1.2:1.4: nonzero urb status received: -71 [ 335.251728] qmi\_wwan 1-1.2:1.4: wdm\_int\_callback - 0 bytes [ 335.257327] qmi\_wwan 1-1.2:1.4: wdm\_int\_callback - usb\_submit\_urb failed with result -19 [ 335.265740] option 1-1.2:1.1: device disconnected [ 335.271192] option1 ttyUSB2: GSM modem (1-port) converter now disconnected from ttyUSB2 [ 335.279489] option 1-1.2:1.2: device disconnected [ 335.284926] option1 ttyUSB3: GSM modem (1-port) converter now disconnected from ttyUSB3 [ 335.293398] option 1-1.2:1.3: device disconnected [ 335.298608] qmi\_wwan 1-1.2:1.4 nlw\_1: unregister 'qmi\_wwan' usb-101c0000.ehci-1.2, WWAN/QMI device [ 346.672432] usb 1-1.2: new high-speed USB device number 8 using ehci-platform [ 346.743994] option 1-1.2:1.0: GSM modem (1-port) converter detected [ 346.750804] usb 1-1.2: GSM modem (1-port) converter now attached to ttyUSB0 [ 346.758811] option 1-1.2:1.1: GSM modem (1-port) converter detected [ 346.765599] usb 1-1.2: GSM modem (1-port) converter now attached to ttyUSB1 [ 346.773659] option 1-1.2:1.2: GSM modem (1-port) converter detected [ 346.780459] usb 1-1.2: GSM modem (1-port) converter now attached to ttyUSB2 [ 346.788557] option 1-1.2:1.3: GSM modem (1-port) converter detected [ 346.795374] usb 1-1.2: GSM modem (1-port) converter now attached to ttyUSB3 [ 346.871614] qmi\_wwan 1-1.2:1.4: cdc-wdm0: USB WDM device [ 346.882640] qmi\_wwan 1-1.2:1.4 wwan0: register 'qmi\_wwan' at usb-101c0000.ehci-1.2, WWAN/QMI device, 1e:bd:e2:35:64:61 [ 348.399826] qmi\_wwan 1-1.2:1.4 nlw\_1: renamed from wwan0 [ 390.559761] qmi\_wwan 1-1.2:1.4: nonzero urb status received: -71 [ 390.565909] qmi\_wwan 1-1.2:1.4: wdm\_int\_callback - 0 bytes [ 390.572819] usb 1-1.2: USB disconnect, device number 8 [ 390.578638] option1 ttyUSB0: GSM modem (1-port) converter now disconnected from ttyUSB0 [ 390.587101] option 1-1.2:1.0: device disconnected [ 390.613261] option1 ttyUSB1: GSM modem (1-port) converter now disconnected from ttyUSB1 [ 390.621593] option 1-1.2:1.1: device disconnected [ 390.655728] qmi\_wwan 1-1.2:1.4: nonzero urb status received: -71 [ 390.661876] qmi\_wwan 1-1.2:1.4: wdm\_int\_callback - 0 bytes [ 390.667478] qmi\_wwan 1-1.2:1.4: wdm\_int\_callback - usb\_submit\_urb failed with result -19 [ 390.677206] option1 ttyUSB2: GSM modem (1-port) converter now disconnected from ttyUSB2 [ 390.685596] option 1-1.2:1.2: device disconnected [ 390.690949] option1 ttyUSB3: GSM modem (1-port) converter now disconnected from ttyUSB3 [ 390.699346] option 1-1.2:1.3: device disconnected [ 390.704599] qmi\_wwan 1-1.2:1.4 nlw\_1: unregister 'qmi\_wwan' usb-101c0000.ehci-1.2, WWAN/QMI device [ 402.505498] usb 1-1.2: new high-speed USB device number 9 using ehci-platform [ 402.575953] option 1-1.2:1.0: GSM modem (1-port) converter detected [ 402.582760] usb 1-1.2: GSM modem (1-port) converter now attached to ttyUSB0 [ 402.590765] option 1-1.2:1.1: GSM modem (1-port) converter detected [ 402.597570] usb 1-1.2: GSM modem (1-port) converter now attached to ttyUSB1 [ 402.605643] option 1-1.2:1.2: GSM modem (1-port) converter detected [ 402.612438] usb 1-1.2: GSM modem (1-port) converter now attached to ttyUSB2 [ 402.620534] option 1-1.2:1.3: GSM modem (1-port) converter detected [ 402.627335] usb 1-1.2: GSM modem (1-port) converter now attached to ttyUSB3 [ 402.708160] qmi\_wwan 1-1.2:1.4: cdc-wdm0: USB WDM device [ 402.716370] qmi\_wwan 1-1.2:1.4 wwan0: register 'qmi\_wwan' at usb-101c0000.ehci-1.2, WWAN/QMI device, 1e:bd:e2:35:64:61 [ 403.903660] qmi\_wwan 1-1.2:1.4 nlw\_1: renamed from wwan0 [ 444.809748] qmi\_wwan 1-1.2:1.4: nonzero urb status received: -71 [ 444.815896] qmi\_wwan 1-1.2:1.4: wdm\_int\_callback - 0 bytes [ 444.856858] usb 1-1.2: USB disconnect, device number 9 [ 444.862645] option1 ttyUSB0: GSM modem (1-port) converter now disconnected from ttyUSB0 [ 444.871113] option 1-1.2:1.0: device disconnected [ 444.881551] qmi\_wwan 1-1.2:1.4: nonzero urb status received: -71 [ 444.887698] qmi\_wwan 1-1.2:1.4: wdm\_int\_callback - 0 bytes [ 444.893299] qmi\_wwan 1-1.2:1.4: wdm\_int\_callback - usb\_submit\_urb failed with result -19 [ 444.922151] option1 ttyUSB1: GSM modem (1-port) converter now disconnected from ttyUSB1 [ 444.930549] option 1-1.2:1.1: device disconnected [ 444.936003] option1 ttyUSB2: GSM modem (1-port) converter now disconnected from ttyUSB2 [ 444.944301] option 1-1.2:1.2: device disconnected [444.949850] option1 ttyUSB3: GSM modem (1-port) converter now disconnected from ttyUSB3 [ 444.958253] option 1-1.2:1.3: device disconnected [ 444.963462] qmi\_wwan 1-1.2:1.4 nlw\_1: unregister 'qmi\_wwan' usb-101c0000.ehci-1.2, WWAN/QMI device [ 456.805650] usb 1-1.2: new high-speed USB device number 10 using ehci-platform [ 456.887779] option 1-1.2:1.0: GSM modem (1-port) converter detected [ 456.894625] usb 1-1.2: GSM modem (1-port) converter now attached to ttyUSB0 [ 456.902644] option 1-1.2:1.1: GSM modem (1-port) converter detected [ 456.909420] usb 1-1.2: GSM modem (1-port) converter now attached to ttyUSB1 [ 456.917475] option 1-1.2:1.2: GSM modem (1-port) converter detected [ 456.924183] usb 1-1.2: GSM modem (1-port) converter now attached to ttyUSB2 [ 456.932232] option 1-1.2:1.3: GSM modem (1-port) converter detected [ 456.939037] usb 1-1.2: GSM modem (1-port) converter now attached to ttyUSB3 [ 457.076062] qmi\_wwan 1-1.2:1.4: cdc-wdm0: USB WDM device [ 457.090915] qmi\_wwan 1-1.2:1.4 wwan0: register 'qmi\_wwan' at usb-101c0000.ehci-1.2, WWAN/QMI device, 1e:bd:e2:35:64:61  $[$  458.164677] qmi\_wwan 1-1.2:1.4 nlw\_1: renamed from wwan0 [ 499.104678] qmi\_wwan 1-1.2:1.4: nonzero urb status received: -71 [ 499.110826] qmi\_wwan 1-1.2:1.4: wdm\_int\_callback - 0 bytes [ 499.200806] qmi\_wwan 1-1.2:1.4: nonzero urb status received: -71 [ 499.206954] qmi\_wwan 1-1.2:1.4: wdm\_int\_callback - 0 bytes [ 499.236057] usb 1-1.2: USB disconnect, device number 10 [ 499.241967] option1 ttyUSB0: GSM modem (1-port) converter now disconnected from ttyUSB0 [ 499.250421] option 1-1.2:1.0: device disconnected [ 499.282905] option1 ttyUSB1: GSM modem (1-port) converter now disconnected from ttyUSB1 [ 499.291308] option 1-1.2:1.1: device disconnected [ 499.296803] qmi\_wwan 1-1.2:1.4: nonzero urb status received: -71 [ 499.302945] qmi\_wwan 1-1.2:1.4: wdm\_int\_callback - 0 bytes  $[$  499.308546] qmi\_wwan 1-1.2:1.4: wdm\_int\_callback - usb\_submit\_urb failed with result -19 [ 499.340390] option1 ttyUSB2: GSM modem (1-port) converter now disconnected from ttyUSB2 [ 499.348701] option 1-1.2:1.2: device disconnected [ 499.354142] option1 ttyUSB3: GSM modem (1-port) converter now disconnected from ttyUSB3 [ 499.362530] option 1-1.2:1.3: device disconnected [ 499.367737] qmi\_wwan 1-1.2:1.4 nlw\_1: unregister 'qmi\_wwan' usb-101c0000.ehci-1.2, WWAN/QMI device [ 510.701536] usb 1-1.2: new high-speed USB device number 11 using ehci-platform [ 510.825004] option 1-1.2:1.0: GSM modem (1-port) converter detected [ 510.831806] usb 1-1.2: GSM modem (1-port) converter now attached to ttyUSB0 [ 510.839815] option 1-1.2:1.1: GSM modem (1-port) converter detected [ 510.846615] usb 1-1.2: GSM modem (1-port) converter now attached to ttyUSB1 [ 510.854685] option 1-1.2:1.2: GSM modem (1-port) converter detected [ 510.861405] usb 1-1.2: GSM modem (1-port) converter now attached to ttyUSB2 [ 510.869560] option 1-1.2:1.3: GSM modem (1-port) converter detected [ 510.876490] usb 1-1.2: GSM modem (1-port) converter now attached to ttyUSB3 [ 510.956295] qmi\_wwan 1-1.2:1.4: cdc-wdm0: USB WDM device [ 510.971173] qmi\_wwan 1-1.2:1.4 wwan0: register 'qmi\_wwan' at usb-101c0000.ehci-1.2, WWAN/QMI device, 1e:bd:e2:35:64:61 [ 513.087062] qmi\_wwan 1-1.2:1.4 nlw\_1: renamed from wwan0 [ 1193.098331] mtk\_soc\_eth 10100000.ethernet eth0: port 3 link up (100Mbps/Full duplex) [ 1265.425321] br-lan: port 2(wlan0) entered disabled state [ 1265.430987] br-lan: port 1(eth0.1) entered disabled state [ 1265.470497] device eth0.1 left promiscuous mode [ 1265.475138] device eth0 left promiscuous mode [ 1265.479912] br-lan: port 1(eth0.1) entered disabled state [ 1265.535557] IPv6: ADDRCONF(NETDEV\_UP): eth0.1: link is not ready [1265.590903] device wlan0 left promiscuous mode [1265.595616] br-lan: port 2(wlan0) entered disabled state [1265.690726] 8021q: adding VLAN 0 to HW filter on device eth0 [ 1265.756726] br-lan: port 1(eth0.1) entered blocking state [ 1265.762253] br-lan: port 1(eth0.1) entered disabled state [ 1265.768311] device eth0.1 entered promiscuous mode [1265.773231] device eth0 entered promiscuous mode [1265.889132] br-lan: port 2(wlan0) entered blocking state [1265.894586] br-lan: port 2(wlan0) entered disabled state [ 1265.940561] device wlan0 entered promiscuous mode [1265.988033] br-lan: port 2(wlan0) entered blocking state [1265.993473] br-lan: port 2(wlan0) entered forwarding state [ 1265.999329] br-lan: port 1(eth0.1) entered blocking state [1266.004839] br-lan: port 1(eth0.1) entered forwarding state

## **Processes**

This list gives an overview over currently running system processes and their status.

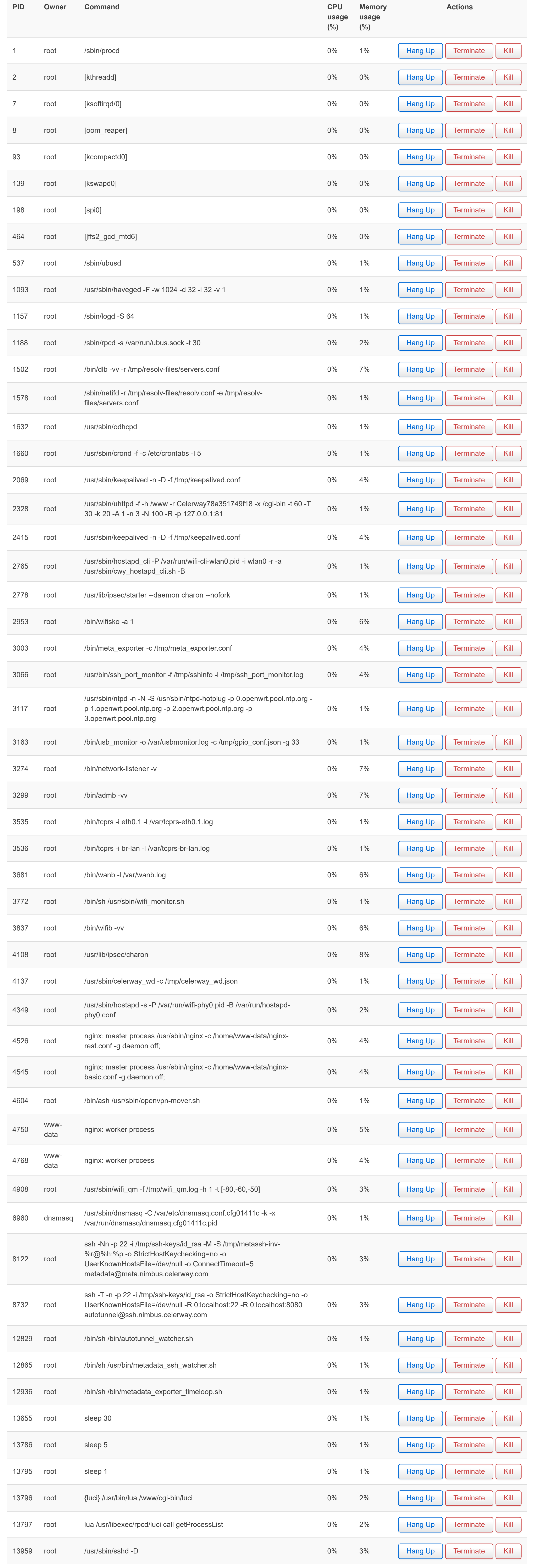

[Load](https://daad45-10-0-1-2.srv03.smartnetvpn.com/cgi-bin/luci/admin/status/realtime/load) [Traffic](https://daad45-10-0-1-2.srv03.smartnetvpn.com/cgi-bin/luci/admin/status/realtime/bandwidth) [Wireless](https://daad45-10-0-1-2.srv03.smartnetvpn.com/cgi-bin/luci/admin/status/realtime/wireless) [Connections](https://daad45-10-0-1-2.srv03.smartnetvpn.com/cgi-bin/luci/admin/status/realtime/connections)

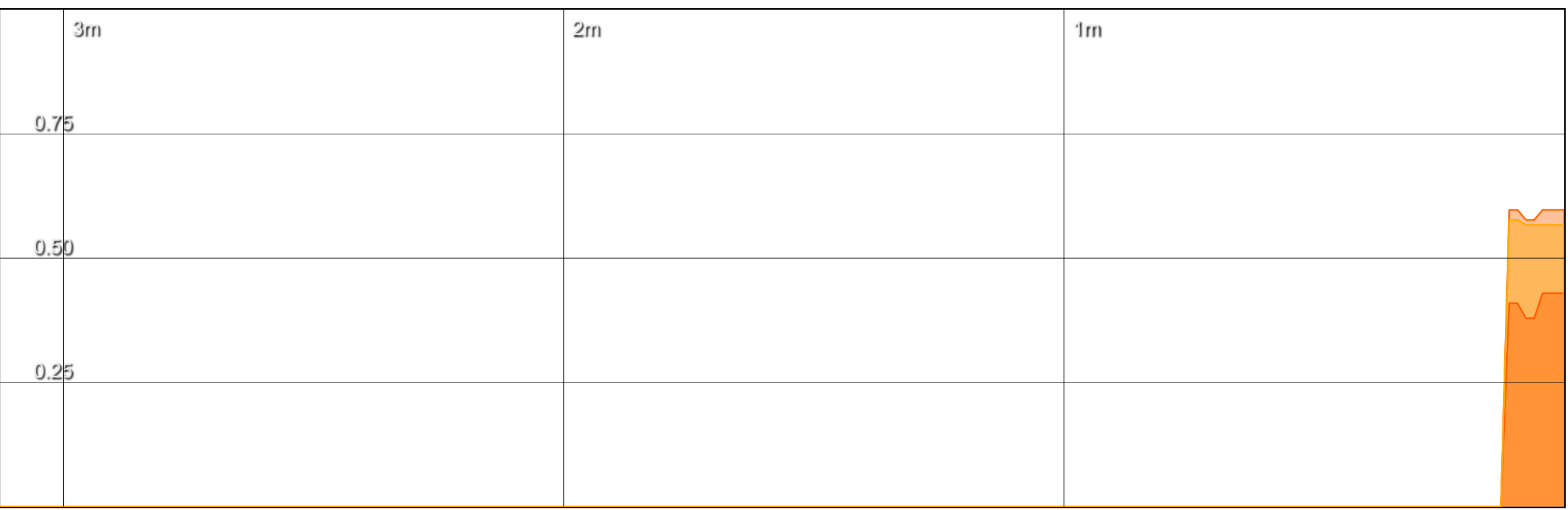

(3 minute window, 3 second interval)

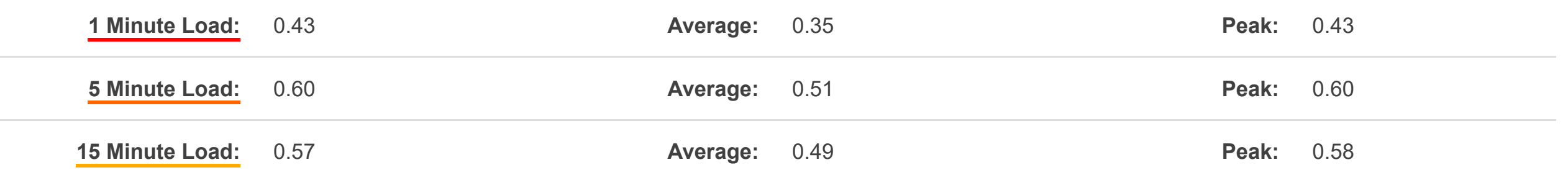

## [Celerway78a351749f18](https://daad45-10-0-1-2.srv03.smartnetvpn.com/cgi-bin/luci/admin/status/overview) Status v System v Services v Network v **AUTO REFRESH ON**

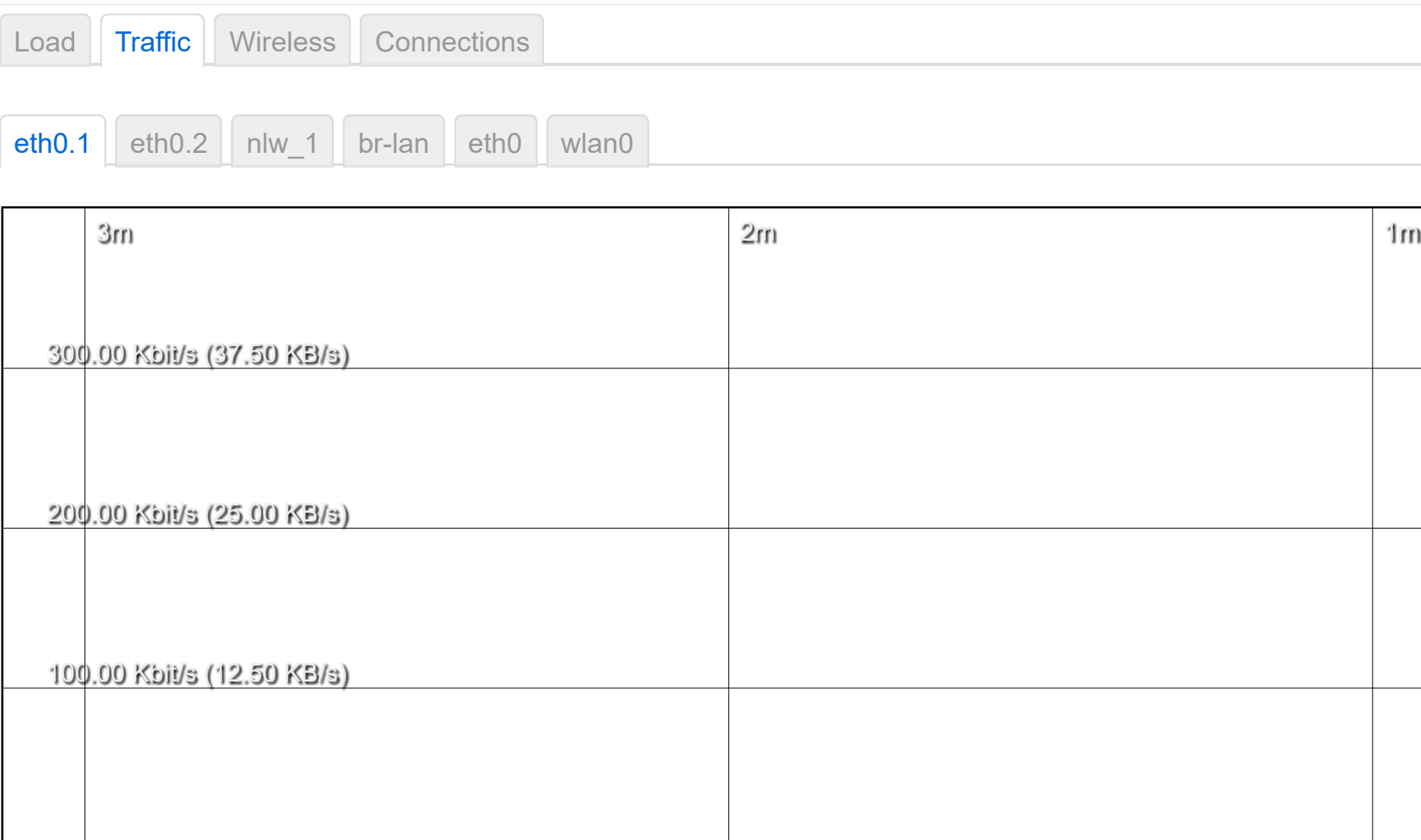

| 1m |  |
|----|--|
|    |  |
|    |  |
|    |  |
|    |  |
|    |  |
|    |  |
|    |  |
|    |  |
|    |  |

(3 minute window, 3 second interval)

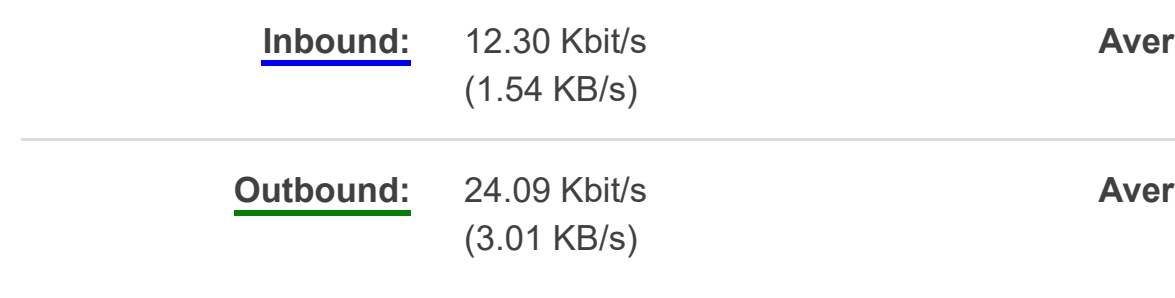

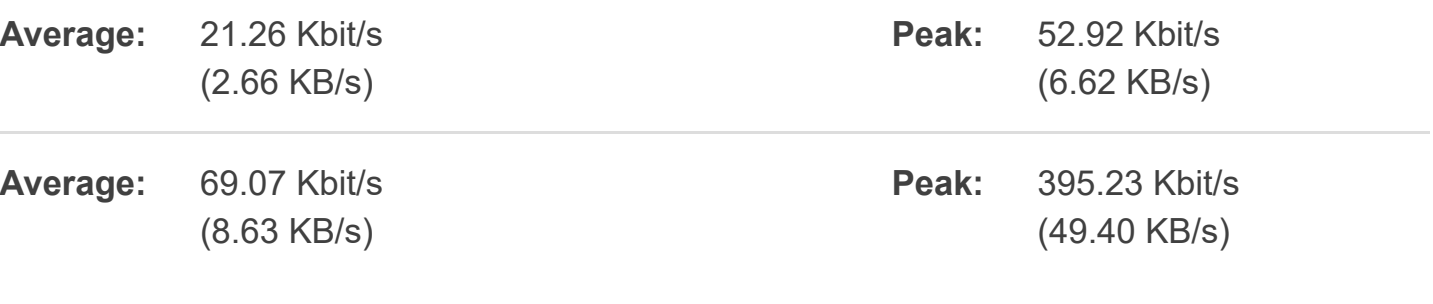

## [Celerway78a351749f18](https://daad45-10-0-1-2.srv03.smartnetvpn.com/cgi-bin/luci/admin/status/overview) Status v System v Services v Network v **Celerway78a351749f18** Status v System v Services v Network v Contract Contract Contract Contract Contract Contract Contract Contract Contract Contract Contract C

[Load](https://daad45-10-0-1-2.srv03.smartnetvpn.com/cgi-bin/luci/admin/status/realtime/load) [Traffic](https://daad45-10-0-1-2.srv03.smartnetvpn.com/cgi-bin/luci/admin/status/realtime/bandwidth) [Wireless](https://daad45-10-0-1-2.srv03.smartnetvpn.com/cgi-bin/luci/admin/status/realtime/wireless) [Connections](https://daad45-10-0-1-2.srv03.smartnetvpn.com/cgi-bin/luci/admin/status/realtime/connections)

wlan0

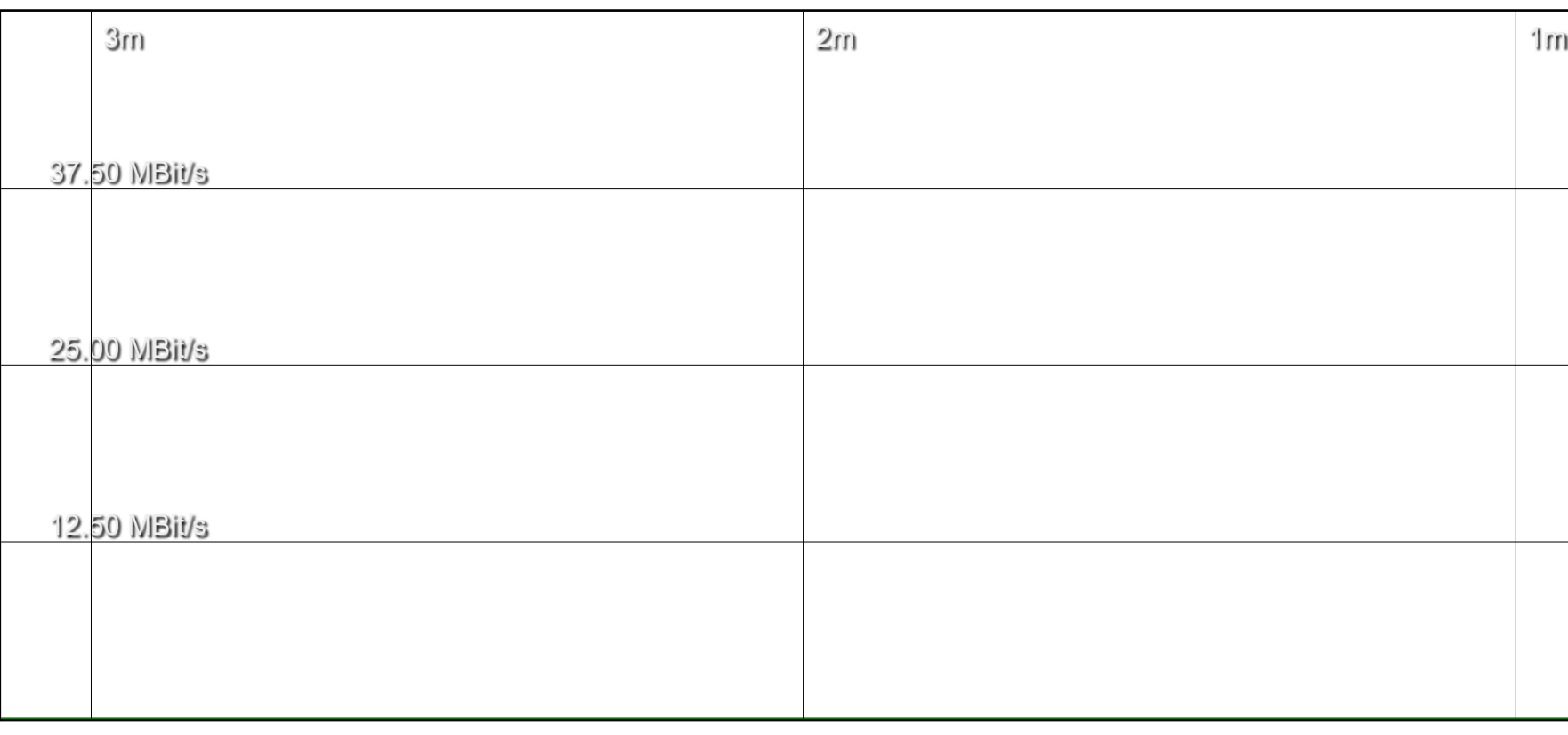

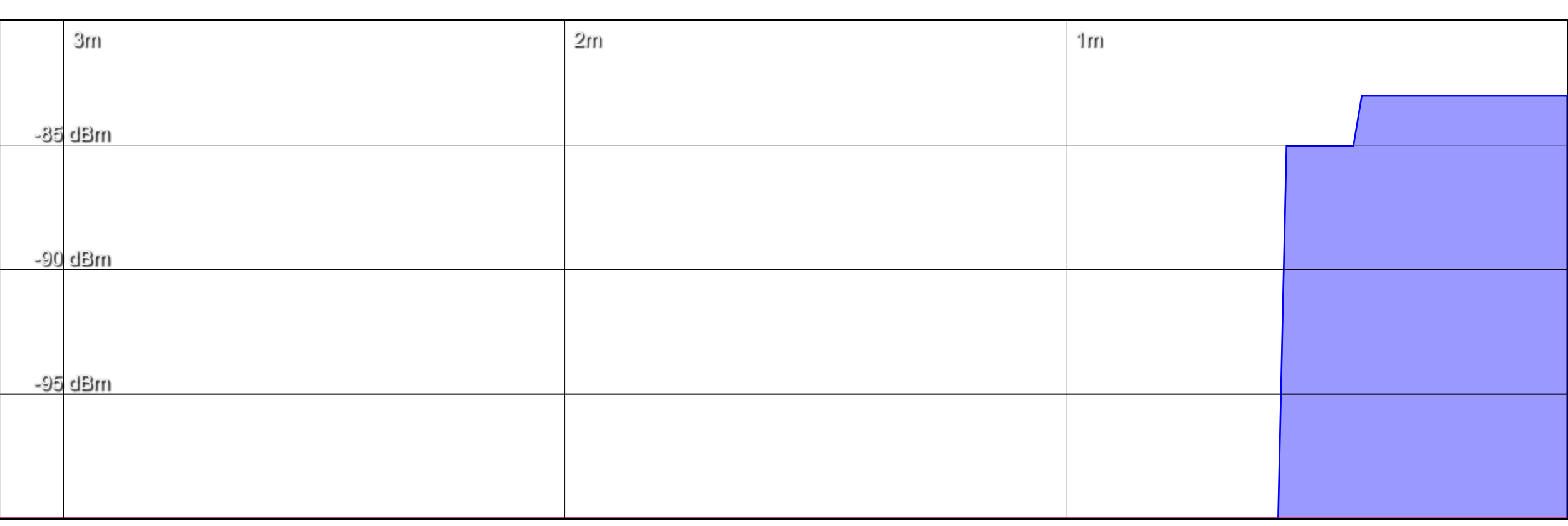

(3 minute window, 3 second interval)

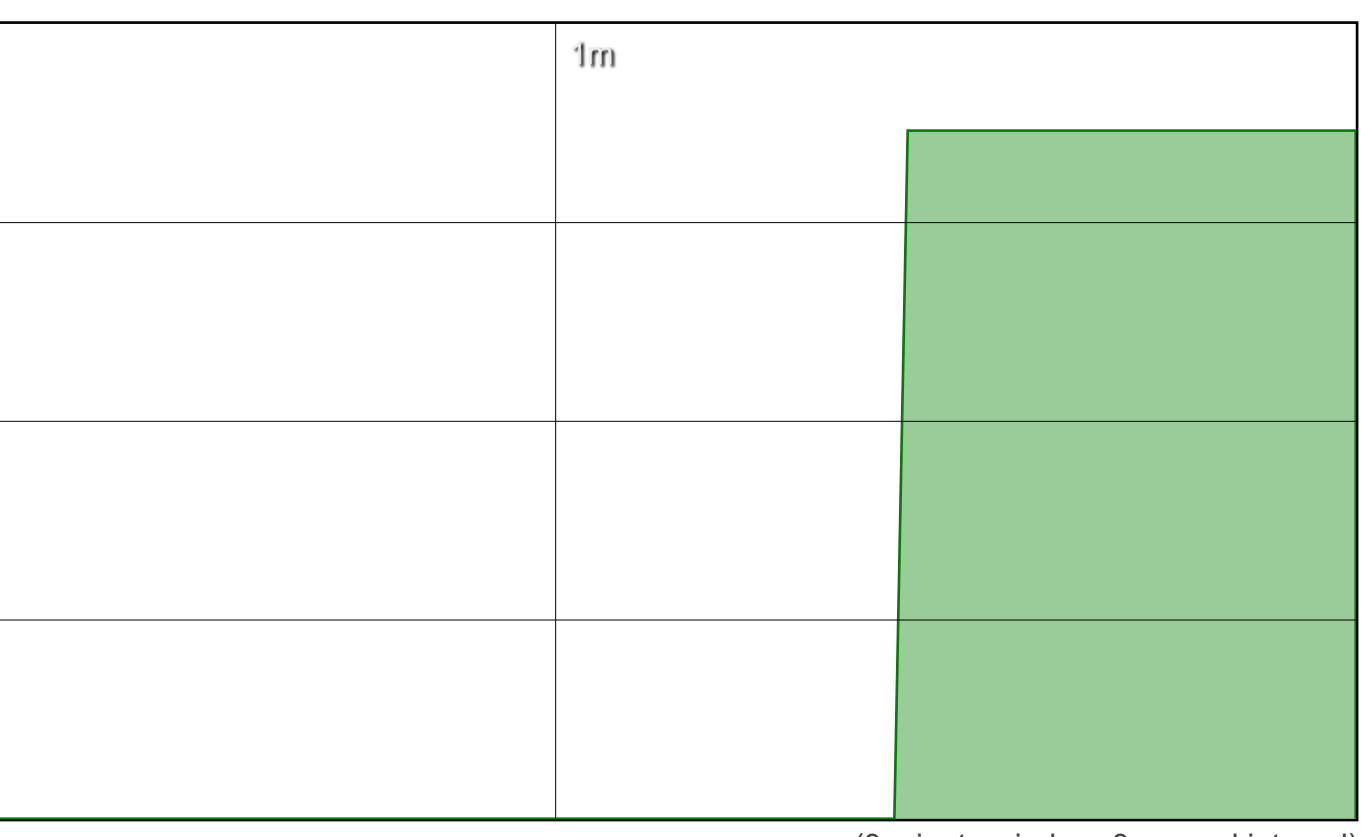

(3 minute window, 3 second interval)

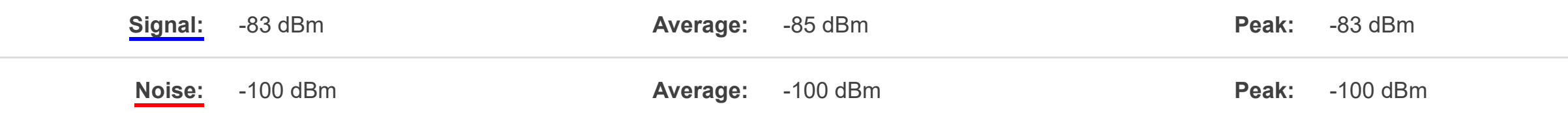

**Phy Rate:** 43 Mbit/s **Average:** 42 Mbit/s **Peak:** 43 Mbit/s

[Load](https://daad45-10-0-1-2.srv03.smartnetvpn.com/cgi-bin/luci/admin/status/realtime/load) [Traffic](https://daad45-10-0-1-2.srv03.smartnetvpn.com/cgi-bin/luci/admin/status/realtime/bandwidth) [Wireless](https://daad45-10-0-1-2.srv03.smartnetvpn.com/cgi-bin/luci/admin/status/realtime/wireless) [Connections](https://daad45-10-0-1-2.srv03.smartnetvpn.com/cgi-bin/luci/admin/status/realtime/connections)

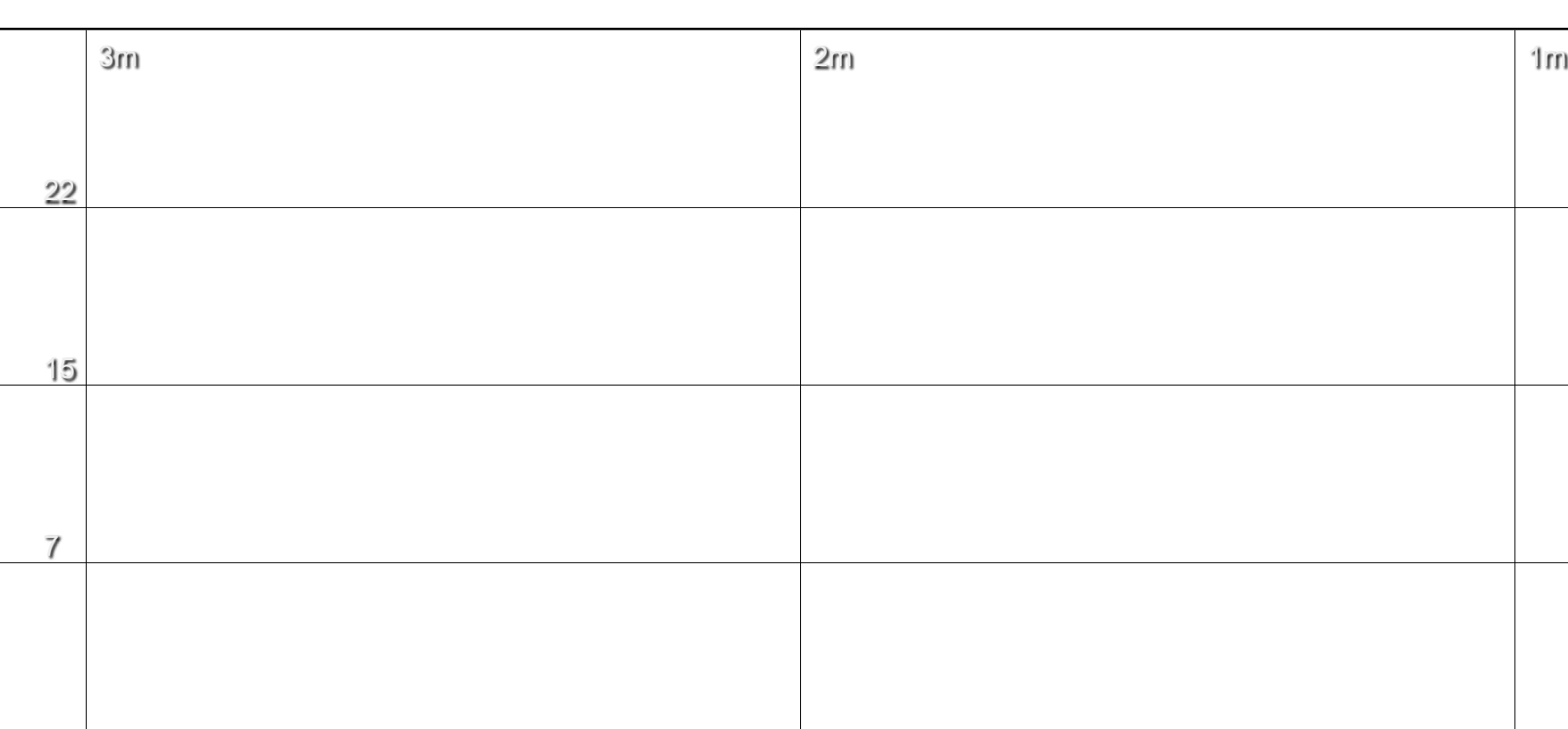

(3 minute window, 3 second interval)

Enable DNS lookups

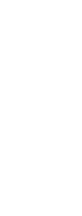

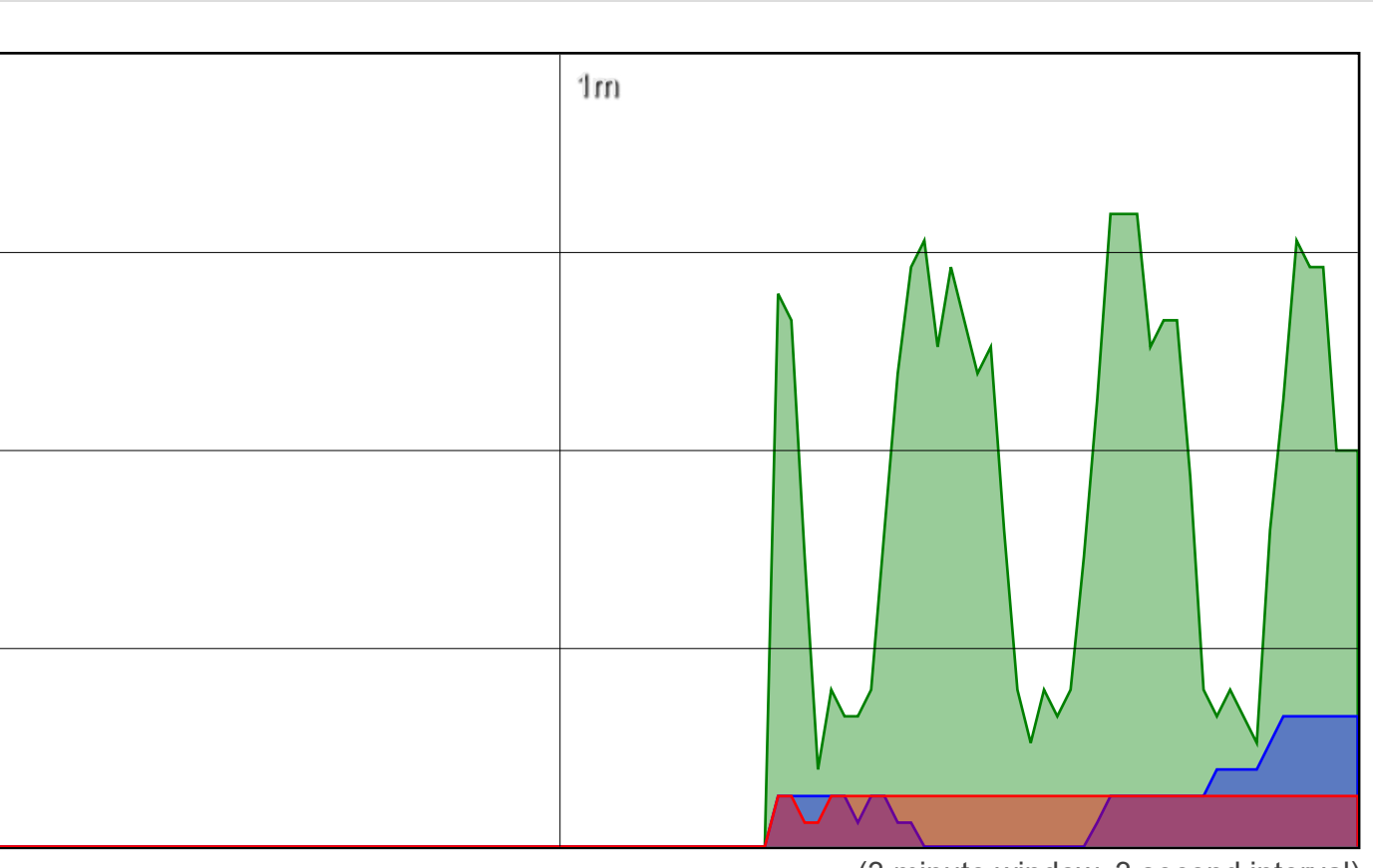

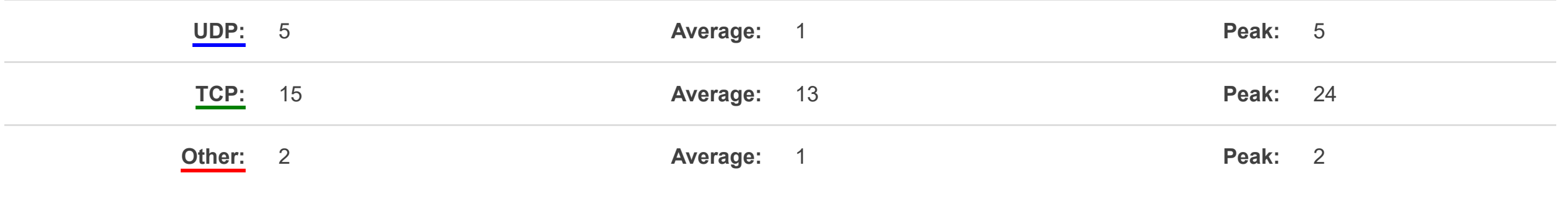

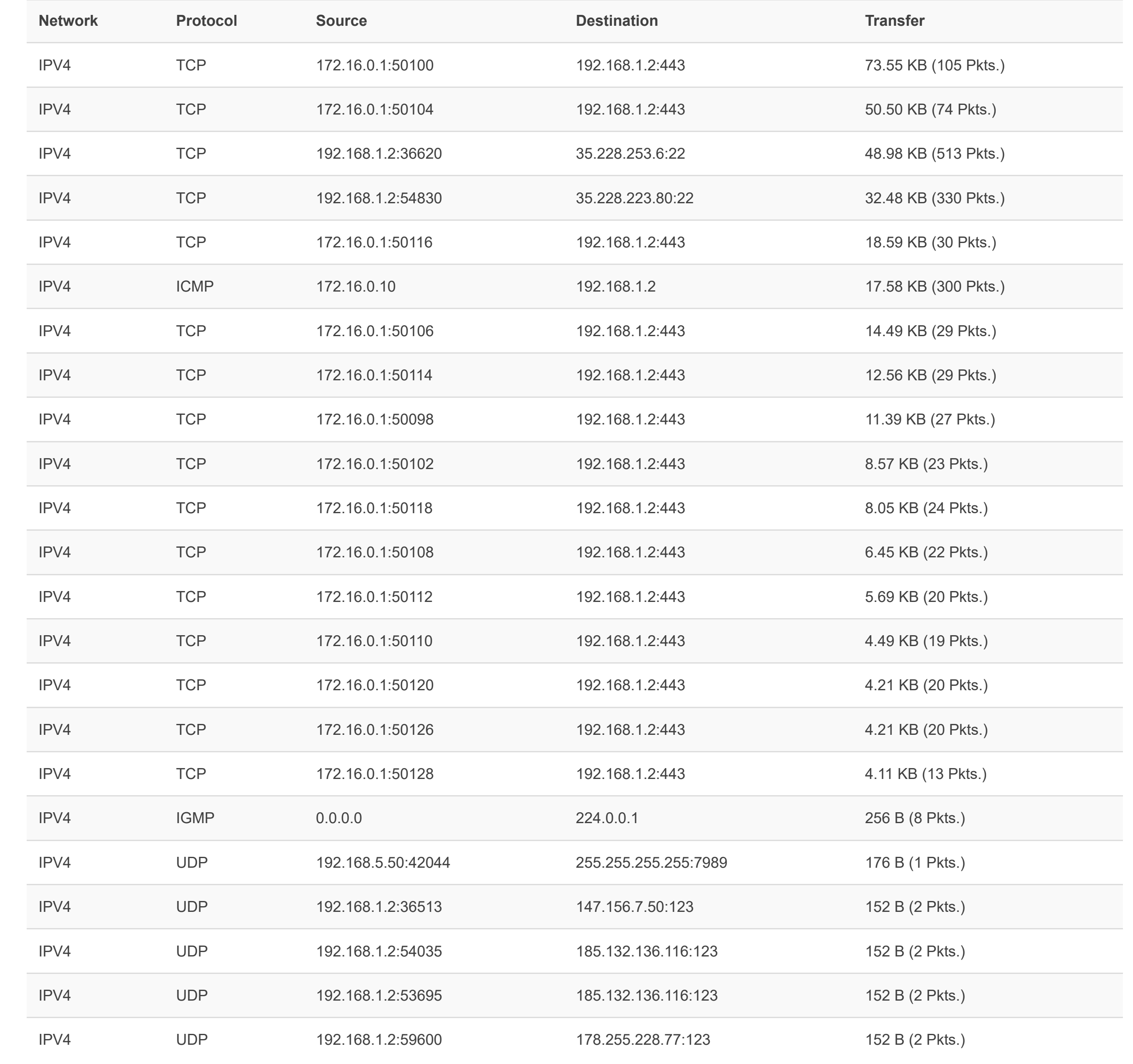

## **System**

Here you can configure the hostname and NTP servers.

![](_page_25_Picture_65.jpeg)

## **System Properties**

![](_page_25_Picture_66.jpeg)

![](_page_26_Picture_105.jpeg)

## **System**

Here you can configure the hostname and NTP servers.

## **System Properties**

![](_page_26_Picture_6.jpeg)

NTP server candidates

## **System**

Here you can configure the hostname and NTP servers.

### **System Properties**

General Settings | Logging | Time Synchronization

Use DHCP advertised servers  $\boxed{\triangledown}$ 

![](_page_27_Picture_94.jpeg)

![](_page_27_Picture_95.jpeg)

## **Startup**

You can enable or disable installed init scripts here. Changes will applied after a device reboot. **Warning: If you disable essential init scripts like "network", your device might become inaccessible!**

![](_page_28_Picture_900.jpeg)

Restore backup

Upload archive...

## **Backup / Restore**

#### **Backup**

Download backup Download backup without secrets Generate archive Generate archive without secrets **Restore**

Click "Generate archive" to download a tar archive of the current configuration files. To ignore secrets click "Generate archive without secrets"

To restore configuration files, you can upload a previously generated backup archive here.

## **Reboot**

Reboots the operating system of your device

Perform reboot

## **[Dynamic DNS](javascript:alert()**

Dynamic DNS allows that your router can be reached with a fixed hostname while having a dynamically changing IP address. OpenWrt Wiki: [DDNS Client Documentation](https://openwrt.org/docs/guide-user/services/ddns/client) --- [DDNS Client Configuration](https://openwrt.org/docs/guide-user/base-system/ddns)

#### **Overview**

Below is a list of configured DDNS configurations and their current state. If you want to send updates for IPv4 and IPv6 you need to define two separate Configurations i.e. 'myddns\_ipv4' and 'myddns\_ipv6' [To change global settings click here](https://daad45-10-0-1-2.srv03.smartnetvpn.com/cgi-bin/luci/admin/services/ddns/global)

![](_page_31_Picture_128.jpeg)

![](_page_31_Picture_129.jpeg)

## **Content Filtering**

Apply content filtering to your different networks

#### **Content Filters**

This list shows the current content filters configured on the device. To add a new filter, click on"Add".

Powered by Celerway 2.4.1-985

![](_page_32_Picture_68.jpeg)

Add **Name Provider** *This section contains no values yet*

## **Soft Bridge**

Configure mirroring of WAN networks onto LAN networks.

### **Soft Bridges**

This list shows the configured bridges. To add a new soft bridge, click on "Add".

![](_page_33_Picture_74.jpeg)

![](_page_33_Picture_75.jpeg)

![](_page_34_Picture_108.jpeg)

Enable SNMP v3

![](_page_34_Picture_109.jpeg)

Listen Address

## **SNMP**

On this page you can enable/disable and configure SNMP.

#### **General Options**

UDP:161,UDP6:161

Configure the port/address that the SNMP agent should listen on. For example UDP:161, or UDP:192.168.5.1:161 to only listen on a given interface. The full syntax is explained in section "Listening Addresses" in the snmpd [man page.](http://net-snmp.sourceforge.net/docs/man/snmpd.html)

#### **SNMP v2**

#### **SNMP v3**

#### **System Settings**

Override the default values for the system MIBs

![](_page_34_Picture_16.jpeg)

![](_page_35_Picture_300.jpeg)

### **Interfaces**

![](_page_35_Picture_301.jpeg)

![](_page_35_Picture_302.jpeg)
Interfaces Global network options

IPv6 ULA-Prefix fd78:81bb:7b50::/48

## **Global network options**

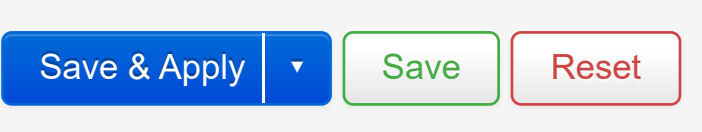

#### Wireless Overview

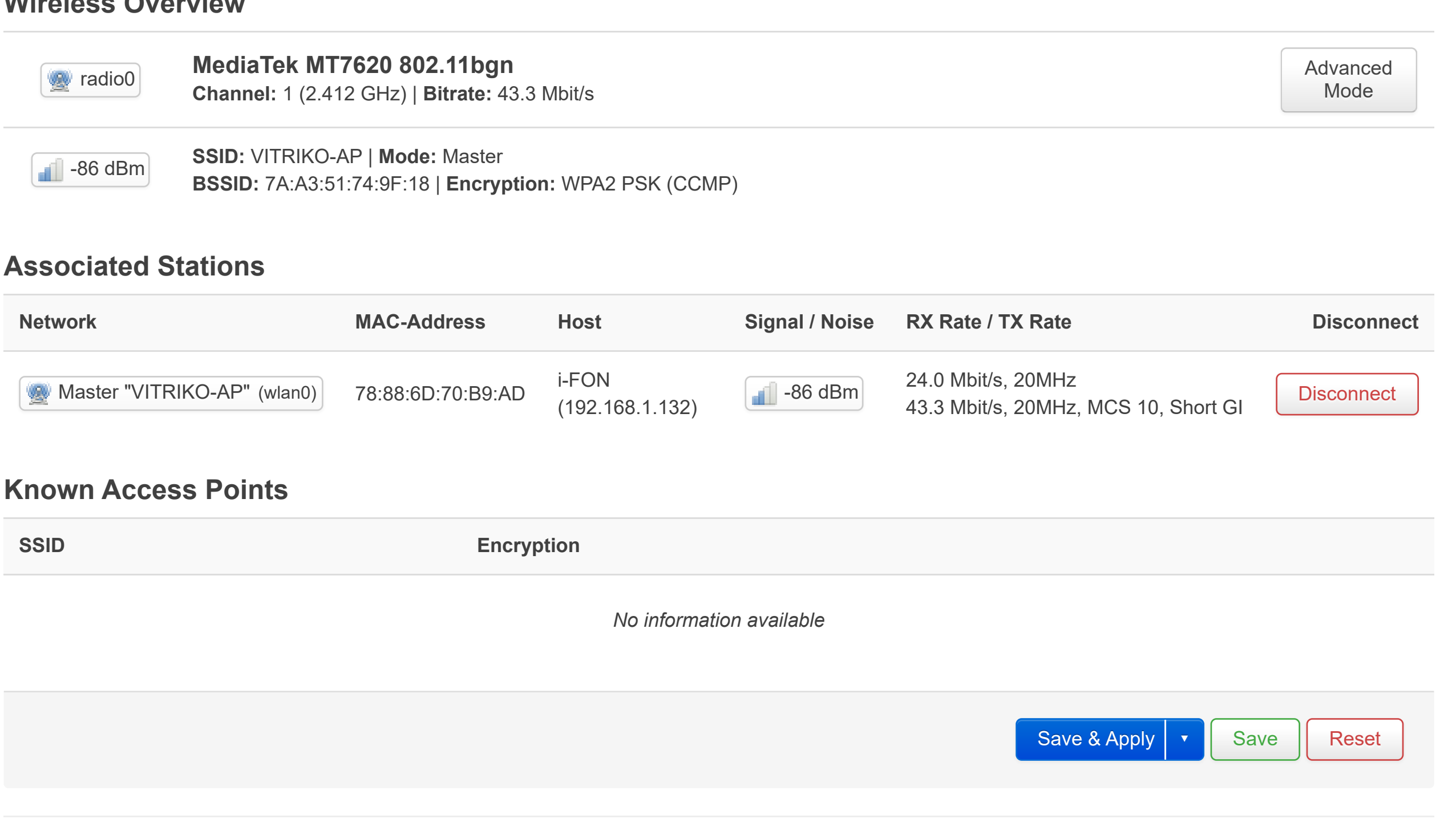

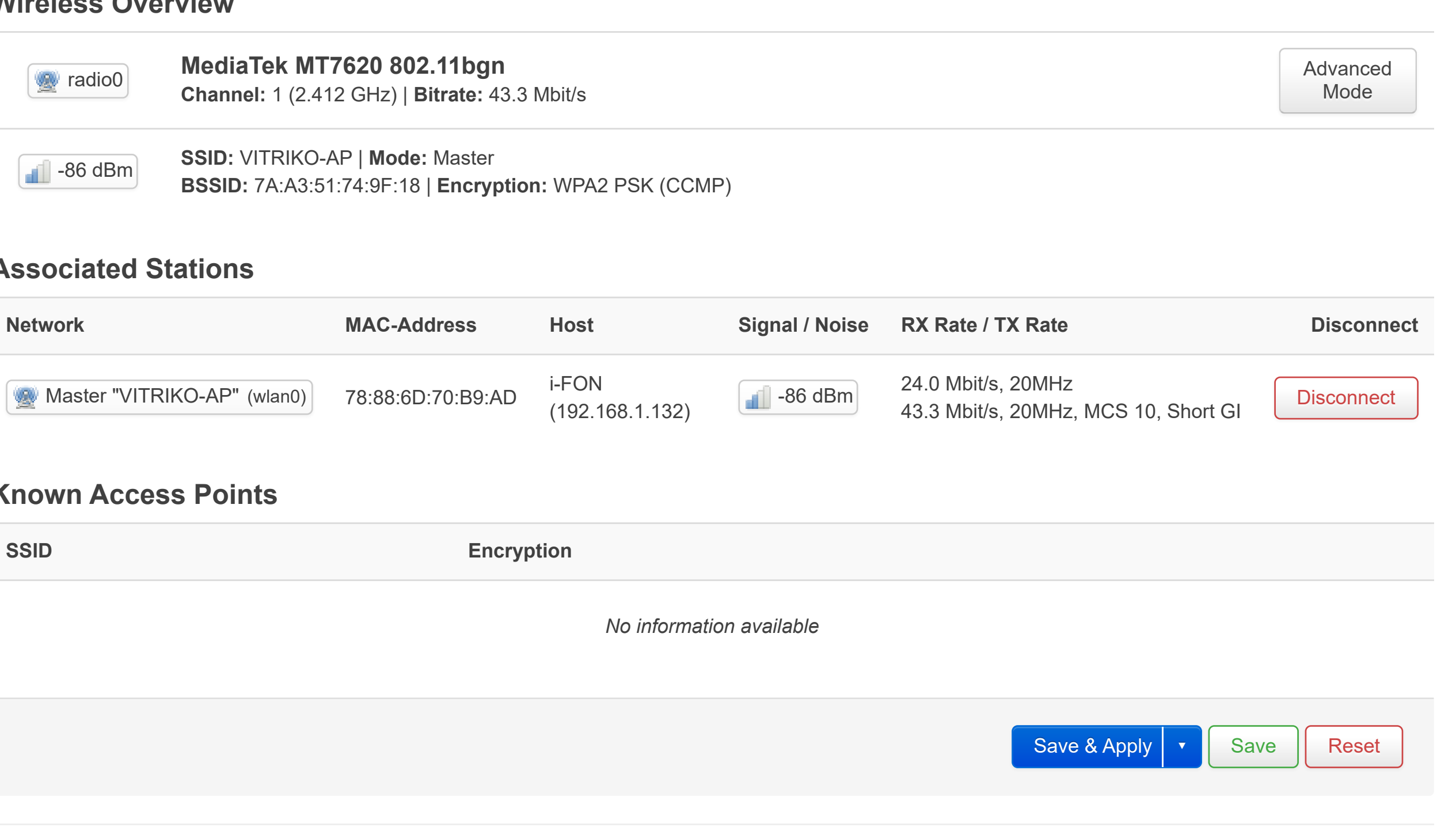

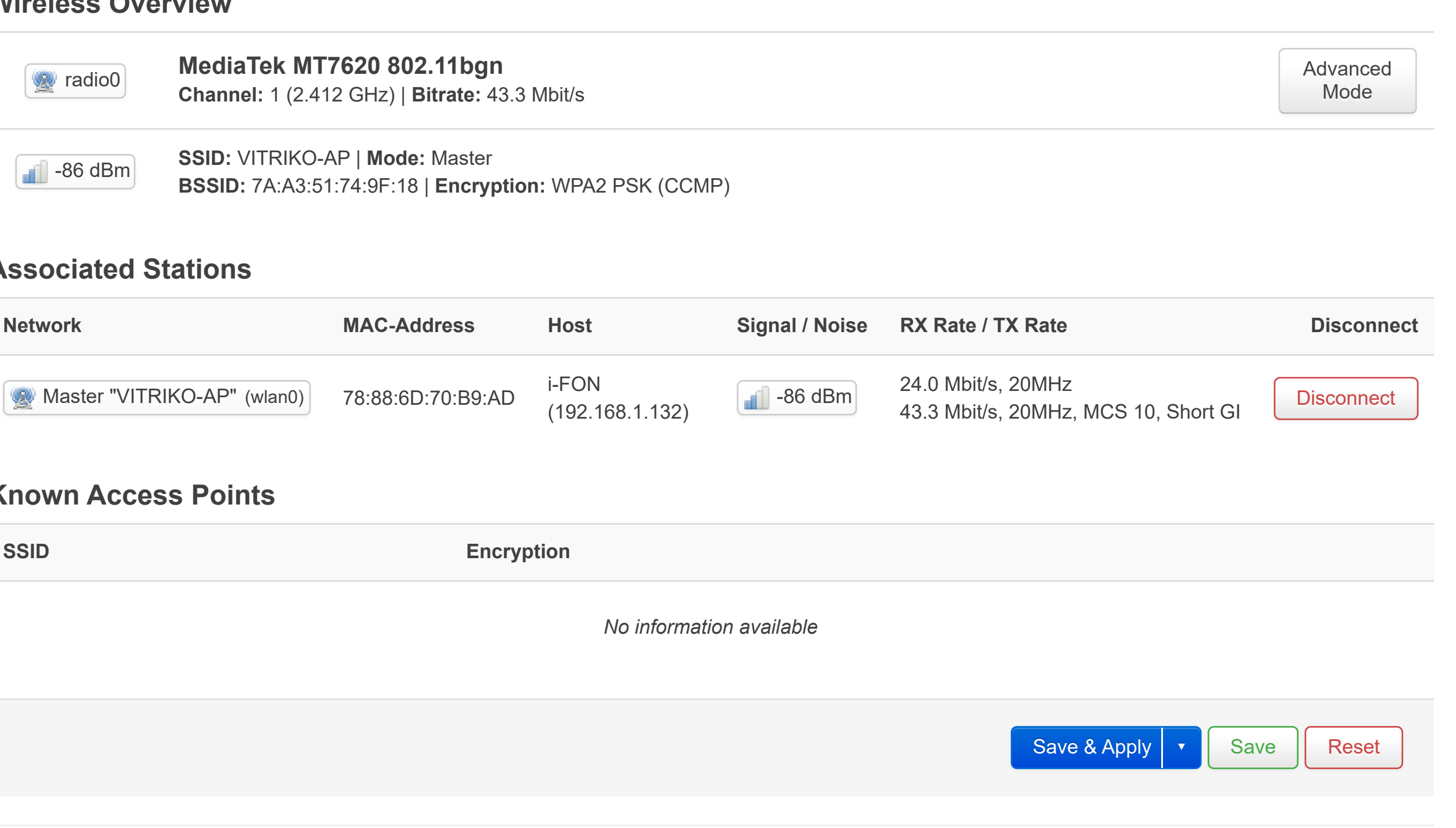

# **Captive Portal**

A captive portal is a Web page that the user of a public-access network is obliged to view and interact with before access is granted.

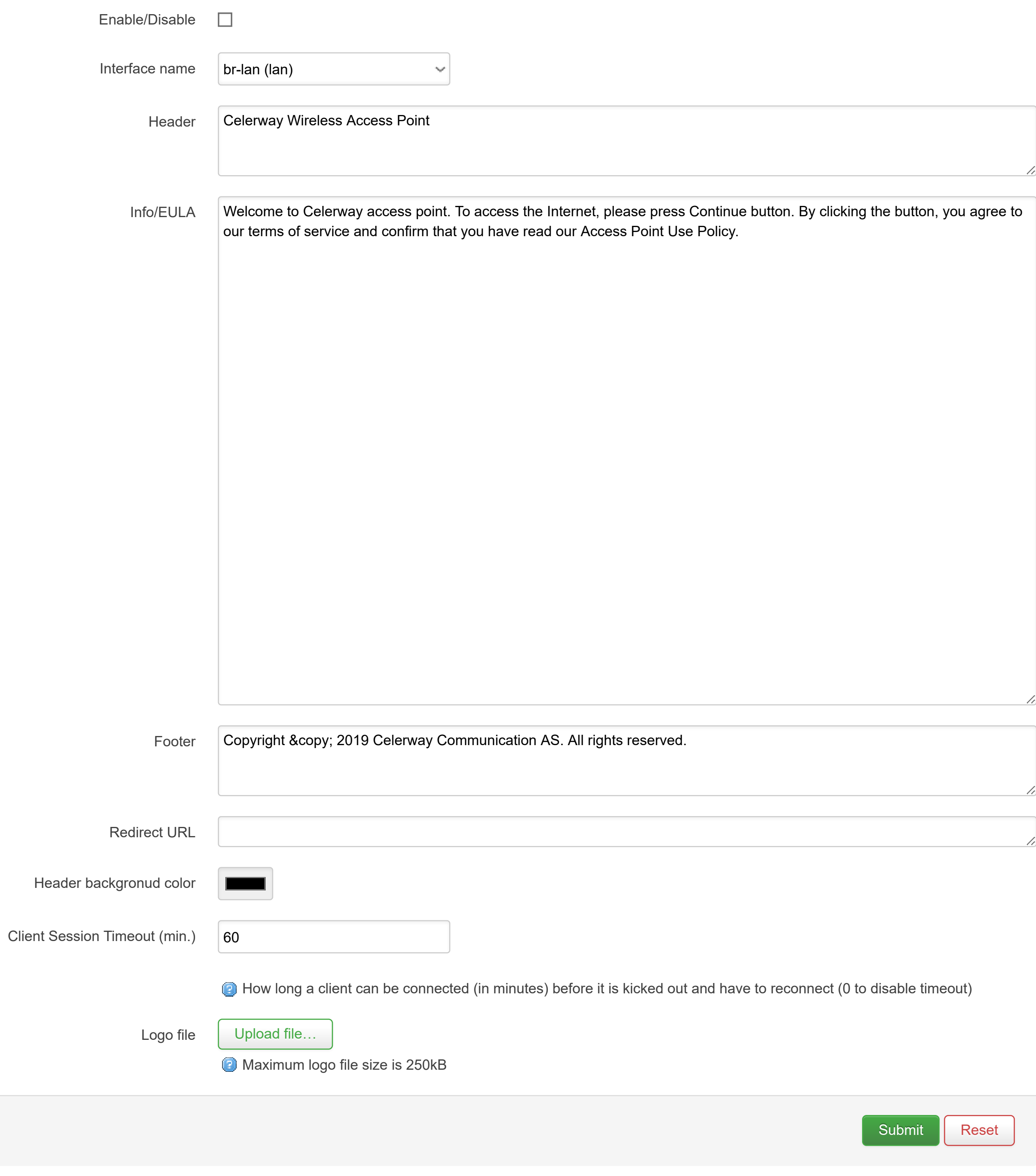

D

## **Switch**

The network ports on this device can be combined to several VLANs in which computers can communicate directly with each other. VLANs are often used to separate different network segments. Often there is by default one Uplink port for a connection to the next greater network like the internet and other ports for a local network.

### **Switch "switch0" (mt7620)**

Enable VLAN functionality  $\boxed{\vee}$ 

### **VLANs on "switch0" (mt7620)**

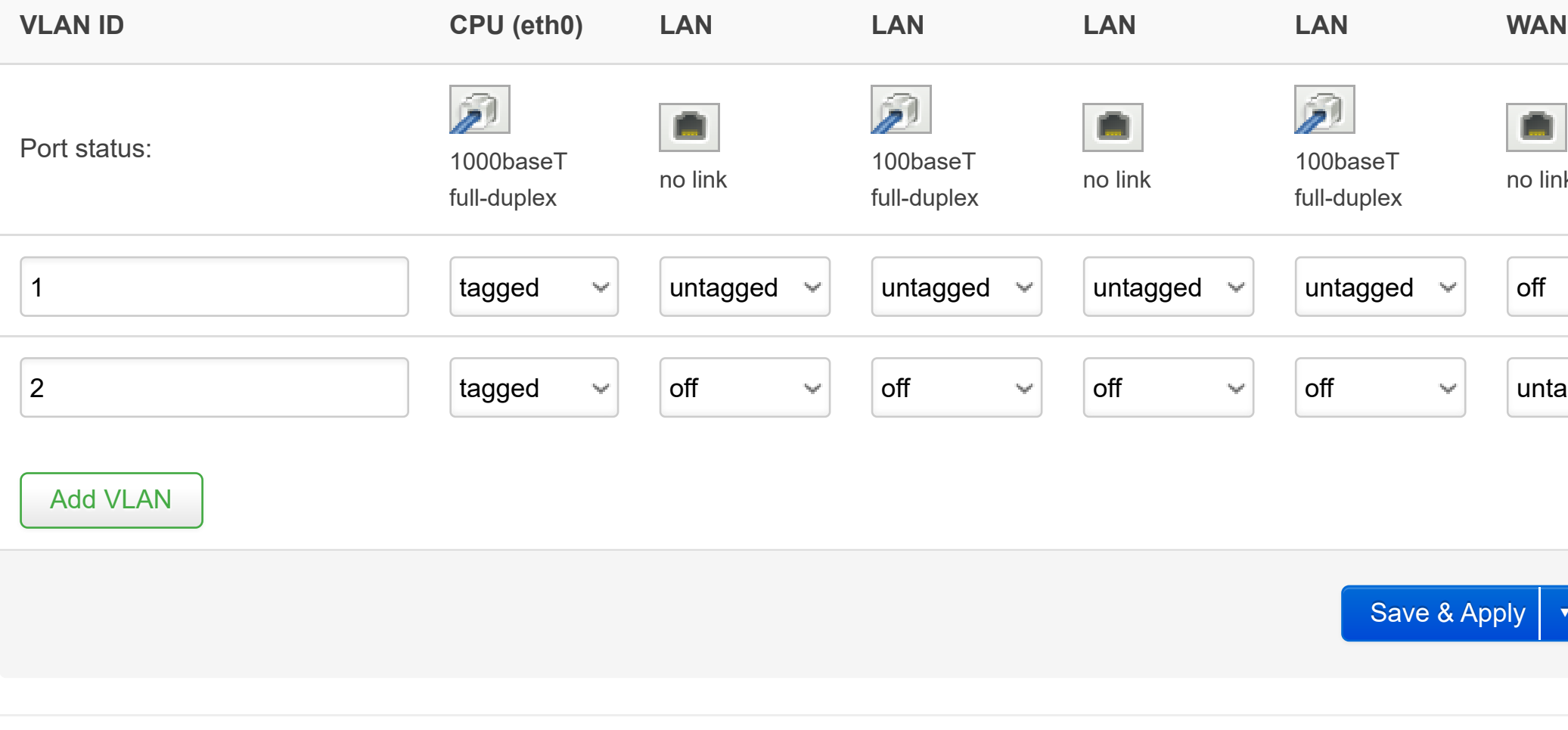

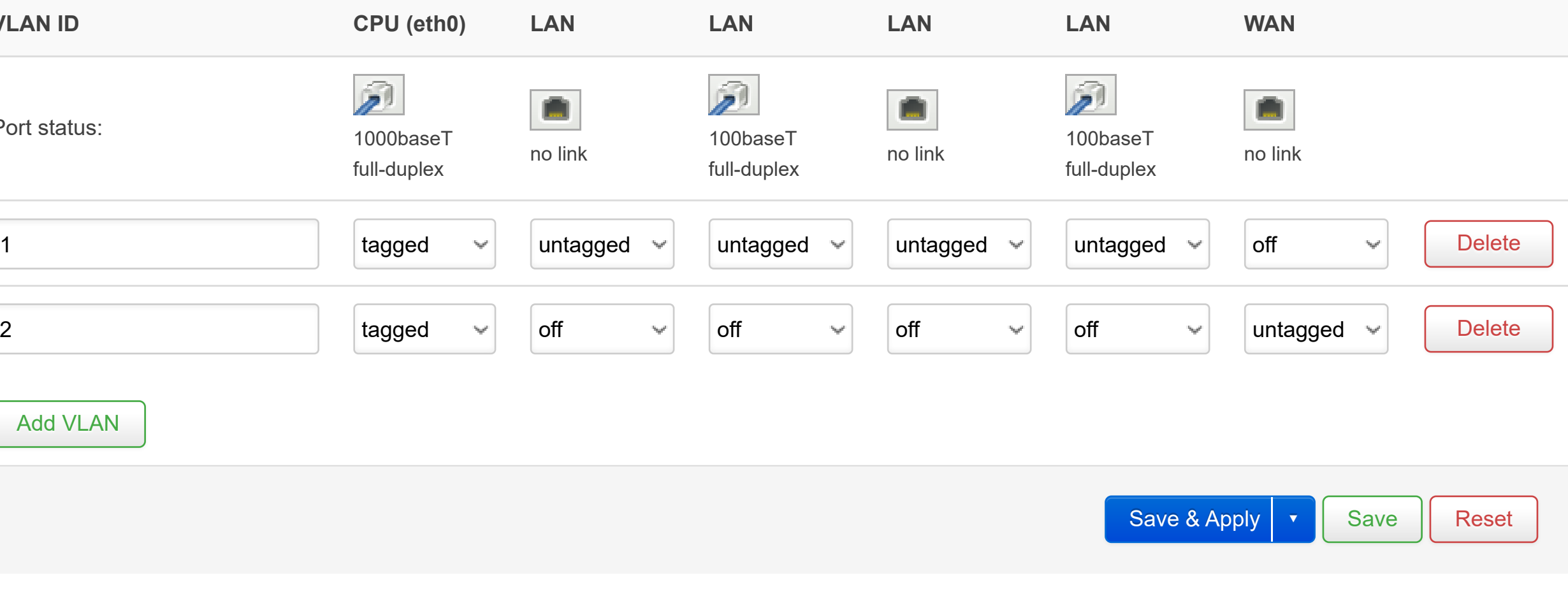

## **WAN/LAN Port Switch**

On this page you can configure if a network port shall be used as a WAN interface or not. If you configure a port as 'Wan', a new interface is created, configured to use DHCPv4 and added to the default 'wan' firewall zone. If you select 'Lan', then the port will be added to the default LAN network. If you want to change the configuration of the interface, you can do so under 'Network' and 'Interfaces'.

Be aware that when you change a port from 'Wan' to 'Lan', we recomend that you disconnect the cable connecting the router to the WAN-network. The reason is that DHCP-packets might leak into other networks behind the router when the new configuration is applied.

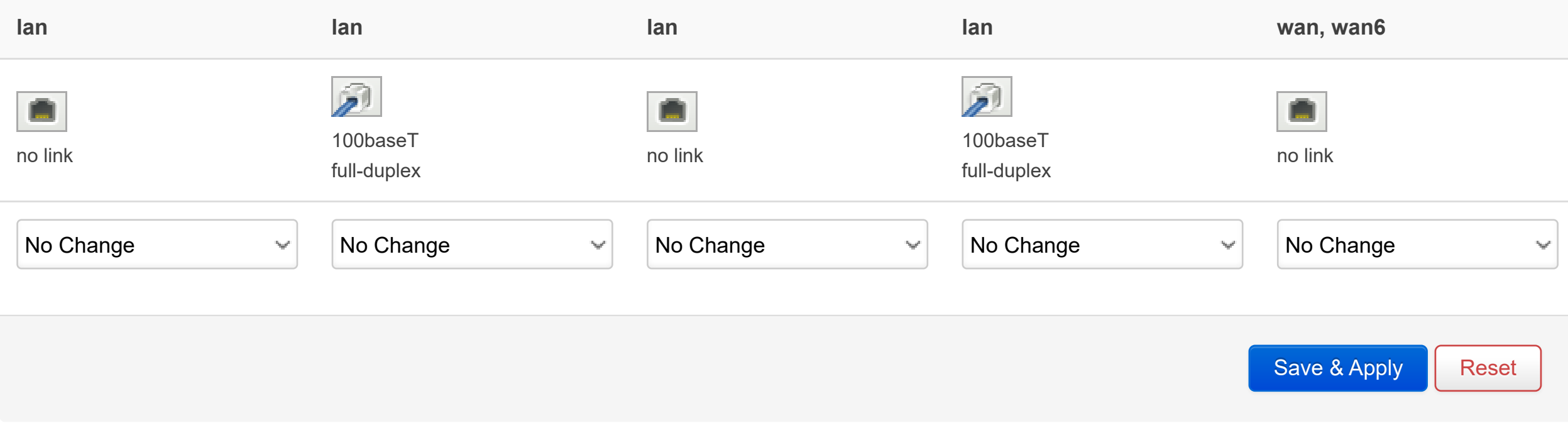

If you change the port mapping via Nimbus, then you need to have a secondary connection and this connection needs to be the prioritized connection (the connection with the highest priority under 'Load Balancer'). When the switch is reconfigured, it will be restarted and connections lost (including Nimbus-connection).

Dnsmasq is a combined <u>DHCP</u>-Server and <u>DNS</u>-Forwarder for <u>NAT</u> firewalls

### **Server Settings**

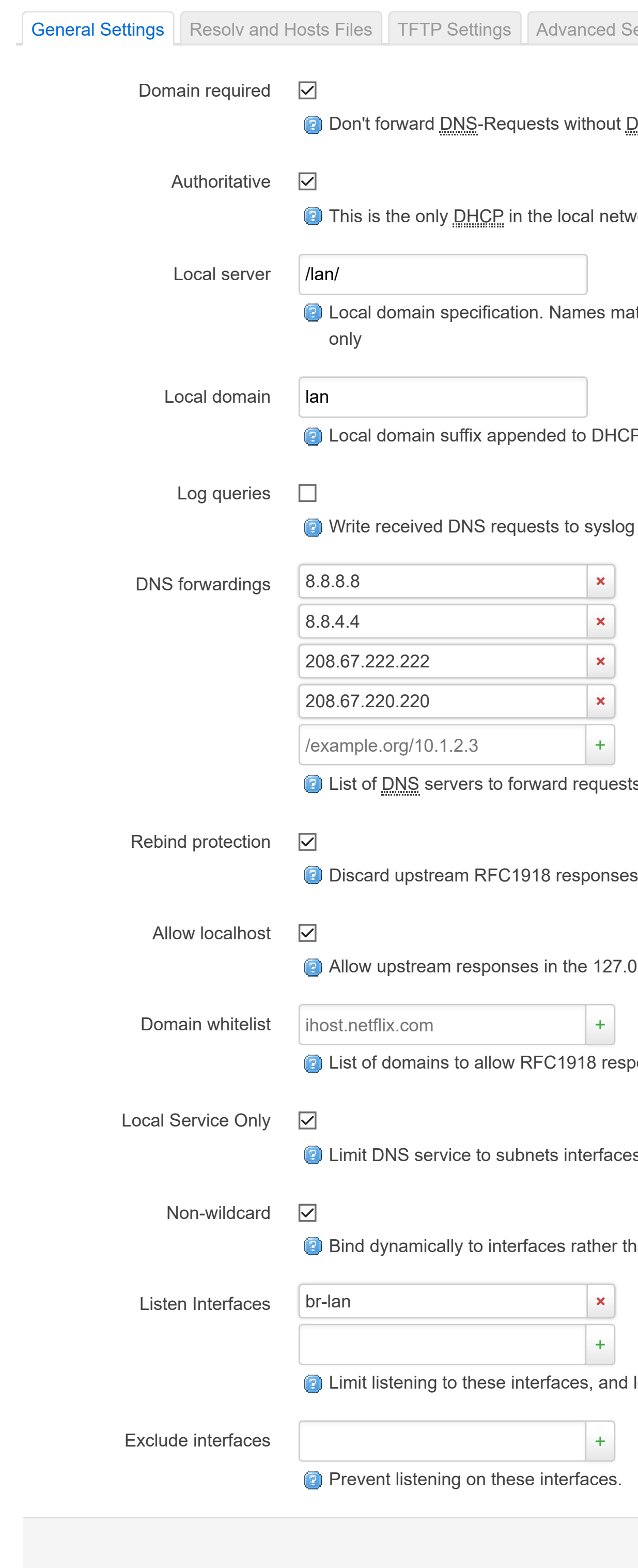

Settings Static Leases

DNS-Name

work

hatching this domain are never forwarded and are resolved from DHCP or hosts files

CP names and hosts file entries

its to

1.0.0.0/8 range, e.g. for RBL services

ponses for

tes on which we are serving DNS.

than wildcard address (recommended as linux default)

d loopback.

Save  $\|$  Reset Save & Apply  $\vert \cdot \vert$ 

Dnsmasq is a combined **DHCP-Server and <u>DNS</u>-Forwarder for NAT** firewalls

## **Server Settings**

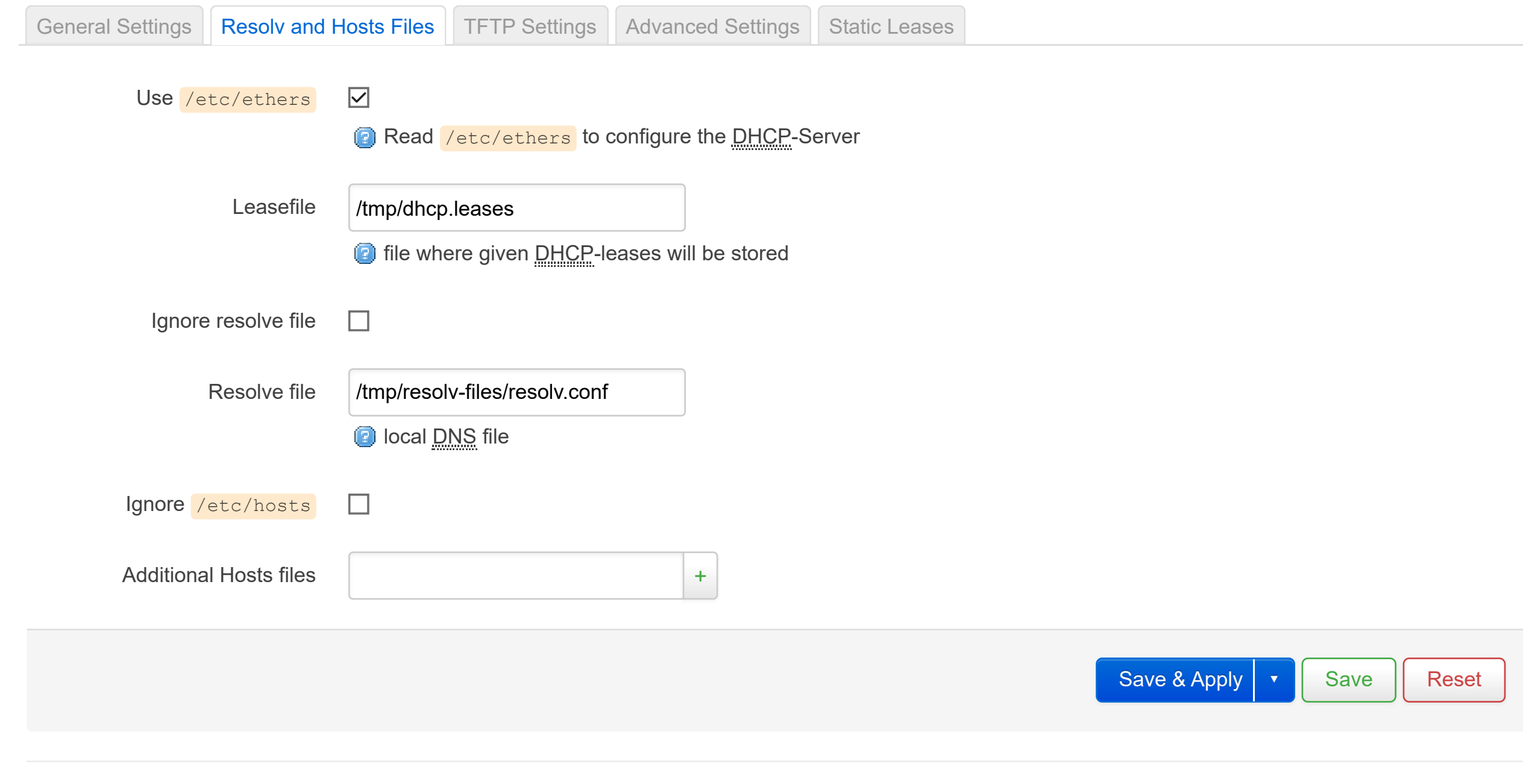

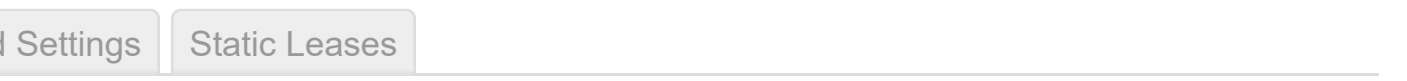

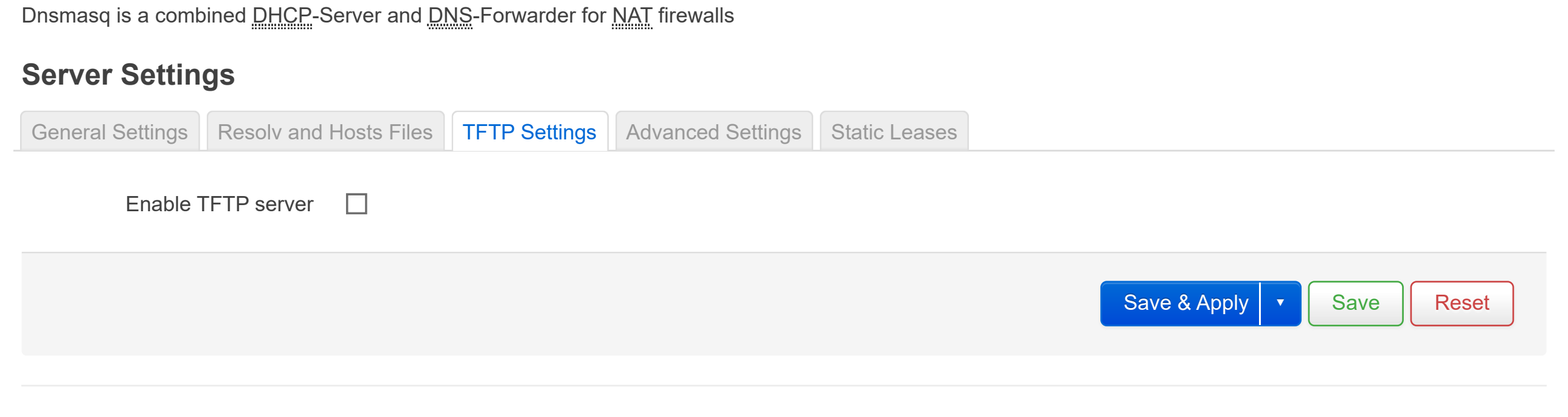

Dnsmasq is a combined **DHCP-Server and DNS-Forwarder for NAT firewall** 

### **Server Settings**

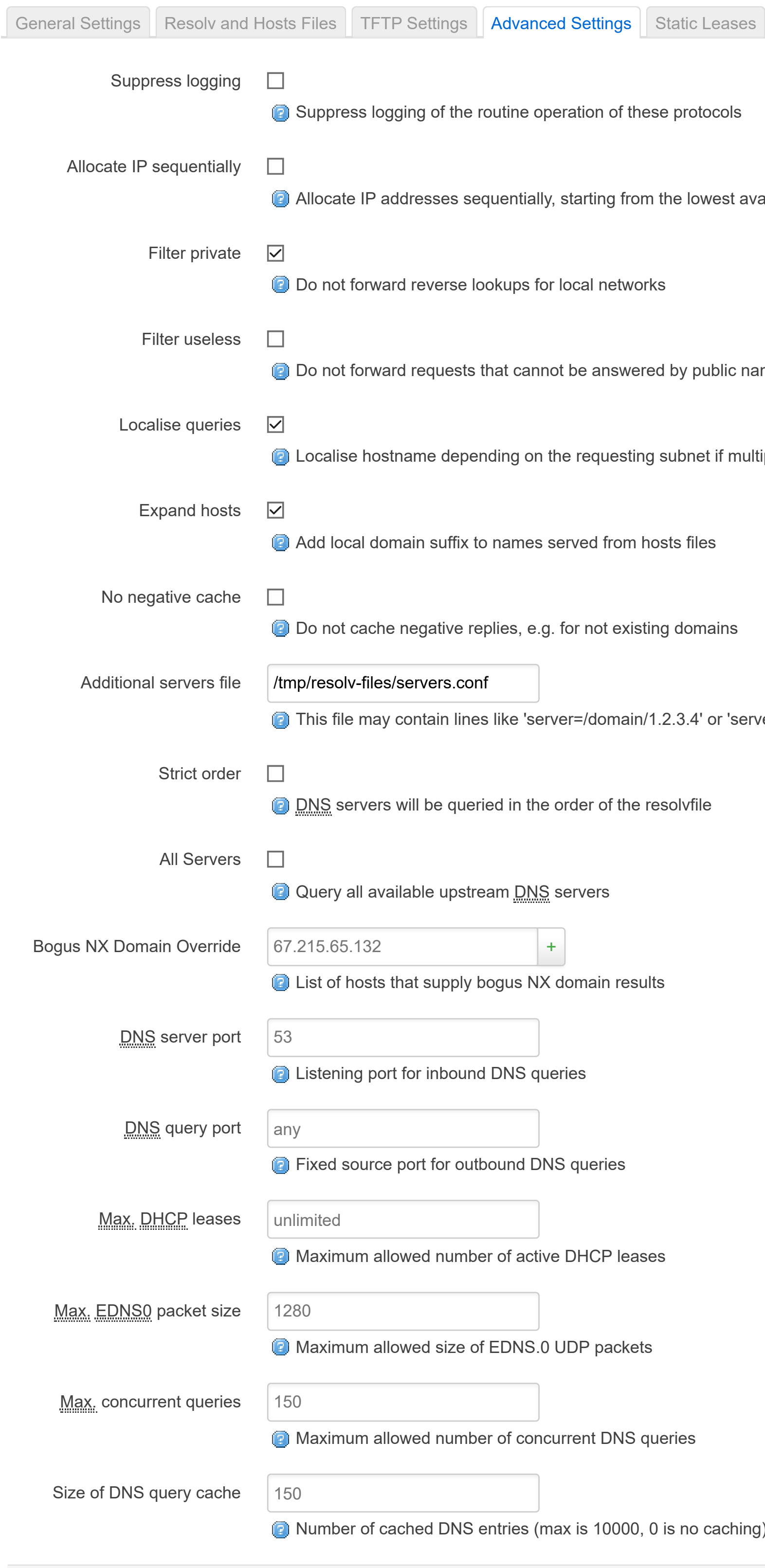

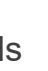

eration of these protocols

starting from the lowest available address

local networks

ot be answered by public name servers

he requesting subnet if multiple IPs are available

erved from hosts files

for not existing domains

rer=/domain/1.2.3.4' or 'server=1.2.3.4' for domain-specific or full upstream <u>DNS</u> servers.

order of the resolvfile

ervers

domain results

S queries

e DHCP leases

JDP packets

Irrent DNS queries

ax is 10000, 0 is no caching)

Save  $\|$  Reset Save & Apply

Dnsmasq is a combined **DHCP-Server and DNS-Forwarder for NAT firewalls** 

#### **Server Settings**

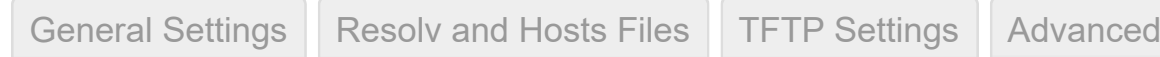

Static leases are used to assign fixed IP addresses and symbolic hostnames to DHCP clients. They are also required for non-dynamic interface configurations where only hosts with a corresponding lease are served.

Use the *Add* Button to add a new lease entry. The *MAC-Address* identifies the host, the *IPv4-Address* specifies the fixed address to use, and the *Hostname* is assigned as a symbolic name to the requesting host. The optional *Lease time* can be used to set non-standard host-specific lease time, e.g. 12h, 3d or infinite.

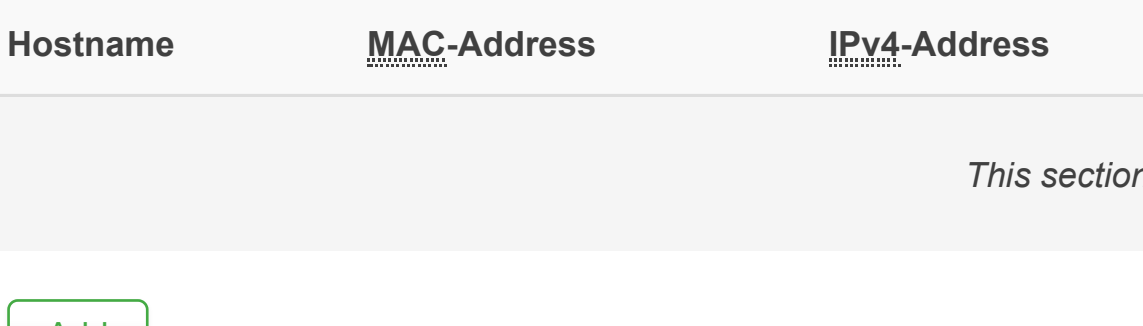

#### **Active DHCP Leases**

#### **Active DHCPv6 Leases**

**Settings** Static Leases

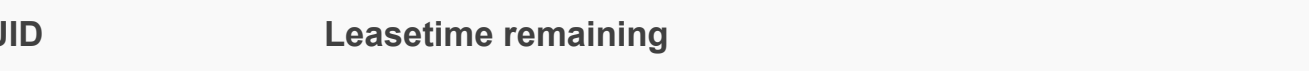

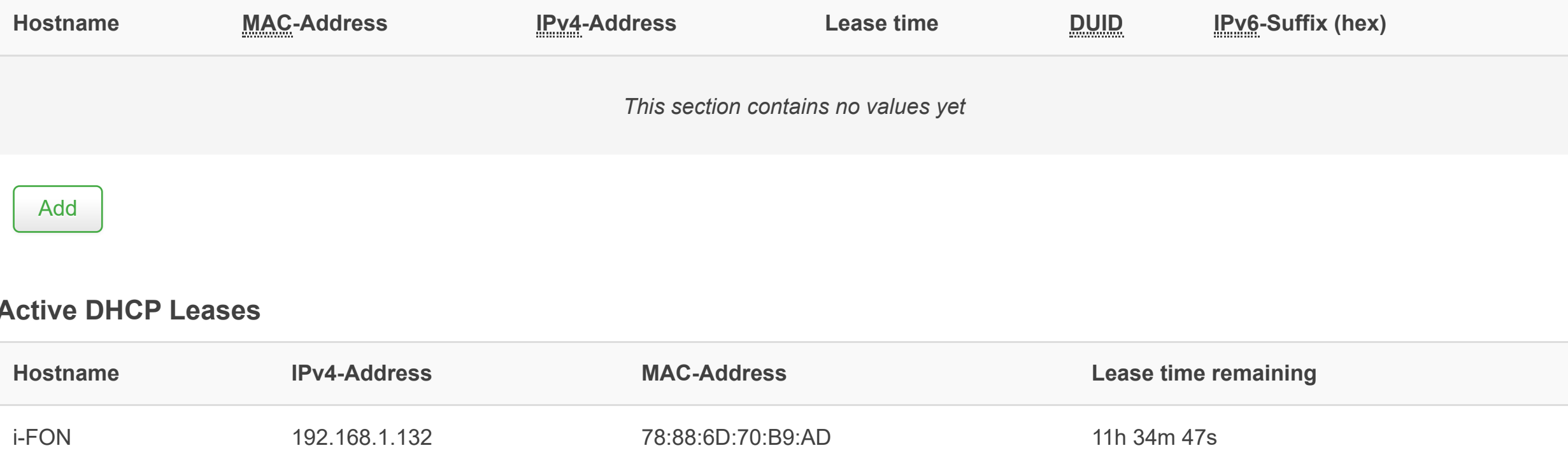

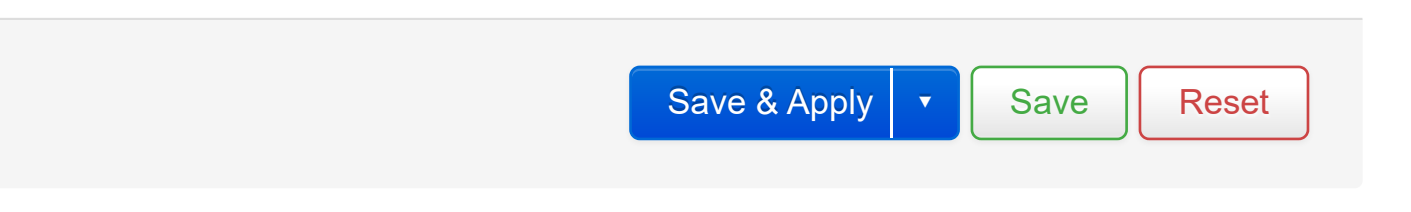

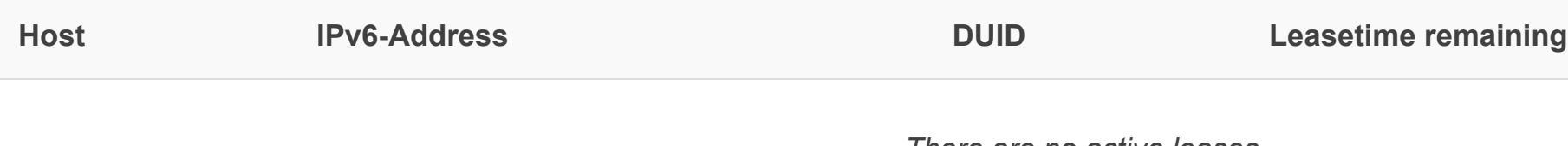

*There are no active leases*

## **Hostnames**

### **Host entries**

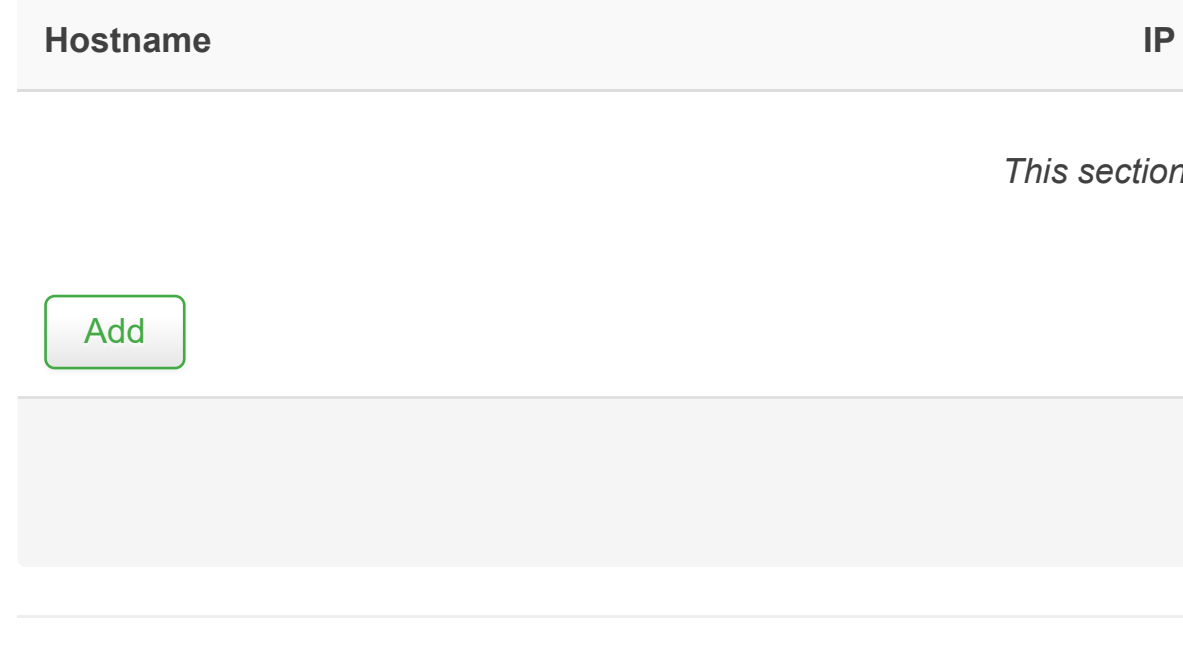

Powered by Celerway 2.4.1-985

#### **Paddress**

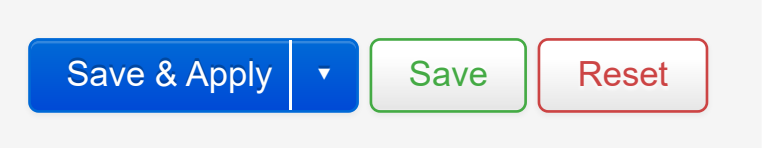

*This section contains no values yet*

## **Routes**

Routes specify over which interface and gateway a certain host or network can be reached.

Static IPv4 Routes Static IPv6 Routes

### **Static IPv4 Routes**

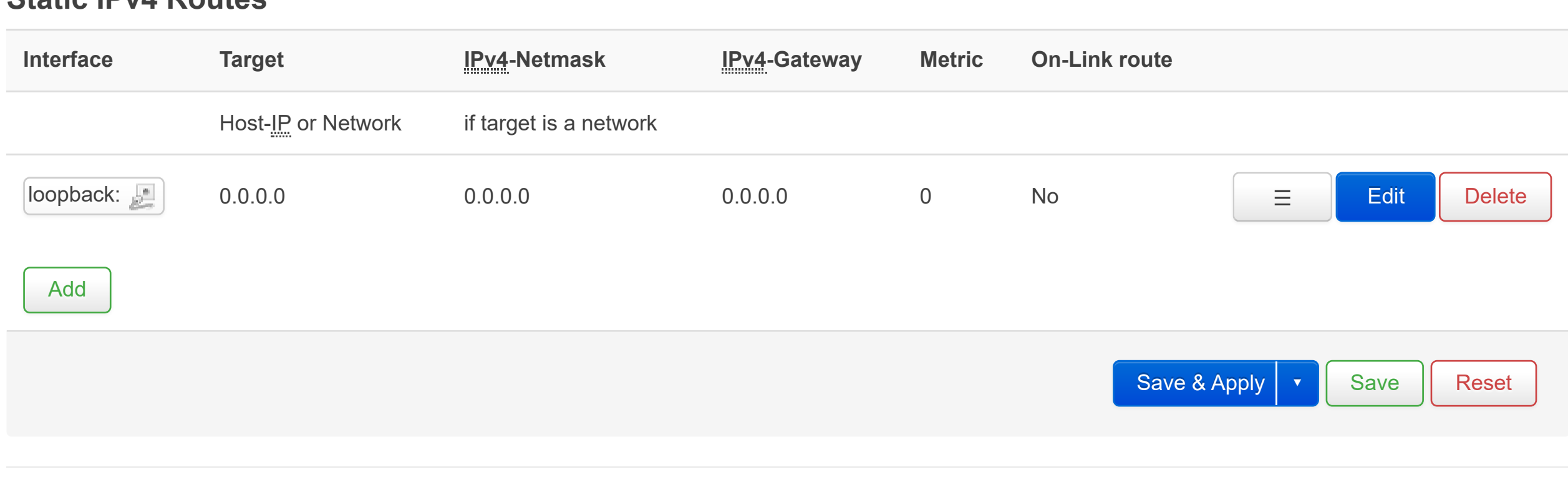

# **Diagnostics**

### **Network Utilities**

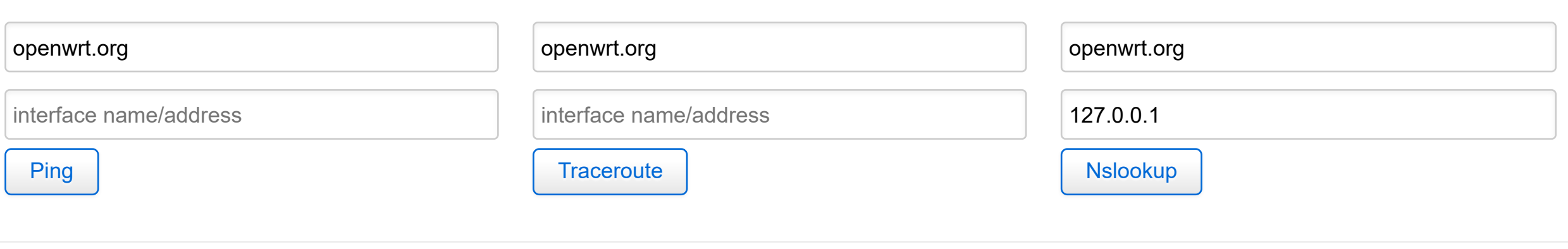

[General Settings](https://daad45-10-0-1-2.srv03.smartnetvpn.com/cgi-bin/luci/admin/network/firewall/zones) [Port Forwards](https://daad45-10-0-1-2.srv03.smartnetvpn.com/cgi-bin/luci/admin/network/firewall/forwards) [Traffic Rules](https://daad45-10-0-1-2.srv03.smartnetvpn.com/cgi-bin/luci/admin/network/firewall/rules) [NAT Rules](https://daad45-10-0-1-2.srv03.smartnetvpn.com/cgi-bin/luci/admin/network/firewall/snats) [Custom Rules](https://daad45-10-0-1-2.srv03.smartnetvpn.com/cgi-bin/luci/admin/network/firewall/custom)

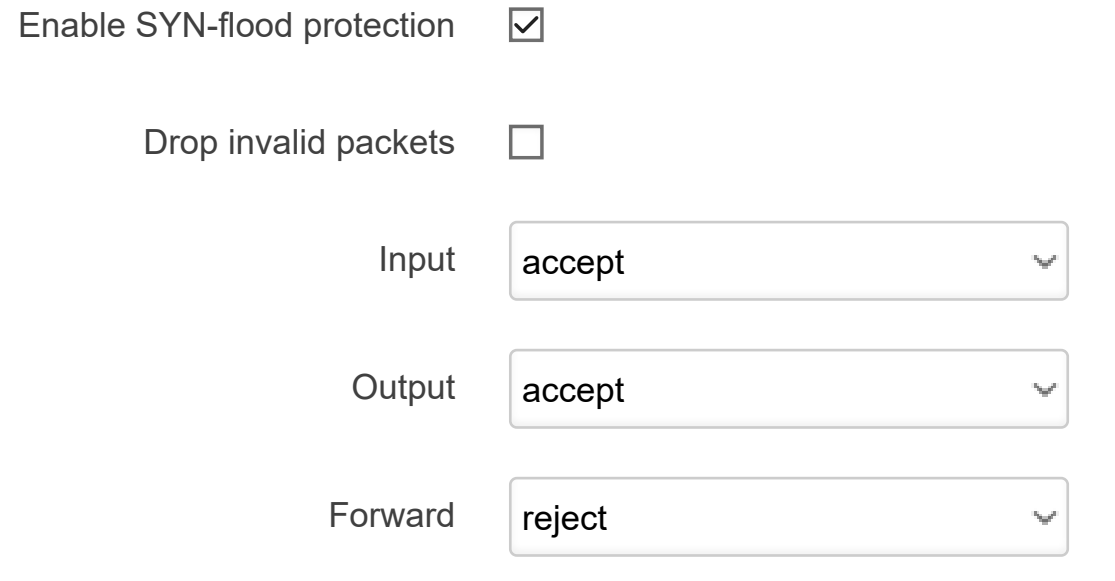

## **Firewall - Zone Settings**

The firewall creates zones over your network interfaces to control network traffic flow.

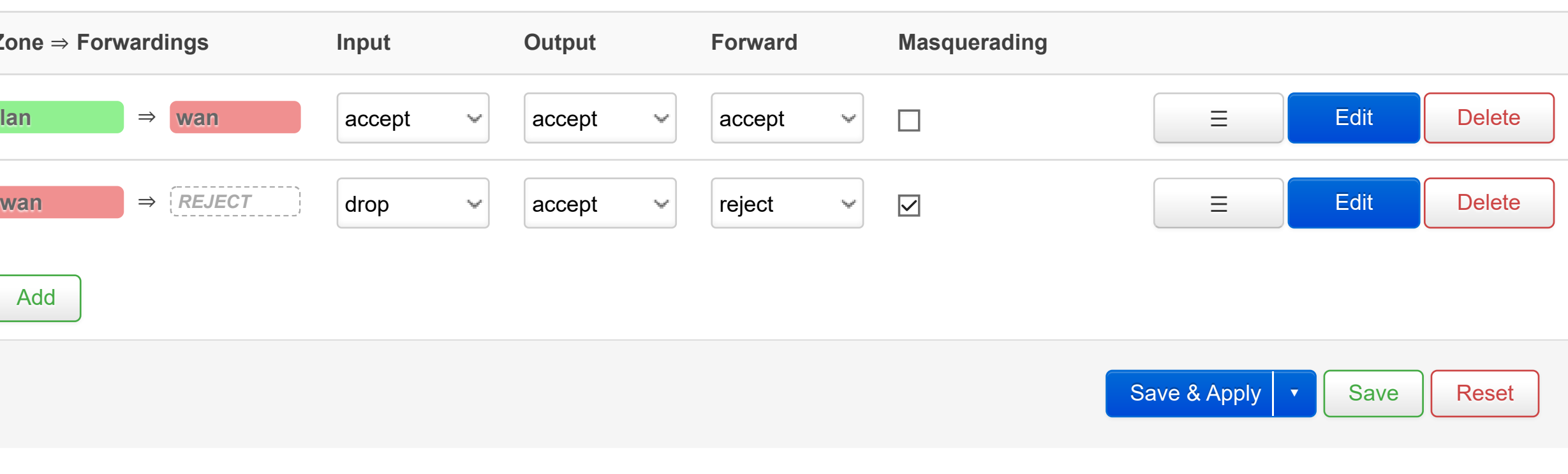

### **General Settings**

### **Routing/NAT Offloading**

Experimental feature. Not fully compatible with QoS/SQM.

Software flow offloading  $\square$ 

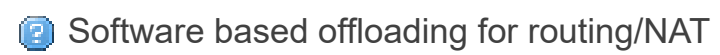

#### **Zones**

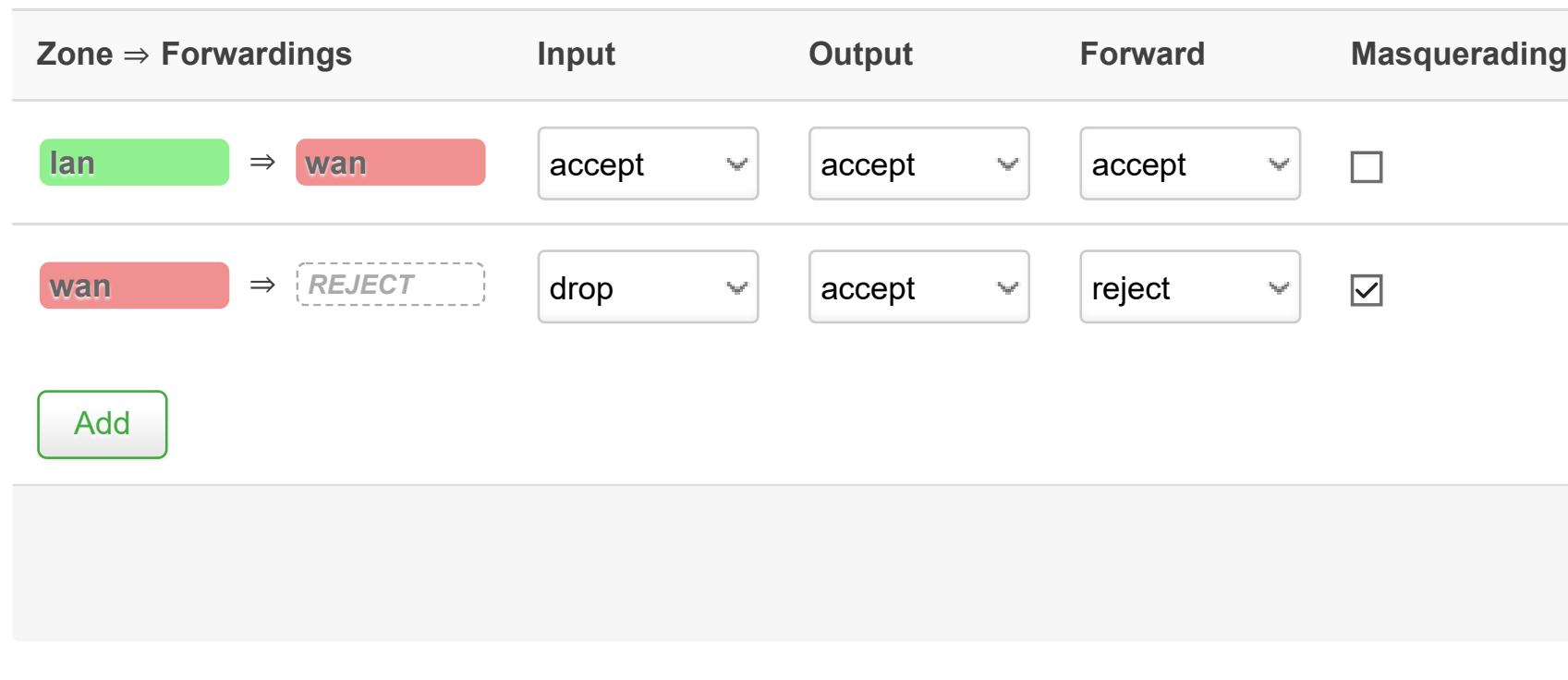

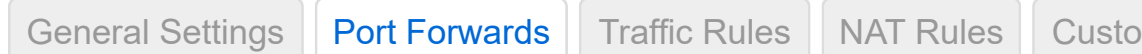

## **Firewall - Port Forwards**

Port forwarding allows remote computers on the Internet to connect to a specific computer or service within the private LAN.

### **Port Forwards**

Powered by Celerway 2.4.1-985

 $S$ em Rules

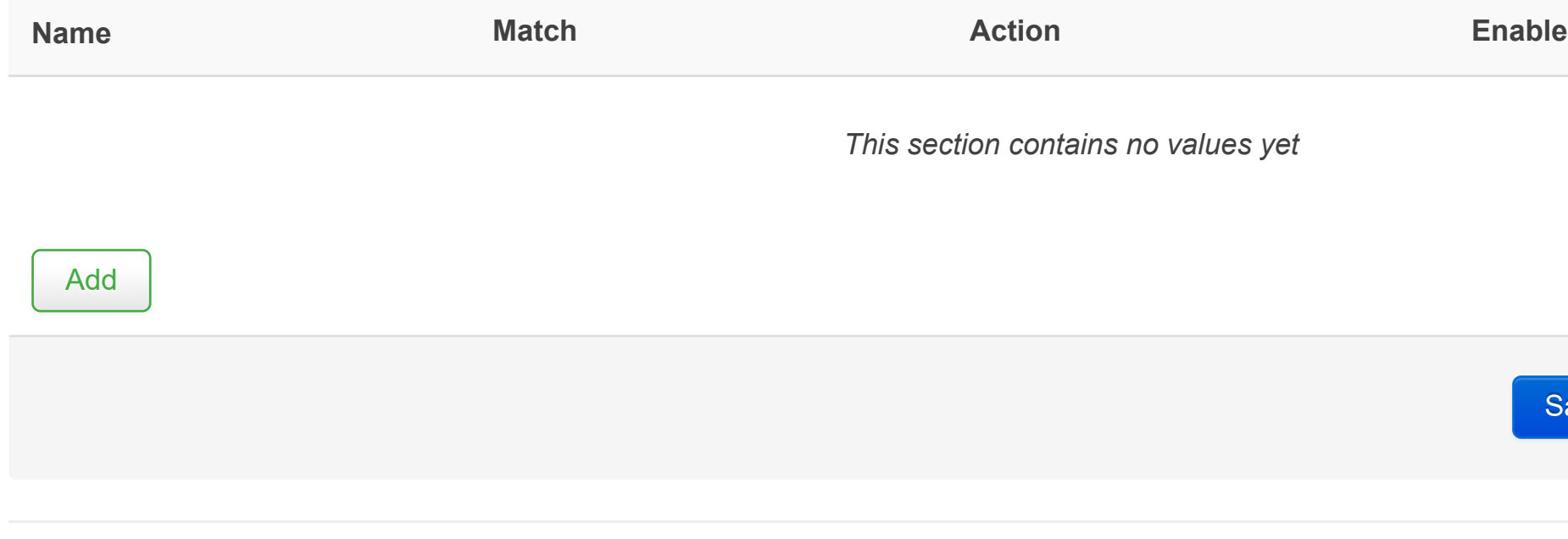

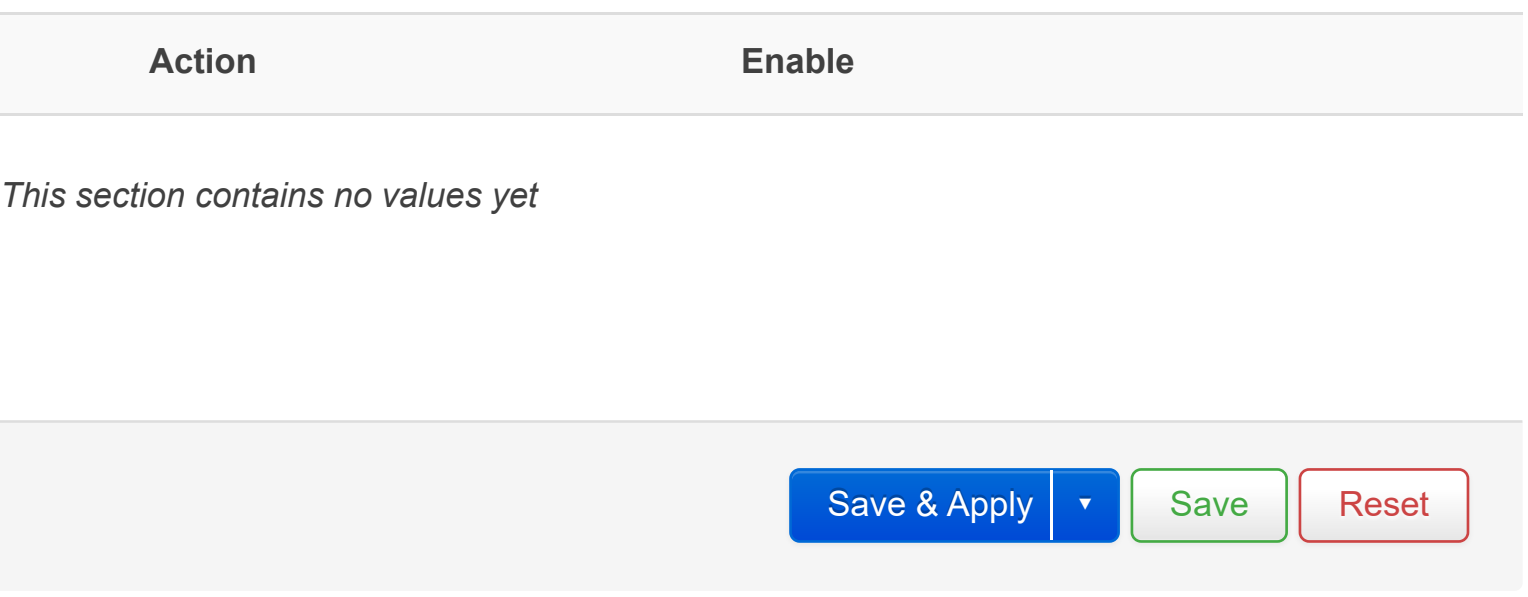

[General Settings](https://daad45-10-0-1-2.srv03.smartnetvpn.com/cgi-bin/luci/admin/network/firewall/zones) | [Port Forwards](https://daad45-10-0-1-2.srv03.smartnetvpn.com/cgi-bin/luci/admin/network/firewall/forwards) | [Traffic Rules](https://daad45-10-0-1-2.srv03.smartnetvpn.com/cgi-bin/luci/admin/network/firewall/rules) | [NAT Rules](https://daad45-10-0-1-2.srv03.smartnetvpn.com/cgi-bin/luci/admin/network/firewall/snats) | [Custom Rules](https://daad45-10-0-1-2.srv03.smartnetvpn.com/cgi-bin/luci/admin/network/firewall/custom) |

## **Firewall - Traffic Rules**

Traffic rules define policies for packets traveling between different zones, for example to reject traffic between certain hosts or to open WAN ports on the router.

### **Traffic Rules**

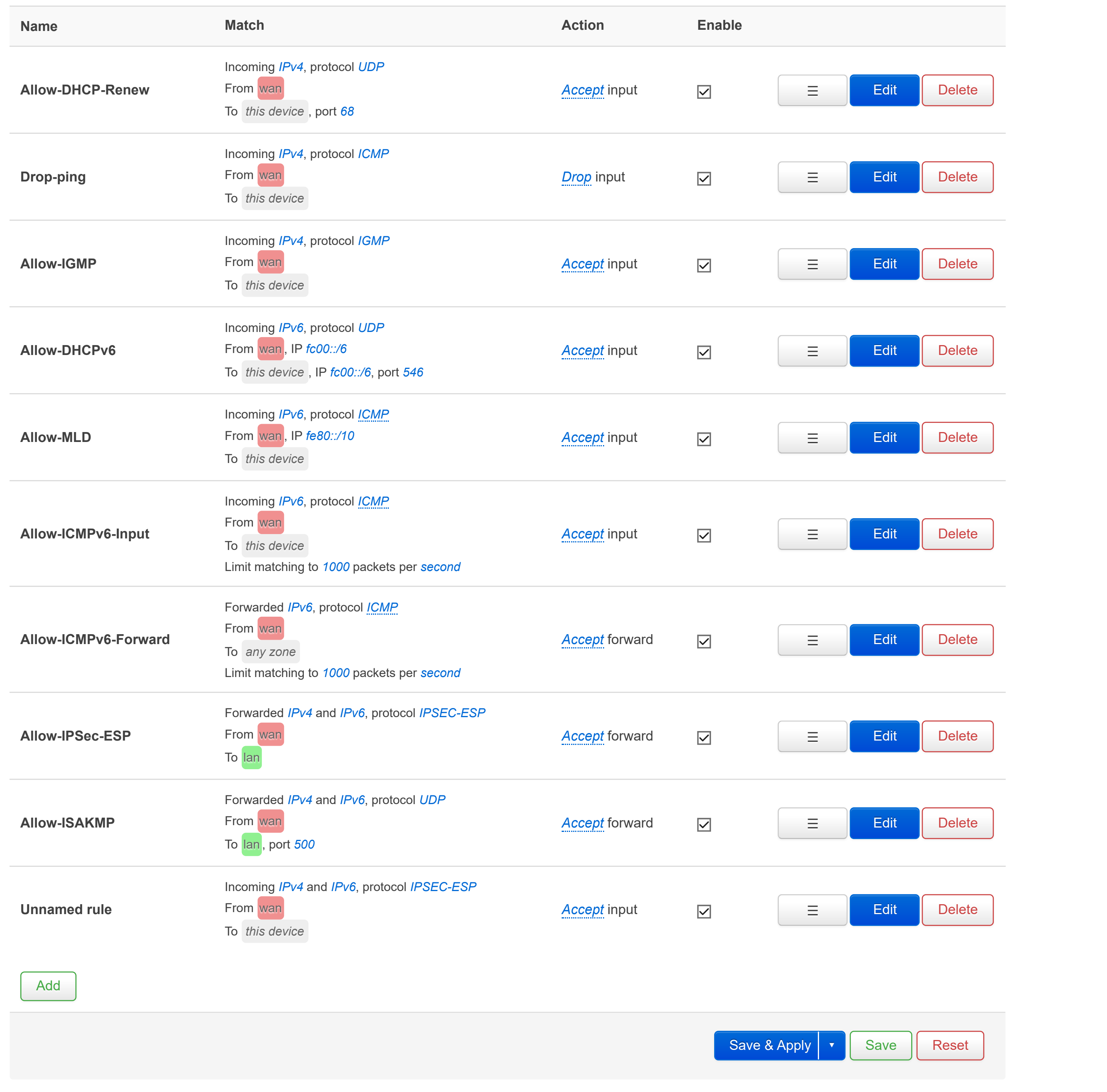

[General Settings](https://daad45-10-0-1-2.srv03.smartnetvpn.com/cgi-bin/luci/admin/network/firewall/zones) [Port Forwards](https://daad45-10-0-1-2.srv03.smartnetvpn.com/cgi-bin/luci/admin/network/firewall/forwards) [Traffic Rules](https://daad45-10-0-1-2.srv03.smartnetvpn.com/cgi-bin/luci/admin/network/firewall/rules) [NAT Rules](https://daad45-10-0-1-2.srv03.smartnetvpn.com/cgi-bin/luci/admin/network/firewall/snats) Custom

## **Firewall - NAT Rules**

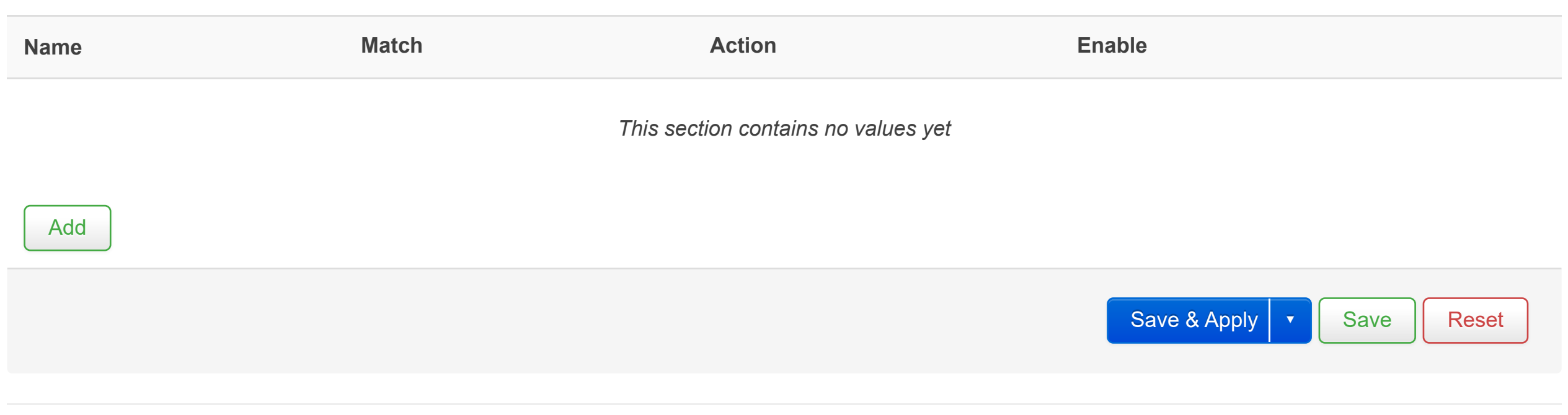

NAT rules allow fine grained control over the source IP to use for outbound or forwarded traffic.

### **NAT Rules**

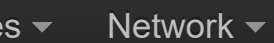

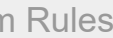

[General Settings](https://daad45-10-0-1-2.srv03.smartnetvpn.com/cgi-bin/luci/admin/network/firewall/zones) | [Port Forwards](https://daad45-10-0-1-2.srv03.smartnetvpn.com/cgi-bin/luci/admin/network/firewall/forwards) | [Traffic Rules](https://daad45-10-0-1-2.srv03.smartnetvpn.com/cgi-bin/luci/admin/network/firewall/rules) | [NAT Rules](https://daad45-10-0-1-2.srv03.smartnetvpn.com/cgi-bin/luci/admin/network/firewall/snats) | [Custom Rules](https://daad45-10-0-1-2.srv03.smartnetvpn.com/cgi-bin/luci/admin/network/firewall/custom)

## **Firewall - Custom Rules**

# This file is interpreted as shell script. ille. # Put your custom iptables rules here, they will # be executed with each firewall (re-)start. . /lib/functions.sh # Internal uci firewall chains are flushed and recreated on reload, so # put custom rules into the root chains e.g. INPUT or FORWARD or into the # special user chains, e.g. input\_wan\_rule or postrouting\_lan\_rule. hat. DEST\_LANS=""; dest lans set "di land" di

Custom rules allow you to execute arbitrary iptables commands which are not otherwise covered by the firewall framework. The commands are executed after each firewall restart, right after the default ruleset has been loaded.

1: # This file is interpreted as shell script. 2: # Put your custom iptables rules here, they will 3: # be executed with each firewall (re-)start. 4: 5: . /lib/functions.sh 6: 7: # Internal uci firewall chains are flushed and recreated on reload, so 8: # put custom rules into the root chains e.g. INPUT or FORWARD or into the 9: # special user chains, e.g. input wan rule or postrouting lan rule. 10: DEST LANS=""; 11: DEST\_LANS\_SET="dlb\_dest\_lans" 12: IANA<sup>-SET="iana networks"</sup> 13: IP6TABLES PATH=\$(which ip6tables) 14: 15: check\_if\_lan\_iface() 16: { 17: local section="\$1" 18: local ifname 19: local proto 20: local gateway 21: local addr 22: local netmask 23: 24: ifname=\$(uci\_get network "\$section" ifname) 25: 26: if [ -z "\$ifname" ] || [ "\$ifname" == "lo" ]; 27: then 28: return 255 29: fi  $30:31:$ proto=\$(uci\_get network "\$section" proto) 32: 33: if [ "\$proto" != "static" ];<br>34: then 34: then<br>35: 1 35: return 255 36: fi 37: 38: gateway=\$ (uci get network "\$section" gateway) 39: 40: #Keep existing logic, we only care about v4 here 41: if [ -n "\$gateway" ]; 42: then 43: return 255 44: fi 45: 46: addr=\$(uci\_get network "\$section" ipaddr) 47: netmask=\$(uci\_get network "\$section" netmask) 48: 49: if [ -z "\$addr" ] || [ -z "\$netmask" ]; 50: then 51: return 255 52: fi 53: 54: return 0 55: } 56: 57: fill dlb dest lans iface() 58: { 59: local section="\$1" 60: local addr 61: local netmask 62: local netaddr 63: 64: if ! check if lan iface "\$section"; 65: then 66: return 67: fi 68: 69: #Need to read address and netmask again 70: addr=\$(uci\_get network "\$section" ipaddr) 71: netmask=\$(uci\_get network "\$section" netmask) 72: 73: netaddr=\$(owipcalc \$addr/\$netmask network) 74: ipset -q add "\$DEST\_LANS\_SET" \$(owipcalc "\$netaddr/\$netmask" print) 75:<br>76:

```
76: #For all outgoing traffic, set a special mark. If OpenVPN is used in forwarding mode, then a default route will be<br>77: #installed in the main routing table. This route will still traffic that would otherwise make use o
 77: #installed in the main routing table. This route will still traffic that would otherwise make use of the default<br>78: #rule
 78: #rule<br>79: iptab
 79: iptables -t mangle -A mark_outgoing_traffic -s "$addr" -p tcp --dport 80 -j MARK --set-mark 0x01000000/0xFF000000
         80: iptables -t mangle -A mark_outgoing_traffic -s "$addr" -p tcp --dport 443 -j MARK --set-mark 0x01000000/0xFF000000
 81: }
 82: 
 83: fill dlb dest lans route()
 84: {
 85: local section="$1"
 86: local interface
 87: local target
 88: local netmask
 89: local netaddr
 90: 
 91: interface=$(uci get network."$section".interface)
 92:<br>93:
         if [ -z "$interface" ] || ! check if lan iface "$section";
 94: then
 95: return
 96: fi
 97:<br>98:
 98: target=$(uci get network."$section".target)<br>99: netmask=$(uci get network."$section".netmas
         netmask=$(uci get network."$section".netmask)
100:101:ipset -q add "$DEST LANS SET" $(owipcalc "$target/$netmask" print)
102: }
103: 
104: #create ipset for storing lans, flush if set already exists
105: ipset -q create "$DEST_LANS_SET" hash:net
106: 
107: if [ $? -ne 0 ];
108: then
109: ipset -q flush "$DEST_LANS_SET"
110: fi
111: 
112: iptables -N mark outgoing traffic -t mangle
113: 
114: #Fill ipset with networks. Will also be populated dynamically by hotplug scripts
115: config_load network
116: config foreach fill dlb dest lans iface interface
117: config foreach fill dlb dest lans route route
118: 
119: #Create ipset containing the three private IANA networks
120: ipset -q create "$IANA_SET" hash:net
121: 
122: if [ $? -ne 0 ];
123: then
124: ipset -q flush "$IANA_SET"
125: fi
126: 
127: ipset -q add "$IANA_SET" "10.0.0.0/8"
128: ipset -q add "$IANA_SET" "172.16.0.0/12"
129: ipset -q add "$IANA_SET" "192.168.0.0/16"
130: 
131: SSH PORT=$(uci get backend ssh dst port);
132: METADATA PORT=$(uci get backend metadata dst port);
133: 
134: if [ -z "$SSH_PORT" ];
135: then
136: SSH_PORT=22;
137: fi
138: 
139: if [ -z "$METADATA PORT" ];
```
140: then 141: METADATA PORT=22; 142: fi 143: 144: #Create chain for adding lan mark 145: iptables -N set lan mark -t mangle 146: iptables -N set lan mark orig -t mangle 147: iptables -N set lan mark reply -t mangle 148: iptables -A set lan mark -t mangle -m set --match-set "\$DEST LANS SET" src -j set lan mark orig 149: iptables -A set\_lan\_mark -t mangle -m set --match-set "\$DEST\_LANS\_SET" dst -j set\_lan\_mark\_reply 150: 151: #Set LAN orig mark. Mark is reset since this packet will get a reply mark later 152: iptables -A set lan mark orig -t mangle -j MARK --set-mark 0x00000100/0xFFFFFFF00 153: iptables -A set\_lan\_mark\_orig -t mangle -j CONNMARK --save-mark --nfmask 0xFFFFFF00 --dir orig 154: iptables -A set\_lan\_mark\_orig -t mangle -j MARK --set-mark 0x0/0xFFFFFF00 155: 156: #Set LAN reply mark. Incoming packets (like from packet forwarding) will have an original mark set. We will use the 157: #normal save-mark rule (in NAT postrouting) to save the mark, so just accept packet. This packet does not need to go 158: #through Phantom, dlb, etc., the destination network is directly reachable 159: iptables -A set lan mark reply -t mangle -j MARK --set-mark 0x00000100/0xFFFFFFF00 160: iptables -A set\_lan\_mark\_reply -t mangle -j ACCEPT 161: 162: #This rule will match all traffic from Nimbus to the UI and is used to prevent 163: #us from creating conntrack entries for these connection 164: iptables -t mangle -A OUTPUT -s 127.0.0.1 -d 127.0.0.1 -j ACCEPT 165: 166: #OpenVPN traffic manages itself, so now need to spend more time on these packages. The difference between OpenVPN and 167: #ipsec is that it is not the flows inside the tunnel that is marked, it is the tunnel itself. Thus, we don't need to 168: #care about routing of the flows or how to handle input (packets go to an open port). Doing anything more fancy than 169: #accepting packet is overkill 170: iptables -A OUTPUT -t mangle -m mark --mark 0x6000000/0xff000000 -j ACCEPT 171: 172: #Outgoing traffic might also be marked. Instead of doing lots of check, make it simple and just try to restore mark 173: iptables -A OUTPUT -t mangle -m conntrack --ctstate RELATED, ESTABLISHED --ctdir ORIGINAL -j CONNMARK --restore-mark --nfmask 0xFFFFFF00 --dir reply 174: iptables -A OUTPUT -t mangle -m conntrack --ctstate RELATED,ESTABLISHED --ctdir REPLY -j CONNMARK --restore-mark --nfmask 0xFFFFFF00 --dir orig 175: 176: iptables -t mangle -A OUTPUT -m mark ! --mark 0x0 -j ACCEPT 177: 178: if [ "\$SSH PORT" -eq "\$METADATA PORT" ]; 179: then 180: iptables -t mangle -A mark outgoing traffic -p tcp --dport \$SSH PORT -j MARK --set-mark 0x01000000/0xFF000000 181: else 182: iptables -t mangle -A mark\_outgoing\_traffic -p tcp --dport \$SSH\_PORT -j MARK --set-mark 0x01000000/0xFF000000 183: iptables -t mangle -A mark outgoing traffic -p tcp --dport \$METADATA PORT -j MARK --set-mark 0x01000000/0xFF000000 184: fi 185: 186: iptables -t mangle -A mark outgoing traffic -m mark --mark 0x01000000/0xFF000000 -j ACCEPT 187: iptables -t mangle -A OUTPUT -m conntrack --ctstate NEW -j mark\_outgoing\_traffic 188: #Traffic that is locally generated and have this mark should never pass through Phantom. Otherwise, we risk sending for 189: #example Nimbus connection through Phantom. This is the Phantom-version of the above ipsec rule 190: 191: iptables -t mangle -A OUTPUT -m mark --mark 0x0 -j to\_ipsec 192: 193: #Do not track connections originating from this router 194: #Never generate events for packets originating to/from the router, or packets to router/network. 195: #They are not marked, so use that for now. I.e., fool the firewall by only requesting events on mark action 196: iptables -t raw -A OUTPUT -j CT --ctevents mark 197: 198: iptables -N clwy set ct events -t raw 199: 200: #Do not track local traffic either 201: for dest in \$DEST\_LANS 202: do 203: iptables -t raw -A clwy set ct events -s \$dest -d \$dest -j CT --ctevents mark 204: done 205: iptables -t raw -A clwy set ct events -m pkttype --pkt-type multicast -j CT --ctevents mark 206: iptables -t raw -A clwy set ct events -m pkttype --pkt-type broadcast -j CT --ctevents mark 207: 208: for dest in \$DEST\_LANS 209: do 210: iptables -t raw -A PREROUTING -s \$dest -j clwy set ct events 211: done 212: 213: #INVALID packets are dropped by one of the openwrt firewall rules. 214: #Accept RST packet in order to let INVALID tcprs generated packet pass firewall. 215: iptables -A output\_rule -t filter -m set --match-set "\$DEST\_LANS\_SET" dst -p tcp --tcp-flags RST RST -j ACCEPT 216: 217: #Restore mark and ACCEPT connections that are already marked. We need to respect 218: #direction of flow, so that we know correct mark is restored 219: iptables -A PREROUTING -t mangle -m conntrack --ctstate RELATED,ESTABLISHED --ctdir ORIGINAL -j CONNMARK --restore-mark --nfmask 0xFFFFFF00 --dir reply 220: iptables -A PREROUTING -t mangle -m conntrack --ctstate RELATED,ESTABLISHED --ctdir REPLY -j CONNMARK --restore-mark --nfmask 0xFFFFFF00 --dir orig 221: 222: #Allow nodogsplash to mark the packet in a separate chain 223: iptables -t mangle -N nodogsplash\_mangle\_pre 224: iptables -A PREROUTING -t mangle -j nodogsplash\_mangle\_pre 225: 226: #The top byte is reserved for our services and mark is only saved when we are forwarded. The reason for checking the top 227: #byte only, is that nodogsplash uses the least significant 4 bits for marking 228: iptables -t mangle -A PREROUTING -m conntrack --ctstate RELATED,ESTABLISHED -m mark ! --mark 0x00000000/0xffffff00 -j ACCEPT 229: 230: #Mark incoming ipsec connections with the ipsec mark 231: iptables -t mangle -N from\_ipsec\_pre 232: 233: #Create a chain for flows originating FROM an ipsec tunnel. We will save the mark as the original mark 234: iptables -t mangle -N from\_ipsec\_save 235: iptables -A from ipsec save -t mangle -m conntrack --ctdir ORIGINAL -j CONNMARK --save-mark --nfmask 0xFFFFFF00 --dir orig 236: iptables -A from ipsec save -t mangle -j MARK --set-mark 0x0/0xFFFFFFF00 237: 238: #First check if flow is from ipsec, and ip so we need to save the mark 239: iptables -A from\_ipsec\_pre -t mangle -j from\_ipsec 240: iptables -A from\_ipsec\_pre -t mangle -m mark --mark 0x03000000/0xff000000 -j from ipsec save 241: iptables -A PREROUTING -t mangle -j from\_ipsec\_pre 242: 243: #Do not balance connections destined for either router or network, just pass 244: #them on to filter, etc. 245: iptables -t mangle -A PREROUTING -j set\_lan\_mark 246: 247: #The only TCP connections that will be marked are those that are new (i.e., I 248: #need a SYN flag). If a TCP connection without a mark and no SYN, ACCEPT it. It 249: #will later be dropped (rejected). Also, accept broadcast/multicast 250: iptables -t mangle -N clwy\_accept\_pkts 251: iptables -t mangle -A clwy accept pkts -m mark --mark 0x0 -p tcp ! --tcp-flags SYN, ACK SYN -j ACCEPT 252: iptables -t mangle -A clwy\_accept\_pkts -m pkttype --pkt-type multicast -j ACCEPT 253: iptables -t mangle -A clwy\_accept\_pkts -m pkttype --pkt-type broadcast -j ACCEPT 254: 255: iptables -t mangle -A PREROUTING -m set --match-set "\$DEST\_LANS\_SET" src -j clwy\_accept\_pkts 256: 257: #Pass packets new flows that originates from ipsec to dlb. I am sure we can make a cleaner solution, but checking 258: #from\_ipsec again is the best I could think of 259: iptables -t mangle -N from ipsec dlb 260: iptables -t mangle -N from\_ipsec\_dlb\_queue 261: 262: iptables -t mangle -A from\_ipsec\_dlb -j from\_ipsec 263: iptables -t mangle -A from ipsec dlb -m mark --mark 0x03000000/0xff000000 -j from ipsec dlb queue 264: iptables -t mangle -A from\_ipsec\_dlb\_queue -j MARK --set-mark 0x0/0xffffff00 265: iptables -t mangle -A from\_ipsec\_dlb\_queue -j dlb\_ipsets 266: 267: iptables -t mangle -A PREROUTING -j from\_ipsec\_dlb 268: 269: #This chain will be populated by the ipsec\_updown script and is used to steer 270: #traffic away from the load balancer. We only want to mark traffic that does not 271: #belong to an ipsec tunnel 272: iptables -t mangle -N to ipsec pre 273: 274: #Create chain for saving mark on traffic going to ipsec 275: iptables -t mangle -N to ipsec save 276: iptables -A to ipsec save -t mangle -m conntrack --ctdir ORIGINAL -j CONNMARK --save-mark --nfmask 0xFFFFFFF00 --dir reply 277: iptables -A to ipsec save -t mangle -j ACCEPT 278:

279: iptables -t mangle -A to\_ipsec\_pre -j to\_ipsec 280: iptables -t mangle -A to ipsec pre -m mark --mark 0x03000000/0xff000000 -j to ipsec save 281: iptables -t mangle -A PREROUTING -j to\_ipsec\_pre 282: 283: #ipsets + dlb fwmark only handles NEW connections. So drop if we get here and connection is not new 284: iptables -A PREROUTING -t mangle -m conntrack ! --ctstate NEW -j ACCEPT 285: 286: iptables -N dlb\_ipsets -t mangle 287: iptables -N dlb ipsets src dst -t mangle 288: iptables -N dlb ipsets dst -t mangle 289: iptables -N dlb ipsets src -t mangle 290: 291: #all traffic to the load balancer will hit the dlb ipsets, therefore, make the 292: #load balancer the default target in the ipsets chain 293: iptables -A dlb\_ipsets -t mangle -m mark --mark 0x7000000/0xff000000 -j NFQUEUE --queue-num 0 294: iptables -A dlb\_ipsets -t mangle -j dlb\_ipsets\_src\_dst 295: iptables -A dlb\_ipsets -t mangle -j dlb\_ipsets\_dst 296: iptables -A dlb\_ipsets -t mangle -j dlb\_ipsets\_src 297: 298: #Normal dlb rule 299: iptables -A dlb\_ipsets -t mangle -j NFQUEUE --queue-num 0 --queue-bypass 300: 301: #Temporary (?) dlb\_fwmark workaround. For traffic originating from outside Phantom (for example a WAN), we need to apply a 302: #mark based on the incoming interface. This will normally not happen, as jumping to dlb fwmark is only done if no other 303: #NFQUEUE-rule is hit. I.e., packet did not go through Phantom, dlb, etc. 304: #dlb custom mark chain. Used for outgoing connections. Must checked after NFQUEUE. 305: #This chain is used for port forwarding. The rules in here match on destination 306: iptables -N dlb\_fwmark -t mangle 307: iptables -N dlb\_fwmark\_app -t mangle 308: iptables -A dlb fwmark -t mangle -j dlb fwmark app 309: 310: #Save mark doesn't create a conntrack-entry, the entry must already exist for mark to be saved 311: iptables -A dlb fwmark -t mangle -m mark ! --mark 0x0/0xffffff00 -j CONNMARK --save-mark --nfmask 0xFFFFFF00 --dir orig 312: 313: iptables -A PREROUTING -t mangle -j dlb\_fwmark 314: 315: #Phantom breakout only makes sense for public networks. We know that we can't reach private networks over normal 316: #internet connections. So if there is Phantom traffic destinet for a private network, just drop the packets 317: iptables -t mangle -A PREROUTING -m mark ! --mark 0x07000000/0xff000000 -j phantom rule 318: iptables -t mangle -A PREROUTING -m mark --mark 0x07000000/0xff000000 -m set --match-set "\$IANA\_SET" dst -j DROP 319: 320: #Traffic that originates from the outside and which does not match Phantom is destined for one our LANs. Accept now to 321: #prevent a redundant trip through ipsets 322: iptables -t mangle -A PREROUTING -m mark --mark 0x02000000/0xff000000 -j ACCEPT 323: 324: iptables -t mangle -A PREROUTING -m set --match-set "\$DEST\_LANS\_SET" src -j dlb\_ipsets 325: iptables -t mangle -A PREROUTING -j dlb\_ipsets\_fw3 326: iptables -t mangle -A PREROUTING -i tun $+$  -j dlb ipsets 327: iptables -t mangle -A PREROUTING -i cwy+ -j dlb\_ipsets 328: 329: #Redirect all dns traffic to captive portal interface. We do to the redirect in the raw table, otherwise NAT creates a 330: #connection state for us and packets are not passed through dlb 331: iptables -N captive dnat -t nat 332: iptables -t nat -A prerouting rule -j captive dnat 333: 334: #shouldn't need to delete it, I think we flush nat table, lets see 335: iptables -N phantom\_snat -t nat 336: 337: #For forwarded traffic. I.e., traffic where we have configured port forwarding 338: #and will go from zone X to LAN 339: # 340: #We need to check for outgoing interface + tunnel mark. The reason is that if 341: #not, we will overwrite original mark of flow with tunnel mark. First outgoing 342: #control packet over tunnel belongs to a new connection. This packet has the 343: #tunnel mark. It looks lite ct-state follows packet, so we match on save-mark 344: #and would overwrite the mark on the tunnel "connection". This again causes 345: #problems for incoming tunnel packets, since they get a tunnel mark 346: # 347: #Solve by only saving a mark containing the tunnel mark for traffic going over a tunnel 348: 349: iptables -N phantom save mark -t nat 350: 351: #Connections that have passed through either Phantom, DLB or originate from this router should have mark saved in reply 352: #mark. However, we can't just use ctdir as a check because of port forwaring. If we save the port forward packet mark as

```
353: #the reply mark, then the replies would get no mark. The reason is that the ctdir of the replies are REPLY and we will
354: #restore the orig mark
355: iptables -A postrouting rule -t nat -m mark ! --mark 0x02000000/0xff000000 -j CONNMARK --save-mark --nfmask 0xFFFFFF00 --dir reply
356: iptables -A postrouting rule -t nat -m mark --mark 0x02000000/0xff000000 -j CONNMARK --save-mark --nfmask 0xFFFFFF00 --dir orig
357: 
358: #I know that NAT is only hit by new packets. Any new, outgoing packet on a cwy-interface should potentially get the SNAT
359: #treatment
360: iptables -A postrouting_rule -t nat -o cwy+ -j phantom_snat
361: 
362: #Drop any connection without a mark (required to prevent connection from hanging
363: #in an idle state). The destination is requred to only reject outgoing packets
364: #Note that this mask is not a bug, with the match mark is AND with mask first.
365: #This rule is used by connections that went over a link that disappeared and was
366: #not caught by TCP RST.
367: #
368: #In order to prevent IPsec connections (packets through a tunnel has no mark),
369: #require ctstate to be something else than established. This chain is only hit
370: #when an interface goes down, and when that happens we flush marks. Thus, state
371: #will be something else than established (for example NEW)
372: iptables -N clwy reject dead connections
373: iptables -t filter -A clwy reject dead connections -m conntrack ! --ctstate ESTABLISHED -m mark --mark 0x0/0xffffff00 -p tcp -j REJECT --reject-with tcp-reset
374: iptables -t filter -A clwy_reject_dead_connections -m conntrack ! --ctstate ESTABLISHED -m mark --mark 0x0/0xffffff00 -j REJECT
375: 
376: #We will only reject packets going to WAN, so now that we can have multiple LAN
377: #we return if destination is a LAN and then jump to this chain
378: iptables -t filter -N forwarding rule dlb
379: 
380: #Keep nodogsplash rules in a private chain. The rule is by default the first
381: #rule we hit in filter, FORWARD. Keeping it at the top of forwarding rule is
382: #therefore fine
383: iptables -N captive_fwd_pre -t filter
384: 
385: iptables -t filter -A forwarding rule -j captive fwd pre
386: iptables -t filter -A forwarding_rule -j forwarding_rule_dlb
387: iptables -t filter -A forwarding rule -j clwy reject dead connections
388: 
389: iptables -N captive in pre -t filter
390: iptables -t filter -A input rule -j captive in pre
391: 
392: #RX/TX counting chains should only be hit by traffic not destined for any LAN.
393: #Each rule in tx/ rx matches on input/output interface and source/destionation
394: #address. We just return when source/destination is a LAN, since that traffic
395: #will not be counted anyway (optimization)
396: iptables -N dlb_accounts_rx -t raw
397: iptables -t raw -I dlb_accounts_rx -m set --match-set "$DEST_LANS_SET" src -j RETURN
398: iptables -A PREROUTING -t raw -\overline{j} dlb accounts rx
399: 
400: #Create nodogsplash, mangle, postrouting chain. We would like to isolate the nodogsplash rules in separate chains, as
401: #well as doing some tricks
402: iptables -N nodogsplash post mangle -t mangle
403: 
404: #Clamp MSS moved to postrouting so that we also clamp the MSS of locally generated packets
405: iptables -I POSTROUTING -t mangle -p tcp -m tcp --tcp-flags SYN,RST SYN -j clamp_mss_pmtu
406: 
407: #Zero out the least significant byte, so that QoS works as intended. We make use of the last byte to signal we should
408: #save mark or not (Phantom/dlb) and for nodogsplash. nodogsplash uses three marks, 0x1, 0x2 and 0x3. The last byte are
409: #used by QoS, so zero out the byte when it is no longer needed
410: iptables -I nodogsplash post mangle -t mangle -j MARK --set-mark 0x00/0xff
411: iptables -I POSTROUTING -m mark ! --mark 0x00/0xff -t mangle -j nodogsplash post mangle
412: 
413: iptables -N dlb accounts tx -t mangle
414: iptables -A POSTROUTING -t mangle -m set --match-set "$DEST LANS SET" dst -j RETURN
415: iptables -A POSTROUTING -t mangle -j dlb accounts tx
416: 
417: #New rx algorithm (IPv6)
```
418: #TODO: To prevent all packets from being counted, do a check for non-local 419: #addresses or something 420: if [ -n "\$IP6TABLES PATH" ]; 421: then 422: ip6tables -N dlb accounts rx -t raw 423: ip6tables -A PREROUTING  $-\overline{t}$  raw -j dlb accounts rx 424: 425: ip6tables -N dlb accounts tx -t mangle 426: ip6tables -A POSTROUTING -t mangle -j dlb\_accounts\_tx 427: fi 428: 429: # in/ out refers to direction of first packet of low. in is for flows where the first packet originated remotly. Labels 430:  $\sharp$ will be used to decide which chain to hit 431: iptables -N phantom prero in -t mangle 432: 433: iptables -I PREROUTING -t mangle -i cwy+ -j phantom\_prero\_in 434: 435: #Rule for traffic to/from soft bridge interfaces/networks 436: iptables -I PREROUTING -t mangle -m mark --mark 0x0 -j sbr\_mangle 437: iptables -I PREROUTING -t mangle -m mark --mark 0x0 -m conntrack --ctstate NEW -j sbr mangle in 438: 439: #This chain contains the rules for updating the mark for incoming Phantom connections (-i cwy+). The reason we need to 440: #keep the rules for updating the marks in a separate chain, is to avoid incoming packets overriding clients decisions. 441: #Until the server has a scheduler, the client will decide which link to use for a connection. One feature that breaks if 442: #we update the mark on the client based on the tunnel used by the server, is updating marks. There might be an incoming 443: #packet from the server that will arrive after we have update the mark, and if we then set the mark to the tunnel then 444: #our moving was undone. The server will always update mark 445: iptables -N phantom prero um -t mangle 446: iptables -N phantom prero um pre -t mangle 447: 448: #Mark all incoming connections with the interface they arrived over 449: iptables -N phantom prero mark -t mangle 450: 451: #Ensure mark is 0 when we get here. We might be tained with mark of external 452: #interface 453: iptables -w -A phantom\_prero\_in -t mangle -j MARK --set-mark 0x0 454: iptables -w -A phantom prero in -t mangle -j phantom prero um pre 455: 456: #Mark the flow based on the incoming interface. We will later save this mark as 457: #a directional mark. We care about incoming interface, because we need to know 458: #how to route the packet back 459: iptables -A phantom prero um -t mangle -j phantom prero mark 460: 461: #Save the mark, so that we know which interface to use for packets from this 462: #direction 463: iptables -A phantom prero um -t mangle -m conntrack --ctdir ORIGINAL -j CONNMARK --save-mark --nfmask 0xFFFFFF00 --dir orig 464: iptables -A phantom\_prero\_um -t mangle -m conntrack --ctdir REPLY -j CONNMARK --save-mark --nfmask 0xFFFFFF00 --dir reply 465: 466: #Remove mark. We will check for mark == 0 when we lookup the ip rule for overlay packets. Packets that are not part of 467: #the overlay will get a mark set based on label 468: #IS THIS RULE STILL NEEDED? 469: iptables -A phantom\_prero\_um -t mangle -j MARK --set-mark 0x00000000/0xffffff00 470: 471: #Local Phantom traffic is allowed a shortcut. No need to pass it through dlb or anything. This is the same as we do for 472: #traffic to LAN addresses on the router 473: iptables -N phantom prero local -t mangle 474: iptables -A phantom\_prero\_um -t mangle -j phantom\_prero\_local 475: 476: #Restore mark based on direction. The mark we restore is opposite of the 477: #direction, i.e., the mark for the outgoing interface 478: iptables -A phantom prero um -t mangle -m conntrack --ctdir ORIGINAL -j CONNMARK --restore-mark --nfmask 0xFFFFFF00 --dir reply 479: iptables -A phantom prero um -t mangle -m conntrack --ctdir REPLY -j CONNMARK --restore-mark --nfmask 0xFFFFFF00 --dir orig 480: 481: #Checking for NEW does not work with connection-less protocols, we need to check for mark instead. NEW is defined as a 482: #brand new connection, or a connection that has not seen traffic in both directions. An example of the latter connection 483: #is ICMP against a host that does not reply. Reason we have not seen error before, was that REJECT has been broken with 484: #Phantom 485: iptables -A phantom prero um -t mangle -m mark ! --mark 0x0/0xffffff00 -j ACCEPT 486: 487: #Check if this packet should stay inside our Phantom overlay 488: iptables -A phantom\_prero\_um -t mangle -j phantom\_rule 489: 490: #Restore/set mark on output for proxy traffic. Placed after ipsec, which is fine 491: #as we assume there will be no overlap in routes. One limitation now is that we

492: #can't start local SSH connections over the tunnel, but that is also fine for

```
493: #now
494: iptables -N phantom output -t mangle
495: iptables -N phantom output mark -t mangle
496: 
497: #Mark for incoming Phantom connections have already been dealt with in
498: #phantom_prero_in
499: iptables -A phantom output -t mangle -m conntrack --ctstate RELATED,ESTABLISHED -j CONNMARK --restore-mark --dir reply
500: iptables -A phantom_output -t mangle -m mark ! --mark 0x0 -j ACCEPT
501: 
502: #We will always mark tunnel connections. The reason is that we want the proxy to
503: #always save which tunnel interface a connection uses
504: iptables -A phantom_output -t mangle -j phantom_output_mark
505: iptables -A phantom output -t mangle -j CONNMARK --save-mark --nfmask 0xFFFFFF00 --dir reply
506: iptables -A phantom_output -t mangle -m mark --mark 0x0/0xffffff00 -j phantom_rule
507: iptables -A phantom_output -t mangle -m mark --mark 0x07000000/0xff000000 -m set --match-set "$IANA_SET" dst -j DROP
508: 
509: #This rule might be a bit too broad, since we will now restore mark for all
510: #outgoing packets. We could limit the rule to session networks, but then we
511: #might conflict with outside networks. Keep broad rule for now and see how it
512: #goes
513: iptables -A OUTPUT -t mangle -m set ! --match-set "$DEST LANS SET" dst -j phantom output
514: 
515: #We do not want to track proxy flows (i.e., the UDP tunnels). The reason for
516: #this is to avoid complexity of cleaning properly, as well as not creating
517: #states in case of for example DDoS. The rules only make sense on the server
518: iptables -N phantom server raw pre -t raw
519: iptables -N phantom_server_raw_out -t raw
520: 
521: iptables -I PREROUTING -t raw -p udp -j phantom_server_raw_pre
522: iptables -I OUTPUT -t raw -p udp -j phantom_server_raw_out
523: 
524: #Do not track Nimbus or Phantom connections
525: iptables -I OUTPUT -t raw -s 127.0.0.1 -d 127.0.0.1 -j CT --notrack
526: iptables -I OUTPUT 2 -t raw -s 127.0.0.1 -d 127.0.0.1 -j ACCEPT
527: iptables -I OUTPUT 3 -t raw -o cwy+ -p udp --sport 21000 --dport 21000 -j CT --notrack
528: iptables -I PREROUTING -t raw -i cwy+ -p udp --sport 21000 --dport 21000 -j CT --notrack
529: 
530: if [ -n "$IP6TABLES_PATH" ];
531: then
532: #Create static rules for marking IPv6 packets. We need to restore mark for all packets, and if the packet has a mark
533: #then we just accept it. If the packets does not have a mark, it will be passed on to the dlb set mark ipv6 pre
534: #chain. This chain will be populated by dlb and contain the valid LAN prefixes. If the packet matches on of these
535: #prefixes, the packet will be passed on to dlb set mark ipv6 where we set the mark. We need to mark all packets, so
536: #that we can reject the packet later. The reason we can't just reject here, is that we need a way to identify<br>537: #packets originating from the LAN. Packets from the outside should not be affected by these rules
         #packets originating from the LAN. Packets from the outside should not be affected by these rules
538:<br>539:
539: #We will decide how to properly handle incoming IPv6 later<br>540: ip6tables -N dlb mark ipv6 -t mangle
540: ip6tables -N dlb_mark_ipv6 -t mangle<br>541: ip6tables -N dlb set mark ipv6 pre -1
         ip6tables -N dlb set mark ipv6 pre -t mangle
542: ip6tables -N dlb set mark ipv6 -t mangle
543: ip6tables -A PREROUTING -t mangle -j dlb_mark_ipv6
544: ip6tables -A dlb_mark_ipv6 -t mangle -m conntrack --ctstate RELATED,ESTABLISHED -j CONNMARK --restore-mark
545: ip6tables -A dlb_mark_ipv6 -t mangle -m mark ! --mark 0x0 -j ACCEPT
546: ip6tables -A dlb_mark_ipv6 -t mangle -j dlb_set_mark_ipv6_pre
547: #Only use one mark for all outgoing IPv6 flows
548: ip6tables -A dlb_set_mark_ipv6 -t mangle -m conntrack --ctstate NEW -j MARK --set-mark 0x4000000/0xff000000
549: 
550: #Save mark if we ever get this far. Should probably be moved to filter forward, so that we don't create unecessary
551: #conntrack entries
552: ip6tables -N dlb save mark ipv6 -t mangle
553: ip6tables -A POSTROUTING -t mangle -m mark --mark 0x4000000/0xff000000 -m conntrack --ctstate NEW -j dlb save mark ipv6
554: ip6tables -A dlb save mark ipv6 -t mangle -j CONNMARK --save-mark --nfmask 0xFFFFFFF00
555: 
556: #Configure chains for rejecting traffic not from the current prefix LAN. dlb_reject_ipv6_pre will be populated with
```
- 557: #a rule that will match all LAN traffic not from the current priority prefix, and this rule will cause a jump to
- 558: #dlb\_reject\_ipv6. dlb\_reject\_ipv6 contains the rules for actually rejecting a packet
- 559: ip6tables -N dlb\_reject\_ipv6\_pre -t filter
- 560: ip6tables -N dlb\_reject\_ipv6 -t filter
- 561: ip6tables -A forwarding\_rule -t filter -m mark --mark 0x4000000/0xff000000 -j dlb\_reject\_ipv6\_pre
- 562: ip6tables -A dlb\_reject\_ipv6 -t filter -p tcp -j REJECT --reject-with tcp-reset
- 563: ip6tables -A dlb\_reject\_ipv6 -t filter -j REJECT

564: fi

1: # This file is interpreted as shell script. 2: # Put your custom iptables rules here, they will 3: # be executed with each firewall (re-)start. 4: 5: . /lib/functions.sh  $6.$ 7: # Internal uci firewall chains are flushed and recreated on reload, so 8: # put custom rules into the root chains e.g. INPUT or FORWARD or into the 9: # special user chains, e.g. input wan rule or postrouting lan rule. 10: DEST\_LANS=""; 11: DEST\_LANS\_SET="dlb\_dest\_lans" 12: IANA<sup>-SET="iana networks"</sup> 13: IP6TABLES PATH=\$(which ip6tables) 14: 15: check if lan iface() 16: { 17: local section="\$1" 18: local ifname<br>19: local proto local proto 20: local gateway<br>21: local addr local addr 22: local netmask 23: 24: ifname=\$(uci\_get network "\$section" ifname) 25: 26: if  $[-z \text{ "Siframe" ] || [ "Siframe" = "lo" ];$ <br>27: then 27: then<br>28: return 255<br>fi  $29:$  $30:31:$ proto=\$(uci get network "\$section" proto)  $32:33:$  $33:$  if  $[$  "\$proto"  $!=$  "static"  $];$ <br> $34 \cdot$  then 34: then<br>35: return 255 36: fi  $37:38:$ gateway=\$(uci get network "\$section" gateway) 39: 40: #Keep existing logic, we only care about v4 here 41: if [ -n "\$gateway" ]; 42: then 43: return 255 44: fi 45: 46: addr=\$(uci\_get network "\$section" ipaddr) 47: netmask=\$(uci\_get network "\$section" netmask) 48: 49: if [ -z "\$addr" ] || [ -z "\$netmask" ]; 50: then 51: return 255 52: fi 53: 54: return 0 55: } 56: 57: fill dlb dest lans iface() 58: { 59: local section="\$1" 60: local addr 61: local netmask 62: local netaddr 63: 64: if ! check if lan iface "\$section";

```
65: then
 66: return
 67: fi
 68: 
 69: #Need to read address and netmask again
70: addr=$(uci_get network "$section" ipaddr)
 71: netmask=\sqrt[5]{u}ci get network "$section" netmask)
 72:73:73: netaddr=$(owipcalc $addr/$netmask network)
         74: ipset -q add "$DEST_LANS_SET" $(owipcalc "$netaddr/$netmask" print)
 75: 
 76: #For all outgoing traffic, set a special mark. If OpenVPN is used in
     forwarding mode, then a default route will be
 77: #installed in the main routing table. This route will still traffic that
    would otherwise make use of the default
 78: #rule
 79: iptables -t mangle -A mark outgoing traffic -s "$addr" -p tcp --dport 80 -j
    MARK --set-mark 0x01000000/0xFF000000
 80: iptables -t mangle -A mark outgoing traffic -s "$addr" -p tcp --dport 443 -j
    MARK --set-mark 0x01000000/0xFF000000
81: }
 82: 
 83: fill dlb dest lans route()
 84: {
 85: local section="$1"
 86: local interface<br>87: local target
 87: local target<br>88: local netmas
 88: local netmask<br>89: local netaddr
        local netaddr
 90:91:interface=$(uci get network."$section".interface)
 92:93:93: if [-z "$interface" ] || ! check_if_lan_iface "$section";<br>94. then
 94: then<br>95:
             return
 96: fi
97: 
98: target=$(uci get network."$section".target)
99: netmask=$(uci get network."$section".netmask)
100:<br>101:
         ipset -q add "$DEST LANS SET" $(owipcalc "$target/$netmask" print)
102: }
103: 
104: #create ipset for storing lans, flush if set already exists
105: ipset -q create "$DEST_LANS_SET" hash:net
106: 
107: if [ $? -ne 0 ];
108: then
109: ipset -q flush "$DEST_LANS_SET"
110: fi
111: 
112: iptables -N mark outgoing traffic -t mangle
113: 
114: #Fill ipset with networks. Will also be populated dynamically by hotplug scripts
115: config_load network
116: config foreach fill dlb dest lans iface interface
117: config foreach fill dlb dest lans route route
118: 
119: #Create ipset containing the three private IANA networks
120: ipset -q create "$IANA_SET" hash:net
121: 
122: if [ $? -ne 0 ];
123: then
124: ipset -q flush "$IANA_SET"
```

```
Seite:3/11c56.txt
     X:\ Letzte Änderung am: 05.03.2021 12:48:06
125: fi
126: 
127: ipset -q add "$IANA_SET" "10.0.0.0/8"
128: ipset -q add "$IANA_SET" "172.16.0.0/12"
129: ipset -q add "$IANA_SET" "192.168.0.0/16"
130: 
131: SSH_PORT=$(uci get backend ssh dst port);
132: METADATA PORT=$(uci get backend metadata dst port);
133: 
134: if [ -z "$SSH_PORT" ];
135: then
136: SSH_PORT=22;
137: fi
138: 
139: if [ -z "$METADATA PORT" ];
140: then
141: METADATA PORT=22;
142: fi
143: 
144: #Create chain for adding lan mark
145: iptables -N set_lan_mark -t mangle
146: iptables -N set_lan_mark_orig -t mangle
147: iptables -N set_lan_mark_reply -t mangle
148: iptables -A set lan mark -t mangle -m set --match-set "$DEST LANS SET" src -j
    set lan mark orig
149: iptables -A set lan mark -t mangle -m set --match-set "$DEST LANS SET" dst -j
    set lan mark reply
150: 
151: #Set LAN orig mark. Mark is reset since this packet will get a reply mark later
152: iptables -A set_lan_mark_orig -t mangle -j MARK --set-mark 0x00000100/0xFFFFFF00
153: iptables -A set lan mark orig -t mangle -j CONNMARK --save-mark --nfmask
    0xFFFFFF00 --dir orig
154: iptables -A set lan mark orig -t mangle -j MARK --set-mark 0x0/0xFFFFFF00
155: 
156: #Set LAN reply mark. Incoming packets (like from packet forwarding) will have an
    original mark set. We will use the
157: #normal save-mark rule (in NAT postrouting) to save the mark, so just accept
    packet. This packet does not need to go
```
158: #through Phantom, dlb, etc., the destination network is directly reachable 159: iptables -A set lan mark reply -t mangle -j MARK --set-mark 0x00000100/0xFFFFFF00 160: iptables -A set\_lan\_mark\_reply -t mangle -j ACCEPT 161:

```
162: #This rule will match all traffic from Nimbus to the UI and is used to prevent
163: #us from creating conntrack entries for these connection
164: iptables -t mangle -A OUTPUT -s 127.0.0.1 -d 127.0.0.1 -j ACCEPT
```
165: 166: #OpenVPN traffic manages itself, so now need to spend more time on these packages. The difference between OpenVPN and

```
167: #ipsec is that it is not the flows inside the tunnel that is marked, it is the
    tunnel itself. Thus, we don't need to
168: #care about routing of the flows or how to handle input (packets go to an open
    port). Doing anything more fancy than
169: #accepting packet is overkill
```
170: iptables -A OUTPUT -t mangle -m mark --mark 0x6000000/0xff000000 -j ACCEPT 171:

```
172: #Outgoing traffic might also be marked. Instead of doing lots of check, make it
    simple and just try to restore mark
```

```
173: iptables -A OUTPUT -t mangle -m conntrack --ctstate RELATED,ESTABLISHED --ctdir
    ORIGINAL -j CONNMARK --restore-mark --nfmask 0xFFFFFF00 --dir reply
```

```
174: iptables -A OUTPUT -t mangle -m conntrack --ctstate RELATED,ESTABLISHED --ctdir
    REPLY -j CONNMARK --restore-mark --nfmask 0xFFFFFF00 --dir orig
175:
```

```
176: iptables -t mangle -A OUTPUT -m mark ! --mark 0x0 -j ACCEPT
177:
```
178: if [ "\$SSH\_PORT" -eq "\$METADATA\_PORT" ]; 179: then 180: iptables -t mangle -A mark outgoing traffic -p tcp --dport \$SSH\_PORT -j MARK -set-mark 0x01000000/0xFF000000 181: else 182: iptables -t mangle -A mark outgoing traffic -p tcp --dport \$SSH\_PORT -j MARK -set-mark 0x01000000/0xFF000000 183: iptables -t mangle -A mark outgoing traffic -p tcp --dport \$METADATA PORT -j MARK --set-mark 0x01000000/0xFF000000 184: fi 185: 186: iptables -t mangle -A mark outgoing traffic -m mark --mark 0x01000000/0xFF000000 j ACCEPT 187: iptables -t mangle -A OUTPUT -m conntrack --ctstate NEW -j mark\_outgoing\_traffic 188: #Traffic that is locally generated and have this mark should never pass through Phantom. Otherwise, we risk sending for 189: #example Nimbus connection through Phantom. This is the Phantom-version of the above ipsec rule 190: 191: iptables -t mangle -A OUTPUT -m mark --mark 0x0 -j to\_ipsec 192: 193: #Do not track connections originating from this router 194: #Never generate events for packets originating to/from the router, or packets to router/network. 195: #They are not marked, so use that for now. I.e., fool the firewall by only requesting events on mark action 196: iptables -t raw -A OUTPUT -j CT --ctevents mark 197: 198: iptables -N clwy set ct events -t raw 199: 200: #Do not track local traffic either 201: for dest in \$DEST\_LANS  $202:$  do  $203:$ iptables -t raw -A clwy set ct events -s \$dest -d \$dest -j CT --ctevents mark 204: done 205: iptables -t raw -A clwy set ct events -m pkttype --pkt-type multicast -j CT -ctevents mark 206: iptables -t raw -A clwy set ct events -m pkttype --pkt-type broadcast -j CT -ctevents mark 207: 208: for dest in \$DEST\_LANS 209: do 210: iptables -t raw -A PREROUTING -s \$dest -j clwy set ct events 211: done 212: 213: #INVALID packets are dropped by one of the openwrt firewall rules. 214: #Accept RST packet in order to let INVALID tcprs generated packet pass firewall. 215: iptables -A output rule -t filter -m set --match-set "\$DEST LANS SET" dst -p tcp -tcp-flags RST RST -j ACCEPT 216: 217: #Restore mark and ACCEPT connections that are already marked. We need to respect 218: #direction of flow, so that we know correct mark is restored 219: iptables -A PREROUTING -t mangle -m conntrack --ctstate RELATED,ESTABLISHED - ctdir ORIGINAL -j CONNMARK --restore-mark --nfmask 0xFFFFFF00 --dir reply 220: iptables -A PREROUTING -t mangle -m conntrack --ctstate RELATED,ESTABLISHED - ctdir REPLY -j CONNMARK --restore-mark --nfmask 0xFFFFFF00 --dir orig 221: 222: #Allow nodogsplash to mark the packet in a separate chain 223: iptables -t mangle -N nodogsplash\_mangle\_pre 224: iptables -A PREROUTING -t mangle -j nodogsplash\_mangle\_pre 225: 226: #The top byte is reserved for our services and mark is only saved when we are forwarded. The reason for checking the top 227: #byte only, is that nodogsplash uses the least significant 4 bits for marking

228: iptables -t mangle -A PREROUTING -m conntrack --ctstate RELATED,ESTABLISHED -m mark ! --mark 0x00000000/0xffffff00 -j ACCEPT 229: 230: #Mark incoming ipsec connections with the ipsec mark 231: iptables -t mangle -N from\_ipsec\_pre 232: 233: #Create a chain for flows originating FROM an ipsec tunnel. We will save the mark as the original mark 234: iptables -t mangle -N from ipsec save 235: iptables -A from ipsec save -t mangle -m conntrack --ctdir ORIGINAL -j CONNMARK save-mark --nfmask 0xFFFFFF00 --dir orig 236: iptables -A from ipsec save -t mangle -j MARK --set-mark 0x0/0xFFFFFFF00 237: 238: #First check if flow is from ipsec, and ip so we need to save the mark 239: iptables -A from\_ipsec\_pre -t mangle -j from\_ipsec 240: iptables -A from\_ipsec\_pre -t mangle -m mark --mark 0x03000000/0xff000000 -j from\_ipsec\_save 241: iptables -A PREROUTING -t mangle -j from\_ipsec\_pre 242: 243: #Do not balance connections destined for either router or network, just pass 244: #them on to filter, etc. 245: iptables -t mangle -A PREROUTING -j set\_lan\_mark 246: 247: #The only TCP connections that will be marked are those that are new (i.e., I 248: #need a SYN flag). If a TCP connection without a mark and no SYN, ACCEPT it. It 249: #will later be dropped (rejected). Also, accept broadcast/multicast 250: iptables -t mangle -N clwy\_accept\_pkts 251: iptables -t mangle -A clwy\_accept\_pkts -m mark --mark 0x0 -p tcp ! --tcp-flags SYN,ACK SYN -j ACCEPT 252: iptables -t mangle -A clwy\_accept\_pkts -m pkttype --pkt-type multicast -j ACCEPT 253: iptables -t mangle -A clwy\_accept\_pkts -m pkttype --pkt-type broadcast -j ACCEPT 254: 255: iptables -t mangle -A PREROUTING -m set --match-set "\$DEST\_LANS\_SET" src -j clwy\_accept\_pkts  $256.$ 257: #Pass packets new flows that originates from ipsec to dlb. I am sure we can make a cleaner solution, but checking 258: #from\_ipsec again is the best I could think of 259: iptables -t mangle -N from\_ipsec\_dlb 260: iptables -t mangle -N from\_ipsec\_dlb\_queue 261: 262: iptables -t mangle -A from\_ipsec\_dlb -j from\_ipsec 263: iptables -t mangle -A from\_ipsec\_dlb -m mark --mark 0x03000000/0xff000000 -j from\_ipsec\_dlb\_queue 264: iptables -t mangle -A from\_ipsec\_dlb\_queue -j MARK --set-mark 0x0/0xffffff00 265: iptables -t mangle -A from\_ipsec\_dlb\_queue -j dlb\_ipsets 266: 267: iptables -t mangle -A PREROUTING -j from\_ipsec\_dlb 268: 269: #This chain will be populated by the ipsec\_updown script and is used to steer 270: #traffic away from the load balancer. We only want to mark traffic that does not 271: #belong to an ipsec tunnel 272: iptables -t mangle -N to ipsec pre 273: 274: #Create chain for saving mark on traffic going to ipsec 275: iptables -t mangle -N to ipsec save 276: iptables -A to ipsec save -t mangle -m conntrack --ctdir ORIGINAL -j CONNMARK -save-mark --nfmask 0xFFFFFF00 --dir reply 277: iptables -A to ipsec save -t mangle -j ACCEPT 278: 279: iptables -t mangle -A to\_ipsec\_pre -j to\_ipsec 280: iptables -t mangle -A to\_ipsec\_pre -m mark --mark 0x03000000/0xff000000 -j to ipsec save 281: iptables -t mangle -A PREROUTING -j to\_ipsec\_pre

```
Seite:6/11c56.txt
X:\ Letzte Änderung am: 05.03.2021 12:48:06
```

```
283: #ipsets + dlb_fwmark only handles NEW connections. So drop if we get here and
    connection is not new
284: iptables -A PREROUTING -t mangle -m conntrack ! --ctstate NEW -j ACCEPT
285: 
286: iptables -N dlb_ipsets -t mangle
287: iptables -N dlb_ipsets_src_dst -t mangle
288: iptables -N dlb_ipsets_dst -t mangle
289: iptables -N dlb_ipsets_src -t mangle
290: 
291: #all traffic to the load balancer will hit the dlb ipsets, therefore, make the
292: #load balancer the default target in the ipsets chain
293: iptables -A dlb_ipsets -t mangle -m mark --mark 0x7000000/0xff000000 -j NFQUEUE -
    queue-num 0
294: iptables -A dlb_ipsets -t mangle -j dlb_ipsets_src_dst
295: iptables -A dlb_ipsets -t mangle -j dlb_ipsets_dst
296: iptables -A dlb_ipsets -t mangle -j dlb_ipsets_src
297: 
298: #Normal dlb rule
299: iptables -A dlb_ipsets -t mangle -j NFQUEUE --queue-num 0 --queue-bypass
300: 
301: #Temporary (?) dlb_fwmark workaround. For traffic originating from outside
    Phantom (for example a WAN), we need to apply a
302: #mark based on the incoming interface. This will normally not happen, as jumping
    to dlb_fwmark is only done if no other
303: #NFQUEUE-rule is hit. I.e., packet did not go through Phantom, dlb, etc.
304: #dlb custom mark chain. Used for outgoing connections. Must checked after NFQUEUE
305: #This chain is used for port forwarding. The rules in here match on destination
306: iptables -N dlb_fwmark -t mangle
307: iptables -N dlb_fwmark_app -t mangle
308: iptables -A dlb_fwmark -t mangle -j dlb_fwmark_app
309: 
310: #Save mark doesn't create a conntrack-entry, the entry must already exist for
    mark to be saved
311: iptables -A dlb fwmark -t mangle -m mark ! --mark 0x0/0xffffff00 -j CONNMARK --
    save-mark --nfmask 0xFFFFFF00 --dir orig
312: 
313: iptables -A PREROUTING -t mangle -j dlb_fwmark
314: 
315: #Phantom breakout only makes sense for public networks. We know that we can't
    reach private networks over normal
316: #internet connections. So if there is Phantom traffic destinet for a private
    network, just drop the packets
317: iptables -t mangle -A PREROUTING -m mark ! --mark 0x07000000/0xff000000 -j
    phantom_rule
318: iptables -t mangle -A PREROUTING -m mark --mark 0x07000000/0xff000000 -m set --
    match-set "$IANA_SET" dst -j DROP
319: 
320: #Traffic that originates from the outside and which does not match Phantom is
    destined for one our LANs. Accept now to
321: #prevent a redundant trip through ipsets
322: iptables -t mangle -A PREROUTING -m mark --mark 0x02000000/0xff000000 -j ACCEPT
323: 
324: iptables -t mangle -A PREROUTING -m set --match-set "$DEST_LANS_SET" src -j
    dlb_ipsets
325: iptables -t mangle -A PREROUTING -j dlb_ipsets_fw3
326: iptables -t mangle -A PREROUTING -i tun+ -j dlb ipsets
327: iptables -t mangle -A PREROUTING -i cwy+ -j dlb_ipsets
328: 
329: #Redirect all dns traffic to captive portal interface. We do to the redirect in
    the raw table, otherwise NAT creates a
330: #connection state for us and packets are not passed through dlb
331: iptables -N captive dnat -t nat
332: iptables -t nat -A prerouting rule -j captive dnat
```
282:

333: 334: #shouldn't need to delete it, I think we flush nat table, lets see 335: iptables -N phantom\_snat -t nat 336: 337: #For forwarded traffic. I.e., traffic where we have configured port forwarding 338: #and will go from zone X to LAN 339: # 340: #We need to check for outgoing interface + tunnel mark. The reason is that if 341: #not, we will overwrite original mark of flow with tunnel mark. First outgoing 342: #control packet over tunnel belongs to a new connection. This packet has the 343: #tunnel mark. It looks lite ct-state follows packet, so we match on save-mark 344: #and would overwrite the mark on the tunnel "connection". This again causes 345: #problems for incoming tunnel packets, since they get a tunnel mark 346: # 347: #Solve by only saving a mark containing the tunnel mark for traffic going over a tunnel 348: 349: iptables -N phantom\_save\_mark -t nat 350: 351: #Connections that have passed through either Phantom, DLB or originate from this router should have mark saved in reply 352: #mark. However, we can't just use ctdir as a check because of port forwaring. If we save the port forward packet mark as 353: #the reply mark, then the replies would get no mark. The reason is that the ctdir of the replies are REPLY and we will 354: #restore the orig mark 355: iptables -A postrouting rule -t nat -m mark ! --mark 0x02000000/0xff000000 -j CONNMARK --save-mark --nfmask 0xFFFFFF00 --dir reply 356: iptables -A postrouting\_rule -t nat -m mark --mark 0x02000000/0xff000000 -j CONNMARK --save-mark --nfmask 0xFFFFFF00 --dir orig 357: 358: #I know that NAT is only hit by new packets. Any new, outgoing packet on a cwyinterface should potentially get the SNAT 359: #treatment 360: iptables -A postrouting\_rule -t nat -o cwy+ -j phantom\_snat 361: 362: #Drop any connection without a mark (required to prevent connection from hanging 363: #in an idle state). The destination is requred to only reject outgoing packets 364: #Note that this mask is not a bug, with the match mark is AND with mask first. 365: #This rule is used by connections that went over a link that disappeared and was 366: #not caught by TCP RST. 367: # 368: #In order to prevent IPsec connections (packets through a tunnel has no mark), 369: #require ctstate to be something else than established. This chain is only hit 370: #when an interface goes down, and when that happens we flush marks. Thus, state 371: #will be something else than established (for example NEW) 372: iptables -N clwy reject dead connections 373: iptables -t filter -A clwy\_reject\_dead\_connections -m conntrack ! --ctstate ESTABLISHED -m mark --mark 0x0/0xffffff00 -p tcp -j REJECT --reject-with tcp-rese 374: iptables -t filter -A clwy reject dead connections -m conntrack ! --ctstate ESTABLISHED -m mark --mark 0x0/0xffffff00 -j REJECT 375: 376: #We will only reject packets going to WAN, so now that we can have multiple LAN 377: #we return if destination is a LAN and then jump to this chain 378: iptables -t filter -N forwarding rule dlb 379: 380: #Keep nodogsplash rules in a private chain. The rule is by default the first 381: #rule we hit in filter, FORWARD. Keeping it at the top of forwarding rule is 382: #therefore fine 383: iptables -N captive fwd pre -t filter 384: 385: iptables -t filter -A forwarding rule -j captive fwd pre 386: iptables  $-t$  filter  $-A$  forwarding rule  $-j$  forwarding rule dlb 387: iptables -t filter -A forwarding\_rule -j clwy\_reject\_dead\_connections

388: 389: iptables -N captive in pre -t filter 390: iptables -t filter  $-A$  input rule -j captive in pre 391: 392: #RX/TX counting chains should only be hit by traffic not destined for any LAN. 393: #Each rule in \_tx/\_rx matches on input/output interface and source/destionation 394: #address. We just return when source/destination is a LAN, since that traffic 395: #will not be counted anyway (optimization) 396: iptables -N dlb\_accounts\_rx -t raw 397: iptables -t raw -I dlb accounts rx -m set --match-set "\$DEST LANS SET" src -j RETURN 398: iptables -A PREROUTING -t raw -j dlb\_accounts\_rx 399: 400: #Create nodogsplash, mangle, postrouting chain. We would like to isolate the nodogsplash rules in separate chains, as 401: #well as doing some tricks 402: iptables -N nodogsplash post mangle -t mangle 403: 404: #Clamp MSS moved to postrouting so that we also clamp the MSS of locally generated packets 405: iptables -I POSTROUTING -t mangle -p tcp -m tcp --tcp-flags SYN,RST SYN -j clamp\_mss\_pmtu 406: 407: #Zero out the least significant byte, so that QoS works as intended. We make use of the last byte to signal we should 408: #save mark or not (Phantom/dlb) and for nodogsplash. nodogsplash uses three marks 0x1, 0x2 and 0x3. The last byte are 409: #used by QoS, so zero out the byte when it is no longer needed 410: iptables -I nodogsplash post mangle -t mangle -j MARK --set-mark 0x00/0xff 411: iptables -I POSTROUTING -m mark ! --mark 0x00/0xff -t mangle -j nodogsplash\_post\_mangle 412: 413: iptables -N dlb accounts tx -t mangle 414: iptables -A POSTROUTING -t mangle -m set --match-set "\$DEST LANS SET" dst -j RETURN 415: iptables -A POSTROUTING -t mangle -j dlb\_accounts\_tx 416: 417: #New rx algorithm (IPv6) 418: #TODO: To prevent all packets from being counted, do a check for non-local 419: #addresses or something 420: if [ -n "\$IP6TABLES PATH" ]; 421: then 422: ip6tables -N dlb accounts rx -t raw 423: ip6tables -A PREROUTING -t raw -j dlb accounts rx 424: 425: ip6tables -N dlb accounts tx -t mangle 426: ip6tables -A POSTROUTING -t mangle -j dlb\_accounts\_tx 427: fi 428: 429: # in/ out refers to direction of first packet of low. in is for flows where the first packet originated remotly. Labels 430: #will be used to decide which chain to hit 431: iptables -N phantom prero in -t mangle 432: 433: iptables -I PREROUTING -t mangle -i cwy+ -j phantom\_prero\_in 434: 435: #Rule for traffic to/from soft bridge interfaces/networks 436: iptables -I PREROUTING -t mangle -m mark --mark 0x0 -j sbr mangle 437: iptables -I PREROUTING -t mangle -m mark --mark 0x0 -m conntrack --ctstate NEW -j sbr mangle in 438: 439: #This chain contains the rules for updating the mark for incoming Phantom connections (-i cwy+). The reason we need to 440: #keep the rules for updating the marks in a separate chain, is to avoid incoming packets overriding clients decisions.

441: #Until the server has a scheduler, the client will decide which link to use for a connection. One feature that breaks if 442: #we update the mark on the client based on the tunnel used by the server, is updating marks. There might be an incoming 443: #packet from the server that will arrive after we have update the mark, and if we then set the mark to the tunnel then 444: #our moving was undone. The server will always update mark 445: iptables -N phantom prero um -t mangle 446: iptables -N phantom\_prero\_um\_pre -t mangle 447: 448: #Mark all incoming connections with the interface they arrived over 449: iptables -N phantom prero mark -t mangle  $450.$ 451: #Ensure mark is 0 when we get here. We might be tained with mark of external 452: #interface 453: iptables -w -A phantom\_prero\_in -t mangle -j MARK --set-mark 0x0 454: iptables -w -A phantom\_prero\_in -t mangle -j phantom\_prero\_um\_pre 455: 456: #Mark the flow based on the incoming interface. We will later save this mark as 457: #a directional mark. We care about incoming interface, because we need to know 458: #how to route the packet back 459: iptables -A phantom prero um -t mangle -j phantom prero mark 460: 461: #Save the mark, so that we know which interface to use for packets from this 462: #direction 463: iptables -A phantom prero um -t mangle -m conntrack --ctdir ORIGINAL -j CONNMARK -save-mark --nfmask 0xFFFFFF00 --dir orig 464: iptables -A phantom prero um -t mangle -m conntrack --ctdir REPLY -j CONNMARK -save-mark --nfmask  $0 \times$ FFFFFFF00 --dir reply 465: 466: #Remove mark. We will check for mark == 0 when we lookup the ip rule for overlay packets. Packets that are not part of 467: #the overlay will get a mark set based on label 468: #IS THIS RULE STILL NEEDED? 469: iptables -A phantom prero um -t mangle -j MARK --set-mark 0x00000000/0xffffff00 470: 471: #Local Phantom traffic is allowed a shortcut. No need to pass it through dlb or anything. This is the same as we do for 472: #traffic to LAN addresses on the router 473: iptables -N phantom prero local -t mangle 474: iptables -A phantom prero um -t mangle -j phantom prero local 475: 476: #Restore mark based on direction. The mark we restore is opposite of the 477: #direction, i.e., the mark for the outgoing interface 478: iptables -A phantom prero um -t mangle -m conntrack --ctdir ORIGINAL -j CONNMARK -restore-mark --nfmask 0xFFFFFF00 --dir reply 479: iptables -A phantom prero um -t mangle -m conntrack --ctdir REPLY -j CONNMARK -restore-mark --nfmask 0xFFFFFF00 --dir orig 480: 481: #Checking for NEW does not work with connection-less protocols, we need to check for mark instead. NEW is defined as a 482: #brand new connection, or a connection that has not seen traffic in both directions. An example of the latter connection 483: #is ICMP against a host that does not reply. Reason we have not seen error before was that REJECT has been broken with 484: #Phantom 485: iptables -A phantom prero um -t mangle -m mark ! --mark 0x0/0xffffff00 -i ACCEPT 486: 487: #Check if this packet should stay inside our Phantom overlay 488: iptables -A phantom\_prero\_um -t mangle -j phantom\_rule 489: 490: #Restore/set mark on output for proxy traffic. Placed after ipsec, which is fine 491: #as we assume there will be no overlap in routes. One limitation now is that we 492: #can't start local SSH connections over the tunnel, but that is also fine for

493: #now 494: iptables -N phantom output -t mangle 495: iptables -N phantom output mark -t mangle 496: 497: #Mark for incoming Phantom connections have already been dealt with in 498: #phantom\_prero\_in 499: iptables -A phantom output -t mangle -m conntrack --ctstate RELATED, ESTABLISHED j CONNMARK --restore-mark --dir reply 500: iptables -A phantom\_output -t mangle -m mark ! --mark 0x0 -j ACCEPT 501: 502: #We will always mark tunnel connections. The reason is that we want the proxy to 503: #always save which tunnel interface a connection uses 504: iptables -A phantom\_output -t mangle -j phantom\_output\_mark 505: iptables -A phantom\_output -t mangle -j CONNMARK --save-mark --nfmask 0xFFFFFF00 -dir reply 506: iptables -A phantom output -t mangle -m mark --mark 0x0/0xffffff00 -j phantom rul 507: iptables -A phantom\_output -t mangle -m mark --mark 0x07000000/0xff000000 -m set -match-set "\$IANA SET" dst -j DROP 508: 509: #This rule might be a bit too broad, since we will now restore mark for all 510: #outgoing packets. We could limit the rule to session networks, but then we 511: #might conflict with outside networks. Keep broad rule for now and see how it 512: #goes 513: iptables -A OUTPUT -t mangle -m set ! --match-set "\$DEST\_LANS\_SET" dst -j phantom\_output 514: 515: #We do not want to track proxy flows (i.e., the UDP tunnels). The reason for 516: #this is to avoid complexity of cleaning properly, as well as not creating 517: #states in case of for example DDoS. The rules only make sense on the server 518: iptables -N phantom\_server\_raw\_pre -t raw 519: iptables -N phantom\_server\_raw\_out -t raw 520: 521: iptables -I PREROUTING -t raw -p udp -j phantom server raw pre 522: iptables -I OUTPUT -t raw -p udp -j phantom\_server\_raw\_out 523: 524: #Do not track Nimbus or Phantom connections 525: iptables -I OUTPUT -t raw -s 127.0.0.1 -d 127.0.0.1 -j CT --notrack 526: iptables -I OUTPUT 2 -t raw -s 127.0.0.1 -d 127.0.0.1 -j ACCEPT 527: iptables -I OUTPUT 3 -t raw -o cwy+ -p udp --sport 21000 --dport 21000 -j CT - notrack 528: iptables -I PREROUTING -t raw -i cwy+ -p udp --sport 21000 --dport 21000 -j CT - notrack 529: 530: if [ -n "\$IP6TABLES PATH" ]; 531: then 532: #Create static rules for marking IPv6 packets. We need to restore mark for all packets, and if the packet has a mark 533: #then we just accept it. If the packets does not have a mark, it will be passed on to the dlb set mark ipv6 pre 534: #chain. This chain will be populated by dlb and contain the valid LAN prefixes. If the packet matches on of these 535: #prefixes, the packet will be passed on to dlb set mark ipv6 where we set the mark. We need to mark all packets, so 536: #that we can reject the packet later. The reason we can't just reject here, is that we need a way to identify 537: #packets originating from the LAN. Packets from the outside should not be affected by these rules 538: # 539: #We will decide how to properly handle incoming IPv6 later 540: ip6tables -N dlb\_mark\_ipv6 -t mangle 541: ip6tables -N dlb set mark ipv6 pre -t mangle 542: ip6tables -N dlb set mark ipv6 -t mangle 543: ip6tables -A PREROUTING -t mangle -j dlb\_mark\_ipv6 544: ip6tables -A dlb\_mark\_ipv6 -t mangle -m conntrack --ctstate RELATED, ESTABLISHED -j CONNMARK --restore-mark

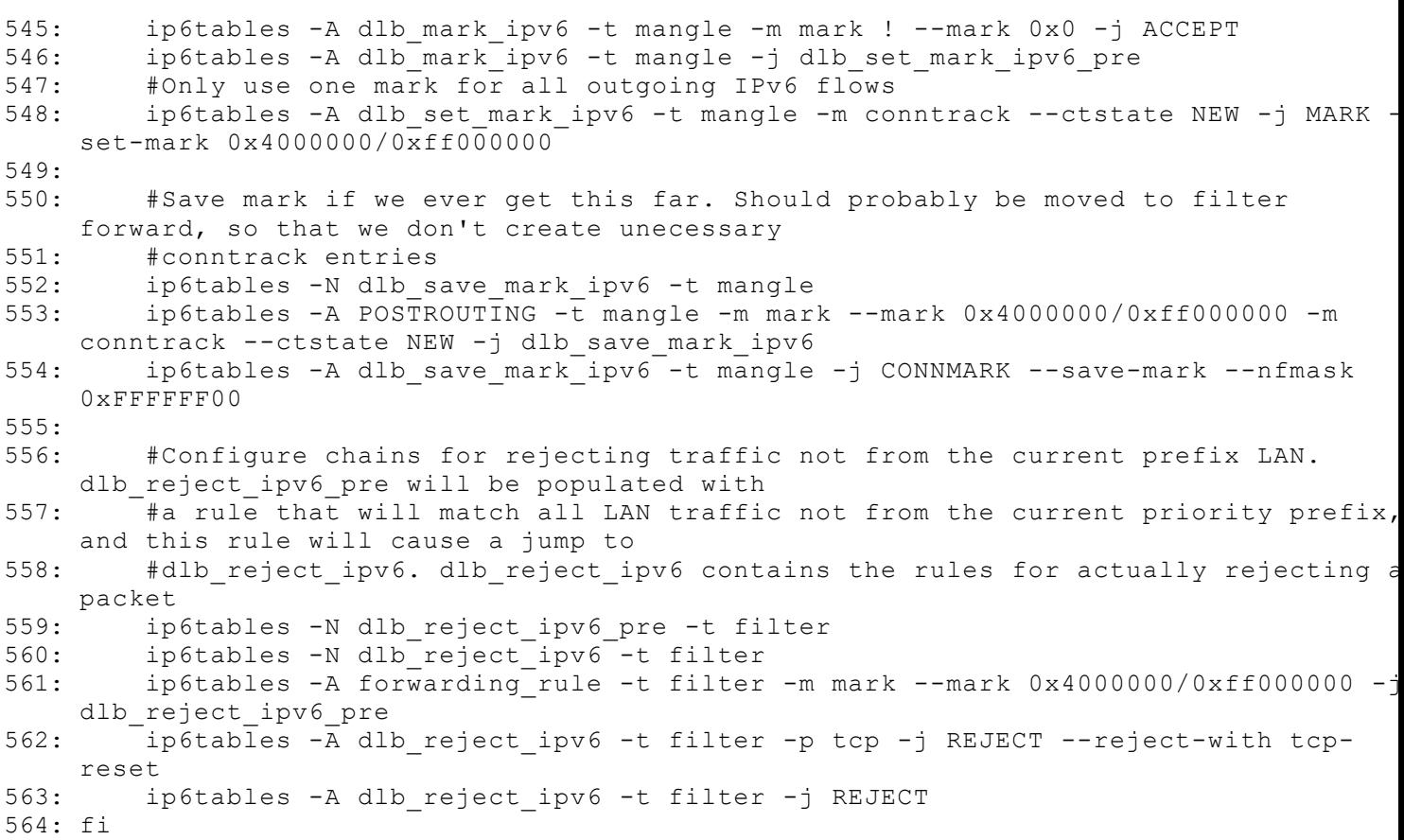

[Simple backup](https://daad45-10-0-1-2.srv03.smartnetvpn.com/cgi-bin/luci/admin/network/vrrp/backup) [Config upload](https://daad45-10-0-1-2.srv03.smartnetvpn.com/cgi-bin/luci/admin/network/vrrp/config) [VRRP log](https://daad45-10-0-1-2.srv03.smartnetvpn.com/cgi-bin/luci/admin/network/vrrp/logs)

## **VRRP - Configuration**

Virtual Router Redundancy Protocol

### **Instance**

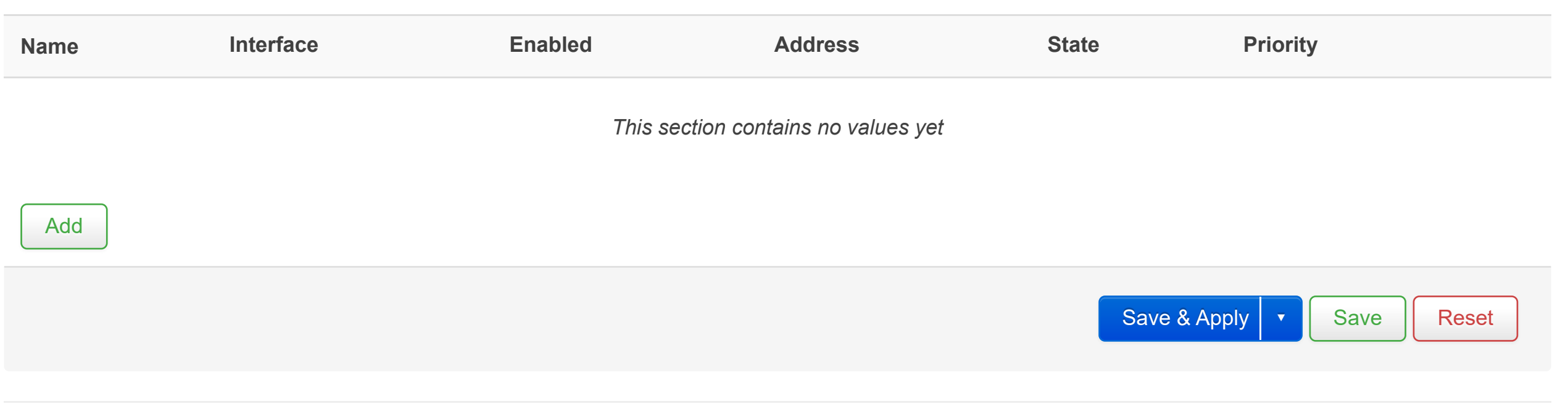

[Simple backup](https://daad45-10-0-1-2.srv03.smartnetvpn.com/cgi-bin/luci/admin/network/vrrp/backup) [Config upload](https://daad45-10-0-1-2.srv03.smartnetvpn.com/cgi-bin/luci/admin/network/vrrp/config) [VRRP log](https://daad45-10-0-1-2.srv03.smartnetvpn.com/cgi-bin/luci/admin/network/vrrp/logs)

## **VRRP - Configuration**

**Custom keepalived cofiguration is being used.**

Custom configuration file  $\square$ 

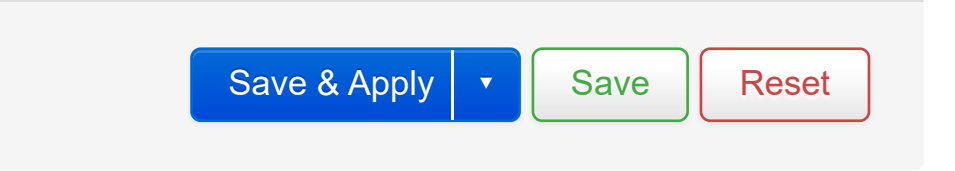
[Simple backup](https://daad45-10-0-1-2.srv03.smartnetvpn.com/cgi-bin/luci/admin/network/vrrp/backup) [Config upload](https://daad45-10-0-1-2.srv03.smartnetvpn.com/cgi-bin/luci/admin/network/vrrp/config) [VRRP log](https://daad45-10-0-1-2.srv03.smartnetvpn.com/cgi-bin/luci/admin/network/vrrp/logs)

## **VRRP Log**

Powered by Celerway 2.4.1-985

Fri Mar 5 11:17:56 2021 local1.info Keepalived\_vrrp[2415]: Interface eth0.1 deleted Fri Mar 5 11:17:56 2021 local1.info Keepalived\_vrrp[2415]: Interface eth0.1 added Fri Mar 5 11:17:56 2021 local1.info Keepalived\_vrrp[2415]: Interface eth0.1 deleted Fri Mar 5 11:17:56 2021 local1.info Keepalived\_vrrp[2415]: Interface wlan0 deleted Fri Mar 5 11:17:56 2021 local1.info Keepalived\_vrrp[2415]: Interface wlan0 added Fri Mar 5 11:17:56 2021 local1.info Keepalived\_vrrp[2415]: Interface br-lan deleted Fri Mar 5 11:17:56 2021 local1.info Keepalived\_vrrp[2415]: Interface br-lan added Fri Mar 5 11:17:56 2021 local1.info Keepalived\_vrrp[2415]: Interface eth0.1 added Fri Mar 5 11:17:56 2021 local1.info Keepalived\_vrrp[2415]: (br-lan) MAC Address changed from 0e:8a:b9:65:9b:ff to 78:a3:51:74:9f:18

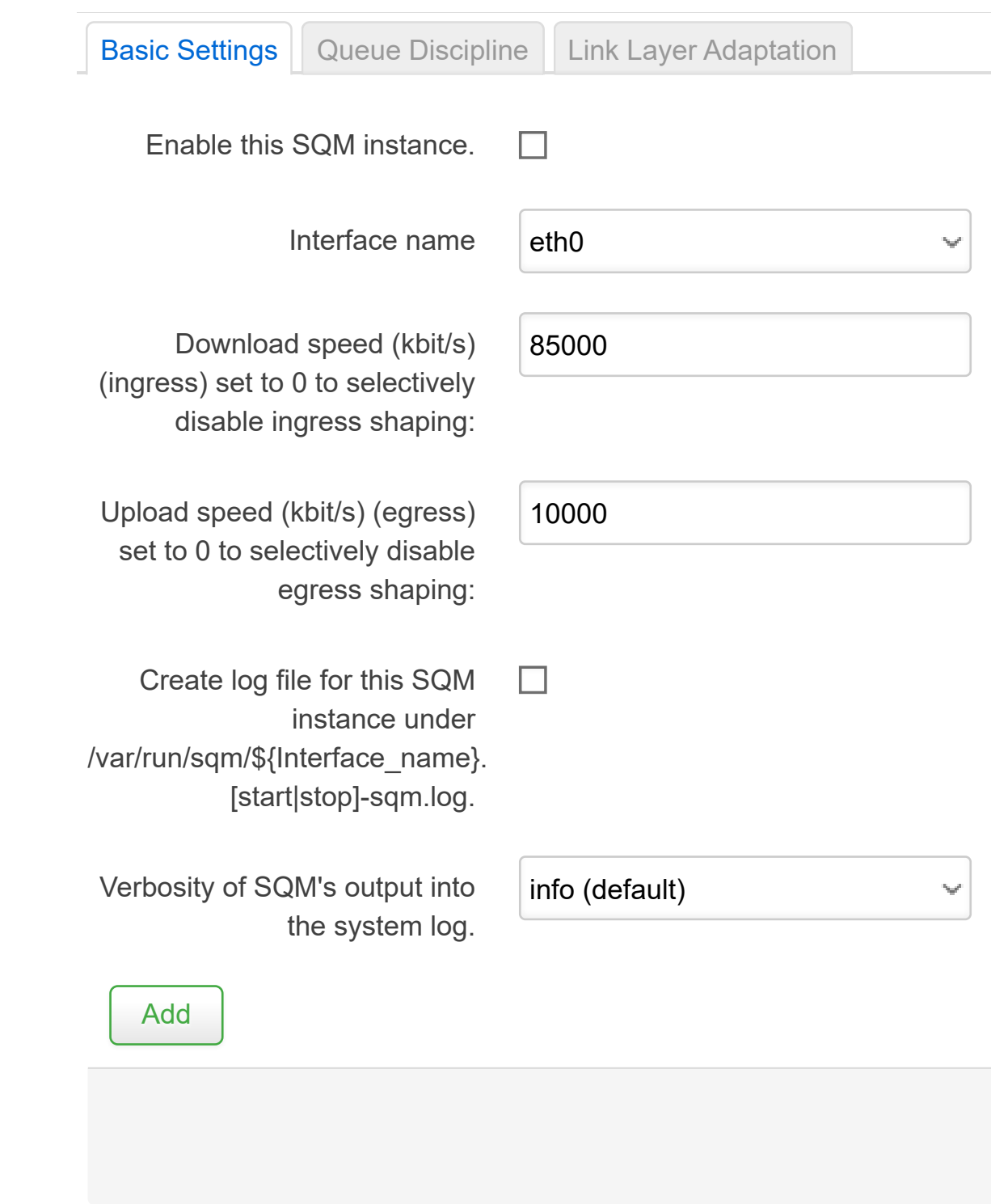

## **Smart Queue Management**

With SQM you can enable traffic shaping, better mixing (Fair Queueing), active queue length management (AQM) and prioritisation on one network interface.

### **Queues**

Delete

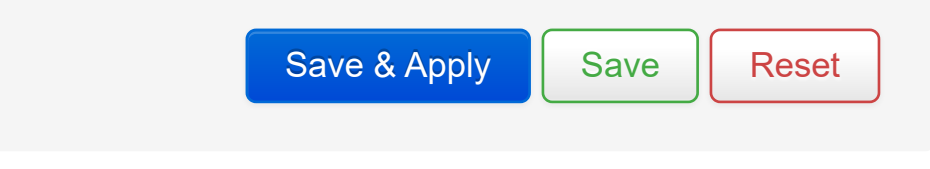

Powered by Celerway 2.4.1-985

# **Smart Queue Management**

With SQM you can enable traffic shaping, better mixing (Fair Queueing), active queue length management (AQM) and prioritisation on one network interface.

## **Queues**

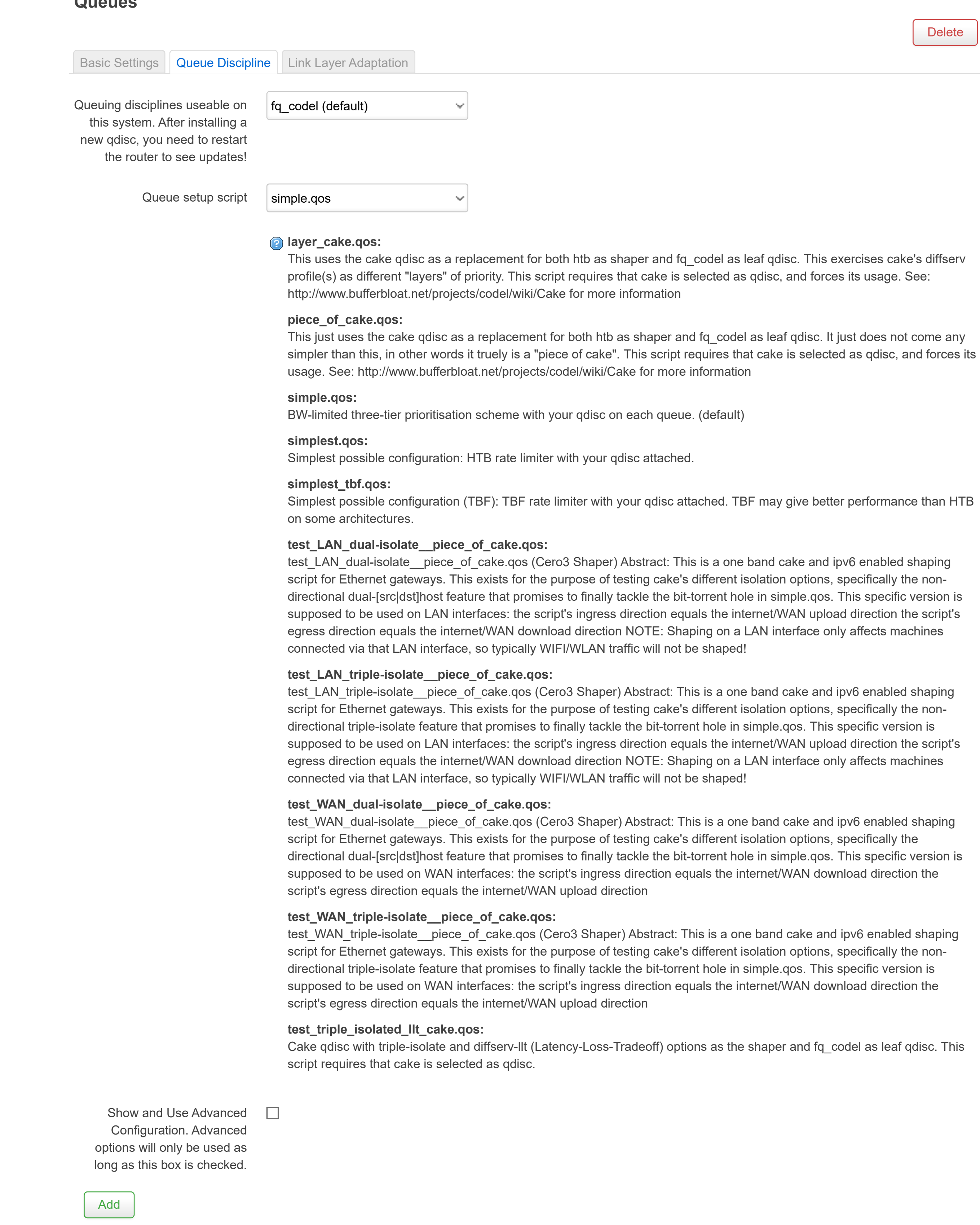

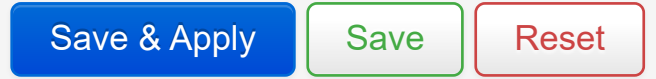

# **Smart Queue Management**

With SQM you can enable traffic shaping, better mixing (Fair Queueing), active queue length management (AQM) and prioritisation on one network interface.

### **Queues**

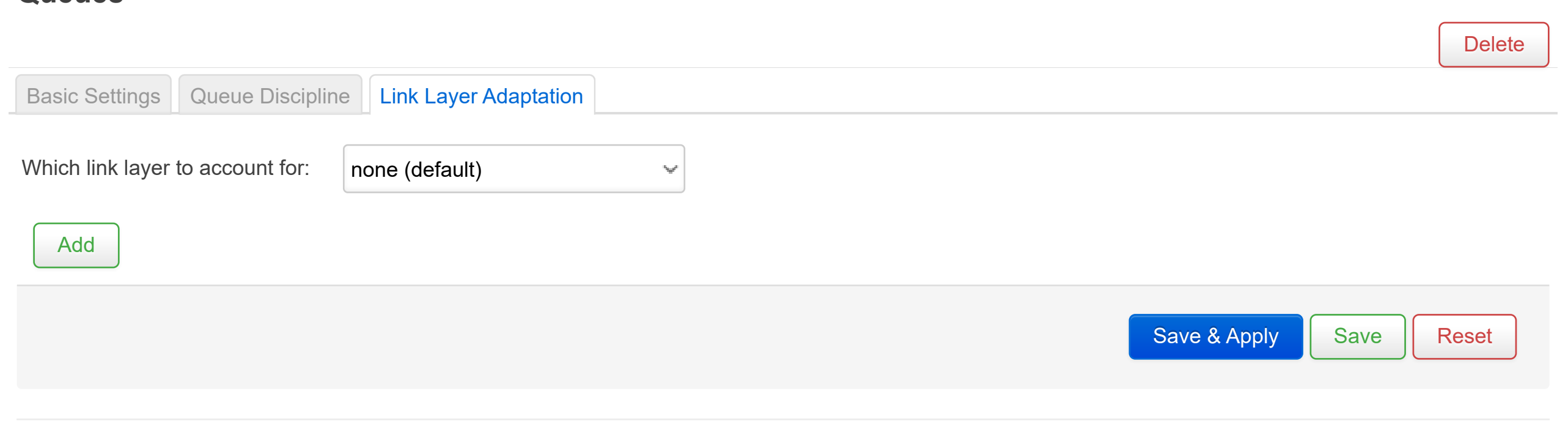

Powered by Celerway 2.4.1-985